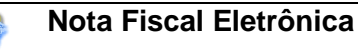

# **Projeto Nota Fiscal Eletrônica**

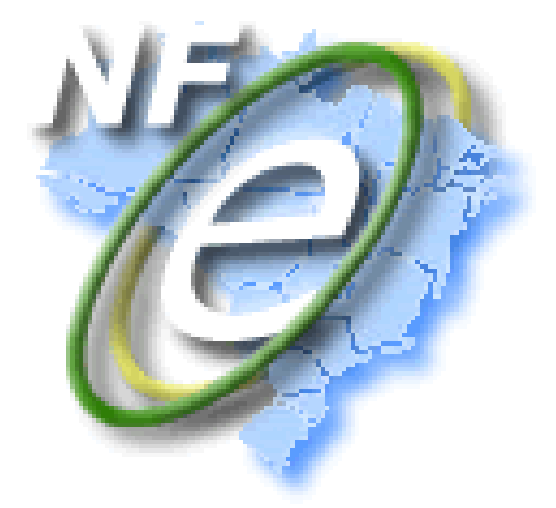

Manual de Integração - Contribuinte Padrões Técnicos de Comunicação

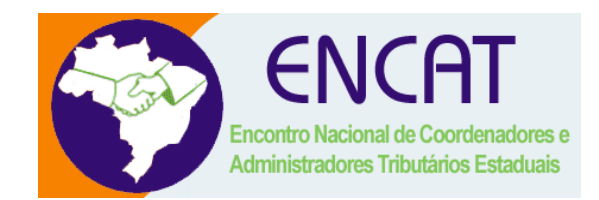

**Versão 4.0 Setembro 2009**

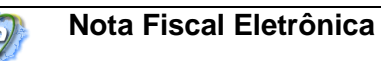

## **Controle de Versões**

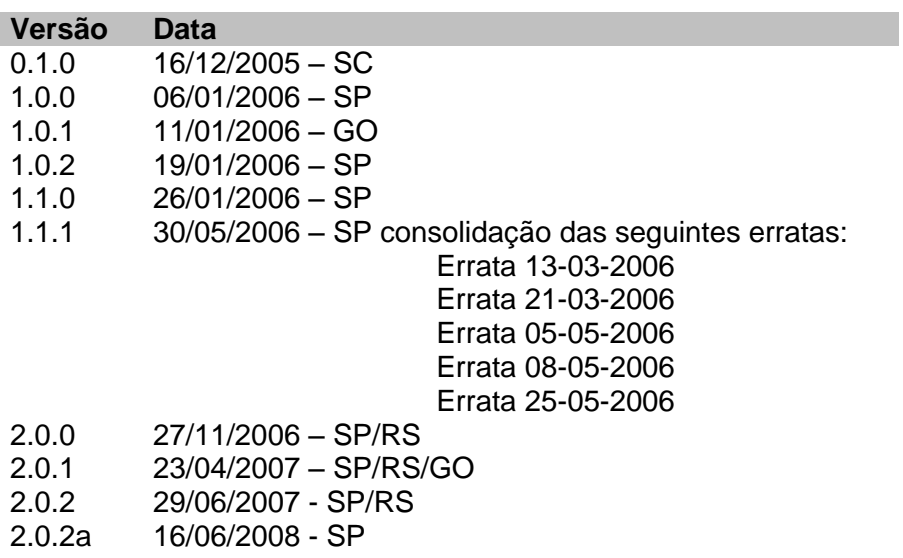

- 3.0 16/03/2009 SP/RS
- 4.0 21/09/2009 SP/RS

## **Identificação e vigência do Manual**

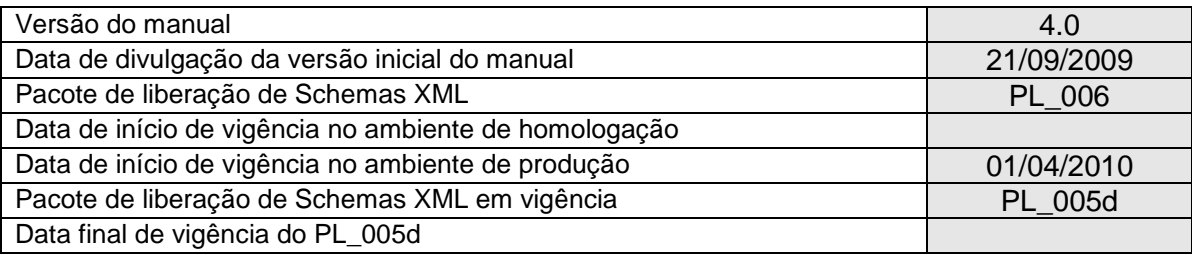

## **Versões de leiautes do PL\_006**

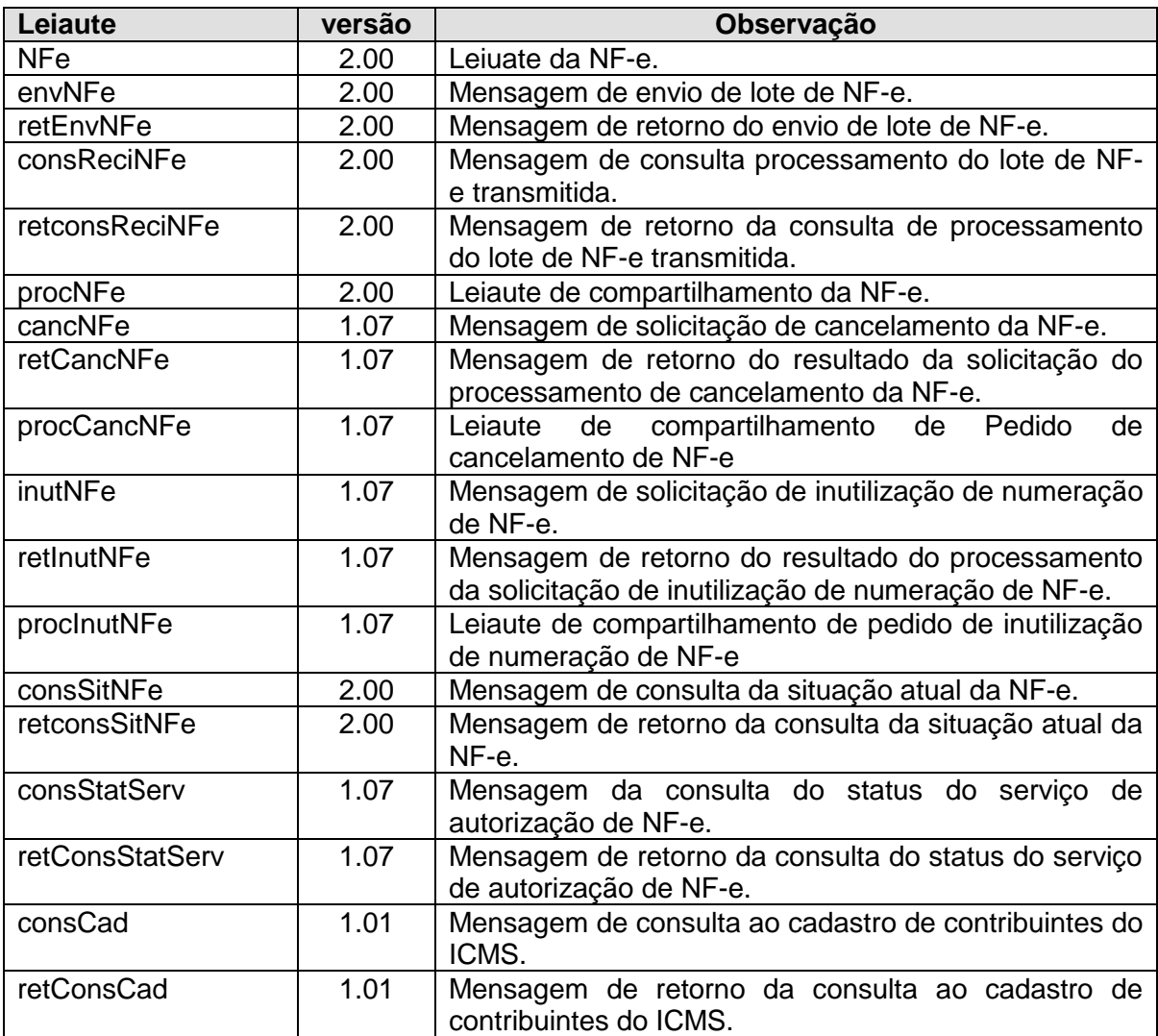

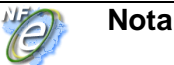

## **Índice**

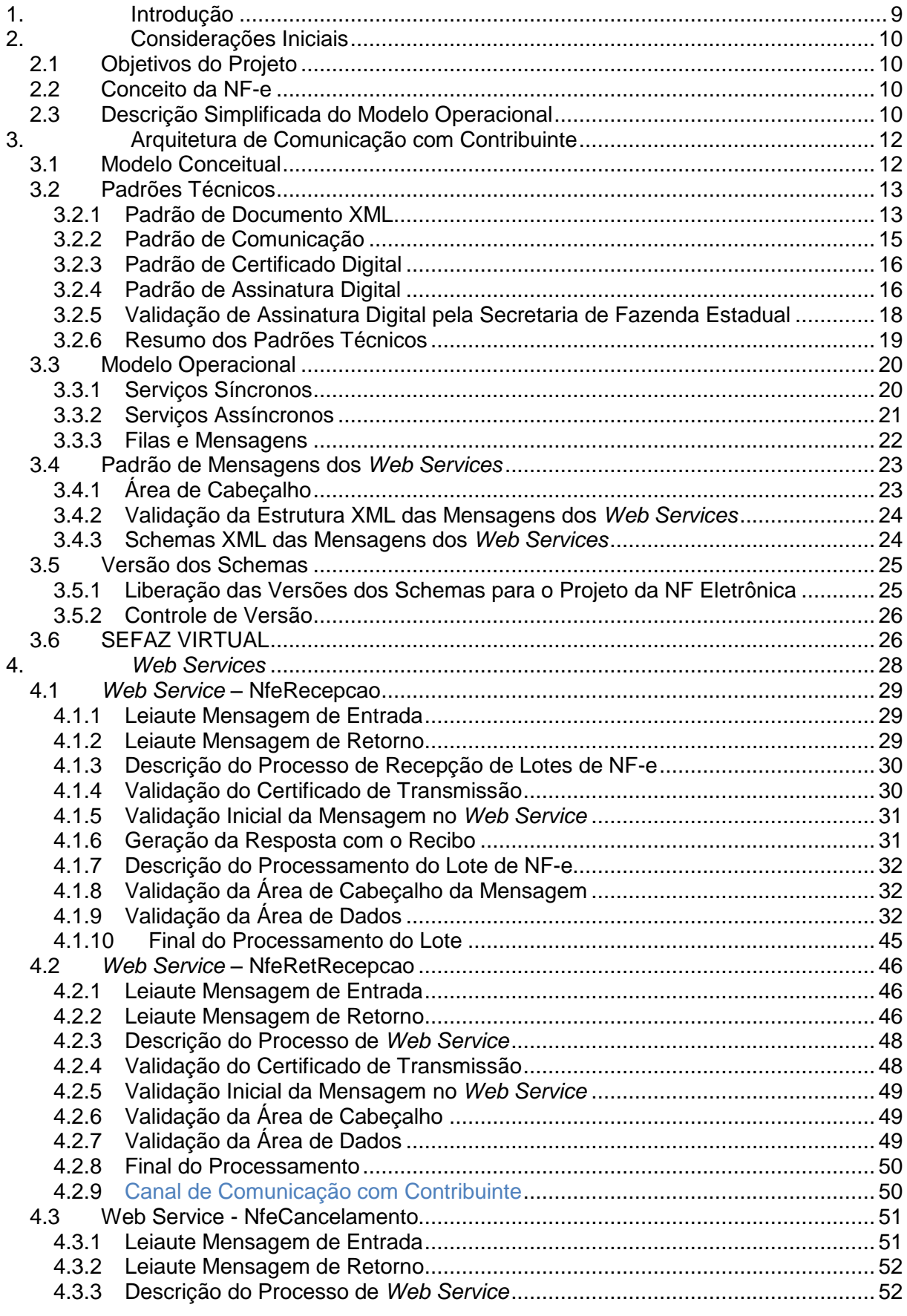

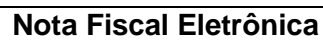

O

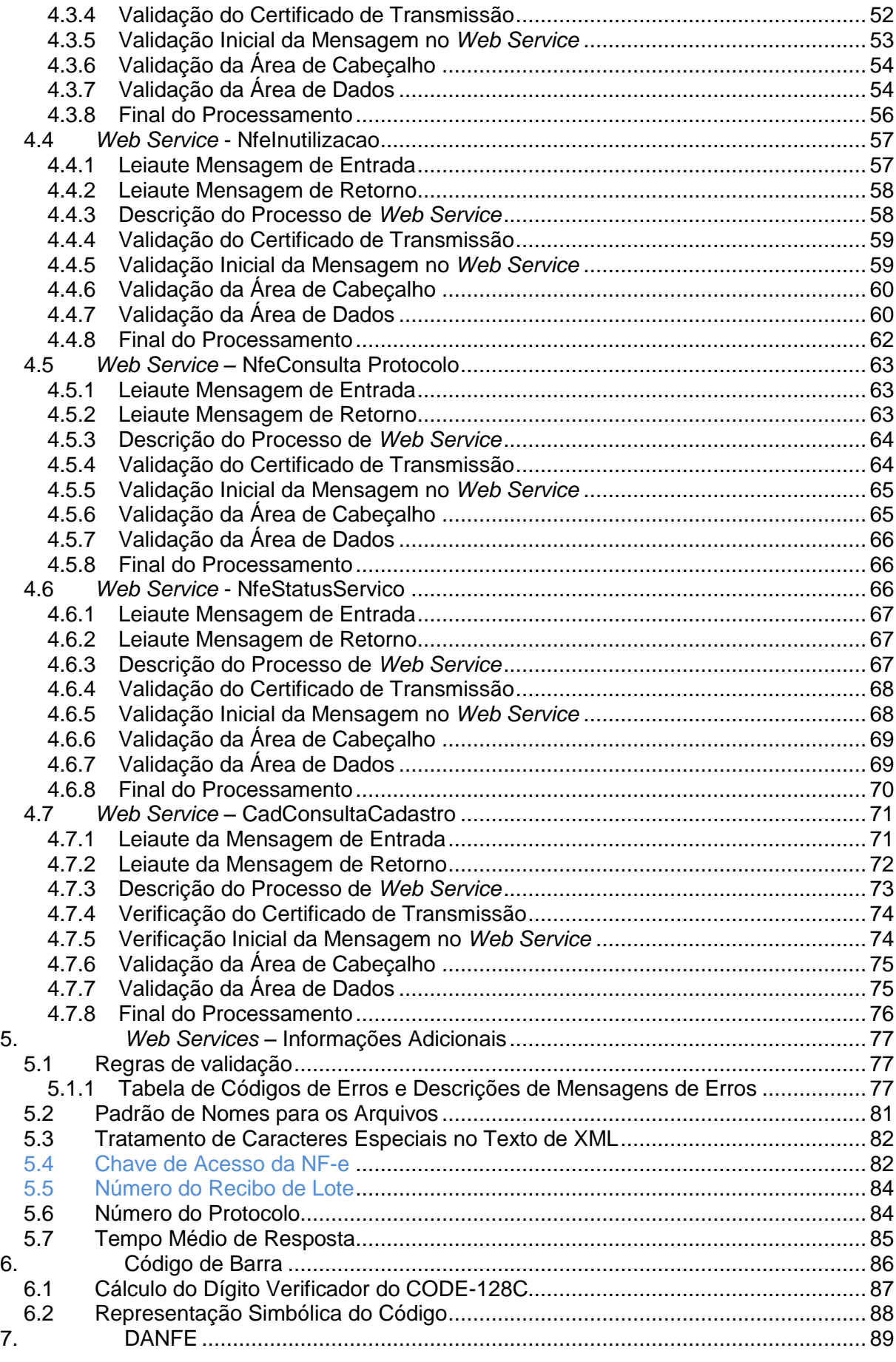

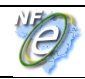

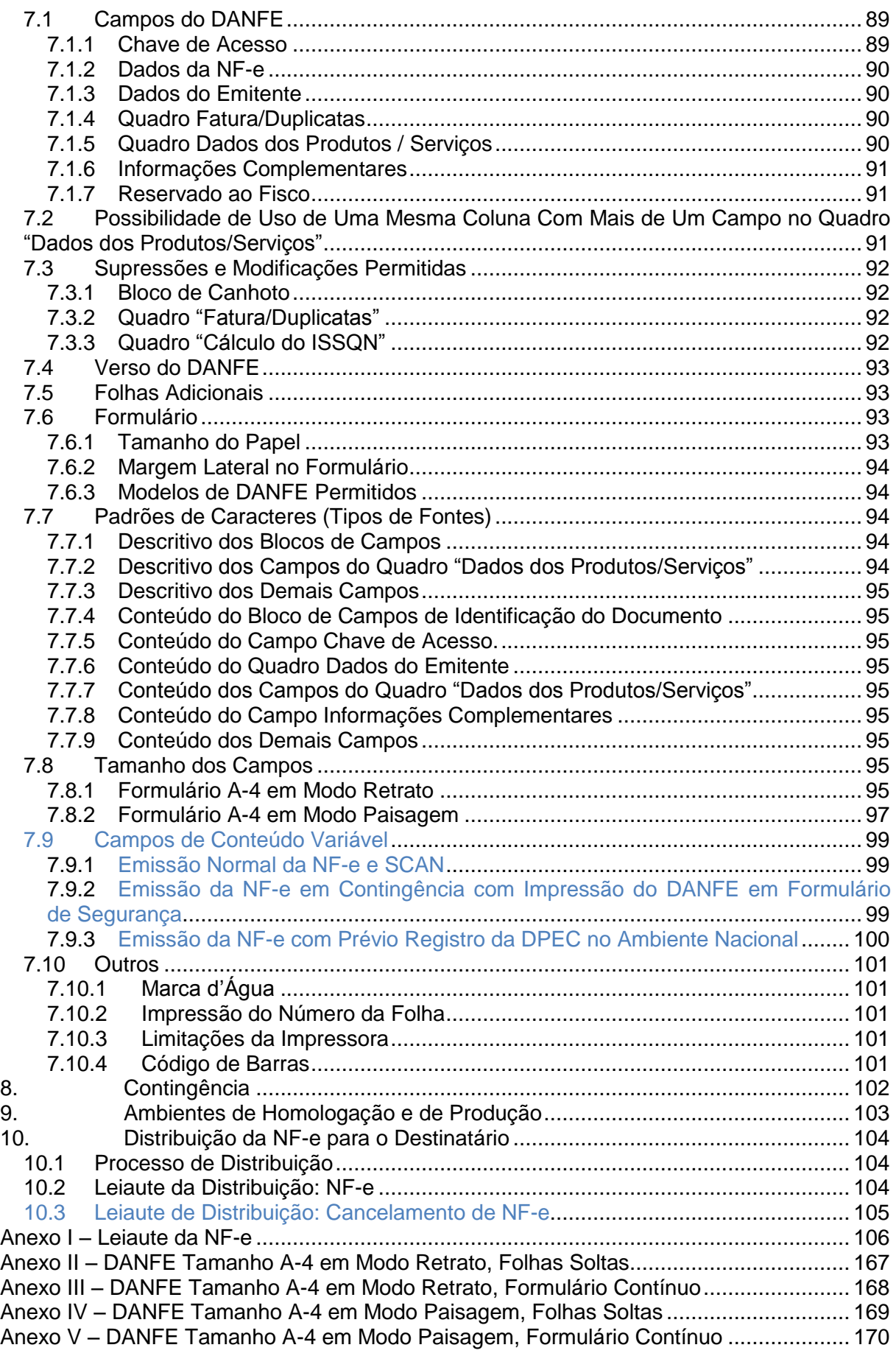

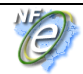

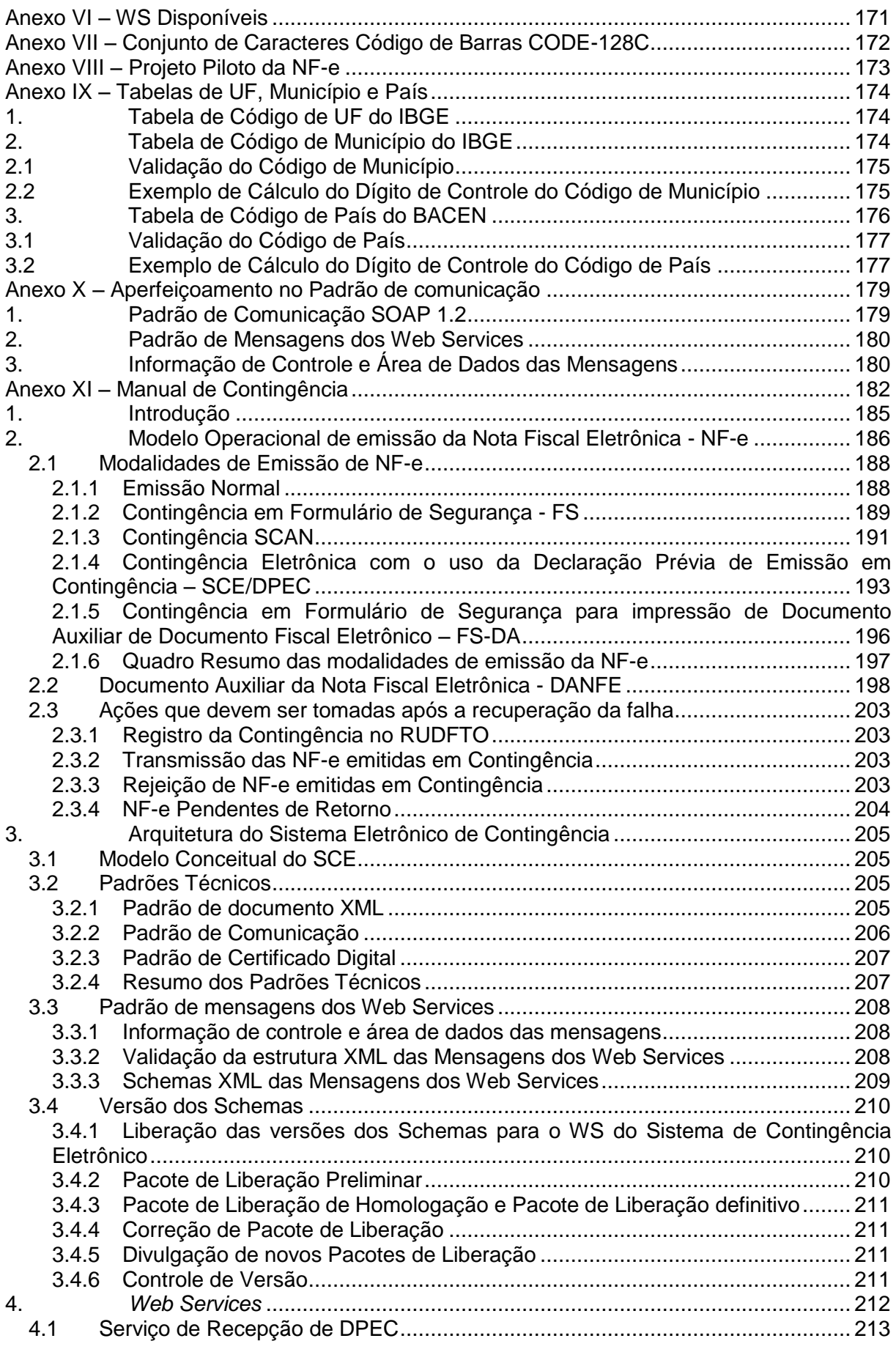

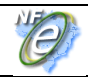

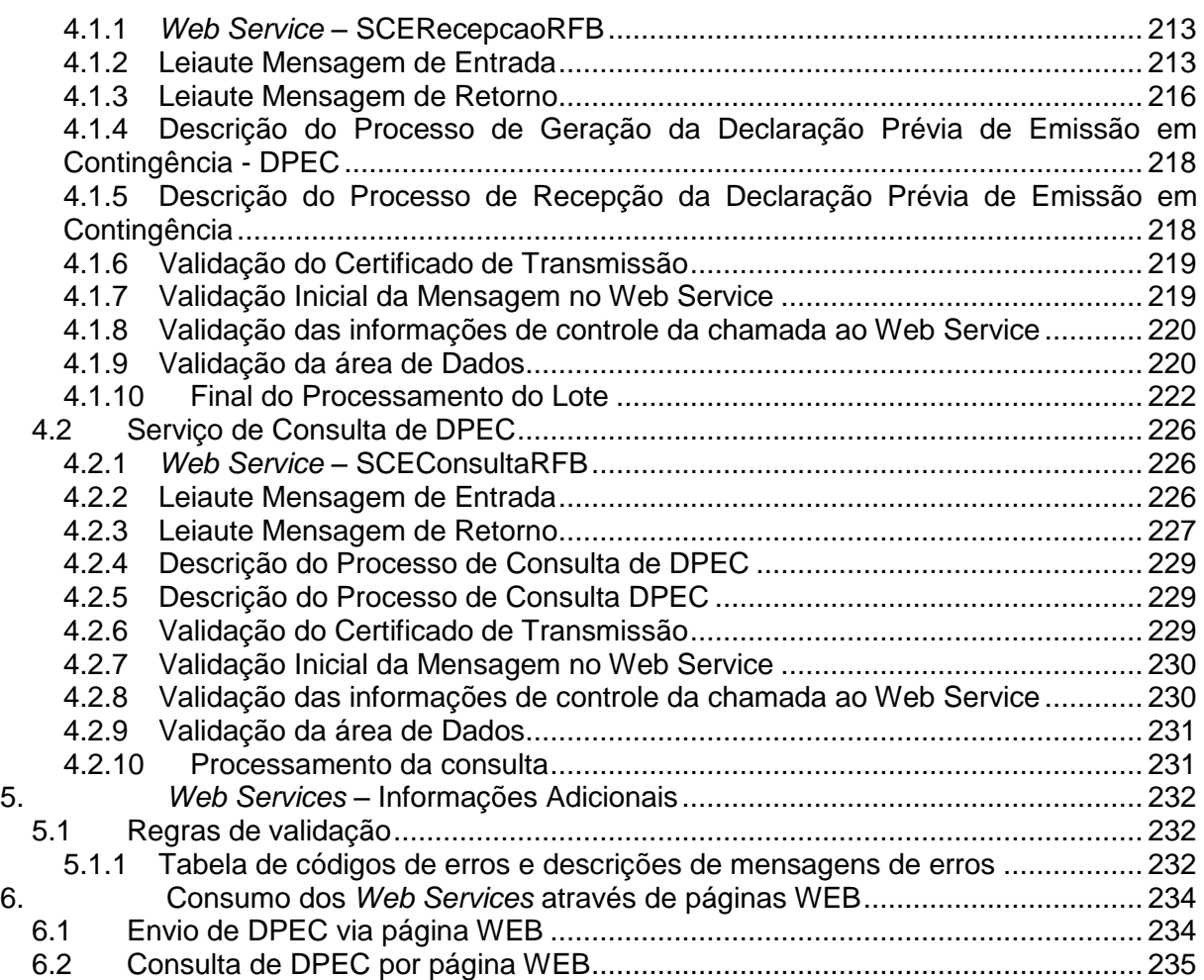

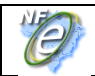

## **1. Introdução**

Este documento tem por objetivo a definição das especificações e critérios técnicos necessários para a integração entre os Portais das Secretarias de Fazendas dos Estados e os sistemas de informações das empresas emissoras de NF-e - Nota Fiscal Eletrônica.

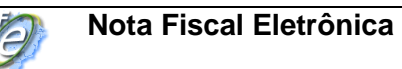

## **2. Considerações Iniciais**

A Nota Fiscal Eletrônica (NF-e) é desenvolvida de forma integrada, pelas Secretarias de Fazenda dos Estados e Secretaria da Receita Federal do Brasil, a partir da assinatura do Protocolo ENAT 03/2005 (27/08/2005), que atribui ao Encontro Nacional de Coordenadores e Administradores Tributários Estaduais (ENCAT) a coordenação e a responsabilidade pelo desenvolvimento e implantação do Projeto NF-e.

Para harmonizar a legislação sobre a NF-e, foi celebrado o Ajuste SINIEF 07/05, pelos Estados, Distrito Federal e Ministério da Fazenda, juntamente com a legislação complementar contida no Ato COTEPE 72/05, de 22/12/2005. Ambas legislações sofreram modificações e atualizações, resultado da evolução ocorrida desde o início da fase de massificação.

#### **2.1 Objetivos do Projeto**

O Projeto NF-e tem como objetivo a implantação de um modelo nacional de documento fiscal eletrônico que venha substituir a sistemática atual de emissão do documento fiscal em papel, modelos 1 e 1A, com validade jurídica garantida pela assinatura digital do emitente, simplificando as obrigações acessórias dos contribuintes e permitindo, ao mesmo tempo, o acompanhamento em tempo real das operações comerciais pelo Fisco.

#### **2.2 Conceito da NF-e**

Podemos conceituar a Nota Fiscal Eletrônica (NF-e) como sendo um documento de existência exclusivamente digital, emitido e armazenado eletronicamente, com o intuito de documentar uma operação de circulação de mercadorias ou prestação de serviços, cuja validade jurídica é garantida pela assinatura digital do emitente e a Autorização de Uso fornecida pela administração tributária do domicílio do contribuinte.

#### **2.3 Descrição Simplificada do Modelo Operacional**

De maneira simplificada, a empresa emissora de NF-e gerará um arquivo eletrônico contendo as informações fiscais da operação comercial, o qual deverá ser assinado digitalmente, de maneira a garantir a integridade dos dados e a autoria do emissor. Este arquivo eletrônico, que corresponderá à Nota Fiscal Eletrônica (NF-e), será então transmitido, pela Internet, para a Secretaria de Fazenda Estadual de jurisdição do contribuinte emitente, que fará uma pré-validação do arquivo e devolverá uma Autorização de Uso, sem a qual não poderá haver o trânsito da mercadoria.

Após o recebimento da NF-e, a Secretaria de Fazenda Estadual disponibilizará consulta, através Internet, para o destinatário e outros legítimos interessados, que detenham a chave de acesso do documento eletrônico.

Este mesmo arquivo da NF-e será ainda transmitido através da Secretaria de Fazenda Estadual para:

- a Receita Federal, que será repositório nacional de todas as NF-e emitidas;
- no caso de uma operação interestadual, a Secretaria de Fazenda Estadual de destino da operação; e,

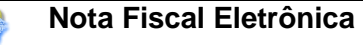

 quando aplicável, os Órgãos e Entidades da Administração Pública Federal Direta e Indireta que tenham atribuição legal de regulação, normatização, controle e fiscalização, tais como a SUFRAMA, por exemplo.

Para acompanhar o trânsito da mercadoria será impressa uma representação gráfica simplificada da Nota Fiscal Eletrônica, intitulada DANFE (Documento Auxiliar da Nota Fiscal Eletrônica), em papel comum, em única via. O DANFE conterá impressos, em destaque, a chave de acesso e o código de barras linear tomando-se por referência o padrão CODE-128C, para facilitar e agilizar a consulta da NF-e na Internet e a respectiva confirmação de informações pelas unidades fiscais e contribuintes destinatários. A legislação poderá prever casos em que seja permitida a impressão de mais de uma via do DANFE, como a contingência utilizando formulários de segurança, por exemplo.

O DANFE não é nota fiscal, nem a substitui, servindo apenas como instrumento auxiliar para consulta da NF-e, pois contém a chave de acesso da NF-e, que permite ao detentor desse documento confirmar, através dos páginas das Secretarias de Fazenda Estaduais ou da Receita Federal do Brasil, a efetiva existência de uma NF-e que tenha tido seu uso regularmente autorizado.

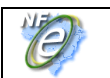

## **3. Arquitetura de Comunicação com Contribuinte**

#### **3.1 Modelo Conceitual**

As Secretarias de Fazenda Estaduais irão disponibilizar os seguintes serviços:

- a) Recepção de NF-e;
	- 1) Recepção de Lote;
	- 2) Consulta Processamento de Lote;
- b) Cancelamento de NF-e;
- c) Inutilização de numeração de NF-e;
- d) Consulta da situação atual da NF-e;
- e) Consulta do status do serviço;
- f) Consulta cadastro.

Para cada serviço oferecido existirá um *Web Service* específico. O fluxo de comunicação é sempre iniciado pelo aplicativo do contribuinte através do envio de uma mensagem ao *Web Service* com a solicitação do serviço desejado.

O *Web Service* sempre devolve uma mensagem de resposta confirmando o recebimento da solicitação de serviço ao aplicativo do contribuinte na mesma conexão.

A solicitação de serviço poderá ser atendida na mesma conexão ou ser armazenada em filas de processamento nos serviços mais críticos para um melhor aproveitamento dos recursos de comunicação e de processamento das Secretarias de Fazenda Estaduais.

Os serviços podem ser síncronos ou assíncronos em função da forma de processamento da solicitação de serviços:

- **a) Serviços síncronos** o processamento da solicitação de serviço é concluído na mesma conexão, com a devolução de uma mensagem com o resultado do processamento do serviço solicitado;
- **b) Serviços assíncronos**  o processamento da solicitação de serviço não é concluído na mesma conexão, havendo a devolução de uma mensagem de resposta com um recibo que apenas confirma o recebimento da solicitação de serviço. O aplicativo do contribuinte deverá realizar uma nova conexão para consultar o resultado do processamento do serviço solicitado anteriormente.

O diagrama a seguir ilustra o fluxo conceitual de comunicação entre o aplicativo do contribuinte e o Portal da Secretaria de Fazenda Estadual:

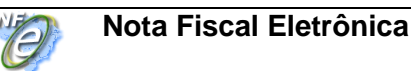

#### Arquitetura de Comunicação – Visão

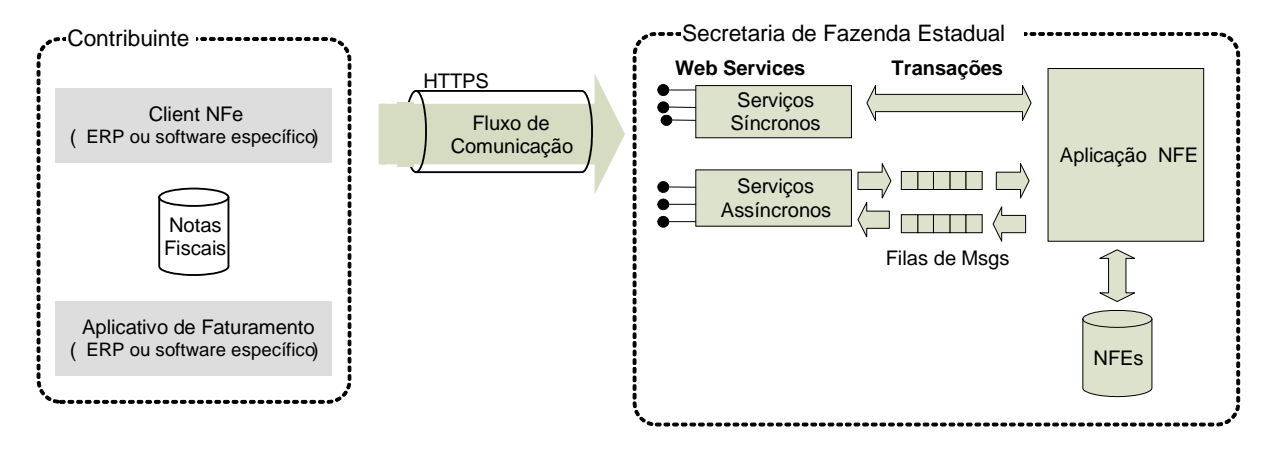

#### **3.2 Padrões Técnicos**

#### **3.2.1 Padrão de Documento XML**

#### **a) Padrão de Codificação**

A especificação do documento XML adotada é a recomendação W3C para XML 1.0, disponível em [www.w3.org/TR/REC-xml](http://www.w3.org/TR/REC-xml) e a codificação dos caracteres será em UTF-8, assim todos os documentos XML serão iniciados com a seguinte declaração:

<?xml version="1.0" encoding="UTF-8"?>

OBS: Lembrando que cada arquivo XML somente poderá ter uma única declaração <?xml version="1.0" encoding="UTF-8"?>. Nas situações em que um documento XML pode conter outros documentos XML, como ocorre com o documento XML de lote de envio de NF-e, deve-se tomar o cuidado para que exista uma única declaração no início do lote.

#### **b) Declaração namespace**

A declaração de **namespace** da NF-e deverá ser realizada no elemento raiz de cada documento XML como segue:

<NFe xmlns=["http://www.portalfiscal.inf.br/nfe"](http://www.portalfiscal.inf.br/nfe) > (exemplo para o XML da NF-e)

Não é permitida a utilização de prefixos de **namespace**. Essa restrição visa otimizar o tamanho do arquivo XML.

Assim, ao invés da declaração:

<**NFe**:NFe xmlns**:NFe**=["http://www.portalfiscal.inf.br/nfe"](http://www.portalfiscal.inf.br/nfe) > (exemplo para o XML da NF-e e com prefixo NFe) deverá ser adotado a declaração:

<NFe xmlns =["http://www.portalfiscal.inf.br/nfe"](http://www.portalfiscal.inf.br/nfe) >

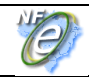

A declaração do **namespace** da assinatura digital deverá ser realizada na própria tag <Signature>, conforme exemplo abaixo.

Cada documento XML deverá ter o seu **namespace** individual em seu elemento raiz. No caso específico da lote de envio da NF-e, cada NF-e deverá ter declarado o seu **namespace** individual.

Segue abaixo um exemplo:

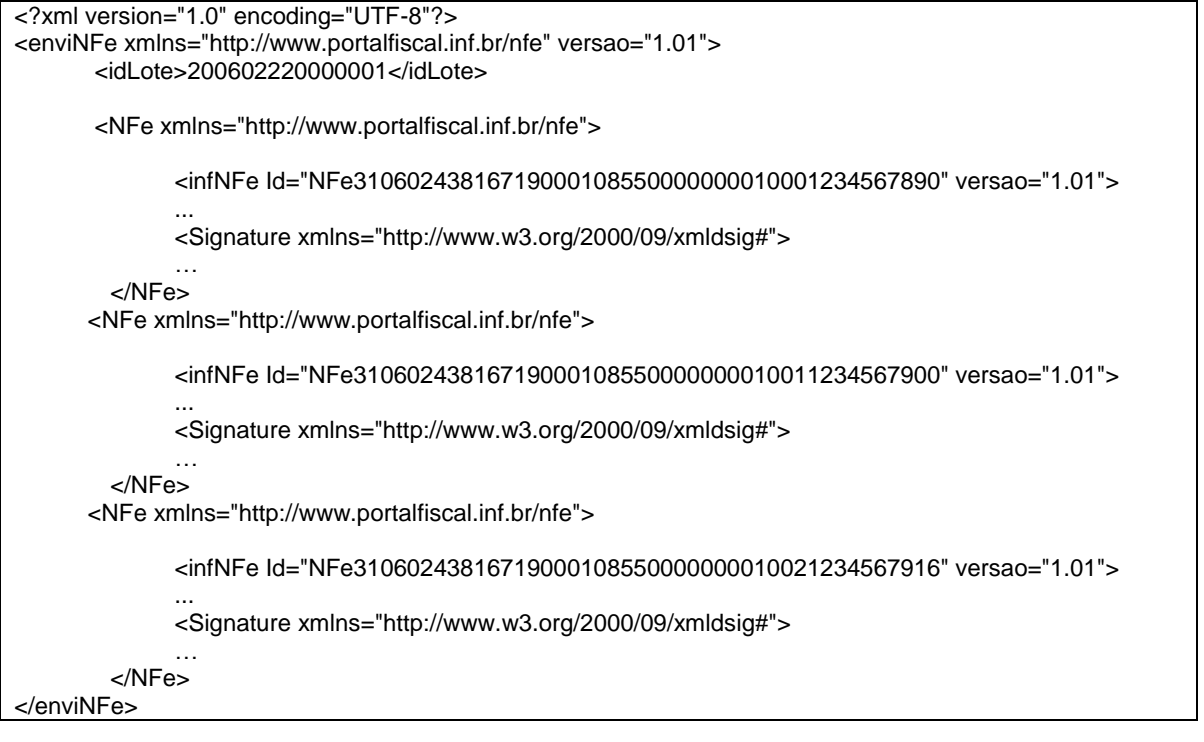

#### **c) Otimização na montagem do arquivo**

Na geração do arquivo XML da NF-e, excetuados os campos identificados como obrigatórios no modelo, não deverão ser incluídas as TAGs de campos com conteúdo zero (para campos tipo numérico) ou vazio (para campos tipo caractere).

A regra constante do parágrafo anterior deverá estender-se para os campos onde não há indicação de obrigatoriedade e que, no entanto, seu preenchimento torna-se obrigatório por estar condicionado à legislação específica ou ao negócio do contribuinte. Neste caso, deverá constar a TAG com o valor correspondente e, para os demais campos, deverão ser eliminadas as TAGs.

(exemplo 1: campo R01 – indAdic. Será preenchido se a legislação específica o exigir)

(exemplo 2: SubGrupo de Informações de Transportadora. Será preenchido somente se o negócio do contribuinte for transporte.)

Para reduzir o tamanho final do arquivo XML da NF-e alguns cuidados de programação deverão ser assumidos:

- não incluir "zeros não significativos" para campos numéricos;
- não incluir "espaços" no início ou no final de campos numéricos e alfanuméricos;
- não incluir comentários no arquivo XML;

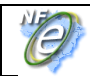

- não incluir anotação e documentação no arquivo XML (TAG annotation e TAG documentation);
- não incluir caracteres de formatação no arquivo XML ("line-feed", "carriage return", "tab", caractere de "espaço" entre as TAGs).

#### **d) Validação de Schema**

Para garantir minimamente a integridade das informações prestadas e a correta formação dos arquivos XML, o contribuinte deverá submeter o arquivo da NF-e e as demais mensagens XML para validação pelo Schema do XML (XSD – XML Schema Definition), disponibilizado pela Secretaria de Fazenda Estadual antes de seu envio.

#### **3.2.2 Padrão de Comunicação**

A comunicação entre o contribuinte e a Secretaria de Fazenda Estadual será baseada em *Web Services* disponibilizados nos Portais das respectivas Secretarias de Fazenda da circunscrição do contribuinte, ou através de um dos serviços de Sefaz Virtual, conforme definido por estas Secretarias de Fazenda.

O meio físico de comunicação utilizado será a Internet, com o uso do protocolo SSL, que além de garantir um duto de comunicação seguro na Internet, permite a identificação do servidor e do cliente através de certificados digitais, eliminando a necessidade de identificação do usuário através de nome ou código de usuário e senha.

O modelo de comunicação segue o padrão de *Web Services* definido pelo WS-I Basic Profile.

A troca de mensagens entre os *Web Services* do Portal da Secretaria de Fazenda Estadual e o aplicativo do contribuinte será realizada no padrão SOAP, com troca de mensagens XML no padrão Style/Enconding: Document/Literal, wrapped. A opção "wrapped" representa a chamada aos métodos disponíveis com a passagem de mais de um parâmetro.

Segue abaixo um exemplo de uma mensagem dentro do SOAP:

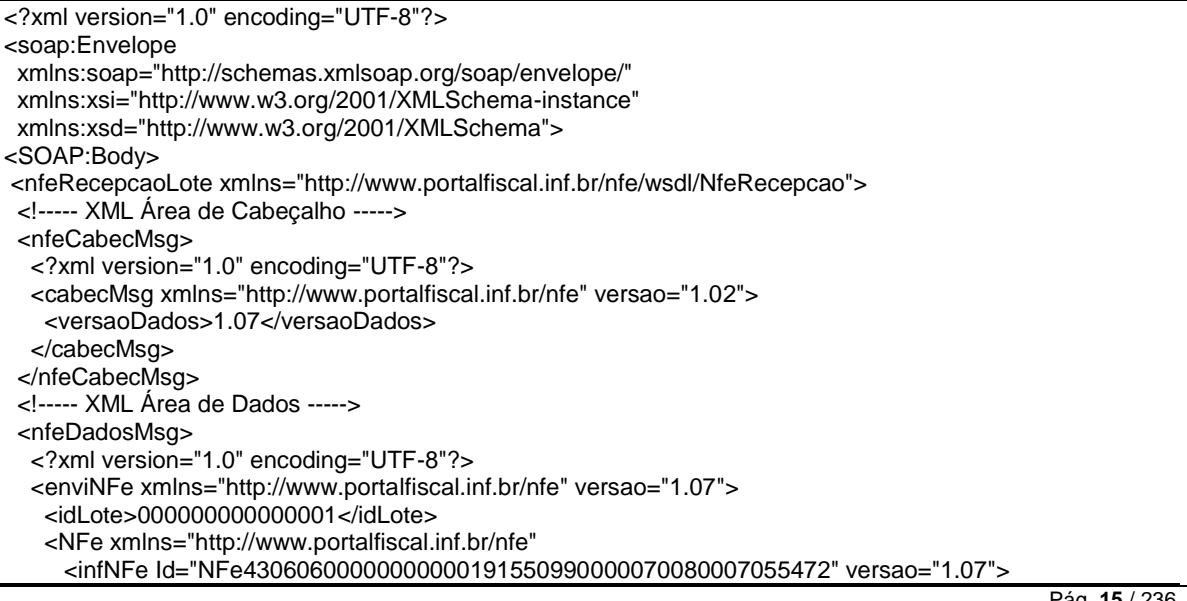

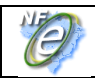

 ... </NFe> </enviNFe> </nfeDadosMsg> </nfeRecepcaoLote> </SOAP:Body> </SOAP:Envelope>

#### **3.2.3 Padrão de Certificado Digital**

O certificado digital utilizado no Projeto Nota Fiscal eletrônica será emitido por Autoridade Certificadora credenciada pela Infra-estrutura de Chaves Públicas Brasileira – ICP-Brasil, tipo A1 ou A3, devendo conter o CNPJ da pessoa jurídica titular do certificado digital no campo otherName OID =2.16.76.1.3.3.

Os certificados digitais serão exigidos em 2 (dois) momentos distintos para o projeto:

- **a) Assinatura de Mensagens**: O certificado digital utilizado para essa função deverá conter o CNPJ de um dos estabelecimentos da empresa emissora da NF-e. Por mensagens, entenda-se: o Pedido de Autorização de Uso (Arquivo NF-e), o Pedido de Cancelamento de NF-e, o Pedido de Inutilização de Numeração de NF-e e demais arquivos XML que necessitem de assinatura. O certificado digital deverá ter o "uso da chave" previsto para a função de assinatura digital, respeitando a Política do Certificado.
- **b) Transmissão** (durante a transmissão das mensagens entre os servidores do contribuinte e do Portal da Secretaria de Fazenda Estadual): O certificado digital utilizado para identificação do aplicativo do contribuinte deverá conter o CNPJ do responsável pela transmissão das mensagens, que não será necessariamento o CNPJ da empresa emissora da NF-e, devendo ter a extensão Extended Key Usage com permissão de "Autenticação Cliente".

#### **3.2.4 Padrão de Assinatura Digital**

As mensagens enviadas ao Portal da Secretaria de Fazenda Estadual são documentos eletrônicos elaborados no padrão XML e devem ser assinados digitalmente com um certificado digital que contenha o CNPJ de um dos estabelecimentos da empresa emissora da NF-e objeto do pedido.

Os elementos abaixo estão presentes dentro do Certificado do contribuinte tornando desnecessária a sua representação individualizada no arquivo XML. Portanto, o arquivo XML não deve conter os elementos:

<X509SubjectName> <X509IssuerSerial> <X509IssuerName> <X509SerialNumber> <X509SKI>

Deve-se evitar o uso das TAGs abaixo, pois as informações serão obtidas a partir do Certificado do emitente:

<KeyValue> <RSAKeyValue> <Modulus> <Exponent>

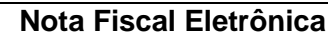

O Projeto NF-e utiliza um subconjunto do padrão de assinatura XML definido pelo [http://www.w3.org/TR/xmldsig-core/,](http://www.w3.org/TR/xmldsig-core/) que tem o seguinte leiaute:

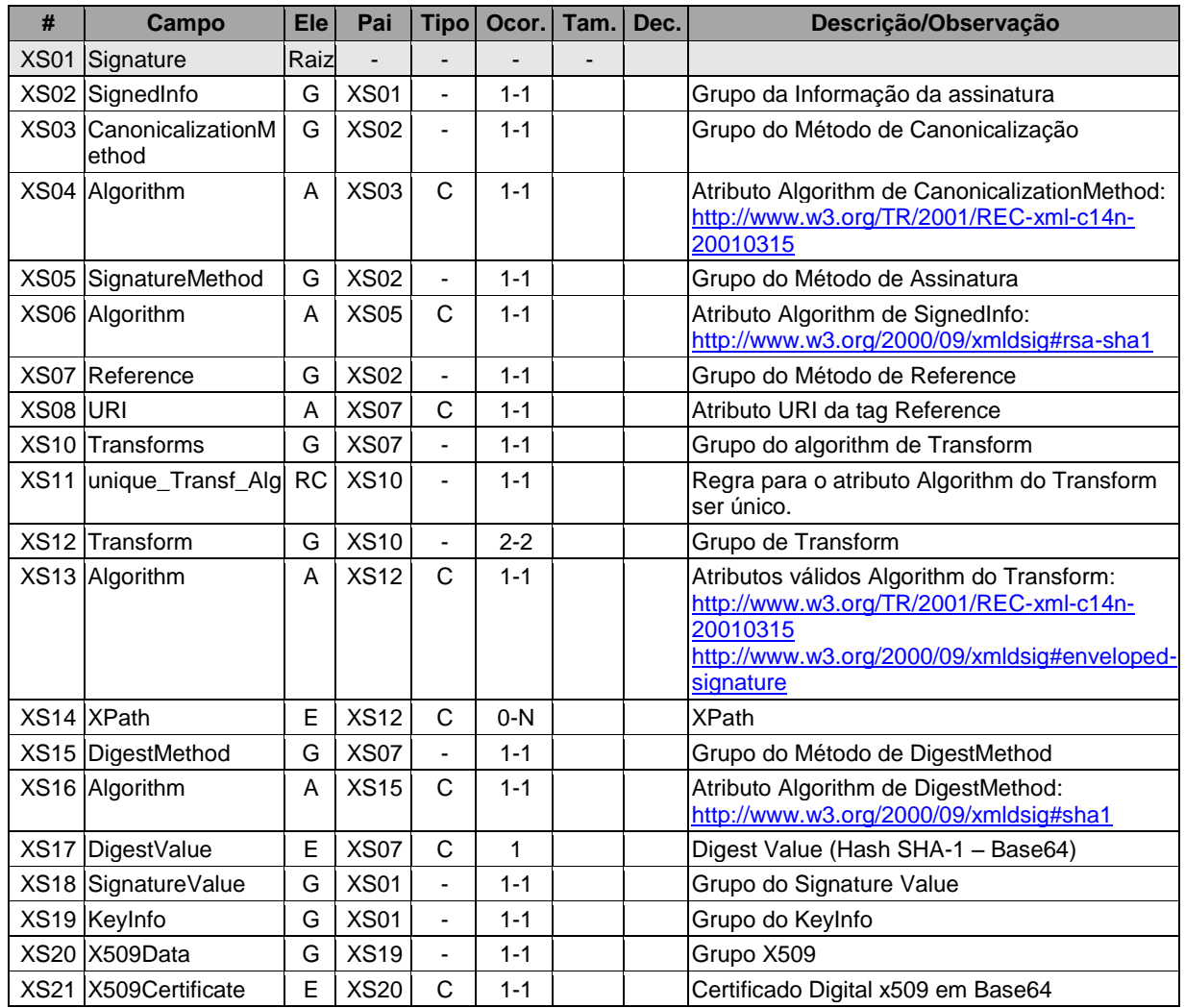

#### **Schema XML: xmldsig-core-schema\_v1.01.xsd**

A assinatura do Contribuinte na NF-e será feita na TAG <infNFe> identificada pelo atributo **Id**, cujo conteúdo deverá ser um identificador único (chave de acesso) precedido do literal "NFe" para cada NF-e conforme leiaute descrito no Anexo I. O identificador único precedido do literal "#NFe" deverá ser informado no atributo URI da TAG <Reference>. Para as demais mensagens a serem assinadas, o processo é o mesmo mantendo sempre um identificador único para o atributo **Id** na TAG a ser assinada. Segue abaixo um exemplo:

```
<NFe xmlns="http://www.portalfiscal.inf.br/nfe" >
  <infNFe Id="NFe31060243816719000108550000000010001234567897" versao="1.01">
 ...
  </infNFe>
  <Signature xmlns="http://www.w3.org/2000/09/xmldsig#">
    <SignedInfo>
      <CanonicalizationMethod Algorithm="http://www.w3.org/TR/2001/REC-xml-c14n-20010315"/>
      <SignatureMethod Algorithm="http://www.w3.org/2000/09/xmldsig#rsa-sha1" />
      <Reference URI="#NFe31060243816719000108550000000010001234567897">
        <Transforms>
           <Transform Algorithm="http://www.w3.org/2000/09/xmldsig#enveloped-signature"/>
           <Transform Algorithm="http://www.w3.org/TR/2001/REC-xml-c14n-20010315"/>
        </Transforms>
```

```
 <DigestMethod Algorithm="http://www.w3.org/2000/09/xmldsig#sha1"/>
         <DigestValue>vFL68WETQ+mvj1aJAMDx+oVi928=</DigestValue>
       </Reference>
    </SignedInfo>
     <SignatureValue>IhXNhbdL1F9UGb2ydVc5v/gTB/y6r0KIFaf5evUi1i ...</SignatureValue>
     <KeyInfo>
       <X509Data>
         <X509Certificate>MIIFazCCBFOgAwIBAgIQaHEfNaxSeOEvZGlVDANB ... </X509Certificate>
      </X509Data>
     </KeyInfo>
  </Signature>
</NFe>
```
Para o processo de assinatura, o contribuinte não deve fornecer a Lista de Certificados Revogados, já que a mesma será montada e validada por cada Portal da Secretaria de Fazenda Estadual no momento da conferência da assinatura digital.

A assinatura digital do documento eletrônico deverá atender aos seguintes padrões adotados:

- **a) Padrão de assinatura:** "XML Digital Signature", utilizando o formato "Enveloped" [\(http://www.w3.org/TR/xmldsig-core/\)](http://www.w3.org/TR/xmldsig-core/);
- **b) Certificado digital:** Emitido por AC credenciada no ICP-Brasil [\(http://www.w3.org/2000/09/xmldsig#X509Data\)](http://www.w3.org/2000/09/xmldsig#X509Data);
- **c) Cadeia de Certificação:** EndCertOnly (Incluir na assinatura apenas o certificado do usuário final);
- **d) Tipo do certificado:** A1 ou A3 (o uso de HSM é recomendado);
- **e) Tamanho da Chave Criptográfica:** Compatível com os certificados A1 e A3 (1024 bits);
- **f) Função criptográfica assimétrica:** RSA [\(http://www.w3.org/2000/09/xmldsig#rsa](http://www.w3.org/2000/09/xmldsig#rsa-sha1)[sha1\)](http://www.w3.org/2000/09/xmldsig#rsa-sha1);
- **g) Função de "message digest"**: SHA-1 [\(http://www.w3.org/2000/09/xmldsig#sha1\)](http://www.w3.org/2000/09/xmldsig#sha1);
- **h) Codificação**: Base64 [\(http://www.w3.org/2000/09/xmldsig#base64\)](http://www.w3.org/2000/09/xmldsig#base64);
- **i) Transformações exigidas**: Útil para realizar a canonicalização do XML enviado para realizar a validação correta da Assinatura Digital. São elas:
	- (1) Enveloped [\(http://www.w3.org/2000/09/xmldsig#enveloped-signature\)](http://www.w3.org/2000/09/xmldsig#enveloped-signature)
	- (2) C14N [\(http://www.w3.org/TR/2001/REC-xml-c14n-20010315\)](http://www.w3.org/TR/2001/REC-xml-c14n-20010315)

#### **3.2.5 Validação de Assinatura Digital pela Secretaria de Fazenda Estadual**

Para a validação da assinatura digital, seguem as regras que serão adotadas pelas Secretarias de Fazenda Estaduais:

- (1) Extrair a chave pública do certificado;
- (2) Verificar o prazo de validade do certificado utilizado;
- (3) Montar e validar a cadeia de confiança dos certificados validando também a LCR (Lista de Certificados Revogados) de cada certificado da cadeia;
- (4) Validar o uso da chave utilizada (Assinatura Digital) de tal forma a aceitar certificados somente do tipo A (não serão aceitos certificados do tipo S);
- (5) Garantir que o certificado utilizado é de um usuário final e não de uma Autoridade Certificadora;
- (6) Adotar as regras definidas pelo RFC 3280 para LCRs e cadeia de confiança;
- (7) Validar a integridade de todas as LCR utilizadas pelo sistema;
- (8) Prazo de validade de cada LCR utilizada (verificar data inicial e final).

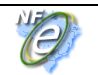

A forma de conferência da LCR fica a critério de cada Secretaria de Fazenda Estadual, podendo ser feita de 2 (duas) maneiras: On-line ou Download periódico. As assinaturas digitais das mensagens serão verificadas considerando a lista de certificados revogados disponível no momento da conferência da assinatura.

#### **3.2.6 Resumo dos Padrões Técnicos**

A tabela a seguir resume os principais padrões de tecnologia utilizados:

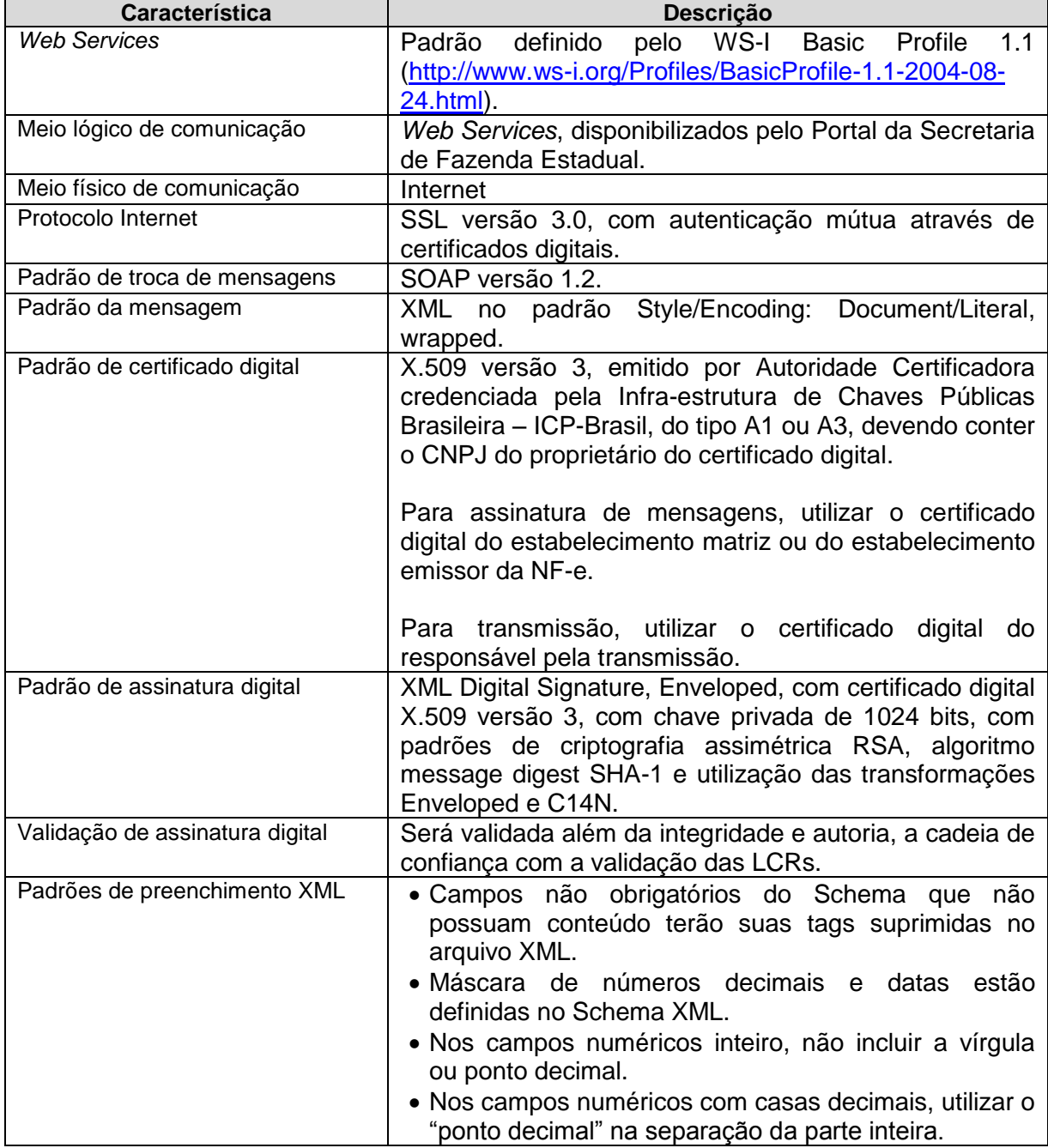

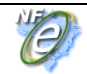

#### **3.3 Modelo Operacional**

A forma de processamento das solicitações de serviços no projeto Nota Fiscal Eletrônica pode ser síncrona, caso o atendimento da solicitação de serviço seja realizada na mesma conexão, ou assíncrona, quando o processamento do serviço solicitado não é atendido na mesma conexão, nesta situação torna-se necessária a realização de mais uma conexão para a obtenção do resultado do processamento.

As solicitações de serviços que exigem processamento intenso serão executadas de forma assíncrona e as demais solicitações de serviços de forma síncrona.

Assim, os serviços da NF-e serão implementados da seguinte forma:

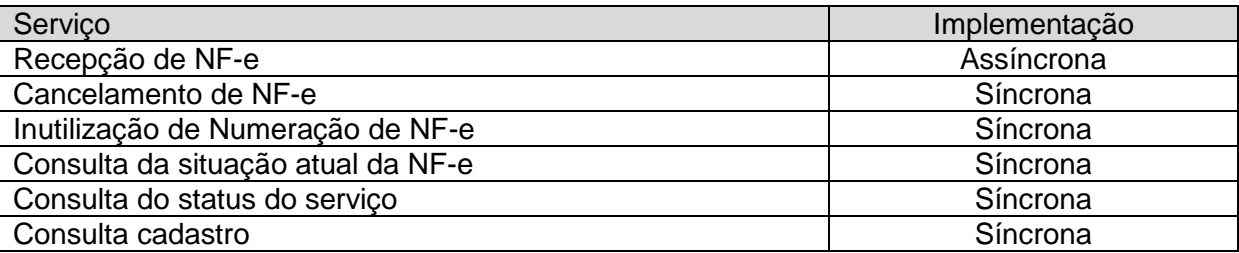

#### **3.3.1 Serviços Síncronos**

As solicitações de serviços de implementação síncrona são processadas imediatamente e o resultado do processamento é obtido em uma única conexão.

Abaixo, o fluxo simplificado de funcionamento:

#### **Serviço de Implementação síncrona**

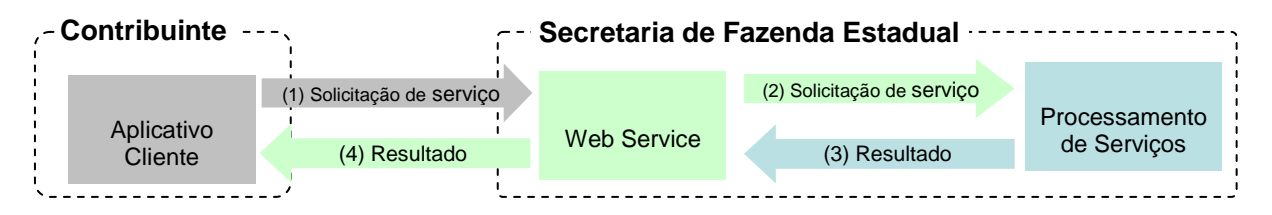

Etapas do processo ideal:

- (1) O aplicativo do contribuinte inicia a conexão enviando uma mensagem de solicitação de serviço para o *Web Service;*
- (2) O *Web Service* recebe a mensagem de solicitação de serviço e encaminha ao aplicativo da NF-e que irá processar o serviço solicitado;
- (3) O aplicativo da NF-e recebe a mensagem de solicitação de serviço e realiza o processamento, devolvendo uma mensagem de resultado do processamento ao *Web Service;*
- (4) O *Web Service* recebe a mensagem de resultado do processamento e o encaminha ao aplicativo do contribuinte;
- (5) O aplicativo do contribuinte recebe a mensagem de resultado do processamento e, caso não exista outra mensagem, encerra a conexão.

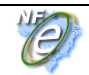

#### **3.3.2 Serviços Assíncronos**

As solicitações de serviços de implementação assíncrona são processadas de forma distribuída por vários processos e o resultado do processamento somente é obtido na segunda conexão.

Abaixo, o fluxo simplificado de funcionamento:

#### **Serviço de Implementação assíncrona**

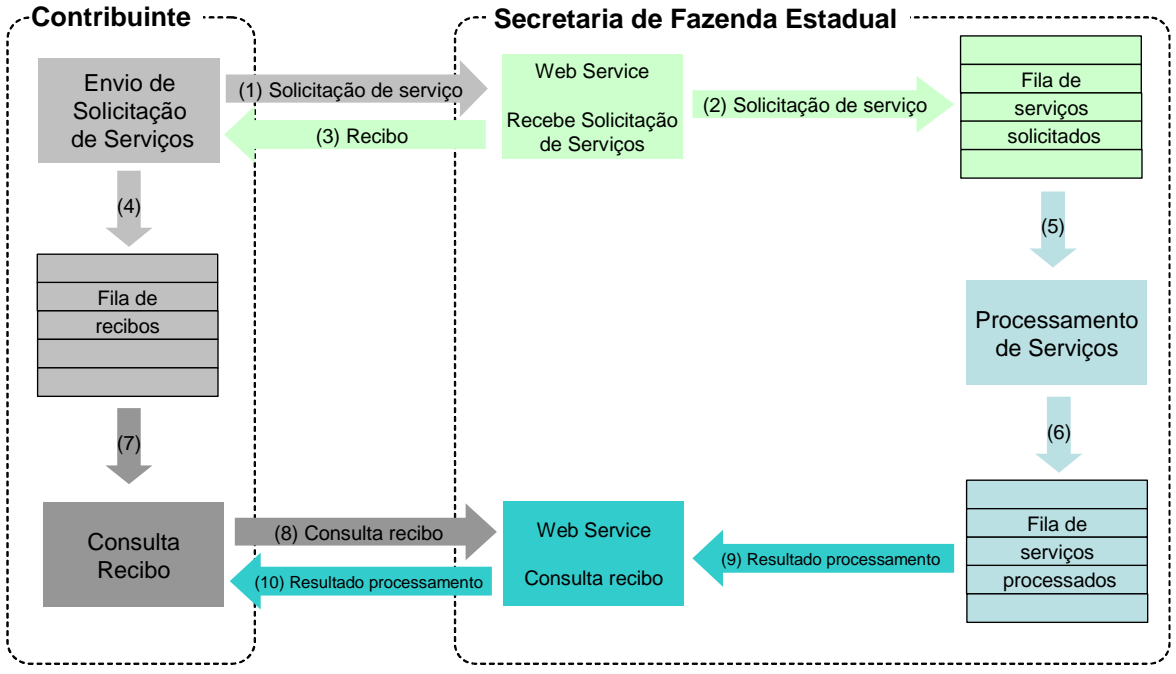

Etapas do processo ideal:

- (1) O aplicativo do contribuinte inicia a conexão enviando uma mensagem de solicitação de serviço para o *Web Service* de recepção de solicitação de serviços;
- (2) O *Web Service* de recepção de solicitação de serviços recebe a mensagem de solicitação de serviço e a coloca na fila de serviços solicitados, acrescentando o CNPJ do transmissor obtido do certificado digital do transmissor;
- (3) O *Web Service* de recepção de solicitação de serviço retorna o recibo da solicitação de serviço e a data e hora de recebimento da mensagem no *Web service;*
- (4) O aplicativo do contribuinte recebe o recibo e o coloca na fila de recibos de serviços solicitados e ainda não processados e, caso não exista outra mensagem, encerra a conexão;
- (5) Na Secretaria de Fazenda Estadual a solicitação de serviços é retirada da fila de serviços solicitados pelo aplicativo da NF-e;
- (6) O serviço solicitado é processado pelo aplicativo da NF-e e o resultado do processamento é colocado na fila de serviços processados;
- (7) O aplicativo do contribuinte retira um recibo da fila de recibos de serviços solicitados;

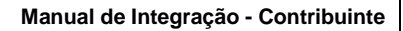

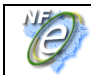

- (8) O aplicativo do contribuinte envia uma consulta de recibo, iniciando uma conexão com o *Web Service* "Consulta Recibo (NFeRetRecepcao)"*;*
- (9) O *Web Service* "Consulta Recibo" recebe a mensagem de consulta recibo e localiza o resultado de processamento da solicitação de serviço;
- (10) O *Web Service* "Consulta Recibo (NFeRetRecepcao)" devolve o resultado do processamento ao aplicativo contribuinte;
- (11) O aplicativo do contribuinte recebe a mensagem de resultado do processamento e, caso não exista outra mensagem, encerra a conexão.

#### **3.3.3 Filas e Mensagens**

As filas de mensagens de solicitação de serviços são necessárias para a implementação do processamento assíncrono das solicitações de serviços.

As mensagens de solicitações de serviços no processamento assíncrono são armazenadas em uma fila de entrada.

Para ilustrar como as filas armazenam as informações, observe o diagrama a seguir:

Estrutura de um item da fila:

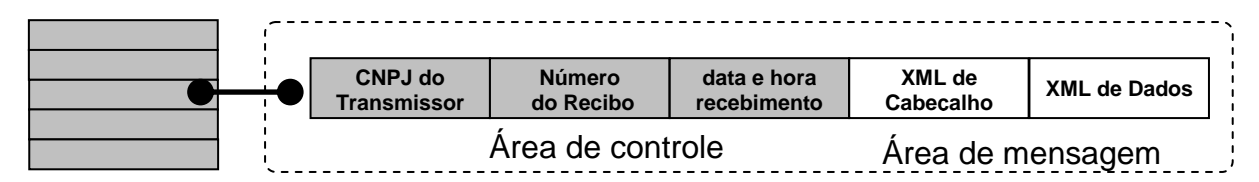

A estrutura de um item é composta pela área de controle (identificador) e pela área de detalhe. As seguintes informações são adotadas como atributos de controle:

- **CNPJ do transmissor:** CNPJ da empresa que enviou a mensagem que não necessita estar vinculado ao CNPJ do estabelecimento emissor da NF-e. Somente o transmissor da mensagem terá acesso ao resultado do processamento das mensagens de solicitação de serviços;
- **Recibo de entrega:** Número seqüencial único atribuído para a mensagem pela Secretaria de Fazenda Estadual. Este atributo identifica a mensagem de solicitação de serviços na fila de mensagem;
- **Data e hora de recebimento da mensagem**: Data e hora local do instante de recebimento da mensagem atribuída pela Secretaria de Fazenda Estadual. Este atributo é importante como parâmetro de desempenho do sistema, eliminação de mensagens, adoção do regime de contingência, etc. O tempo médio de resposta é calculado com base neste atributo.

A área de mensagem contém uma área de cabeçalho e a área de dados em formato XML.

Para processar as mensagens de solicitações de serviços, a aplicação da NF-e irá retirar a mensagem da fila de entrada de acordo com a ordem de chegada, devendo armazenar o resultado do processamento da solicitação de serviço em uma fila de saída.

A fila de saída terá a mesma estrutura da fila de entrada, a única diferença será no conteúdo do detalhe da mensagem que contém o resultado do processamento da solicitação de serviço em formato XML.

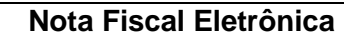

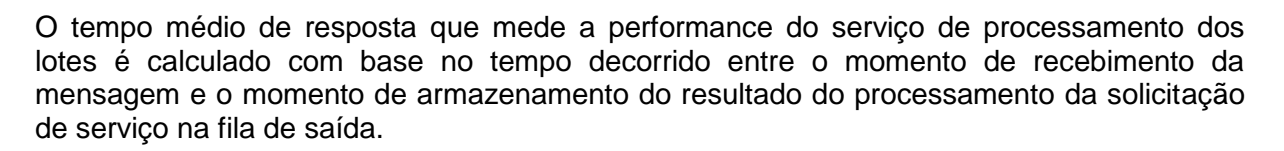

**Nota: O termo fila é utilizado apenas para designar um repositório de recibos emitidos. A implementação da fila poderá ser feita através de Banco de Dados ou qualquer outra forma, sendo transparente ao contribuinte que realizará a consulta do processamento efetuado (processos assíncronos).**

#### **3.4 Padrão de Mensagens dos** *Web Services*

As chamadas dos *Web Services* disponibilizados pelas Secretarias de Fazenda Estaduais ou Secretaria da Receita Federal do Brasil e os respectivos resultados do processamento são realizadas através das mensagens com o seguinte padrão:

Padrão de Mensagem de chamada/retorno de Web Service

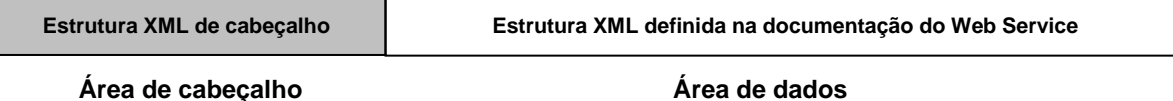

- **Área de Cabeçalho** estrutura XML padrão para todas as mensagens de chamada e retorno de resultado dos *Web Services* disponibilizados pelas Secretarias de Fazenda Estaduais ou Secretaria da Receita Federal do Brasil, que contém os dados de controle da mensagem. A área de cabeçalho está sendo utilizada para armazenar a versão do leiaute da estrutura XML informado na área de dados.
- **Área de Dados**  estrutura XML variável definida na documentação do *Web Service*  acessado.

#### **3.4.1 Área de Cabeçalho**

Abaixo, o leiaute da Área de Cabeçalho padrão:

#### **Schema XML: cabecMsg\_v1.02.xsd**

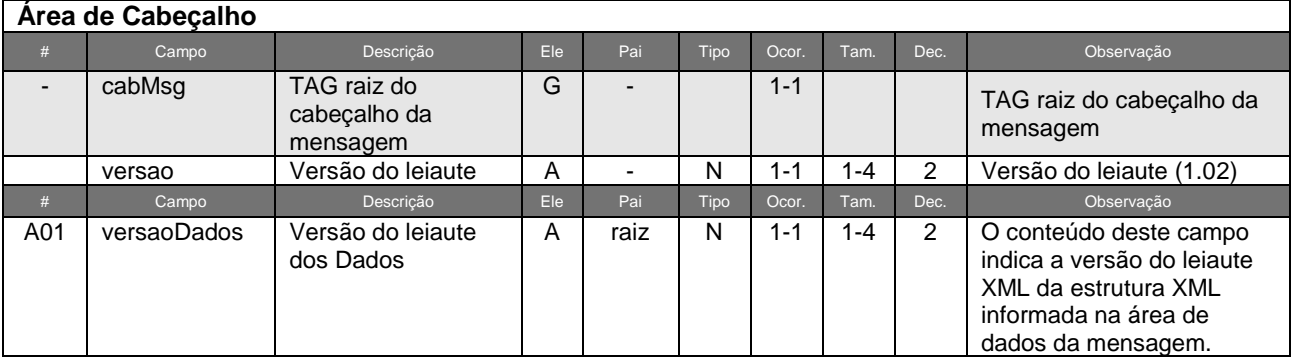

O campo versaoDados deve conter a informação da versão do leiaute da estrutura XML armazenada na área de dados da mensagem.

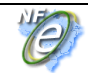

A estrutura XML armazenada na área de dados está definida na documentação do *Web Service* acessado.

Exemplo da área de cabeçalho:

```
<?xml version="1.0" encoding="UTF-8" ?> 
<cabecMsg xmlns="http://www.portalfiscal.inf.br/nfe" versao="1.02">
   <versaoDados>1.07</versaoDados> 
</cabecMsg>
```
#### **3.4.2 Validação da Estrutura XML das Mensagens dos** *Web Services*

As informações são enviadas ou recebidas dos *Web Services* através de mensagens no padrão XML definido na documentação de cada *Web Service.*

As alterações de leiaute e da estrutura de dados XML realizadas nas mensagens são controladas através da atribuição de um número de versão para a mensagem.

Um Schema XML é uma linguagem que define o conteúdo do documento XML, descrevendo os seus elementos e a sua organização, além de estabelecer regras de preenchimento de conteúdo e de obrigatoriedade de cada elemento ou grupo de informação.

A validação da estrutura XML da mensagem é realizada por um analisador sintático (parser) que verifica se a mensagem atende as definições e regras de seu Schema XML.

Qualquer divergência da estrutura XML da mensagem em relação ao seu Schema XML, provoca um erro de validação do Schema XML.

A primeira condição para que a mensagem seja validada com sucesso é que ela seja submetida ao Schema XML correto.

Assim, os aplicativos do contribuinte devem estar preparados para gerar as mensagens no leiaute em vigor, devendo ainda informar a versão do leiaute da estrutura XML da mensagem no campo versaoDados da área de cabeçalho da mensagem.

#### **3.4.3 Schemas XML das Mensagens dos** *Web Services*

Toda mudança de leiaute das mensagens dos Web Sevices implica na atualização do seu respectivo Schema XML.

A identificação da versão dos Schemas será realizada com o acréscimo do número da versão no nome do arquivo precedida da literal '\_v', como segue:

envNFe\_v1.03.xsd (Schema XML de Envio de NFe, versão 1.03); retCancNFe\_v1.10.xsd (Schema XML do Retorno de Cancelamento de NFe, versão 1.10); leiauteNFe\_v10.15.xsd (Schema XML dos tipos básicos da NFe, versão 10.15).

A maioria dos Schemas XML da NF-e utilizam as definições de tipos básicos ou tipos complexos que estão definidos em outros Schemas XML (ex.: tiposBasico\_v1.00.xsd, etc.), nestes casos, a modificação de versão do Schema básico será repercutida no Schema principal.

Por exemplo, o tipo numérico de 15 posições com 2 decimais é definido no Schema tiposBasico\_v1.00.xsd, caso ocorra alguma modificação na definição deste tipo, todos os

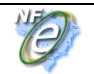

Schemas que utilizam este tipo básico devem ter a sua versão atualizada e as declarações "import" ou "include" devem ser atualizadas com o nome do Schema básico atualizado.

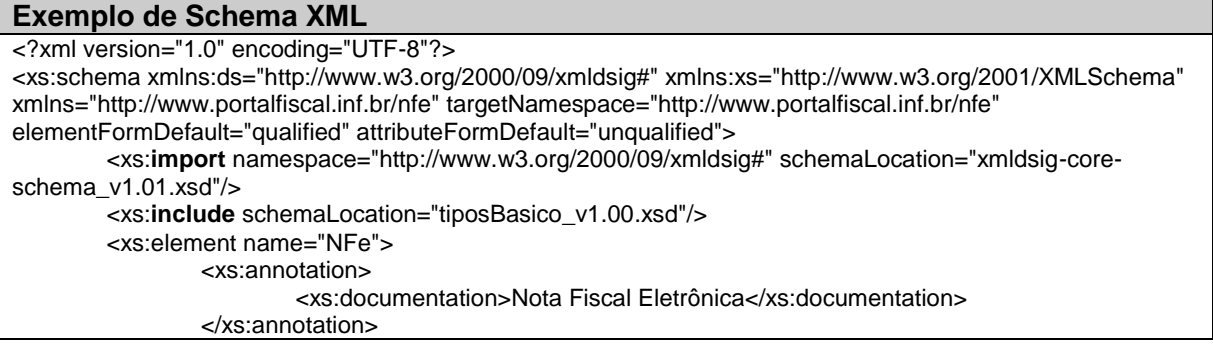

As modificações de leiaute das mensagens dos *Web Services* podem ser causadas por necessidades técnicas ou em razão da modificação de alguma legislação. As modificações decorrentes de alteração da legislação deverão ser implementadas nos prazos previstos no ato normativo que introduziu a alteração. As modificações de ordem técnica serão divulgadas pela Coordenação Técnica do ENCAT e poderão ocorrer sempre que se fizerem necessárias.

#### **3.5 Versão dos Schemas**

#### **3.5.1 Liberação das Versões dos Schemas para o Projeto da NF Eletrônica**

Os schemas válidos para o Projeto da Nota Fiscal Eletrônica serão disponibilizados no sitio nacional do Projeto [\(www.nfe.fazenda.gov.br\)](http://www.nfe.fazenda.gov.br/), e serão liberados após autorização da equipe de Gestão do Projeto formada pelos Líderes dos Projetos nos Estados e representante das Empresas.

A cada nova liberação será disponibilizado um arquivo compactado contendo o conjunto de schemas a serem utilizados pelas empresas para a geração dos arquivos XML. Este arquivo será denominado "Pacote de Liberação" e será numerado seqüencialmente. Os pacotes de liberação serão identificados pelas letras "PL", seguida do número do pacote. Exemplificando: O pacote PL\_001.zip representa o "Pacote de Liberação" nº 1 de schemas da Nota Fiscal Eletrônica.

Os schemas válidos estão contidos no pacote de liberação e são identificados pelo seu nome, seguido da versão do respectivo schema.

Assim, para o schema de "Envio de Lotes de Nota Fiscal Eletrônica", corresponderá um arquivo com a extensão .XSD, que terá o nome de "*enviNFe\_v9.99.xsd*", onde v9.99, corresponde a versão do respectivo schema.

Para identificar quais os schemas que sofreram alteração em um determinado pacote liberado, deve-se comparar o número da versão do schema deste pacote com o do pacote anterior.

Exemplificando:

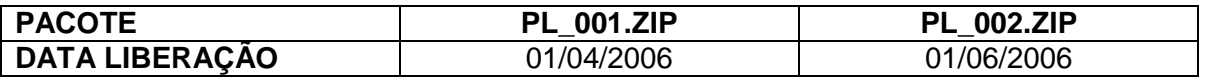

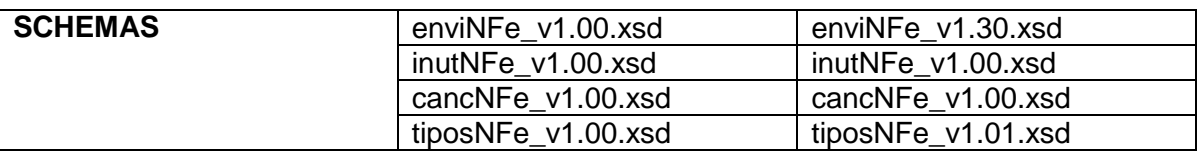

Para as atualizações de versões que decorrem de correção de regra de validação, modificação da obrigatoriedade de campo, etc., que não modificam a estrutura do Schema através da inclusão ou exclusão de campos, serão liberados novos pacotes de liberação sem a atualização do número do pacote. Nestas situações os pacotes mais recentes serão identificados com o acréscimo de letras minúscula do alfabeto, como por exemplo: PL\_002a.ZIP, indicando que se trata da primeira versão corrigida do PL\_002.ZIP

#### **3.5.2 Controle de Versão**

O controle de versão de cada um dos schemas válidos para o Projeto Nota Fiscal Eletrônica compreende uma definição nacional sobre:

- qual a versão vigente (versão mais atualizada);
- quais são as versões anteriores ainda suportadas por todas as SEFAZ.

Este controle de versões permite a adaptação dos sistemas de informática das empresas participantes do Projeto em diferentes datas. Ou seja, algumas empresas poderão estar com uma versão de leiaute mais atualizada, enquanto outras empresas poderão ainda estar operando com mensagens em um leiaute anterior.

Não existem mudanças freqüentes de leiaute de mensagens e as empresas dispõem de um prazo razoável para implementar as mudanças necessárias, conforme acordo operacional estabelecido.

Mensagens recebidas com uma versão de leiaute não suportada serão rejeitadas com uma mensagem de erro específica na versão do leiaute de resposta mais antiga em uso.

#### **3.6 SEFAZ VIRTUAL**

As Secretarias da Fazenda Estadual podem optar por não desenvolver sistemas próprios de autorização da emissão da Nota Fiscal Eletrônica para os Contribuintes da sua jurisdição. Neste caso, os serviços da autorização de emissão da NF-e serão supridos por uma SEFAZ VIRTUAL, através de um Protocolo de cooperação assinado entre as SEFAZ e/ou entre a SEFAZ e a RFB.

Os serviços da SEFAZ VIRTUAL compreendem os Web Services descritos no Modelo Conceitual da Arquitetura de Comunicação, conforme consta no item 3.1 do Manual de Intergação com o Contribuinte,

Atualmente estão previstas as operações das SEFAZ VIRTUAL de:

- SEFAZ VIRTUAL RS:
- SEFAZ VIRTUAL RFB.

Em qualquer um dos casos, a responsabilidade sobre o credenciamento e sobre a autorização para o contribuinte usar os serviços de uma determinada SEFAZ VIRTUAL, é da SEFAZ de circunscrição do contribuinte.

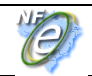

Para os sistemas das Empresas, deve ser totalmente transparente se os serviços estão sendo disponibilizados pela SEFAZ VIRTUAL ou por um sistema de autorização da própria SEFAZ de circunscrição do contribuinte. A única mudança visível é no endereço dos Web Services onde ficam disponibilizados os serviços.

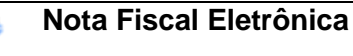

#### **4.** *Web Services*

Os *Web Services* disponibilizam os serviços que serão utilizados pelos aplicativos dos contribuintes. O mecanismo de utilização dos *Web Services* segue as seguintes premissas:

a) É disponibilizado um *Web Service* por serviço, existindo um método para cada tipo de servico;

b) Para os serviços assíncronos, o método de envio retorna uma mensagem de confirmação de recebimento da solicitação de serviço com o recibo e a data e hora local de recebimento da solicitação ou retorna uma mensagem de erro.

As Secretarias de Fazenda Estaduais se comprometem a processar os lotes de notas fiscais recebidas em até 3 minutos em no mínimo 95% do total do volume recebido no período de 24 horas. Este indicador de performance será constantemente avaliado e aperfeiçoado pelo Comitê Gestor e os contribuintes emissores de NF-e.

A qualquer momento as empresas poderão verificar a performance do serviço de processamento dos lotes, verificando o tempo médio de resposta do serviço nos últimos 5 minutos.

No recibo de recepção do lote, também será informado o tempo médio de resposta do serviço nos últimos 5 minutos.

Cada Portal de Secretaria de Fazenda Estadual disponibilizará o resultado do processamento do lote por um período mínimo de 24 horas (nfeRetRecepcao). Após o término do processamento, a informação da situação atual de cada nota será disponibilizada para consulta individual (nfeConsultaNF).

c) Para os serviços síncronos, o envio da solicitação e a obtenção do retorno serão realizados na mesma conexão através de um único método.

d) As URLs dos *Web Services* encontram-se no Anexo VI deste manual. Acessando a URL pode ser obtido o WSDL (*Web Services Description Language*) de cada *Web Service.*

e) O processo de utilização dos *Web Services* sempre é iniciado pelo contribuinte enviando uma mensagem nos padrões XML e SOAP, através do protocolo SSL com autenticação mútua.

f) A ocorrência de qualquer erro na validação dos dados recebidos interrompe o processo com a disponibilização de uma mensagem contendo o código e a descrição do erro.

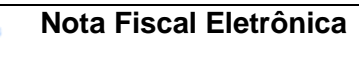

#### **4.1** *Web Service* **– NfeRecepcao**

Transmissão de Lote de NF-e

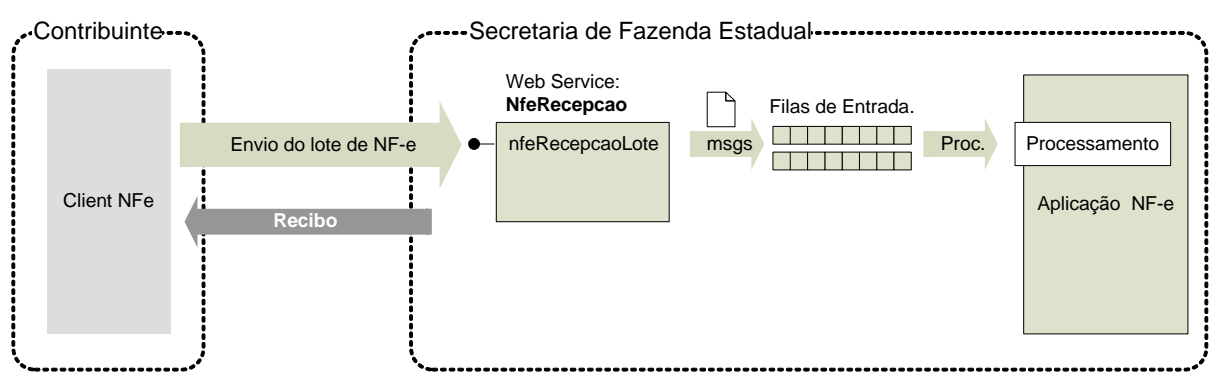

**Função**: serviço destinado à recepção de mensagens de lote de NF-e.

**Processo**: assíncrono.

**Padrão de comunicação:** SOAP 1.2, com uso de SOAP Header, para maiores detalhes vide Anexo X - Aperfeiçoamento no Padrão de comunicação.

#### **Método: nfeRecepcaoLote**

#### **4.1.1 Leiaute Mensagem de Entrada**

**Entrada:** Estrutura XML com as notas fiscais enviadas.

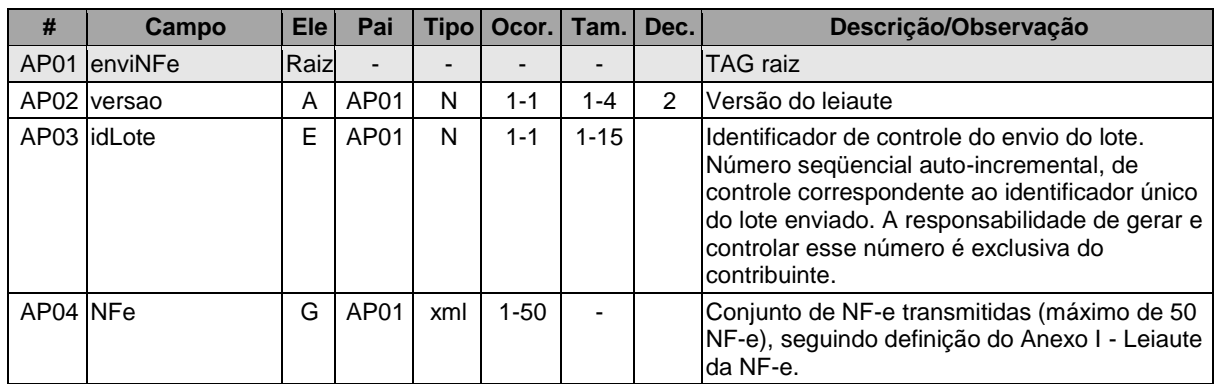

#### **Schema XML: envNFe\_v99.99.xsd**

#### **4.1.2 Leiaute Mensagem de Retorno**

**Retorno:** Estrutura XML com a mensagem do resultado da transmissão.

#### **Schema XML: retEnvNFe\_v99.99.xsd**

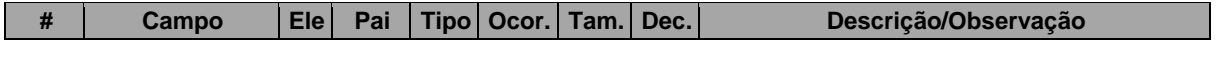

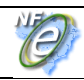

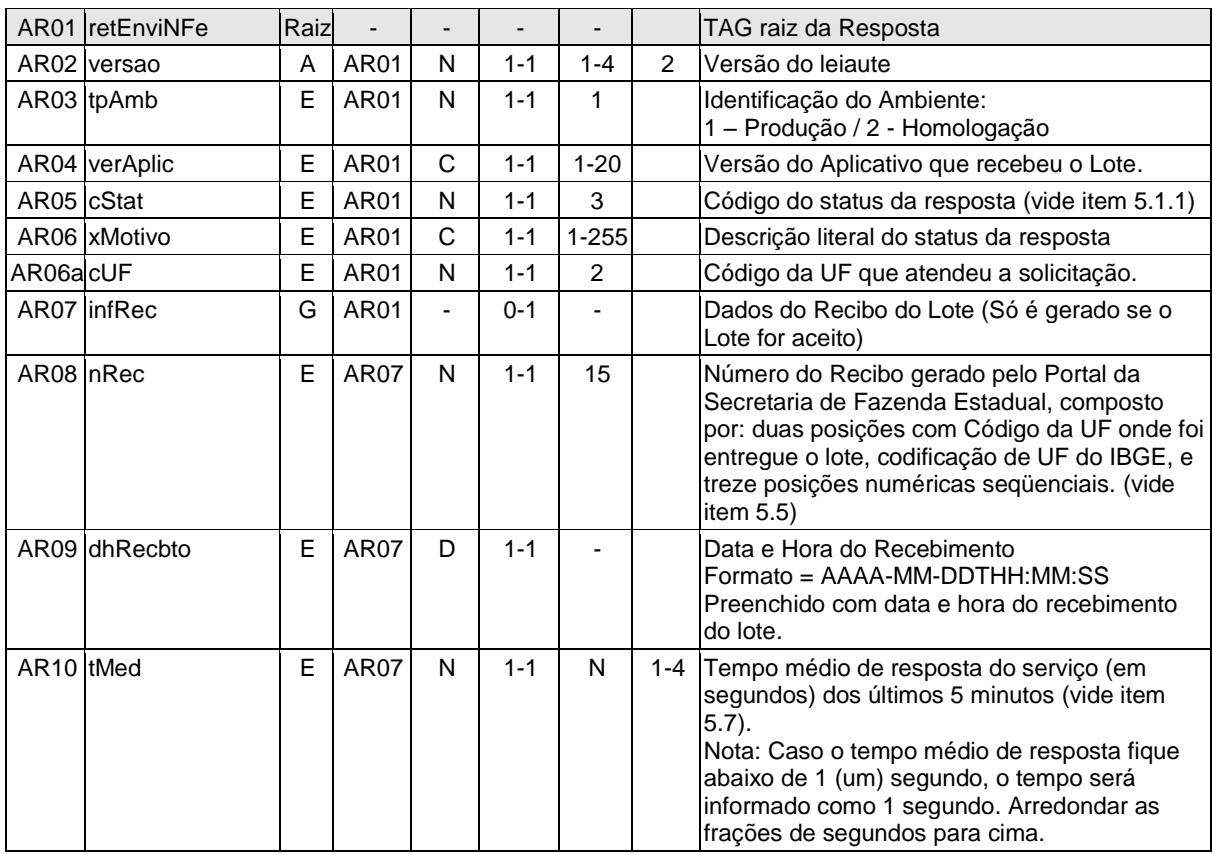

As mensagens recebidas com erro geram uma mensagem de erro. Nas demais hipóteses será retornado um recibo com número, data, hora local de recebimento e tempo médio de resposta do serviço nos últimos 5 minutos.

O número do recibo gerado pelo Portal da Secretaria de Fazenda Estadual será a chave de acesso do serviço de consulta ao resultado do processamento do lote.

#### **4.1.3 Descrição do Processo de Recepção de Lotes de NF-e**

Este método será responsável por receber as mensagens de envio de lotes de NF-e e colocá-las na fila de entrada.

Deverão ser realizadas as validações e procedimentos que seguem.

#### **4.1.4 Validação do Certificado de Transmissão**

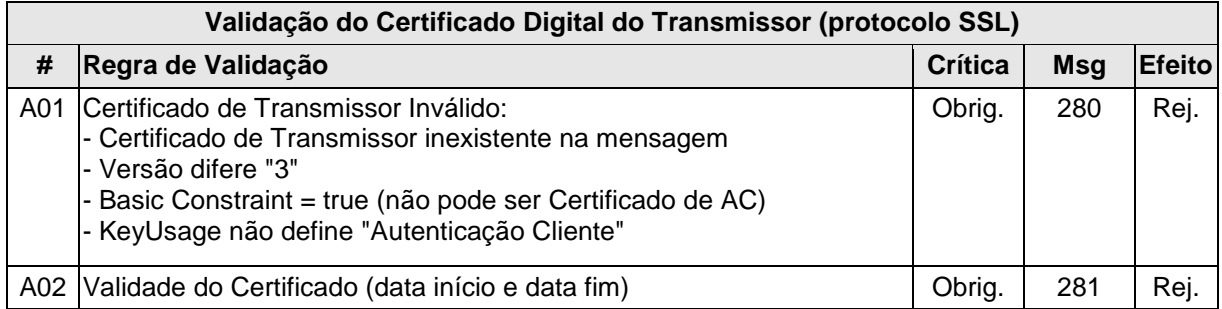

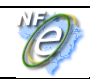

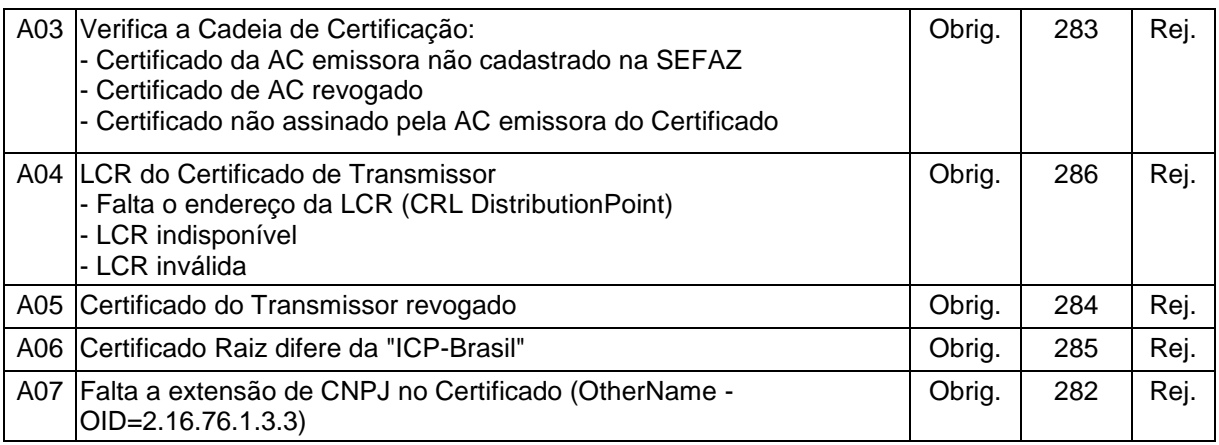

As validações de A01, A02, A03, A04 e A05 são realizadas pelo protocolo SSL e não precisam ser implementadas. A validação A06 também pode ser realizada pelo protocolo SSL, mas pode falhar se existirem outros certificados digitais de Autoridade Certificadora Raiz que não sejam "ICP-Brasil" no repositório de certificados digitais do servidor de *Web Service* da SEFAZ.

#### **4.1.5 Validação Inicial da Mensagem no** *Web Service*

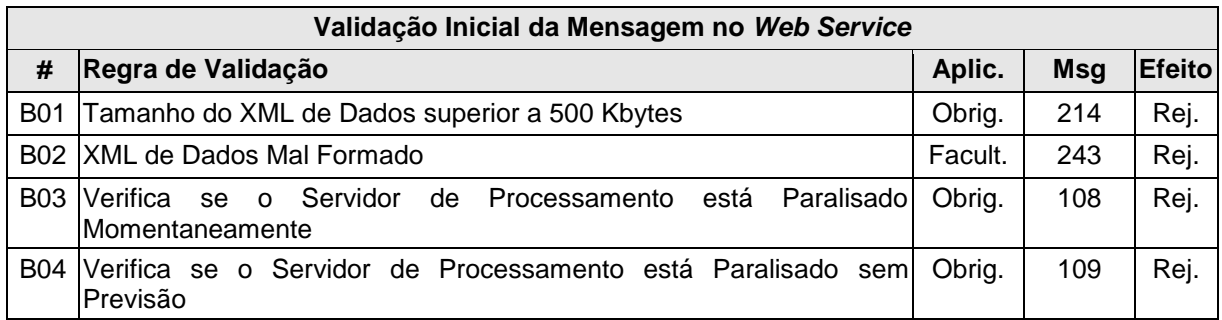

A mensagem será descartada se o tamanho exceder o limite previsto (500 KB) A aplicação do contribuinte não poderá permitir a geração de mensagem com tamanho superior a 500 KB. Caso isto ocorra, a conexão poderá ser interrompida sem mensagem de erro se o controle do tamanho da mensagem for implementado por configurações do ambiente de rede da SEFAZ (ex.: controle no firewall). No caso do controle de tamanho ser implementado por aplicativo teremos a devolução da mensagem de erro 214.

A critério de cada unidade federada poderá ser verificado se o XML de dados está bem formado, no momento do recebimento da mensagem no *Web Service.* Esta verificação é útil para as UF que desejarem armazenar o XML de dados em estrutura XML de banco de dados.

As unidades federadas que mantêm o *Web Service* disponível, mesmo quando o serviço estiver paralisado, deverão implementar as verificações 108 e 109. Estas validações poderão ser dispensadas se o *Web Service* não ficar disponível quando o serviço estiver paralisado.

#### **4.1.6 Geração da Resposta com o Recibo**

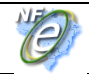

Não existindo qualquer problema nas validações acima referidas, o aplicativo deverá gerar um número de recibo composto por: duas posições com Código da UF onde foi entregue o lote (codificação de UF do IBGE) e treze posições numéricas seqüenciais e gravar a mensagem, juntamente com o número do recibo e o CNPJ do transmissor.

Após a gravação da mensagem na fila de entrada será retornada uma mensagem de confirmação de recebimento para o transmissor, com as seguintes informações:

- a identificação do ambiente;
- a versão do aplicativo;
- o código 103 e o literal "Lote recebido com Sucesso";
- o código da UF que atendeu a solicitação;
- o número do recibo (vide item 5.5), com data, hora local de recebimento da mensagem;
- tempo médio de resposta do serviço de processamento dos lotes nos últimos 5 minutos (vide detalhamento da forma de cálculo no item 5.7).

Caso ocorra algum problema de validação, o aplicativo deverá retornar uma mensagem com as seguintes informações:

- a identificação do ambiente;
- a versão do aplicativo;
- o código e a respectiva mensagem de erro (vide a tabela do item 5.1.1);

#### **4.1.7 Descrição do Processamento do Lote de NF-e**

O processamento de Lote de NF-e recepcionada é realizada pelo Servidor de Processamento de NF-e que consome as mensagens armazenadas na fila de entrada pelo método NfeRecepcao e faz a validação de forma e das regras de negócios e armazena o resultado do processamento na fila de saída.

#### **4.1.8 Validação da Área de Cabeçalho da Mensagem**

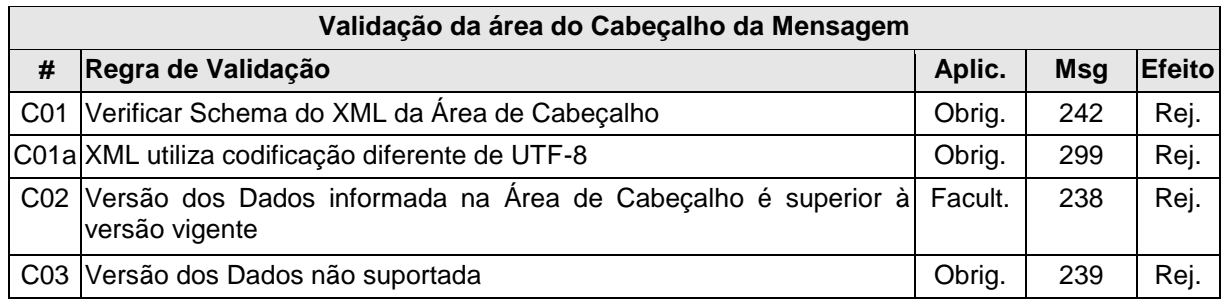

O cabeçalho contém a versão do Schema XML da mensagem contida na área de dados que deve ser utilizado pelo Servidor de Processamento da NF-e na validação do Schema XML do lote. Cabe ressaltar que um lote deve conter somente NF-e da mesma versão.

#### **4.1.9 Validação da Área de Dados**

#### **a) Validação de forma da área de dados**

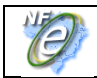

A validação de forma da área de dados da mensagem é realizada com a aplicação da seguinte regra:

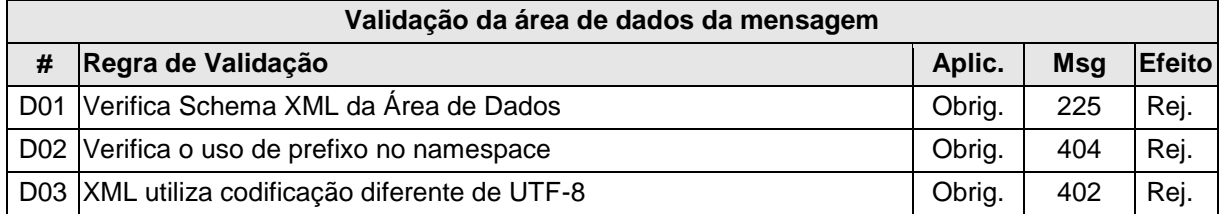

Como a validação do Schema XML é realizada em toda mensagem de entrada, a existência de um erro em uma NF-e implica na rejeição de todo o lote.

#### **b) Validação do Certificado Digital de Assinatura**

A seguir são extraídas todas NF-e das mensagens de envio de lote e validadas as seguintes regras de negócios para cada NF-e:

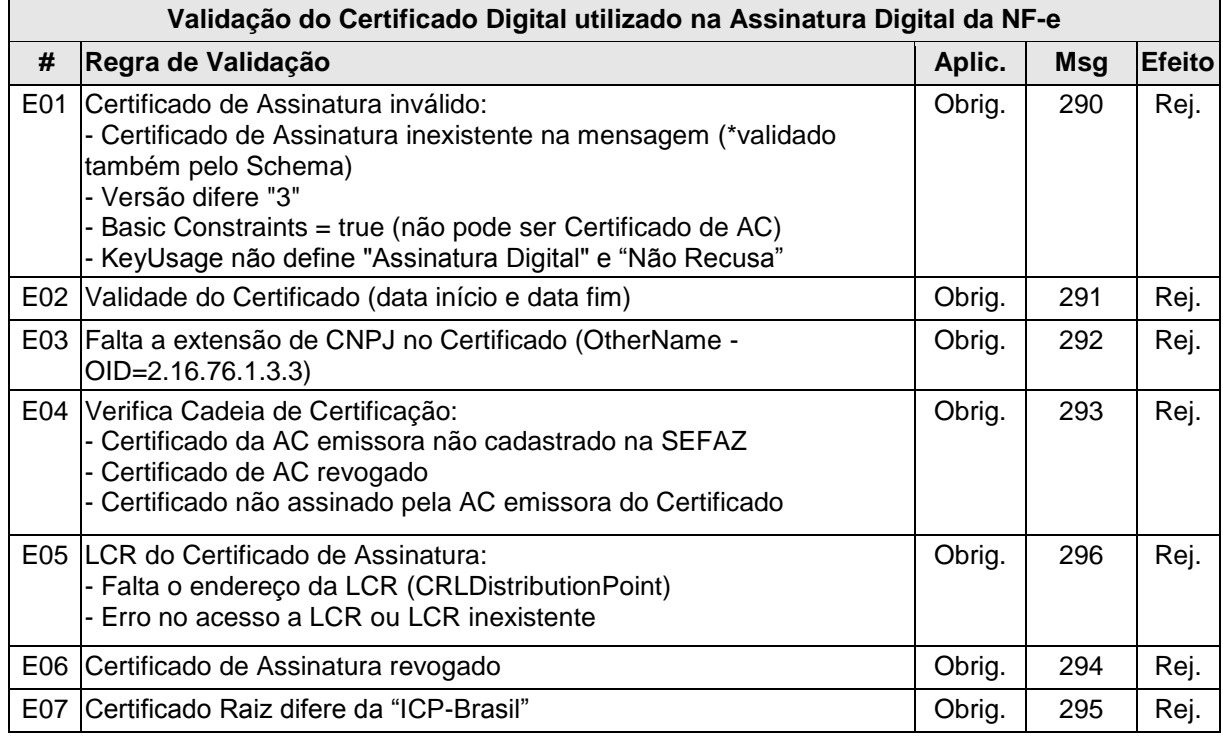

#### **c) Validação da Assinatura Digital**

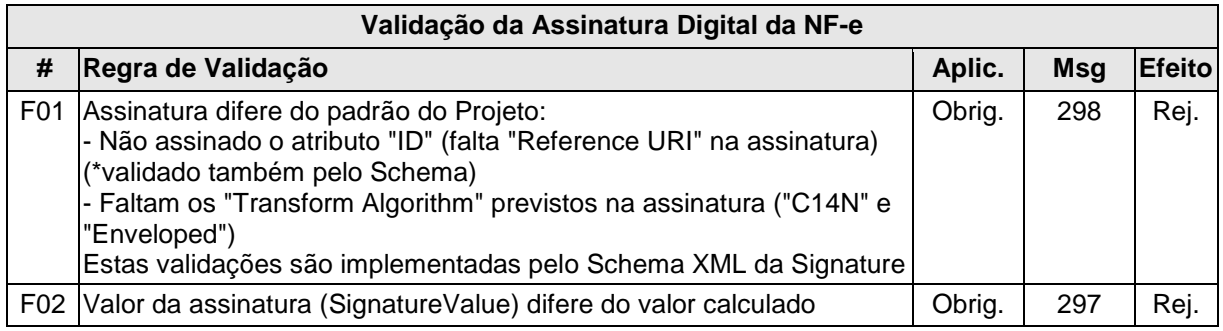

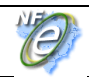

#### **Manual de Integração - Contribuinte**

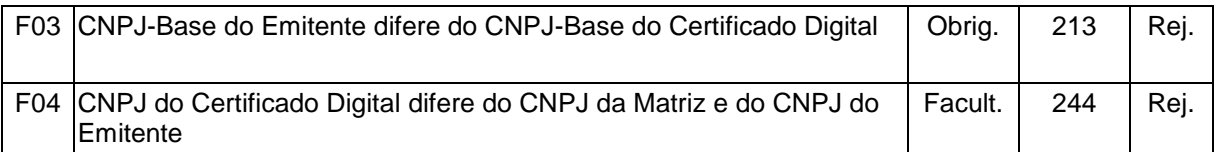

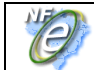

#### **d) Validação de regras de negócios da NF-e**

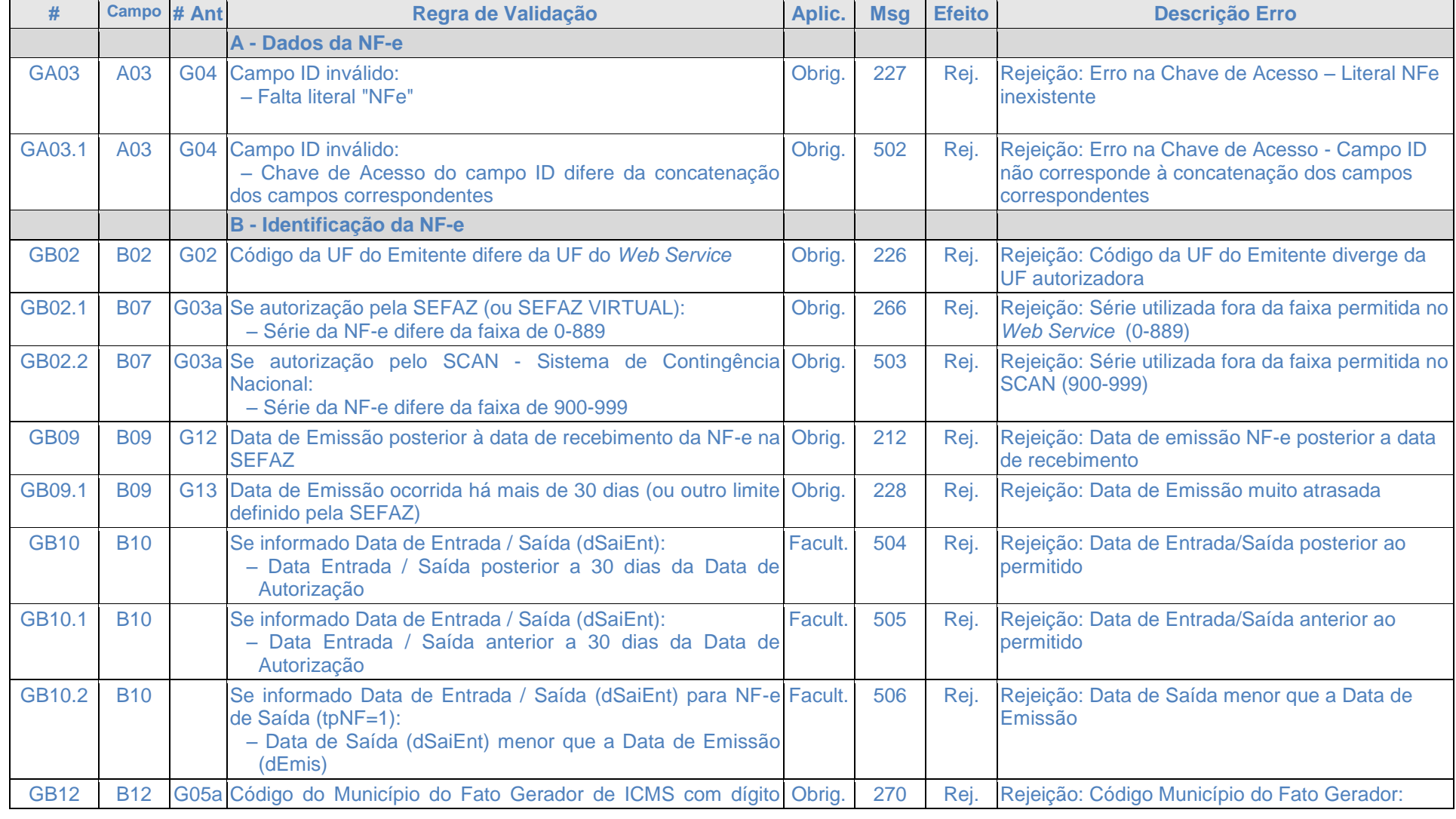

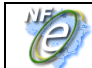

**Manual de Integração - Contribuinte**

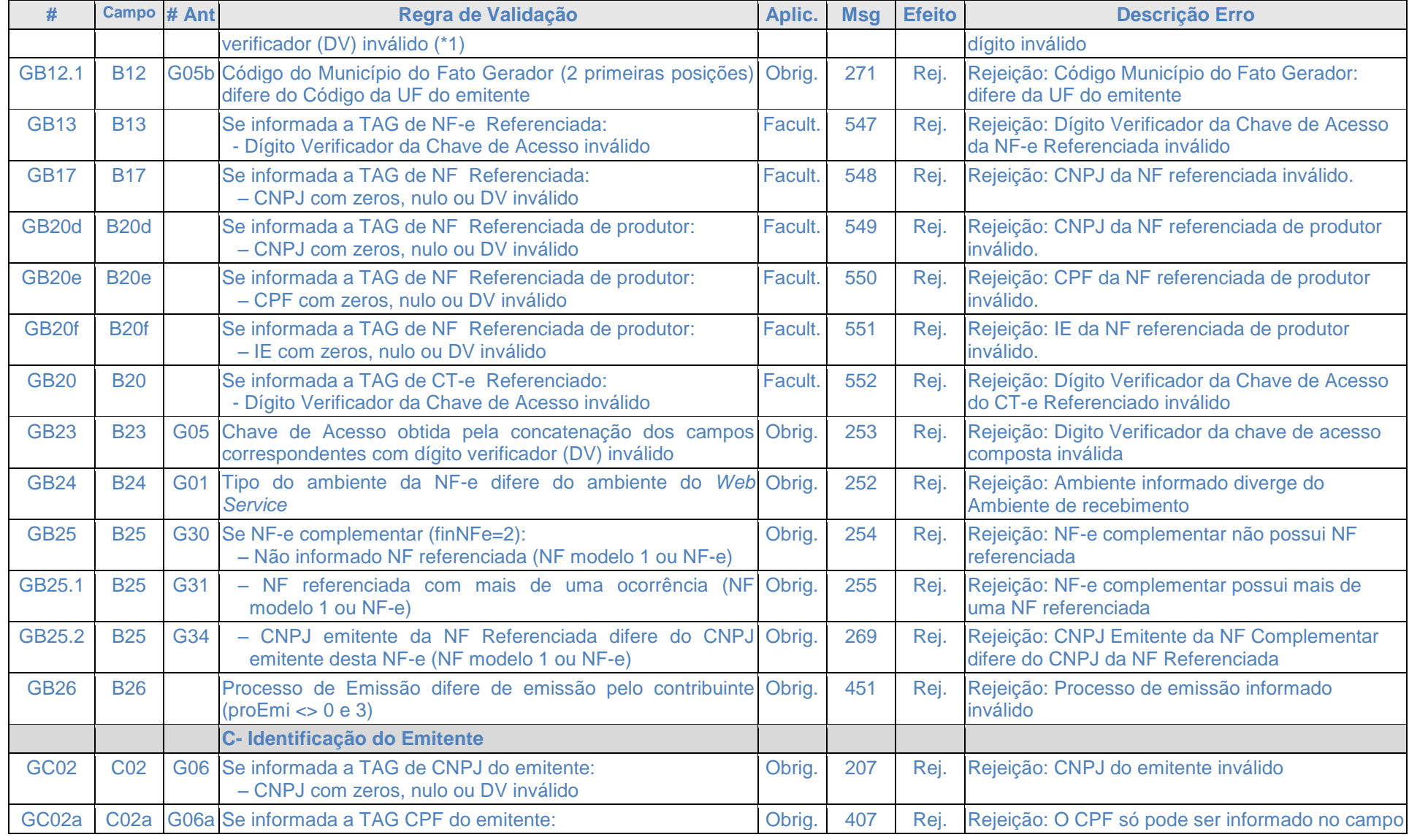
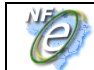

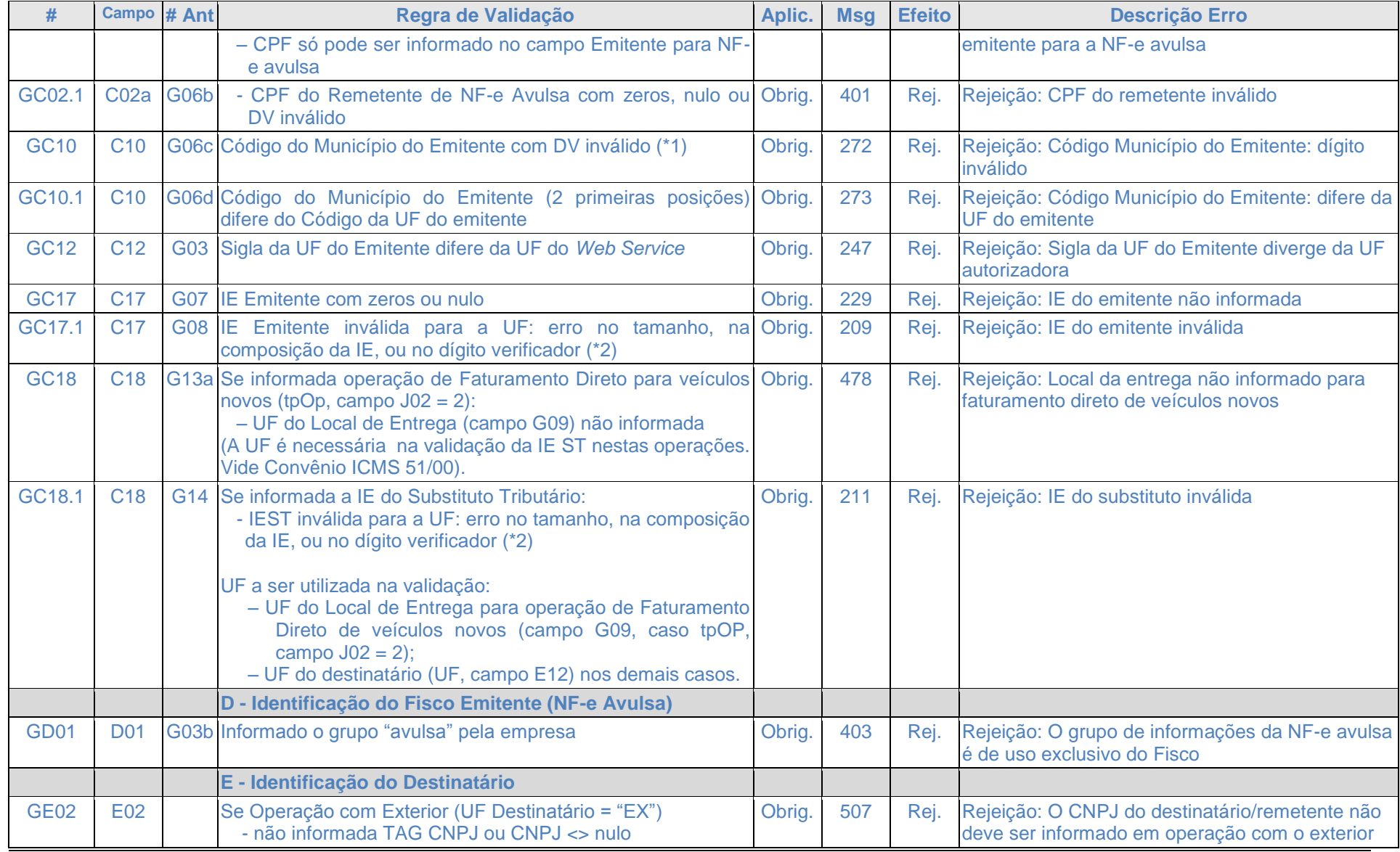

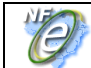

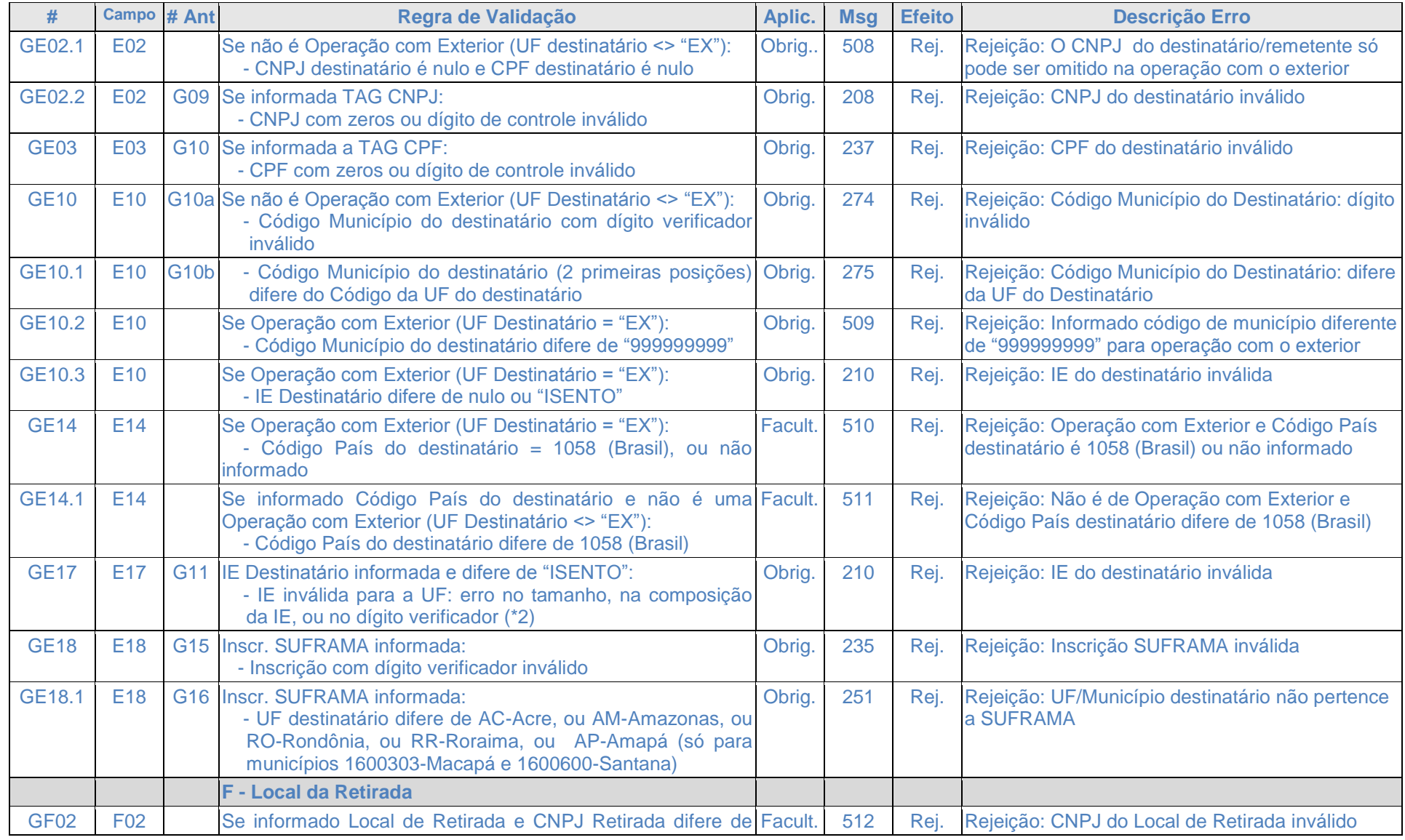

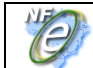

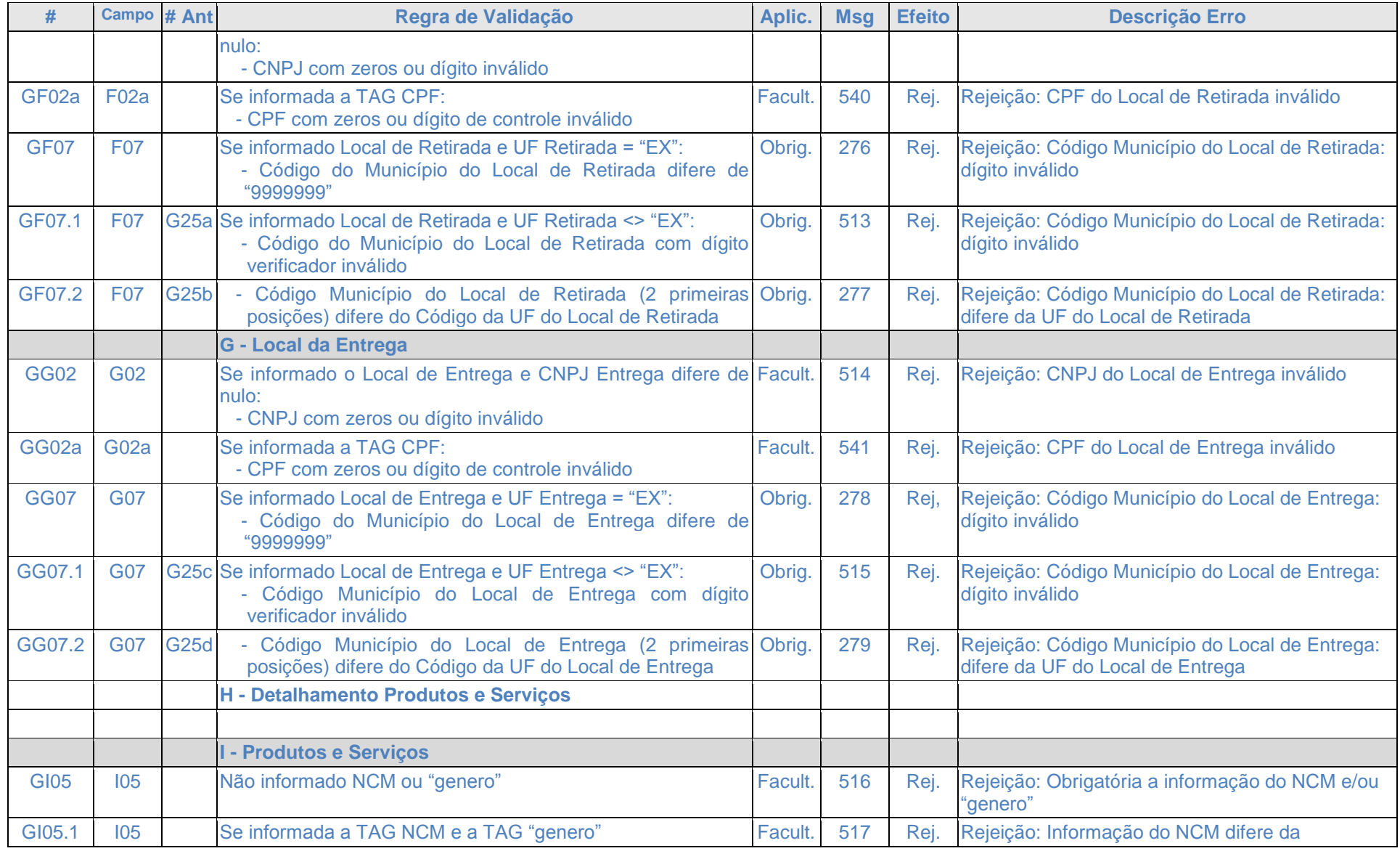

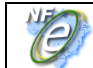

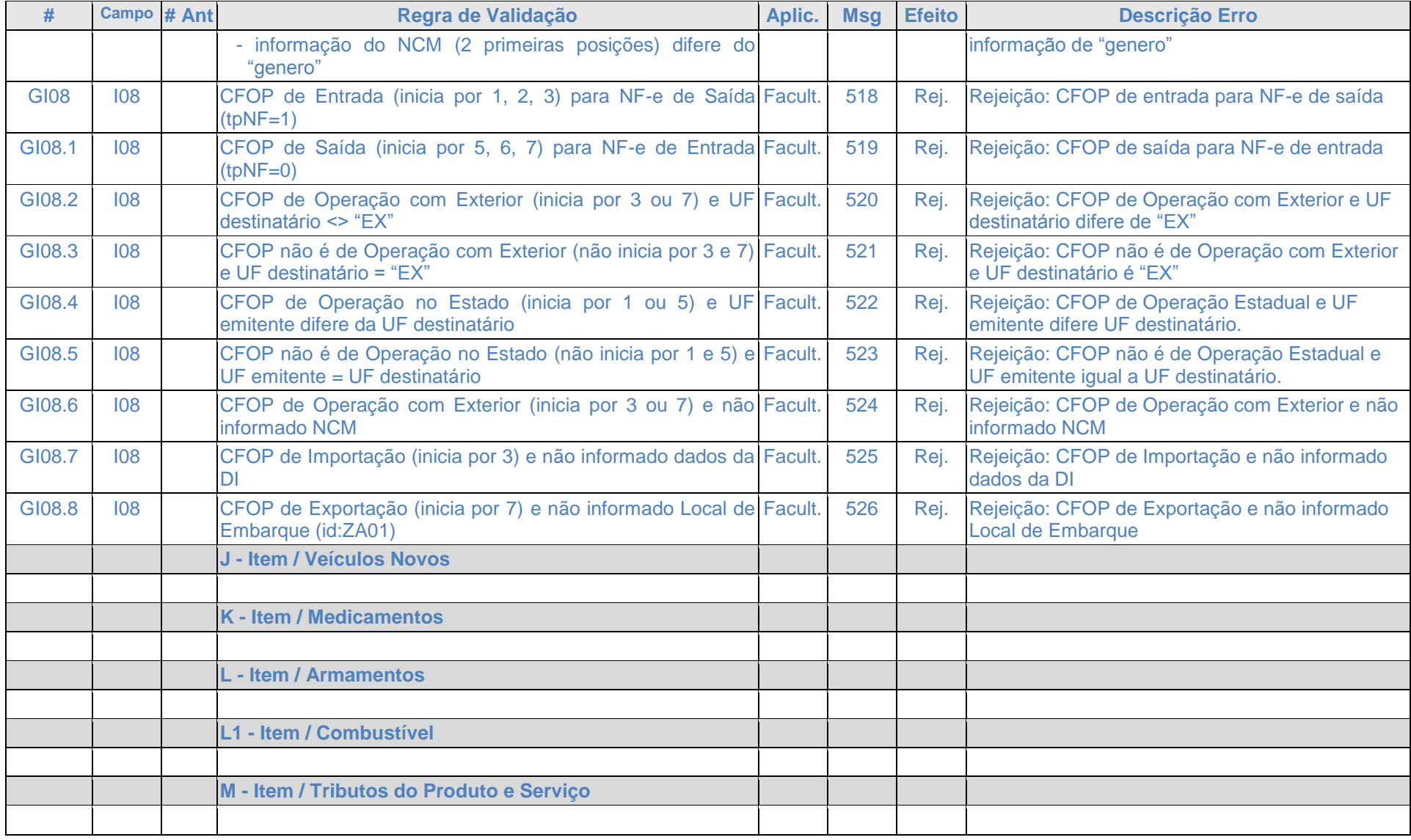

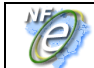

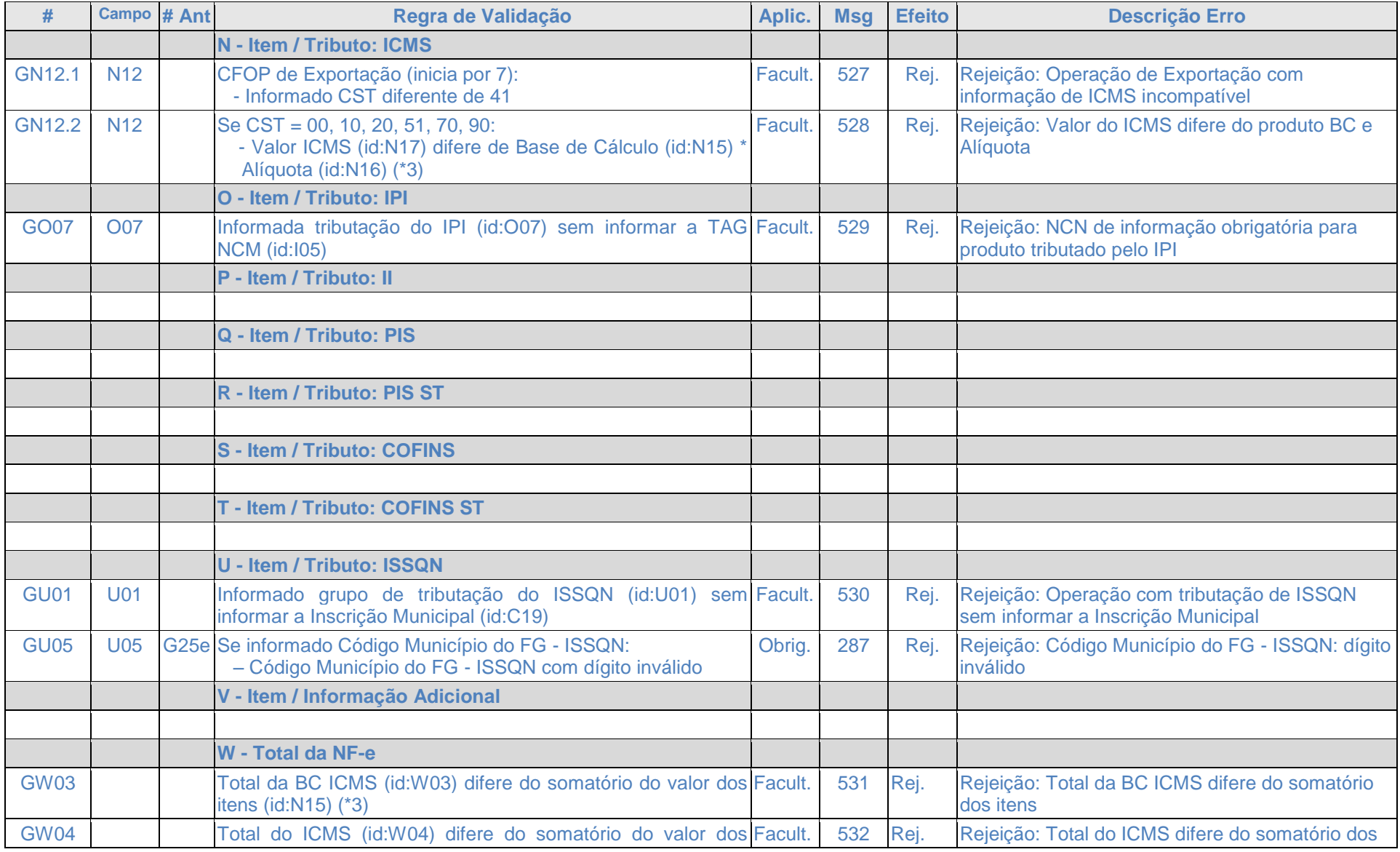

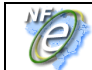

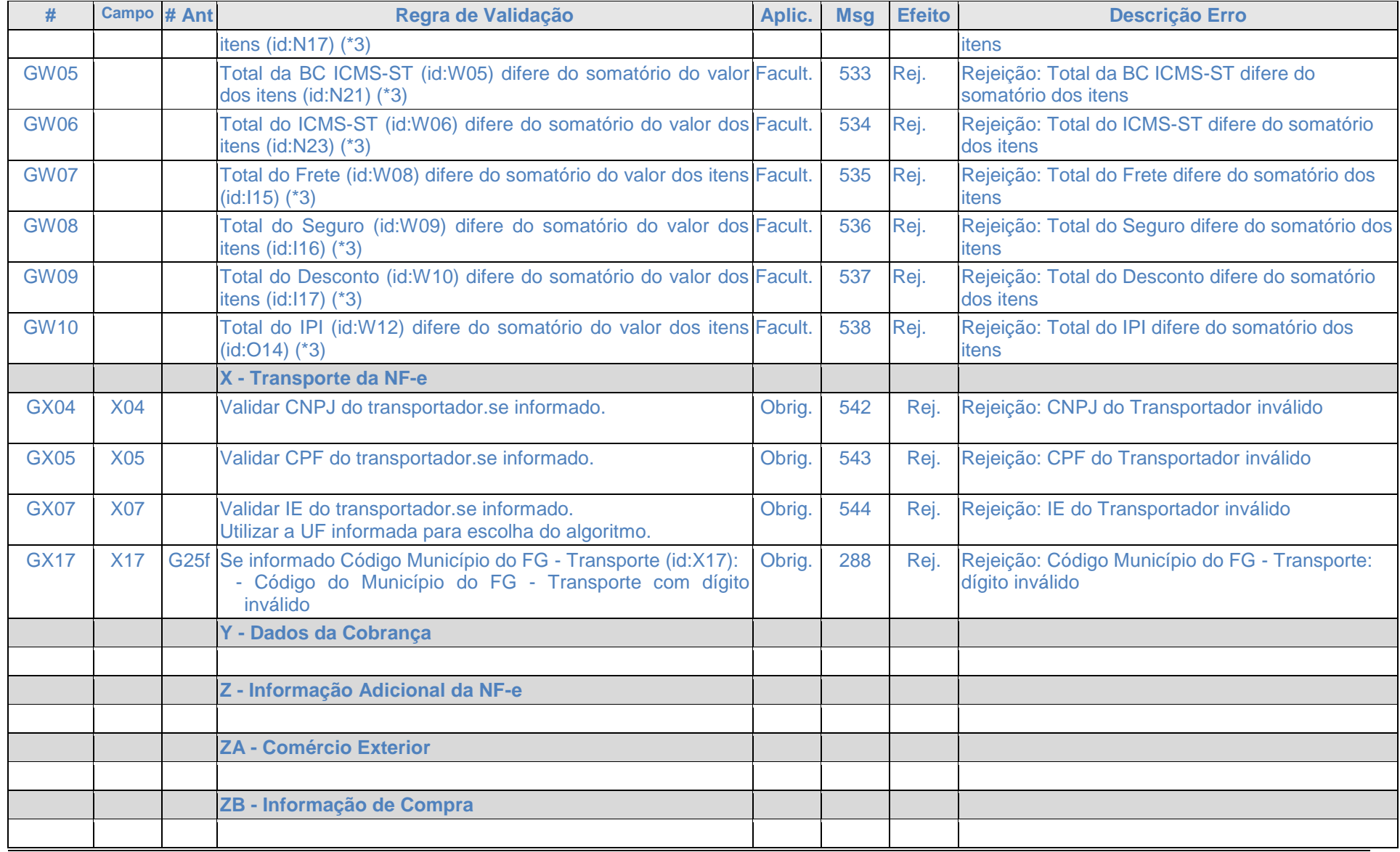

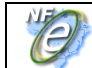

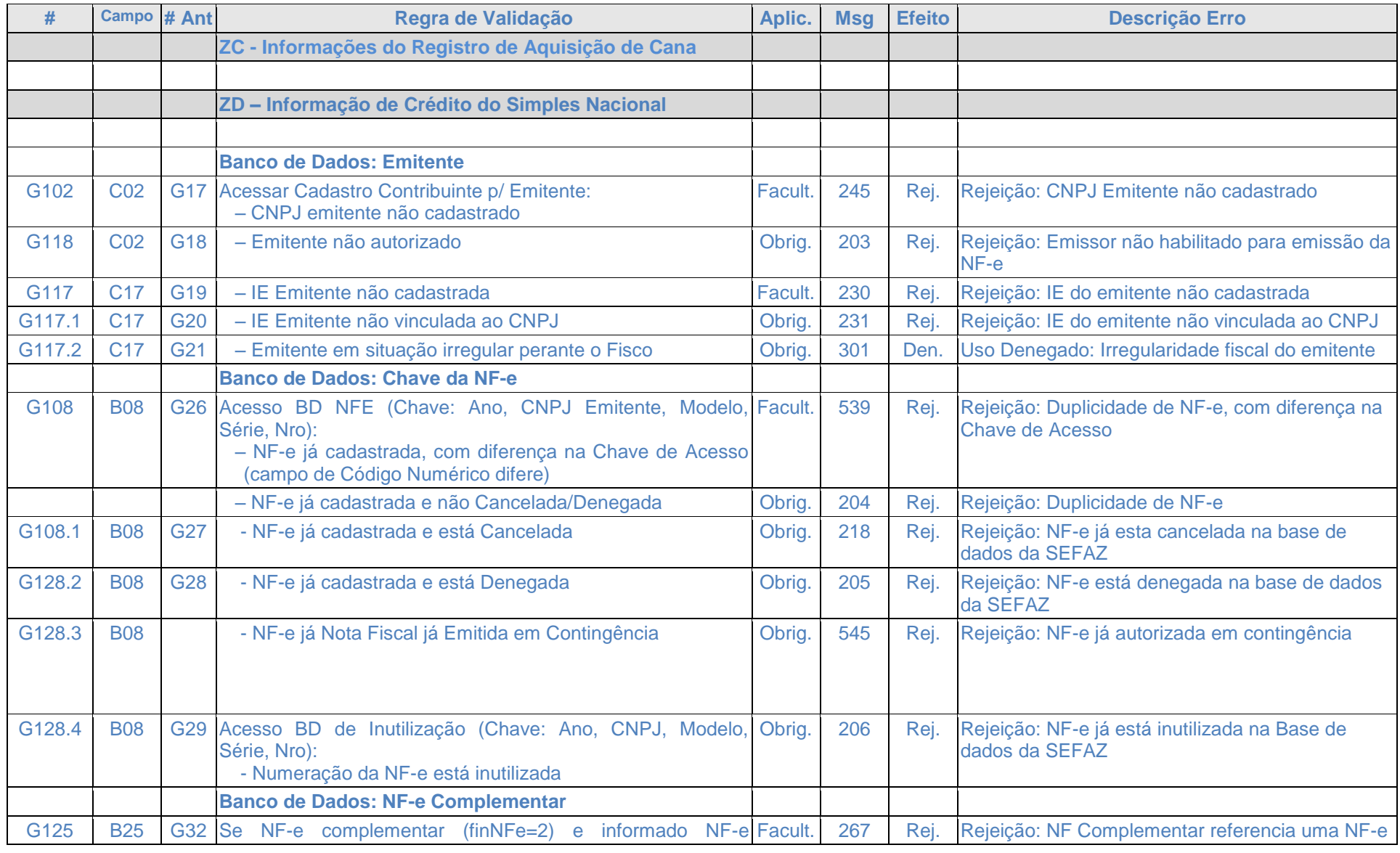

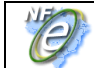

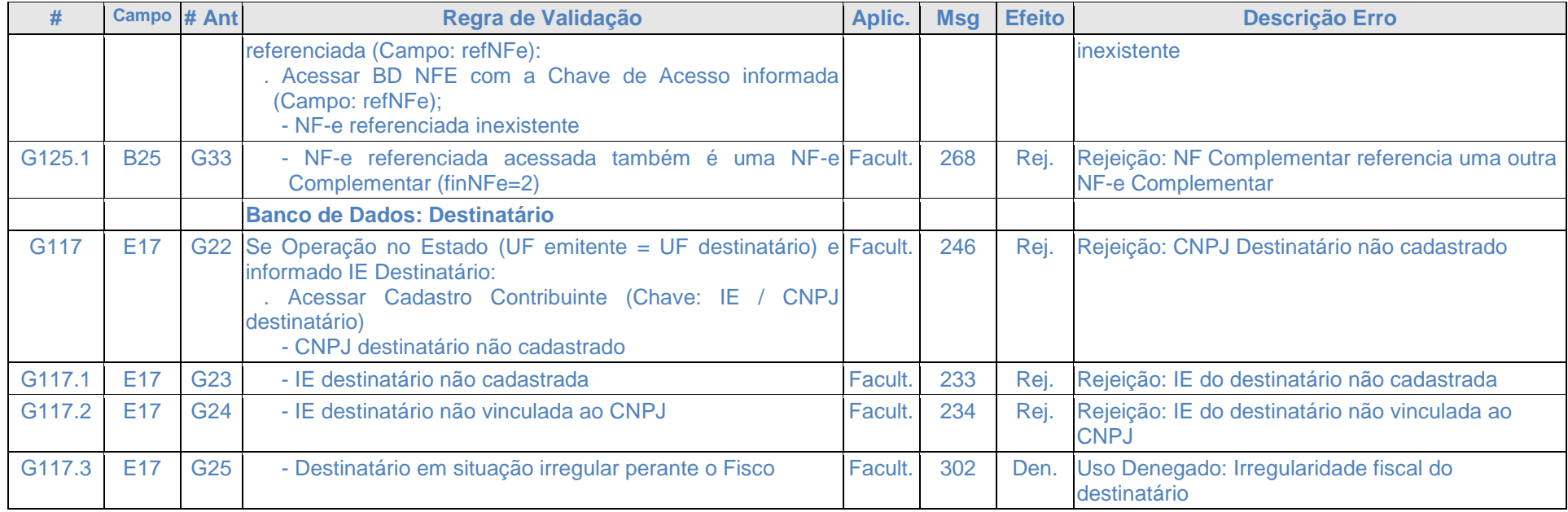

(\*1) Não validar o dígito de controle para os Códigos de Município que seguem: 2201919 - Bom Princípio do Piauí/PI; 2202251 - Canavieira /PI; 2201988 - Brejo do Piauí/PI; 2611533 – Quixaba/PE; 3117836 - Cônego Marinho/MG; 3152131 - Ponto Chique/MG; 4305871 - Coronel Barros/RS; 5203939 - Buriti de Goiás/GO; 5203962 – Buritinópolis/GO.

(\*2) O tamanho da IE deve ser normalizado, na aplicação da SEFAZ, com acréscimo de zeros não significativos, se necessário, antes da verificação do dígito de controle.

(\*3) Considerar uma tolerância de R\$ 1,00 para mais ou para menos.

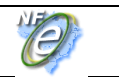

## **4.1.10 Final do Processamento do Lote**

A validação da NF-e poderá resultar em:

- **Rejeição** a NF-e será descartada, não sendo armazenada no Banco de Dados podendo ser corrigida e novamente transmitida;
- **Autorização de uso** a NF-e será armazenada no Banco de Dados;
- **Denegação de uso** a NF-e será armazenada no Banco de Dados com esse status nos casos de irregularidade fiscal do emitente.

Ou seja:

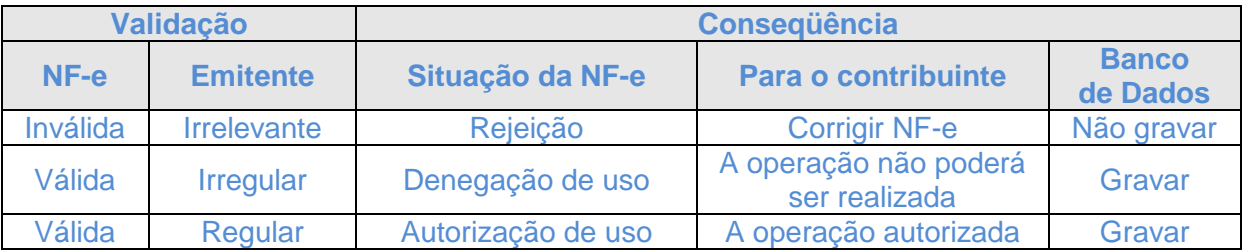

Para cada NF-e autorizada ou denegada será atribuído um número de protocolo da Secretaria de Fazenda (vide regra de formação no item 5.6).

O resultado do processamento do lote será disponibilizado na fila de saída e conterá o resultado da validação de cada NF-e contida no lote.

O resultado do processamento do lote deve ficar disponível na fila de saída por um período mínimo de 24 horas.

# **4.2** *Web Service* **– NfeRetRecepcao**

Consulta Processamento de Lote de NF-e

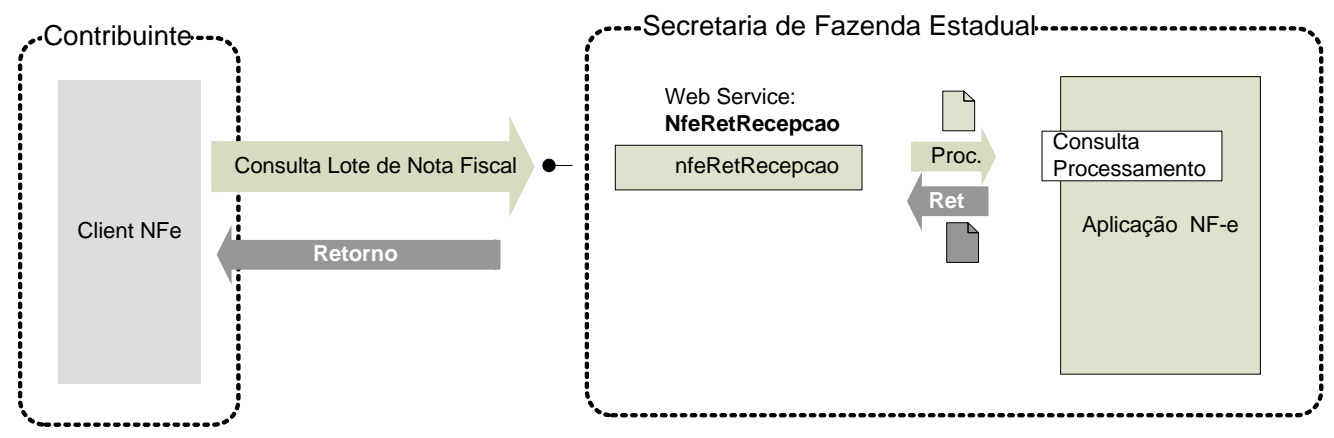

**Função**: serviço destinado a retornar o resultado do processamento do lote de NF-e.

A mensagem de retorno poderá ser utilizada pela SEFAZ para enviar mensagens de interesse da SEFAZ para o emissor.

# **Processo**: assíncrono.

**Padrão de comunicação:** SOAP 1.2, com uso de SOAP Header, para maiores detalhes vide Anexo X - Aperfeiçoamento no Padrão de comunicação.

# **Método: nfeRetRecepcao**

# **4.2.1 Leiaute Mensagem de Entrada**

**Entrada:** Estrutura XML contendo o número do recibo que identifica a mensagem de envio de lotes de NF-e.

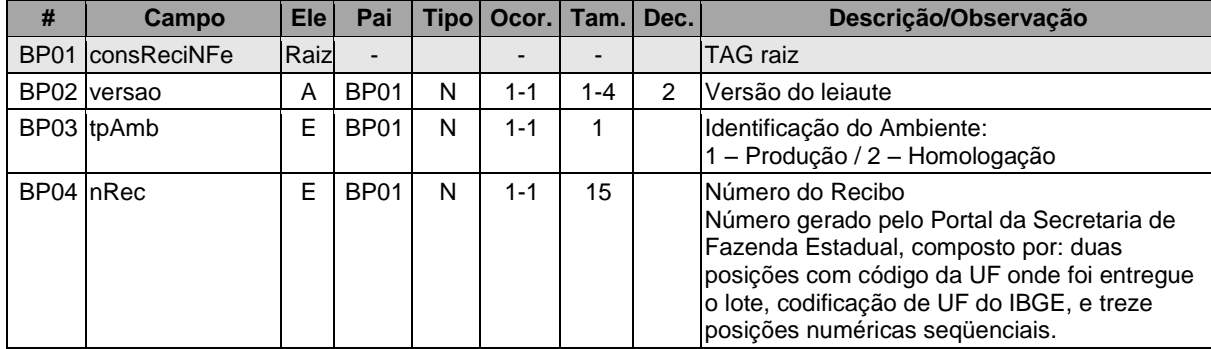

# **Schema XML: consReciNFe\_v99.99.xsd**

# **4.2.2 Leiaute Mensagem de Retorno**

**Retorno:** Estrutura XML com o resultado do processamento da mensagem de envio de lote de NF-e.

г

٦

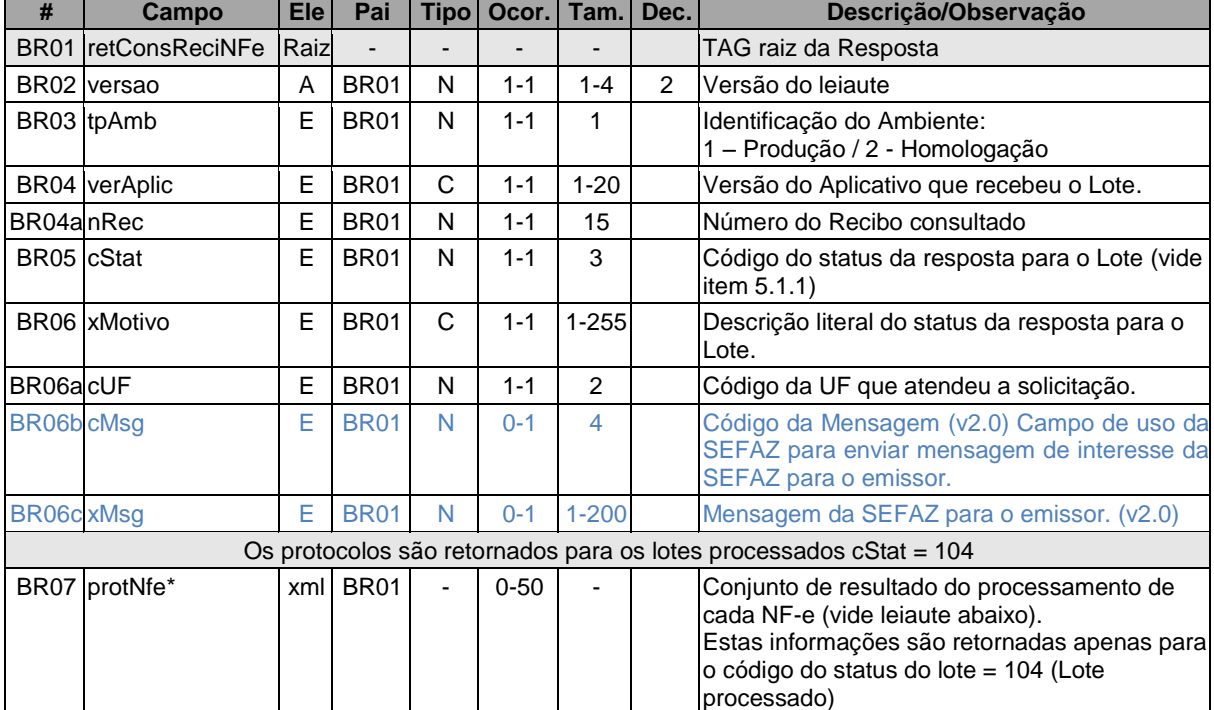

#### **Schema XML: retConsReciNFe\_v99.99.xsd**

# \* Para cada Protocolo de uma NF-e processada teremos o seguinte leiaute:

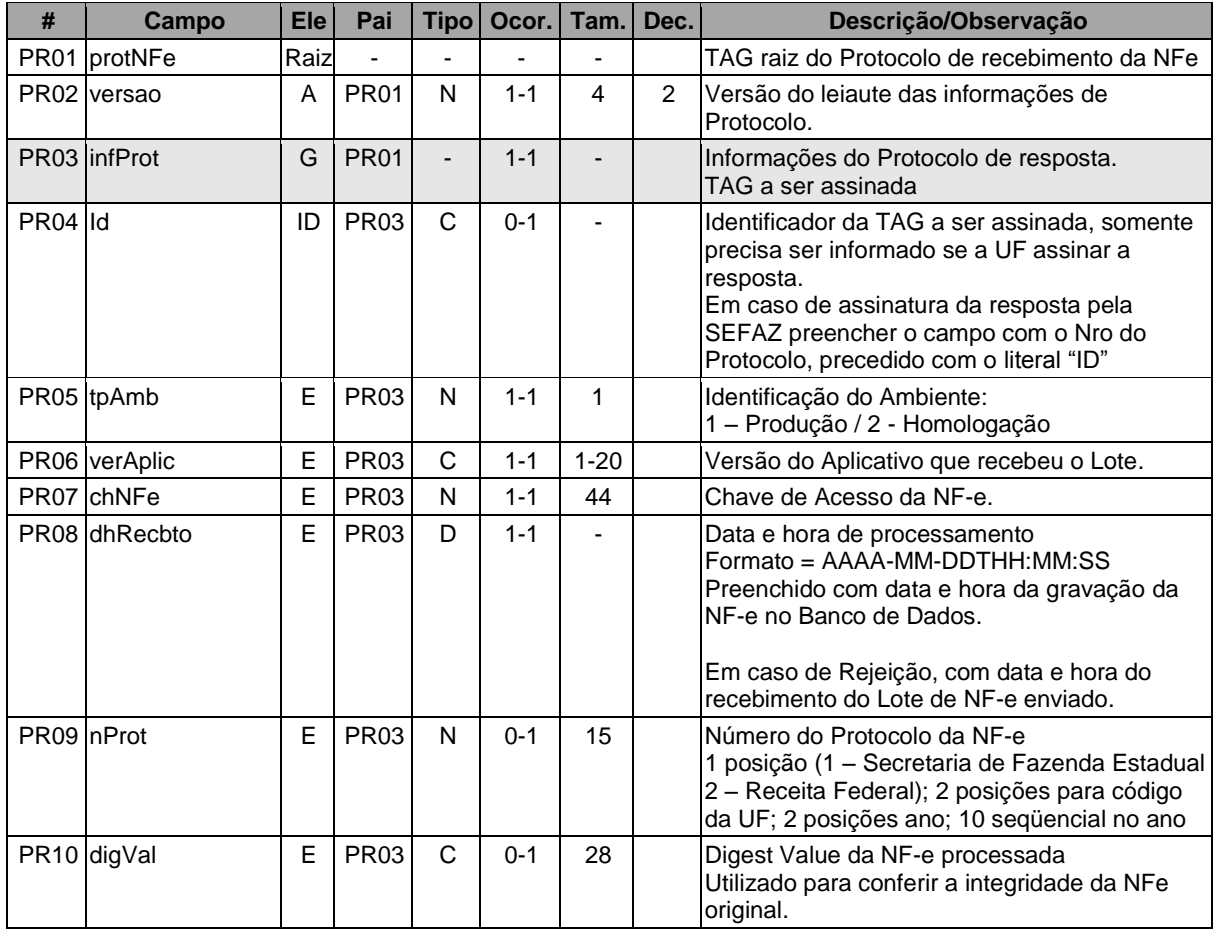

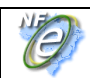

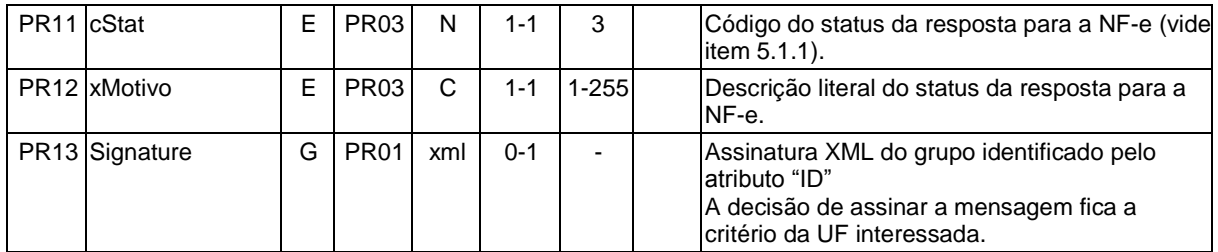

#### **4.2.3 Descrição do Processo de** *Web Service*

Este método oferece a consulta do resultado do processamento de um lote de NF-e.

O aplicativo do Contribuinte deve ser construído de forma a aguardar um tempo mínimo de 15 segundos entre o envio do Lote de NF-e para processamento e a consulta do resultado deste processamento, evitando a obtenção desnecessária do status de erro 105 - "Lote em Processamento".

Deverão ser realizadas as validações e procedimentos que seguem:

#### **4.2.4 Validação do Certificado de Transmissão**

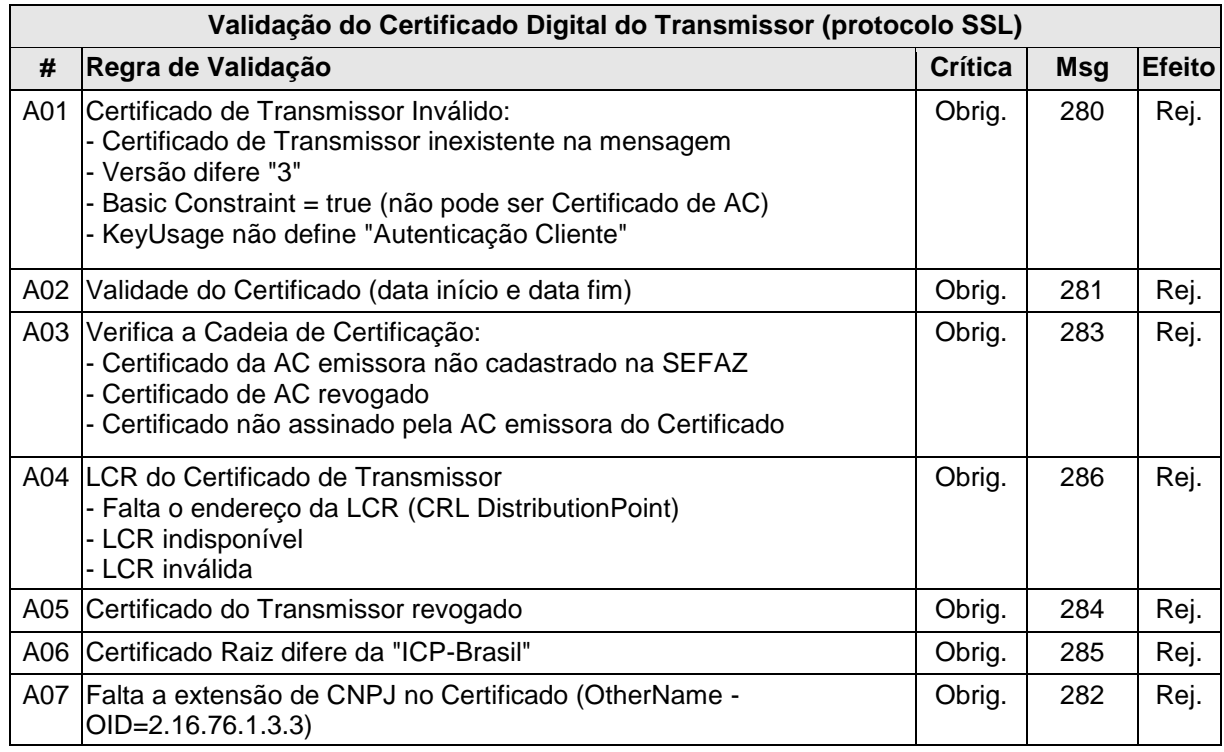

As validações de A01, A02, A03, A04 e A05 são realizadas pelo protocolo SSL e não precisam ser implementadas. A validação A06 também pode ser realizada pelo protocolo SSL, mas pode falhar se existirem outros certificados digitais de Autoridade Certificadora Raiz que não sejam "ICP-BR" no repositório de certificados digitais do servidor de *Web Service* da SEFAZ.

#### **4.2.5 Validação Inicial da Mensagem no** *Web Service*

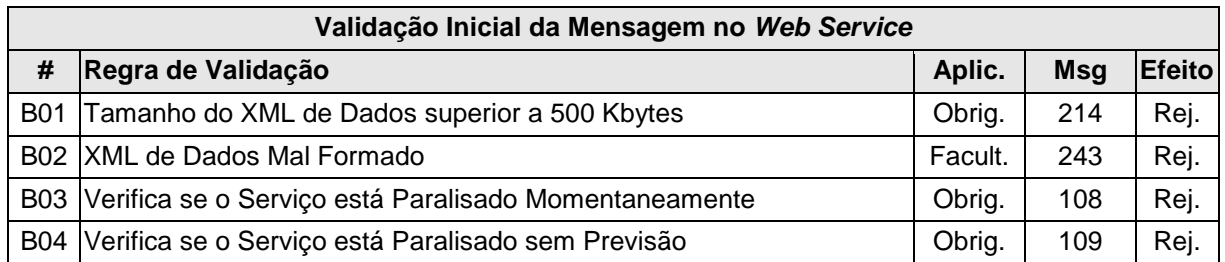

A mensagem será descartada se o tamanho exceder o limite previsto (500 KB) A aplicação do contribuinte não poderá permitir a geração de mensagem com tamanho superior a 500 KB. Caso isto ocorra, a conexão poderá ser interrompida sem mensagem de erro se o controle do tamanho da mensagem for implementado por configurações do ambiente de rede da SEFAZ (ex.: controle no firewall). No caso do controle de tamanho ser implementado por aplicativo teremos a devolução da mensagem de erro 214.

A critério de cada unidade federada poderá ser verificado se o XML de dados está bem formado, no momento do recebimento da mensagem no *Web Service.* Esta verificação é útil para as UF que desejarem armazenar o XML de dados em estrutura XML de banco de dados.

As unidades federadas que mantêm o *Web Service* disponível, mesmo quando o serviço estiver paralisado, deverão implementar as verificações 108 e 109. Estas validações poderão ser dispensadas se o *Web Service* não ficar disponível quando o serviço estiver paralisado.

# **4.2.6 Validação da Área de Cabeçalho**

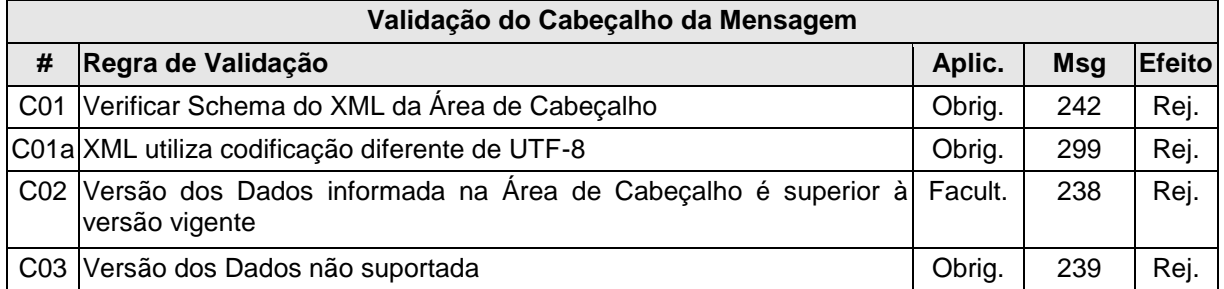

O cabeçalho contém a versão do Schema XML da mensagem contida na área de dados que será utilizado pelo *Web Service.*

A ocorrência de qualquer erro na validação da área de cabeçalho da mensagem impossibilita o processamento da mensagem contida na área de dados.

# **4.2.7 Validação da Área de Dados**

# **a) Validação da Forma da Área de Dados**

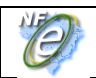

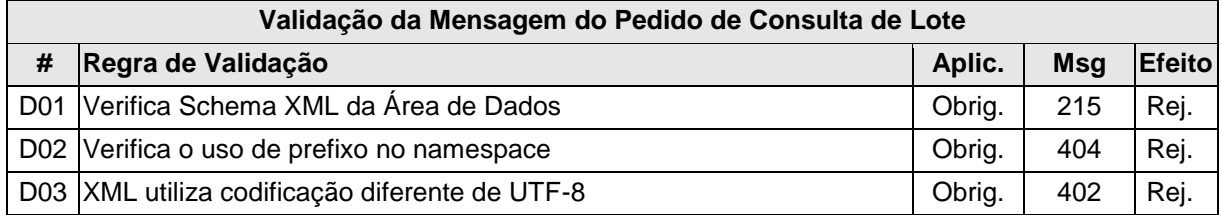

# **b) Validação das Regras de Negócio da Consulta Recibo**

A seguir são realizadas as seguintes validações:

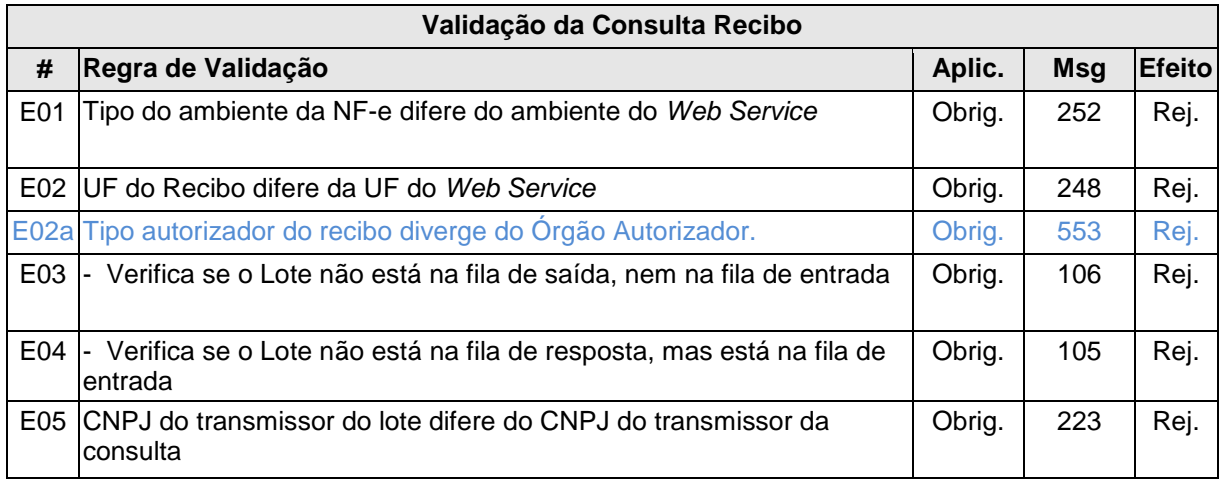

#### **4.2.8 Final do Processamento**

A mensagem de retorno poderá ser:

- **Lote processado** cStat=104, com os resultados individuais de processamento das NF-e;
- **Lote em processamento** cStat=105, o aplicativo do contribuinte deverá fazer uma nova consulta;
- **Lote não localizado** cStat=106, o aplicativo do contribuinte deverá providenciar o reenvio da mensagem;
- **Recibo ou CNPJ do requisitante com problemas** cStat= 248 ou 223, o aplicativo do contribuinte deverá sanar o problema;

# **4.2.9 Canal de Comunicação com Contribuinte**

A SEFAZ poderá utilizar este serviço como canal de comunicação com o emissor da NF-e.

A aplicação deverá verificar se existe alguma mensagem para o emissor, se existir a mensagem será disponibilizada para o contribuinte.

# **4.3 Web Service - NfeCancelamento**

# Cancelamento de NF-e

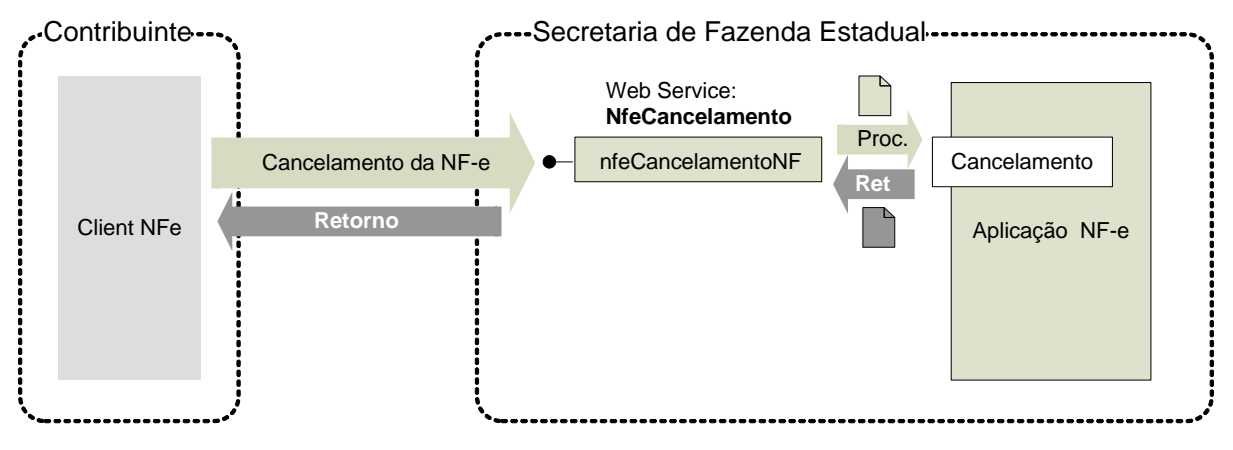

**Função**: serviço destinado ao atendimento de solicitações de cancelamento de Notas Fiscais Eletrônicas.

**Processo**: síncrono.

# **Método: nfeCancelamentoNF**

# **4.3.1 Leiaute Mensagem de Entrada**

**Entrada:** Estrutura XML contendo a mensagem de solicitação de cancelamento.

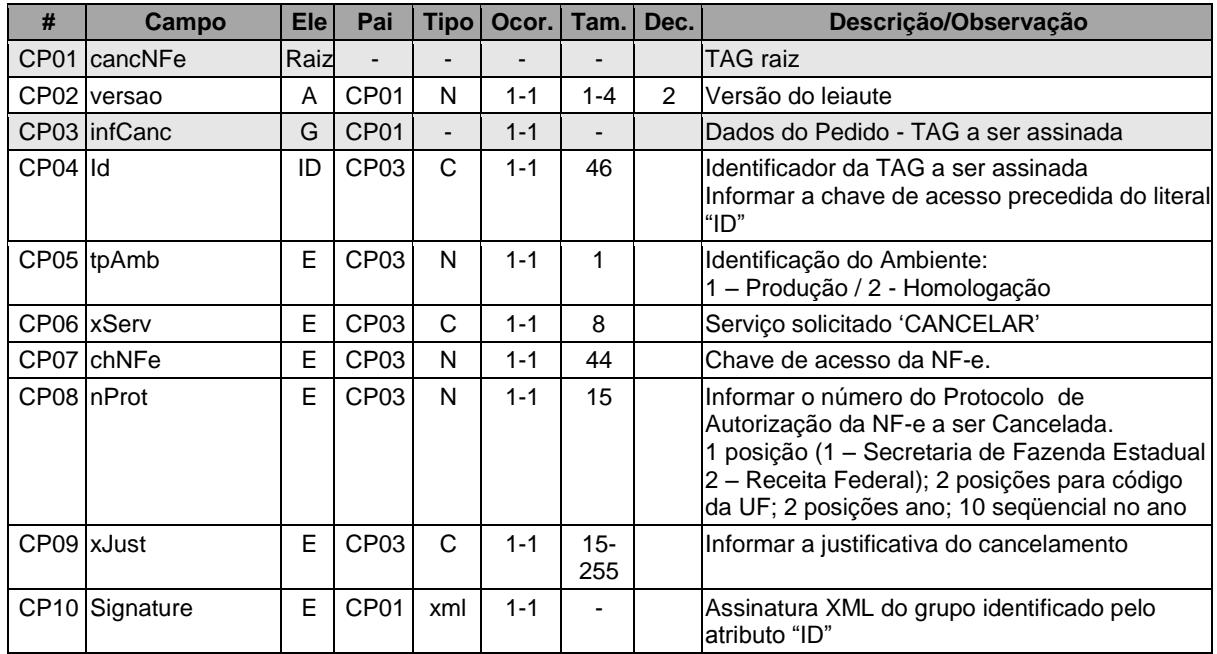

# **Schema XML: cancNFe\_v99.99.xsd**

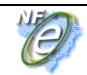

#### **4.3.2 Leiaute Mensagem de Retorno**

**Retorno:** Estrutura XML contendo a mensagem do resultado da solicitação de cancelamento:

#### **Schema XML: retCancNFe\_v99.99.xsd**

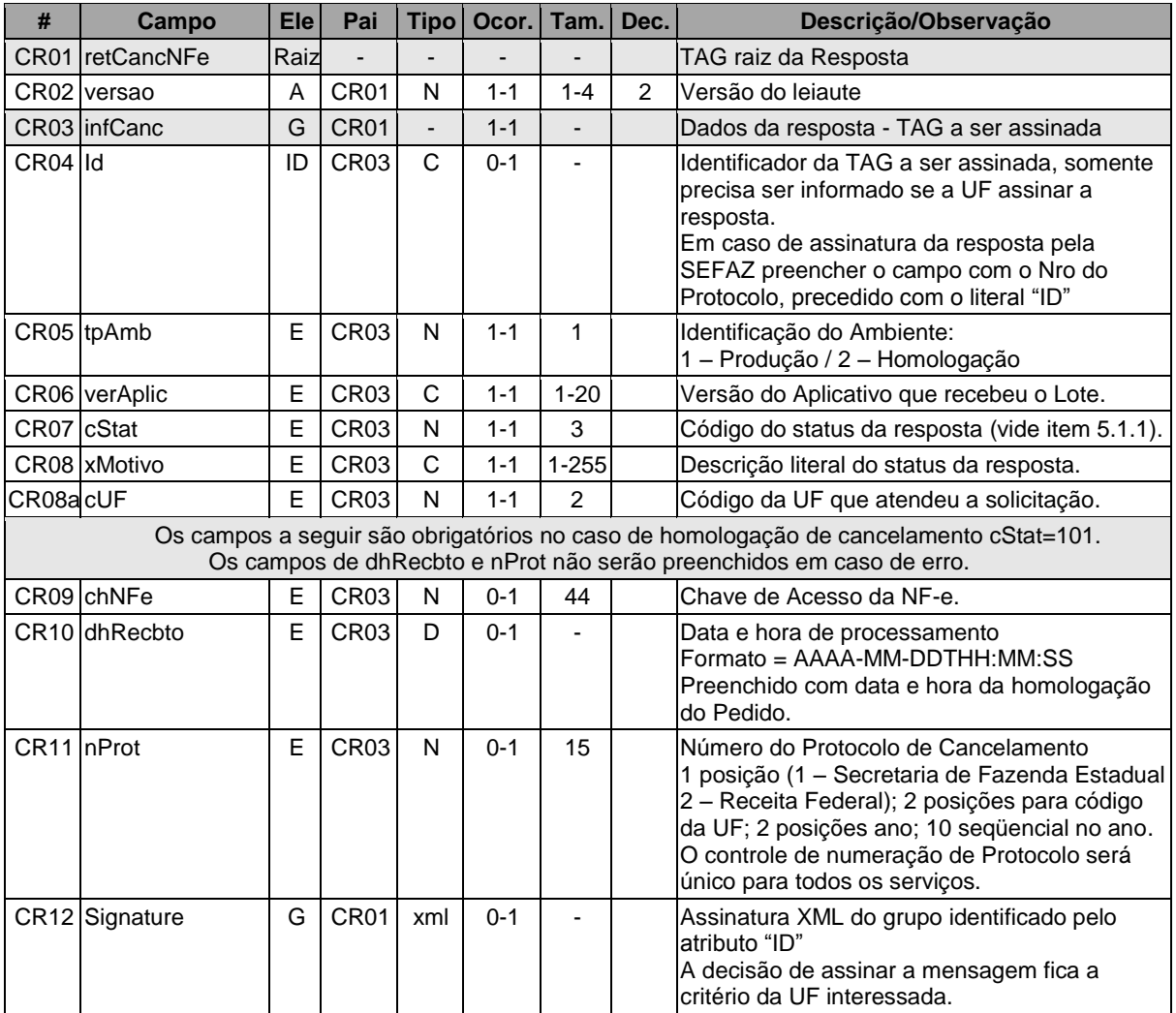

#### **4.3.3 Descrição do Processo de** *Web Service*

Este método é responsável por receber as solicitações referentes ao cancelamento de NF-e. Ao receber a solicitação do transmissor, a aplicação do Portal da Secretaria de Fazenda Estadual realiza o processamento da solicitação e devolve o resultado do processamento para o aplicativo do mesmo.

A mensagem de solicitação de cancelamento de NF-e é um documento eletrônico e deve ser assinado digitalmente pelo emitente da NF-e.

Deverão ser realizadas as validações e procedimentos que seguem.

#### **4.3.4 Validação do Certificado de Transmissão**

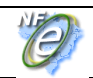

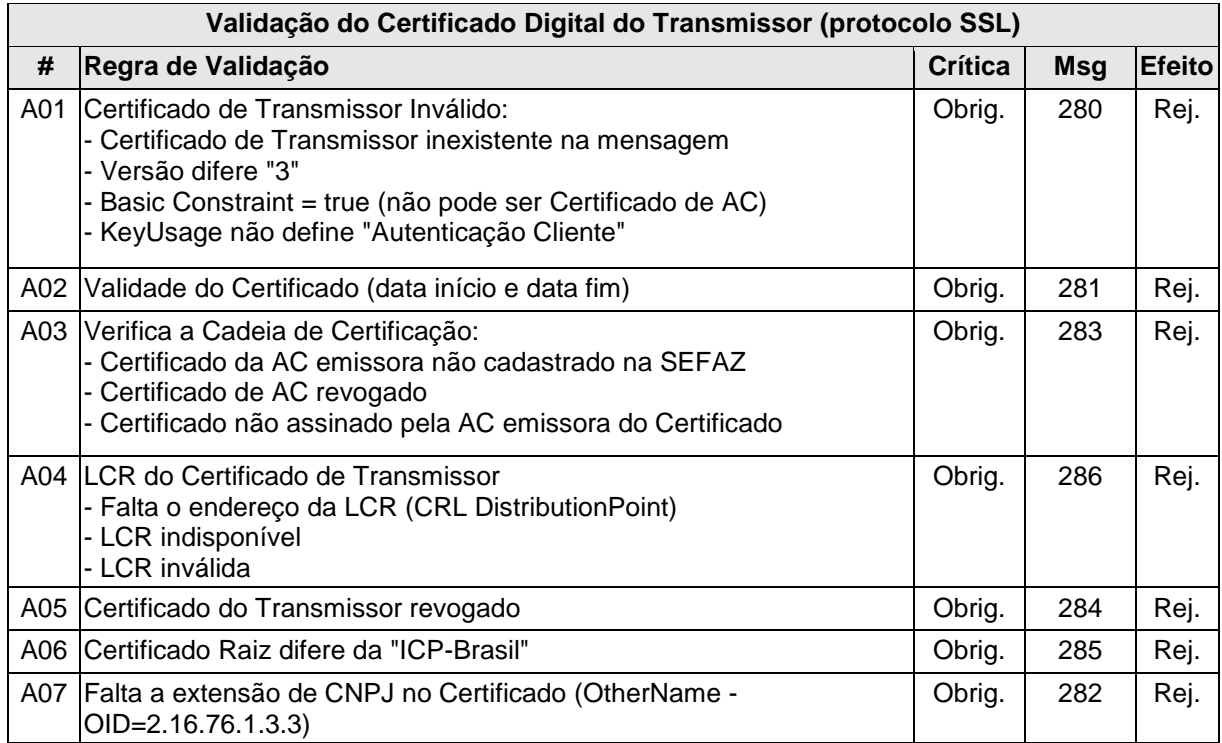

As validações de A01, A02, A03, A04 e A05 são realizadas pelo protocolo SSL e não precisam ser implementadas. A validação A06 também pode ser realizada pelo protocolo SSL, mas pode falhar se existirem outros certificados digitais de Autoridade Certificadora Raiz que não sejam "ICP-BR" no repositório de certificados digitais do servidor de *Web Service* da SEFAZ.

# **4.3.5 Validação Inicial da Mensagem no** *Web Service*

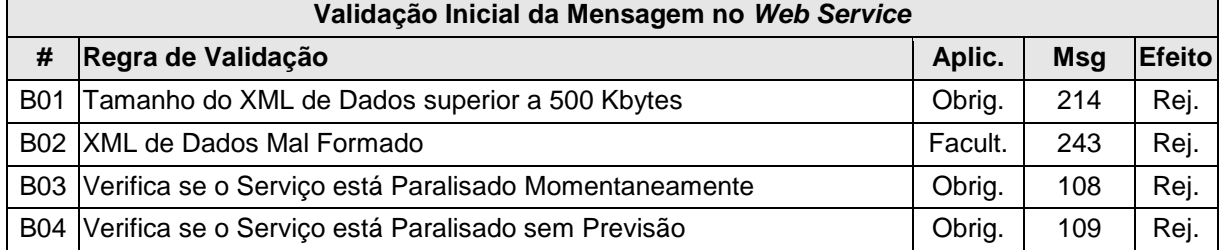

A mensagem será descartada se o tamanho exceder o limite previsto (500 KB) A aplicação do contribuinte não poderá permitir a geração de mensagem com tamanho superior a 500 KB. Caso isto ocorra, a conexão poderá ser interrompida sem mensagem de erro se o controle do tamanho da mensagem for implementado por configurações do ambiente de rede da SEFAZ (ex.: controle no firewall). No caso do controle de tamanho ser implementado por aplicativo teremos a devolução da mensagem de erro 214.

A critério de cada unidade federada poderá ser verificado se o XML de dados está bem formado, no momento do recebimento da mensagem no *Web Service.* Esta verificação é útil para as UF que desejarem armazenar o XML de dados em estrutura XML de banco de dados.

As unidades federadas que mantêm o *Web Service* disponível, mesmo quando o serviço estiver paralisado, deverão implementar as verificações 108 e 109. Estas validações

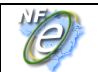

poderão ser dispensadas se o *Web Service* não ficar disponível quando o serviço estiver paralisado.

# **4.3.6 Validação da Área de Cabeçalho**

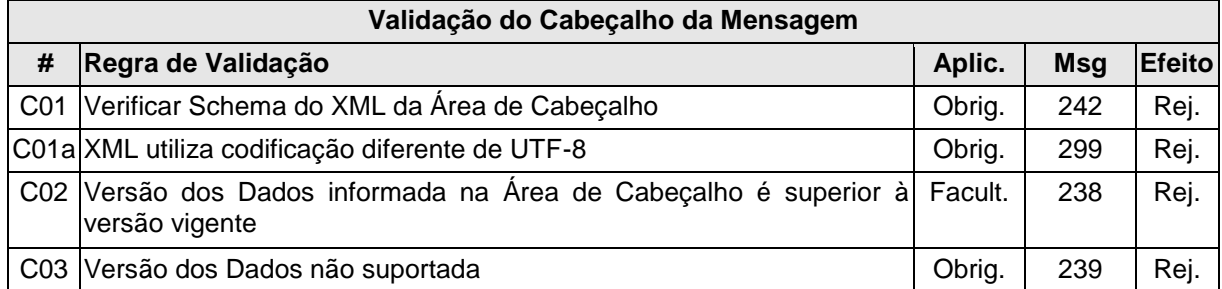

O cabeçalho contém a versão do Schema XML da mensagem contida na área de dados que será utilizado pelo *Web Service.*

A ocorrência de qualquer erro na validação da área de cabeçalho da mensagem impossibilita o processamento da mensagem contida na área de dados.

# **4.3.7 Validação da Área de Dados**

# **a) Validação da Forma da Área de Dados**

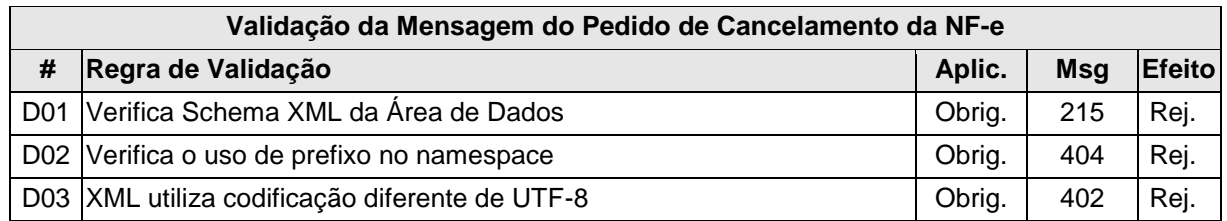

#### **b) Validação do Certificado Digital utilizado na Assinatura**

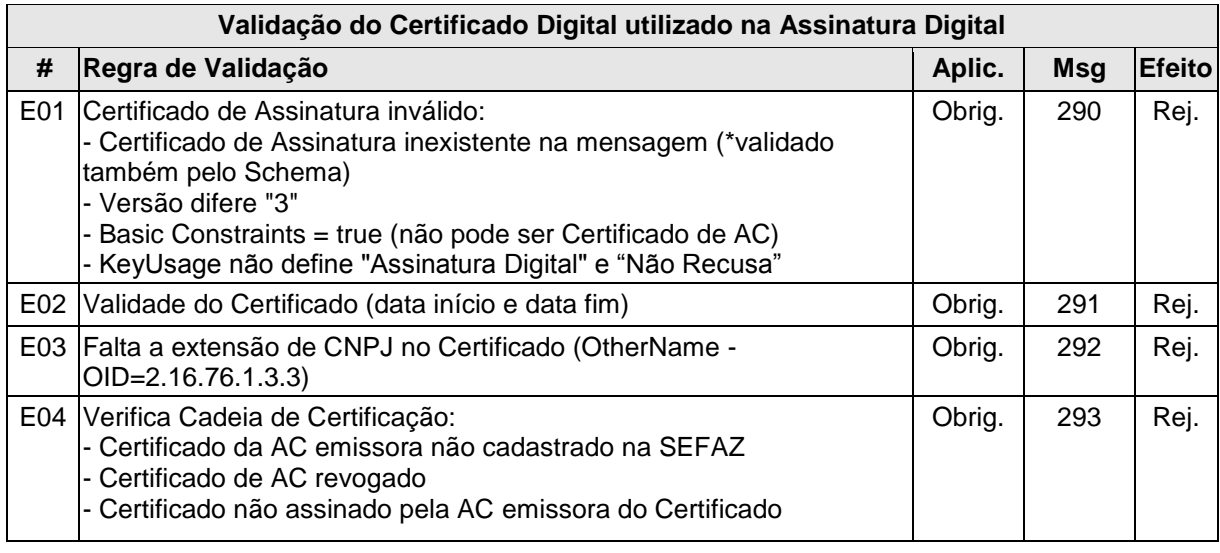

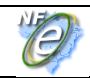

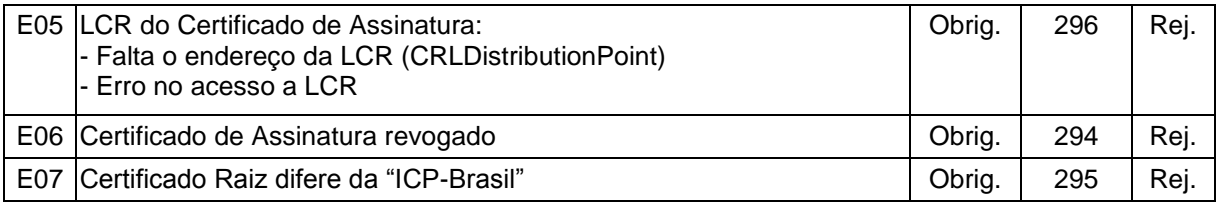

# **c) Validação da Assinatura Digital**

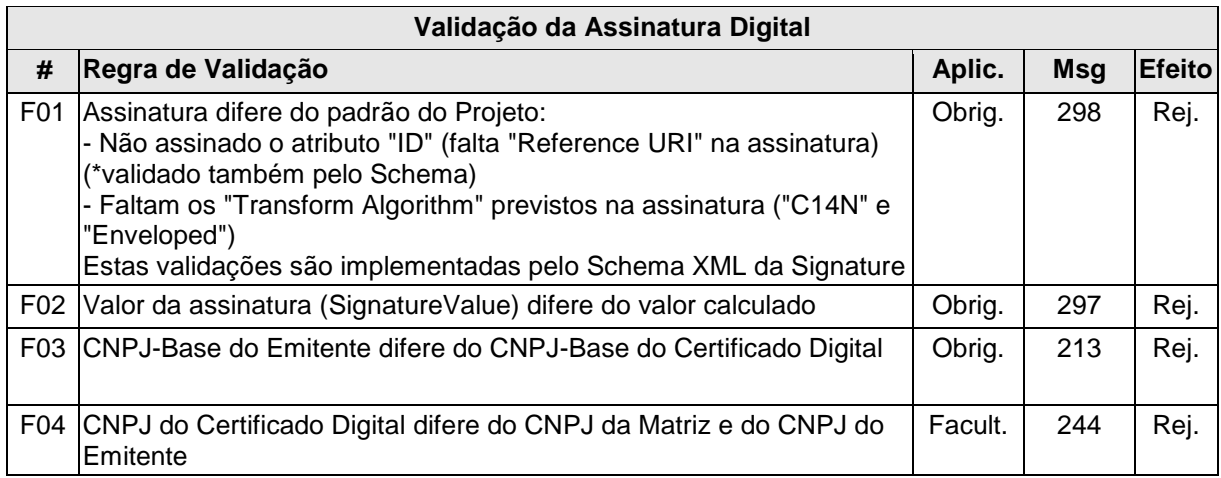

# **d) Validação das Regras de Negócio do Cancelamento de NF-e**

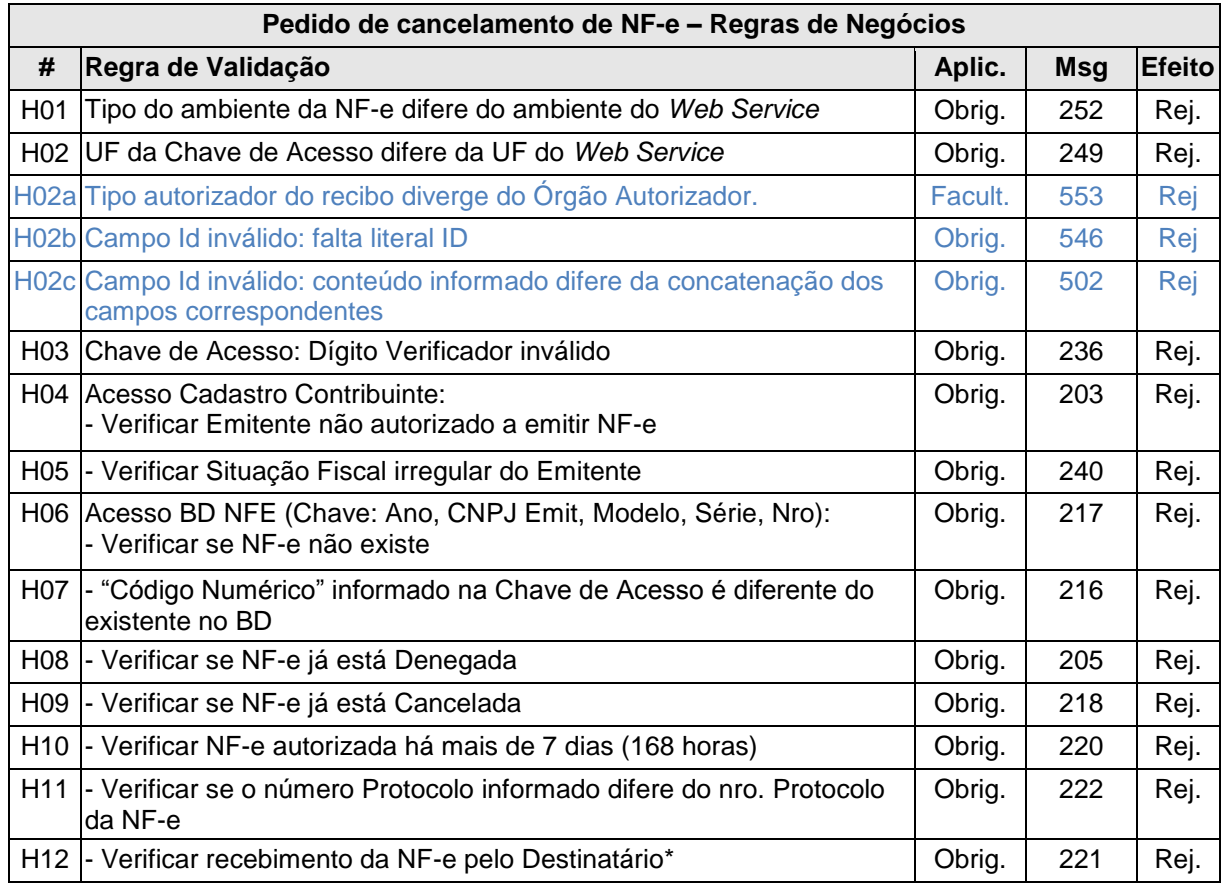

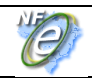

**Nota Fiscal Eletrônica**

**Manual de Integração - Contribuinte**

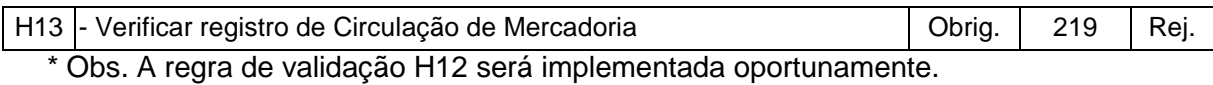

O cancelamento só poderá ser realizado nota a nota e para cada cancelamento homologado é criado um novo protocolo de status para NF-e, com a atribuição de um número de protocolo único (vide item 5.6).

# **4.3.8 Final do Processamento**

No caso de homologação do Cancelamento retornar o cStat = 101.

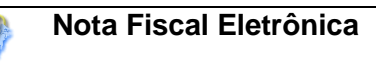

# **4.4** *Web Service* **- NfeInutilizacao**

Inutilização de numeração de NF-e

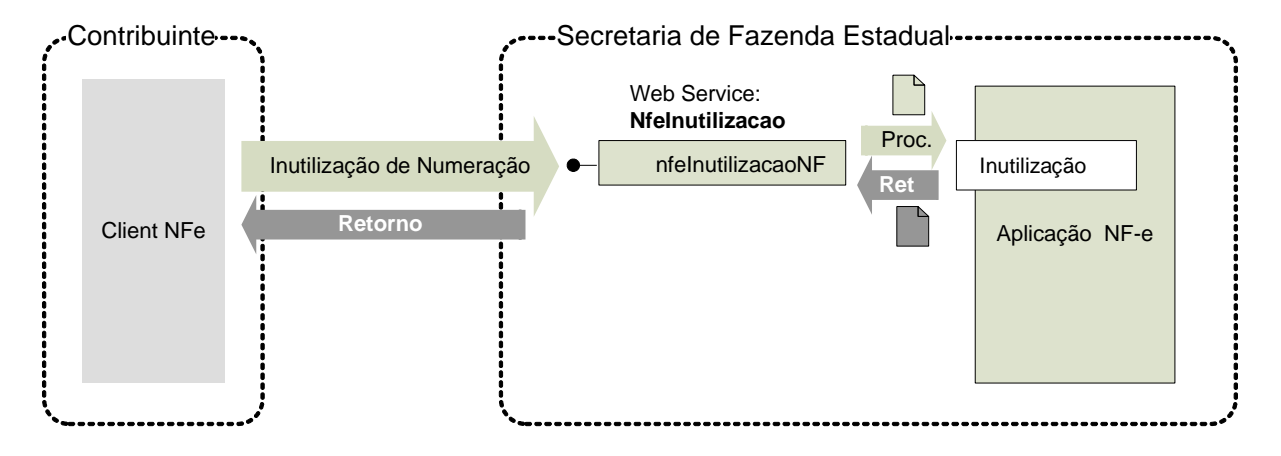

**Função**: serviço destinado ao atendimento de solicitações de inutilização de numeração.

**Processo**: síncrono.

#### **Método: nfeInutilizacaoNF**

#### **4.4.1 Leiaute Mensagem de Entrada**

**Entrada:** Estrutura XML contendo a mensagem de solicitação de inutilização.

#### **Schema XML: inutNFe\_v99.99.xsd**

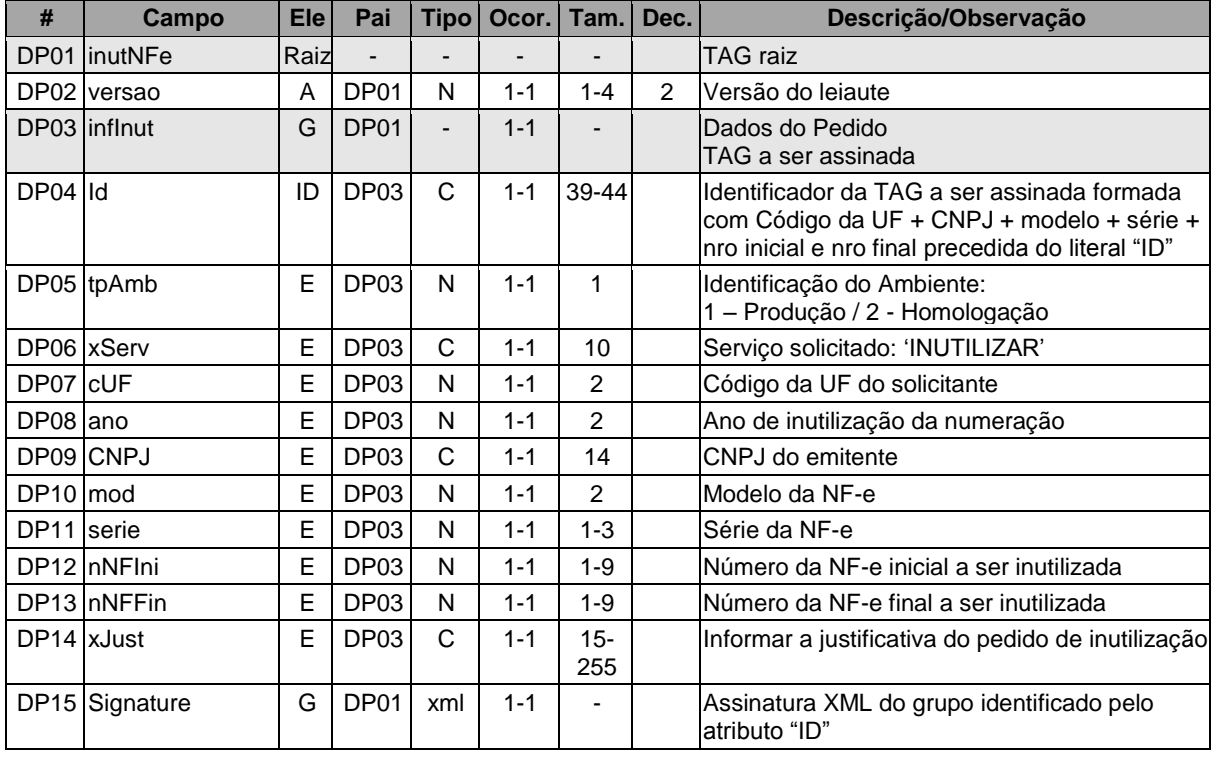

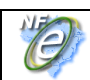

## **4.4.2 Leiaute Mensagem de Retorno**

**Retorno:** Estrutura XML contendo a mensagem do resultado da solicitação de inutilização:

#### **Schema XML: retInutNFe\_v99.99.xsd**

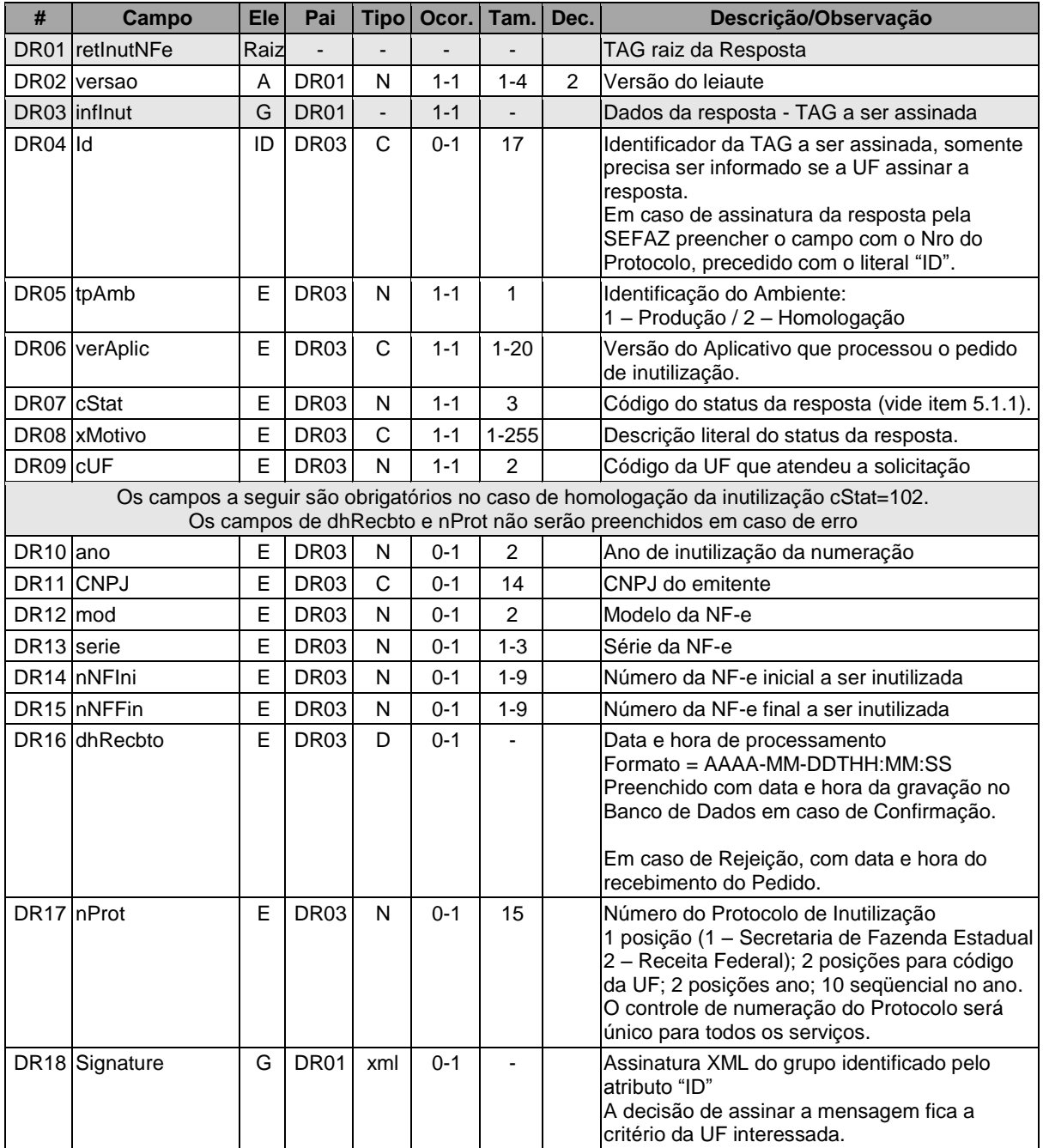

# **4.4.3 Descrição do Processo de** *Web Service*

Este método será responsável por receber as solicitações referentes à inutilização de faixas de numeração de notas fiscais eletrônicas. Ao receber a solicitação, a aplicação NFE realiza o processamento da solicitação e devolve o resultado do processamento para o aplicativo do transmissor.

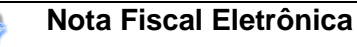

A mensagem de pedido de inutilização de numeração de NF-e é um documento eletrônico e deve ser assinado digitalmente pelo emitente da NF-e.

Deverão ser realizadas as validações e procedimentos que seguem.

## **4.4.4 Validação do Certificado de Transmissão**

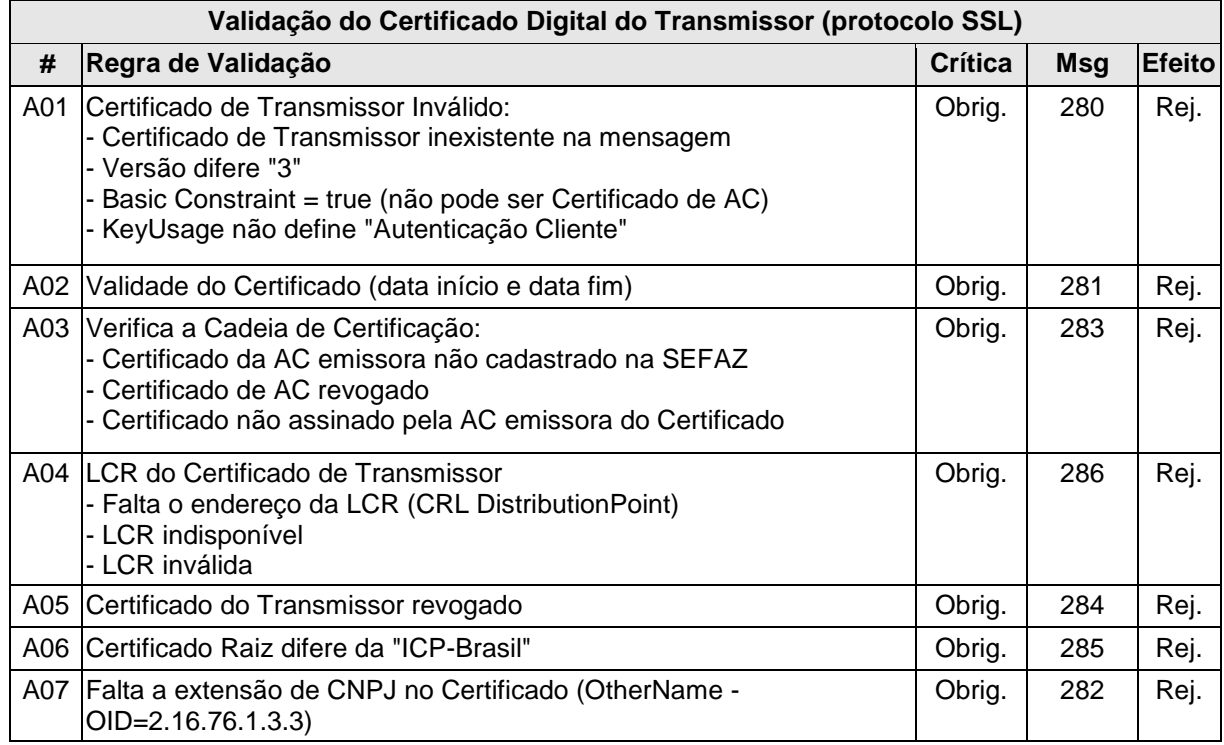

As validações de A01, A02, A03, A04 e A05 são realizadas pelo protocolo SSL e não precisam ser implementadas. A validação A06 também pode ser realizada pelo protocolo SSL, mas pode falhar se existirem outros certificados digitais de Autoridade Certificadora Raiz que não sejam "ICP-BR" no repositório de certificados digitais do servidor de *Web Service* da SEFAZ.

#### **4.4.5 Validação Inicial da Mensagem no** *Web Service*

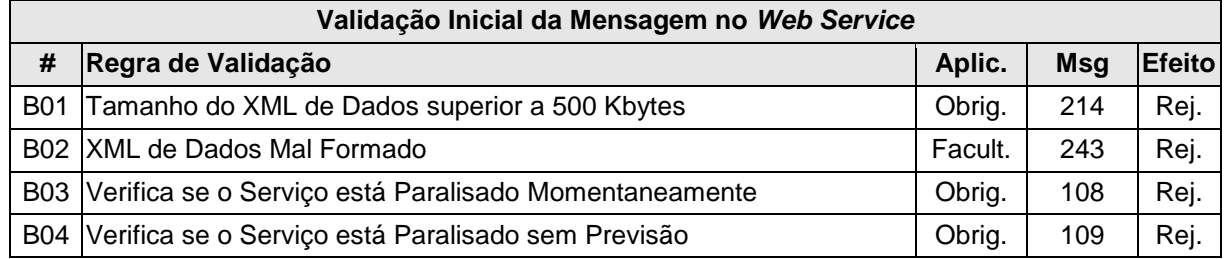

A mensagem será descartada se o tamanho exceder o limite previsto (500 KB) A aplicação do contribuinte não poderá permitir a geração de mensagem com tamanho superior a 500 KB. Caso isto ocorra, a conexão poderá ser interrompida sem mensagem de erro se o controle do tamanho da mensagem for implementado por configurações do ambiente de

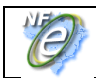

**Nota Fiscal Eletrônica**

rede da SEFAZ (ex.: controle no firewall). No caso do controle de tamanho ser implementado por aplicativo teremos a devolução da mensagem de erro 214.

A critério de cada unidade federada poderá ser verificado se o XML de dados está bem formado, no momento do recebimento da mensagem no *Web Service.* Esta verificação é útil para as UF que desejarem armazenar o XML de dados em estrutura XML de banco de dados.

As unidades federadas que mantêm o *Web Service* disponível, mesmo quando o serviço estiver paralisado, deverão implementar as verificações 108 e 109. Estas validações poderão ser dispensadas se o *Web Service* não ficar disponível quando o serviço estiver paralisado.

# **4.4.6 Validação da Área de Cabeçalho**

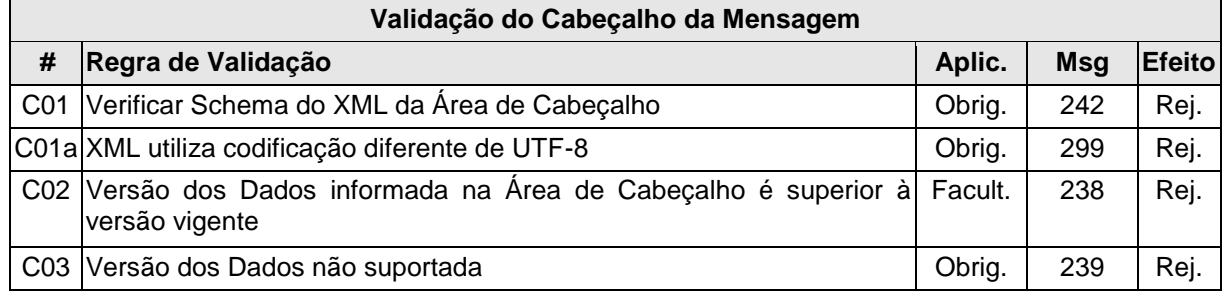

O cabeçalho contém a versão do Schema XML da mensagem contida na área de dados que será utilizado pelo *Web Service.*

A ocorrência de qualquer erro na validação da área de cabeçalho da mensagem impossibilita o processamento da mensagem contida na área de dados.

# **4.4.7 Validação da Área de Dados**

# **a) Validação da Forma da Área de Dados**

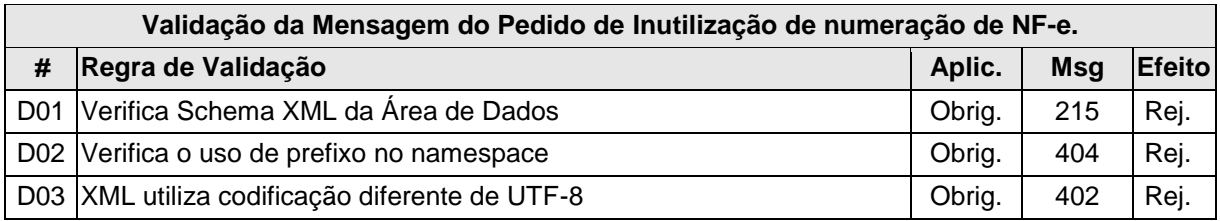

# **b) Validação do Certificado Digital utilizado na Assinatura**

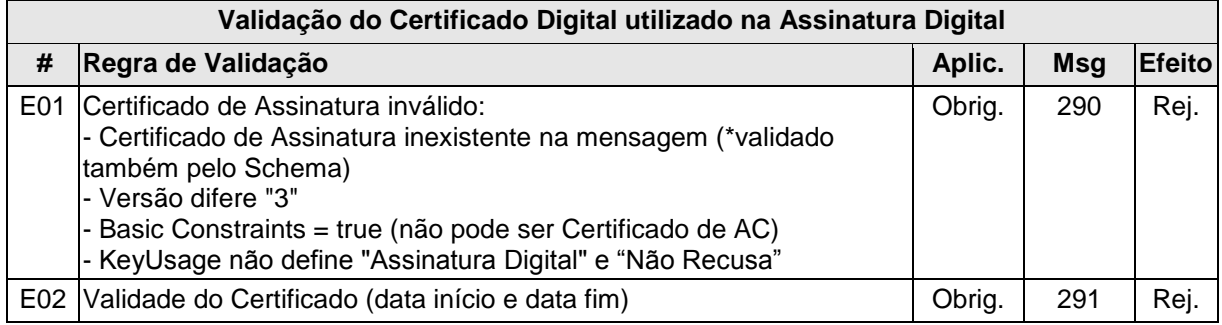

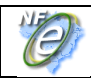

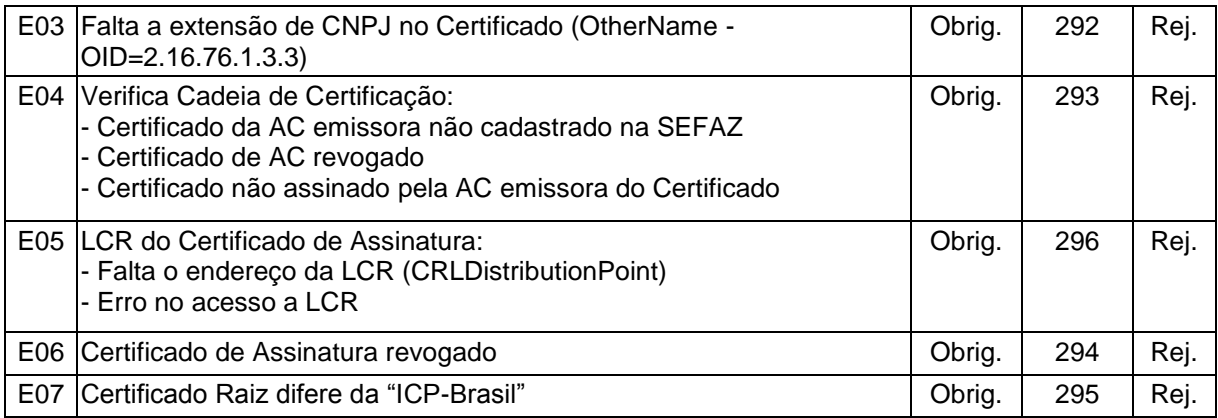

# **c) Validação da Assinatura Digital**

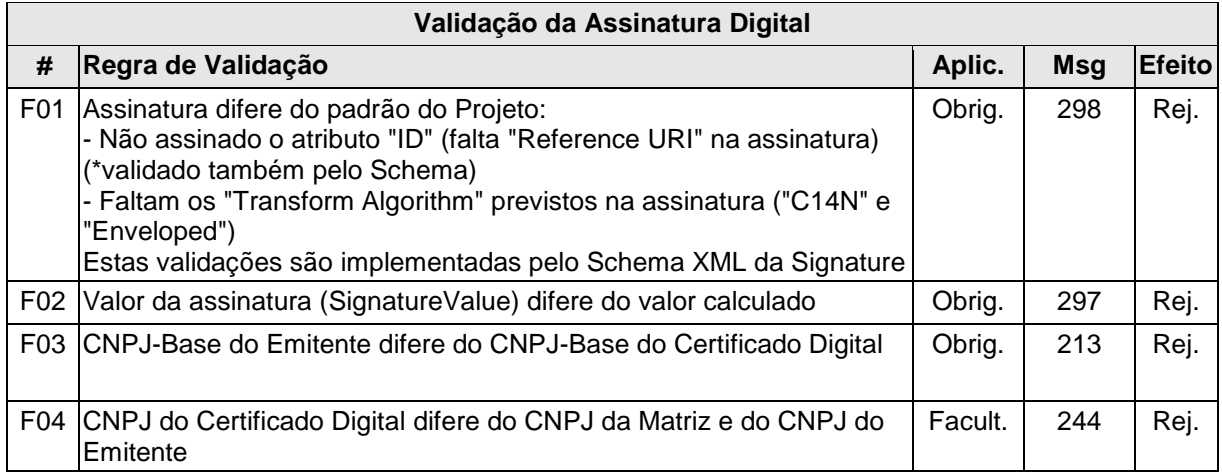

# **d) Validação das Regras de Negócio da Inutilização de numeração de NF-e**

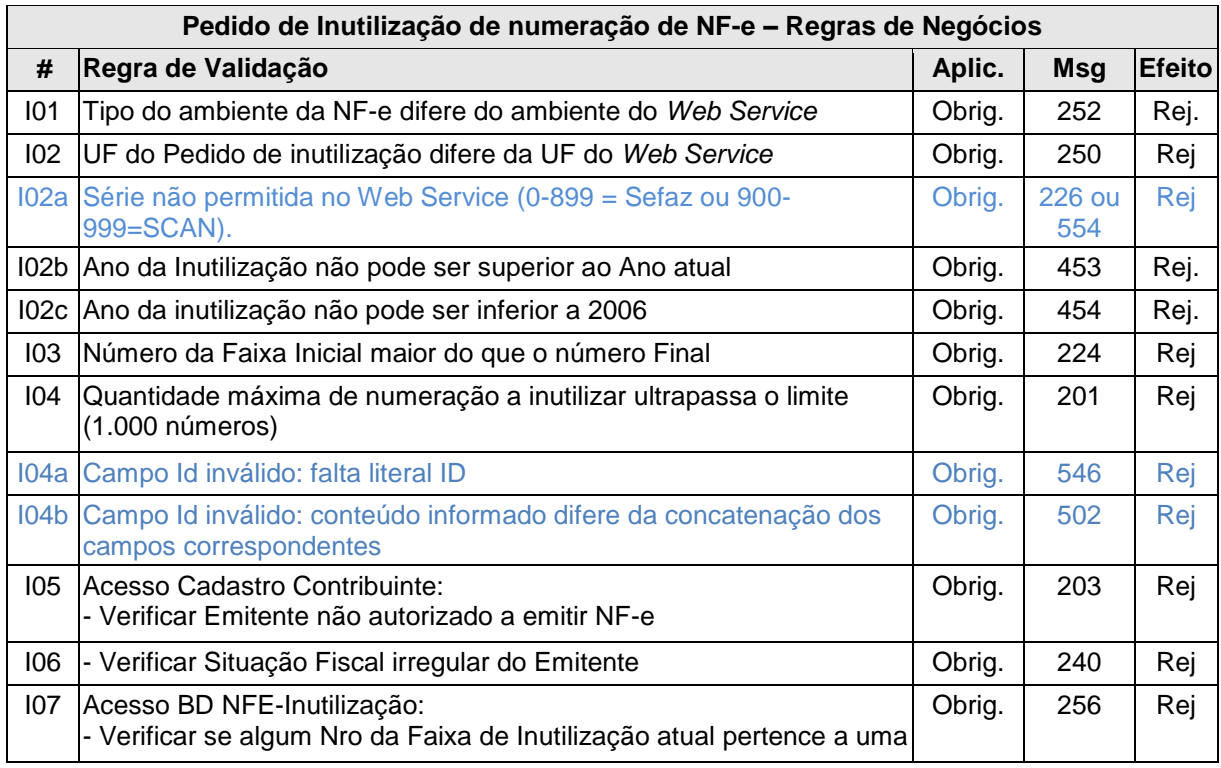

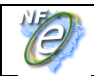

**Nota Fiscal Eletrônica**

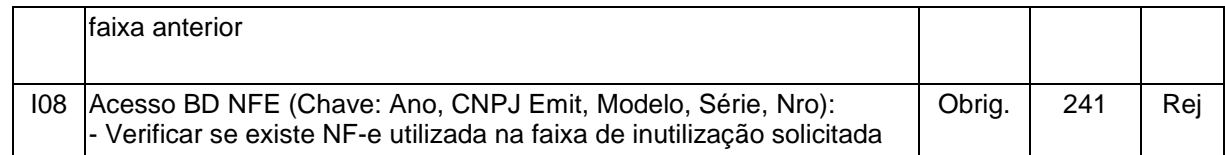

Para cada inutilização de numeração de NF-e homologada é criado um novo protocolo de status para NF-e, com a atribuição de um número de protocolo único (vide item 5.6).

#### **4.4.8 Final do Processamento**

No caso de homologação da Inutilização retornar o cStat = 102.

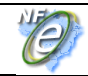

# **4.5** *Web Service* **– NfeConsulta Protocolo**

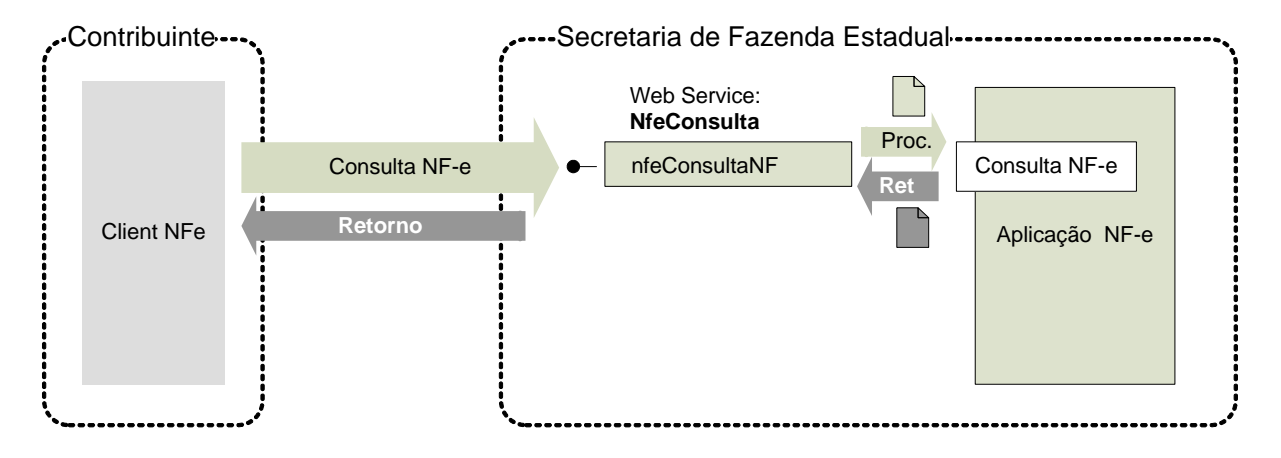

Consulta situação atual da NF-e

**Função**: serviço destinado ao atendimento de solicitações de consulta da situação atual da NF-e na Base de Dados do Portal da Secretaria de Fazenda Estadual.

#### **Processo**: síncrono.

**Padrão de comunicação:** SOAP 1.2, com uso de SOAP Header, para maiores detalhes vide Anexo X - Aperfeiçoamento no Padrão de comunicação.

#### **Método: nfeConsultaNF**

#### **4.5.1 Leiaute Mensagem de Entrada**

**Entrada:** Estrutura XML contendo a chave de acesso da NF-e.

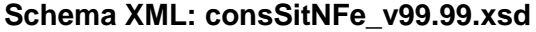

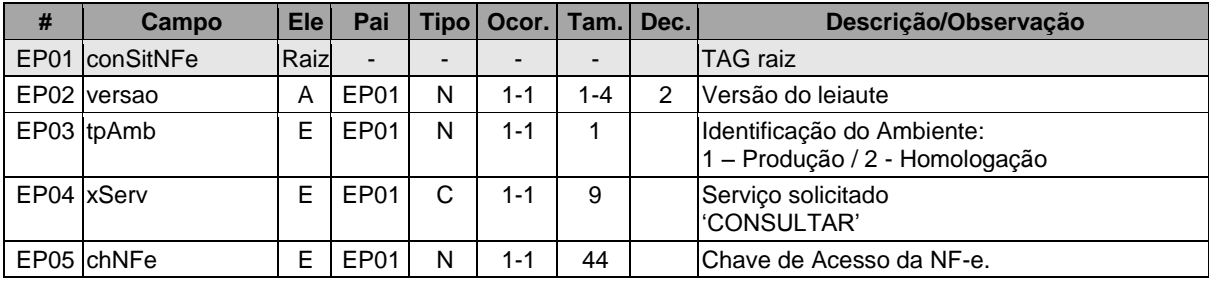

#### **4.5.2 Leiaute Mensagem de Retorno**

**Retorno:** Estrutura XML contendo a mensagem do resultado da consulta de protocolo:

#### **Schema XML: retConsSitNFe\_v99.99.xsd**

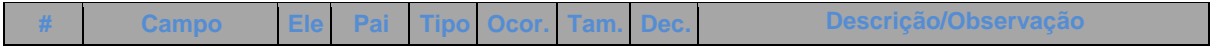

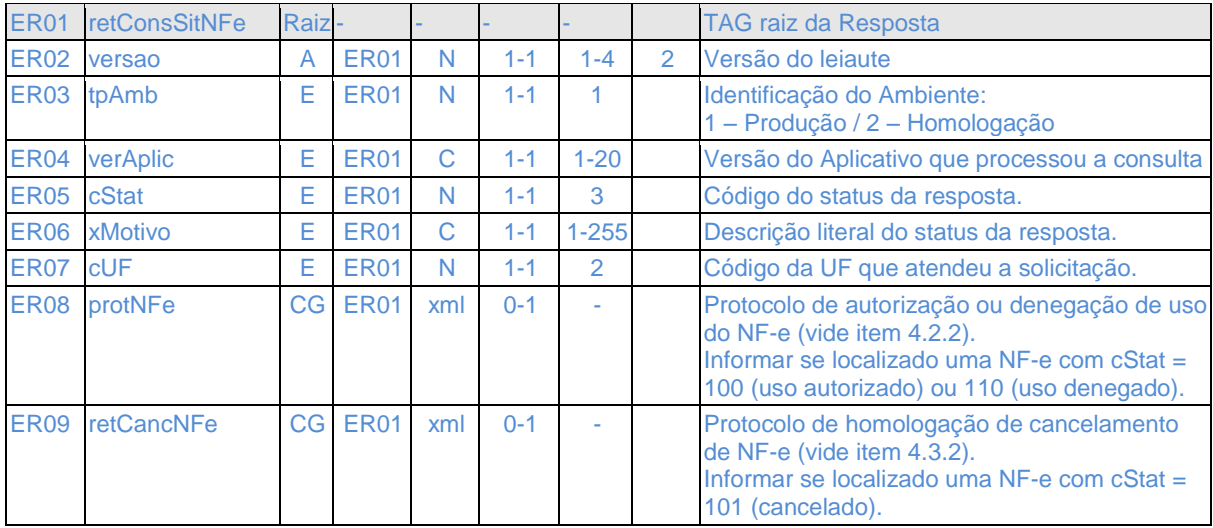

#### **4.5.3 Descrição do Processo de** *Web Service*

Este método será responsável por receber as solicitações referentes à consulta de situação de notas fiscais eletrônicas enviadas para as Secretarias de Fazendas Estaduais. Seu acesso é permitido apenas pela chave única de identificação da nota fiscal.

O aplicativo do contribuinte envia a solicitação para o *Web Service* da Secretaria de Fazenda Estadual. Ao receber a solicitação a aplicação do Portal da Secretaria de Fazenda Estadual processará a solicitação de consulta, validando a Chave de Acesso da NF-e, e retornará mensagem contendo a situação atual da NF-e na Base de Dados.

Deverão ser realizadas as validações e procedimentos que seguem.

#### **4.5.4 Validação do Certificado de Transmissão**

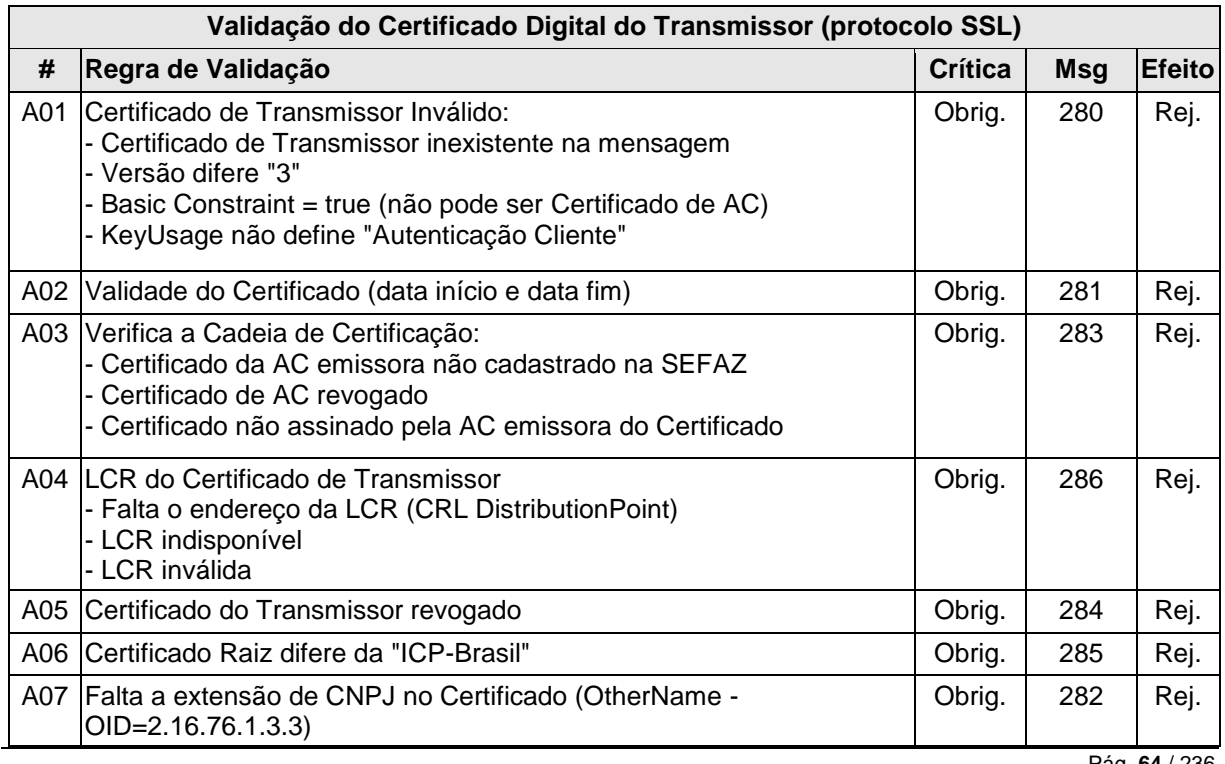

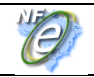

As validações de A01, A02, A03, A04 e A05 são realizadas pelo protocolo SSL e não precisam ser implementadas. A validação A06 também pode ser realizada pelo protocolo SSL, mas pode falhar se existirem outros certificados digitais de Autoridade Certificadora Raiz que não sejam "ICP-BR" no repositório de certificados digitais do servidor de *Web Service* da SEFAZ.

# **4.5.5 Validação Inicial da Mensagem no** *Web Service*

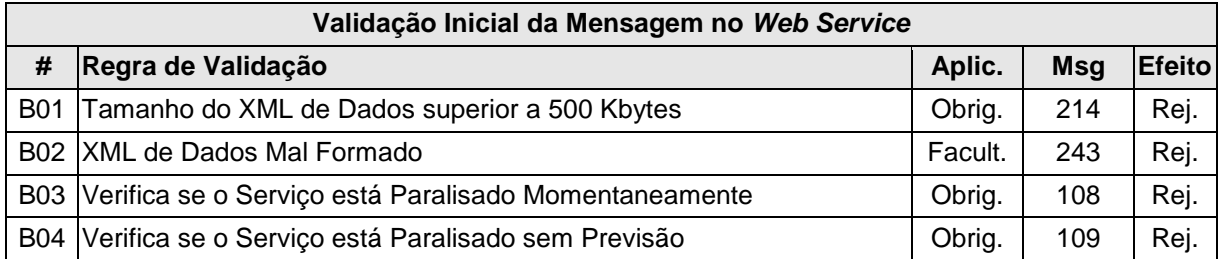

A mensagem será descartada se o tamanho exceder o limite previsto (500 KB) A aplicação do contribuinte não poderá permitir a geração de mensagem com tamanho superior a 500 KB. Caso isto ocorra, a conexão poderá ser interrompida sem mensagem de erro se o controle do tamanho da mensagem for implementado por configurações do ambiente de rede da SEFAZ (ex.: controle no firewall). No caso do controle de tamanho ser implementado por aplicativo teremos a devolução da mensagem de erro 214.

A critério de cada unidade federada poderá ser verificado se o XML de dados está bem formado, no momento do recebimento da mensagem no *Web Service.* Esta verificação é útil para as UF que desejarem armazenar o XML de dados em estrutura XML de banco de dados.

As unidades federadas que mantêm o *Web Service* disponível, mesmo quando o serviço estiver paralisado, deverão implementar as verificações 108 e 109. Estas validações poderão ser dispensadas se o *Web Service* não ficar disponível quando o serviço estiver paralisado.

# **4.5.6 Validação da Área de Cabeçalho**

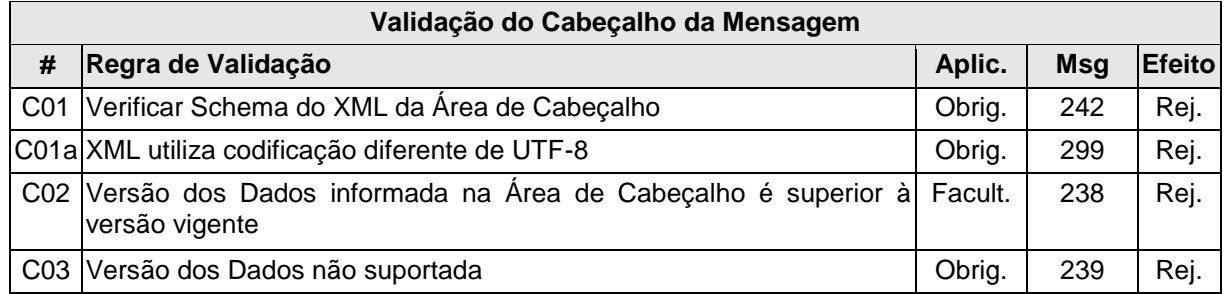

O cabeçalho contém a versão do Schema XML da mensagem contida na área de dados que será utilizado pelo *Web Service.*

A ocorrência de qualquer erro na validação da área de cabeçalho da mensagem impossibilita o processamento da mensagem contida na área de dados.

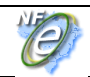

# **4.5.7 Validação da Área de Dados**

## **a) Validação da Forma da Área de Dados**

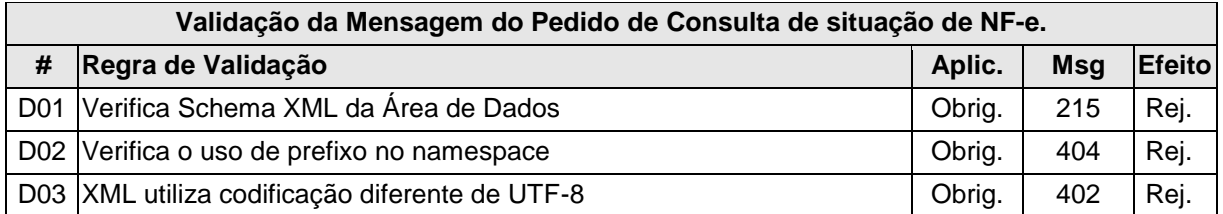

#### **b) Validação das Regras de Negócios da Consulta a NF-e**

A seguir são realizadas as seguintes validações:

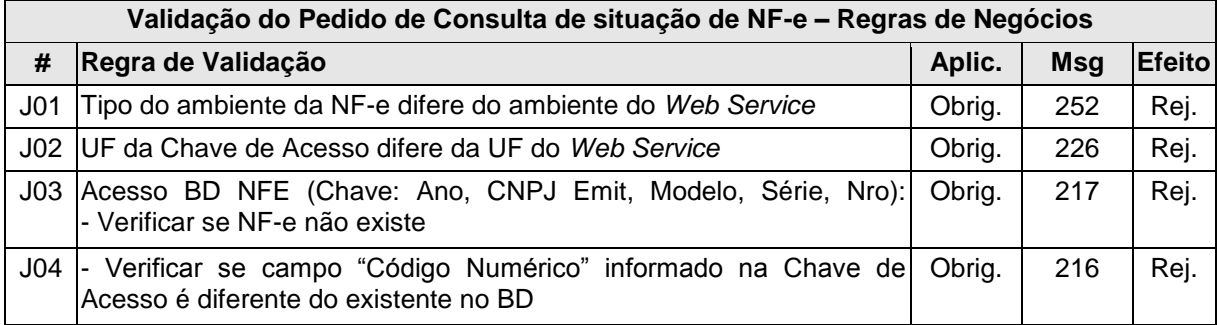

#### **4.5.8 Final do Processamento**

O processamento do pedido de consulta de status de NF-e pode resultar em uma mensagem de erro ou retornar a situação atual da NF-e consultada.

No caso de localização da NF-e retornar o cStat com os valores 100, 101 ou 110.

#### **4.6** *Web Service* **- NfeStatusServico**

Consulta Status do Serviço

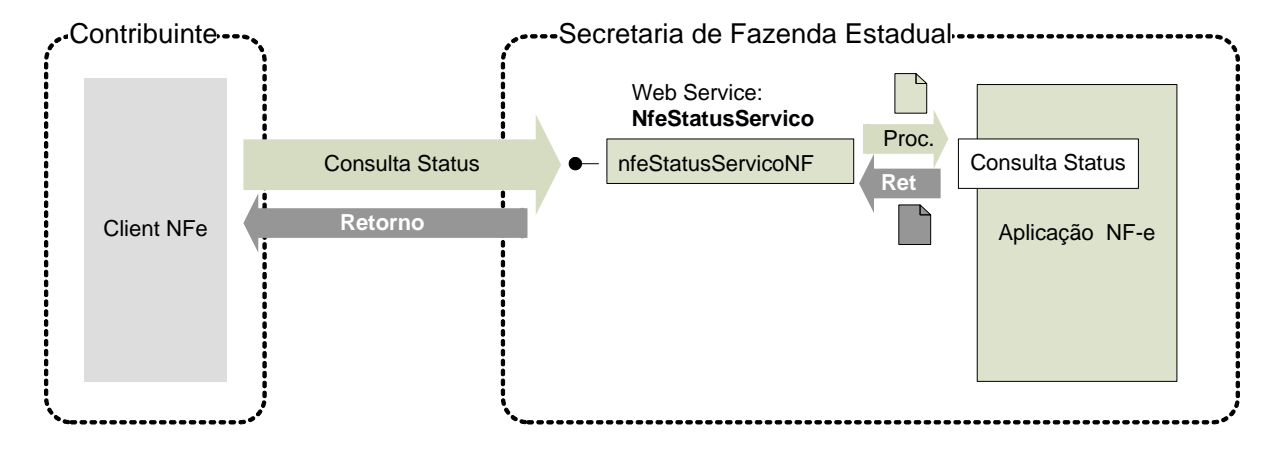

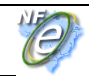

**Função**: serviço destinado à consulta do status do serviço prestado pelo Portal da Secretaria de Fazenda Estadual.

**Processo**: síncrono.

#### **Método: nfeStatusServicoNF**

#### **4.6.1 Leiaute Mensagem de Entrada**

**Entrada:** Estrutura XML para a consulta do status do serviço.

#### **Schema XML: consStatServ\_v99.99.xsd**

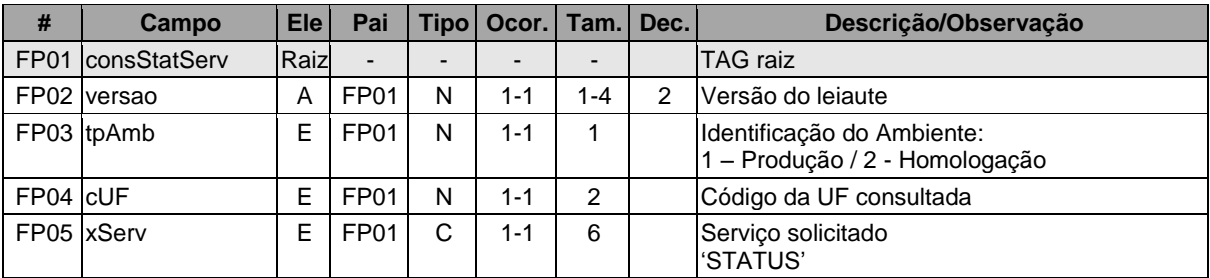

#### **4.6.2 Leiaute Mensagem de Retorno**

**Retorno:** Estrutura XML contendo a mensagem do resultado da consulta do status do serviço:

#### **Schema XML: retConsStatServ\_v99.99.xsd**

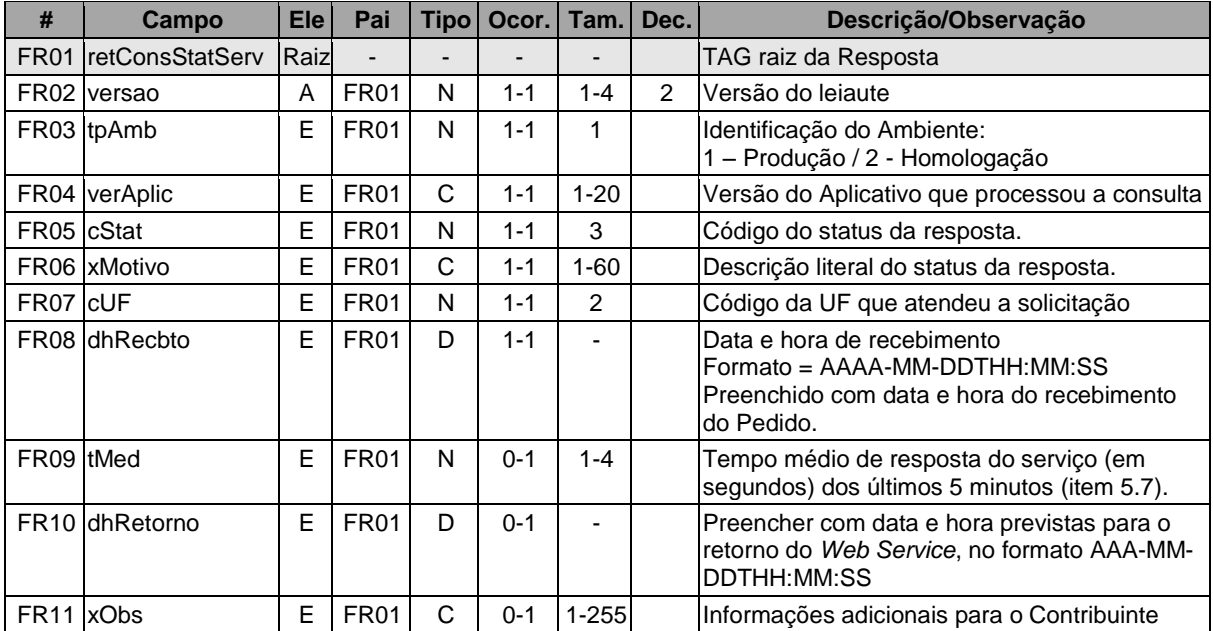

#### **4.6.3 Descrição do Processo de** *Web Service*

Este método será responsável por receber as solicitações referentes à consulta do status do serviço do Portal da Secretaria de Fazenda Estadual.

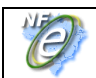

**Nota Fiscal Eletrônica**

O aplicativo do contribuinte envia a solicitação para o *Web Service* da Secretaria de Fazenda Estadual. Ao receber a solicitação a aplicação do Portal da Secretaria de Fazenda Estadual processará a solicitação de consulta, e retornará mensagem contendo a status do serviço.

As Empresas que construírem um aplicativo que se mantenha em "loop" permanente de consulta a este *Web Service*, devem aguardar um tempo mínimo de 3 minutos entre cada consulta, evitando sobrecarregar desnecessariamente os servidores da SEFAZ.

Deverão ser realizadas as validações e procedimentos que seguem.

# **4.6.4 Validação do Certificado de Transmissão**

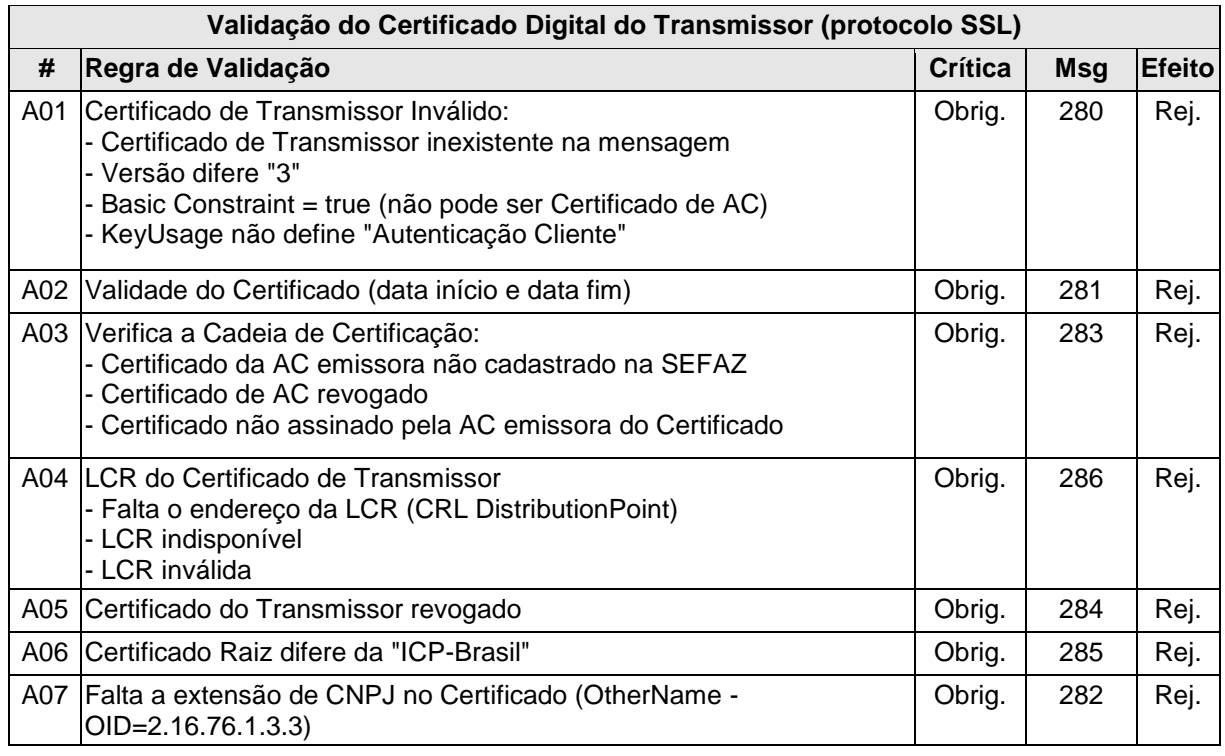

As validações de A01, A02, A03, A04 e A05 são realizadas pelo protocolo SSL e não precisam ser implementadas. A validação A06 também pode ser realizada pelo protocolo SSL, mas pode falhar se existirem outros certificados digitais de Autoridade Certificadora Raiz que não sejam "ICP-BR" no repositório de certificados digitais do servidor de *Web Service* da SEFAZ.

# **4.6.5 Validação Inicial da Mensagem no** *Web Service*

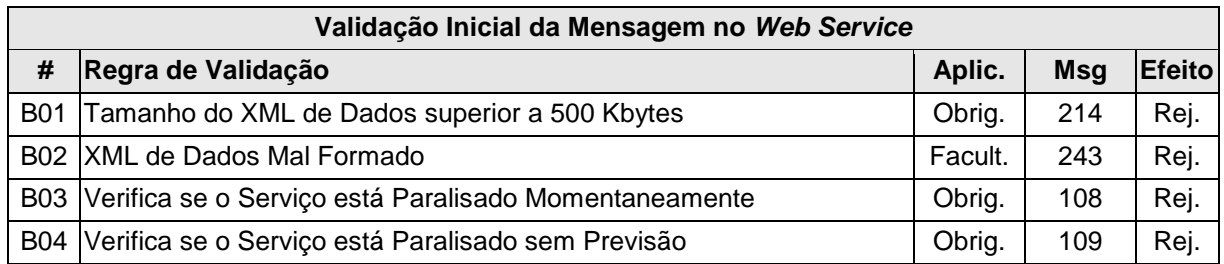

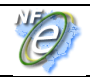

A mensagem será descartada se o tamanho exceder o limite previsto (500 KB) A aplicação do contribuinte não poderá permitir a geração de mensagem com tamanho superior a 500 KB. Caso isto ocorra, a conexão poderá ser interrompida sem mensagem de erro se o controle do tamanho da mensagem for implementado por configurações do ambiente de rede da SEFAZ (ex.: controle no firewall). No caso do controle de tamanho ser implementado por aplicativo teremos a devolução da mensagem de erro 214.

A critério de cada unidade federada poderá ser verificado se o XML de dados está bem formado, no momento do recebimento da mensagem no *Web Service.* Esta verificação é útil para as UF que desejarem armazenar o XML de dados em estrutura XML de banco de dados.

As unidades federadas que mantêm o *Web Service* disponível, mesmo quando o serviço estiver paralisado, deverão implementar as verificações 108 e 109. Estas validações poderão ser dispensadas se o *Web Service* não ficar disponível quando o serviço estiver paralisado.

# **4.6.6 Validação da Área de Cabeçalho**

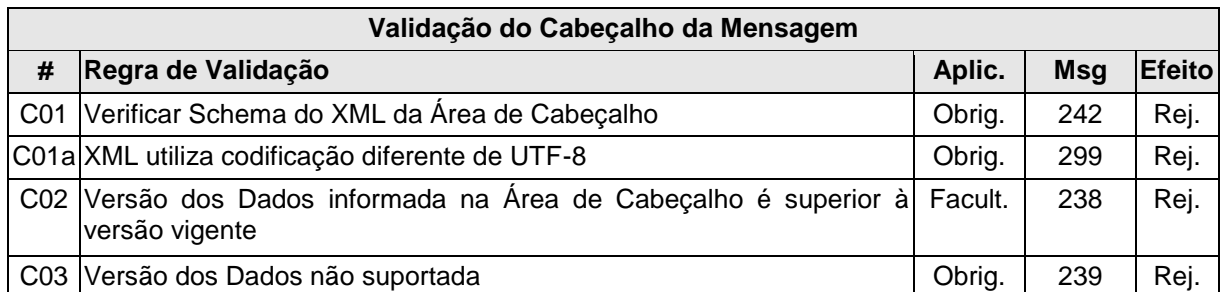

O cabeçalho contém a versão do Schema XML da mensagem contida na área de dados que será utilizado pelo *Web Service.*

A ocorrência de qualquer erro na validação da área de cabeçalho da mensagem impossibilita o processamento da mensagem contida na área de dados.

# **4.6.7 Validação da Área de Dados**

#### **a) Validação da Forma da Área de Dados**

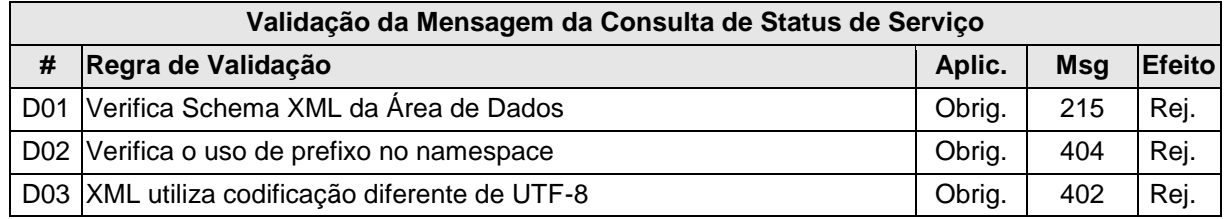

#### **b) Validação das Regras de Negócios da Consulta Status de Serviço da NF-e**

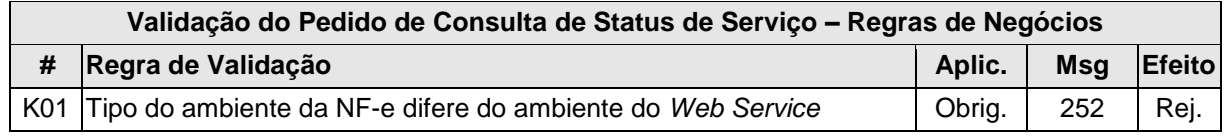

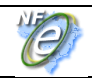

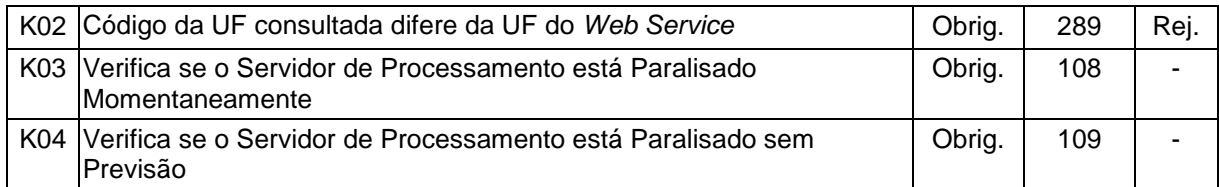

# **4.6.8 Final do Processamento**

O processamento do pedido de consulta de status de Serviço pode resultar em uma mensagem de erro ou retornar a situação atual do Servidor de Processamento, códigos de situação 107, 108 e 109. A critério da UF o campo xObs pode ser utilizado para fornecer maiores informações ao contribuinte, como por exemplo: "manutenção programada", "modificação de versão do aplicativo", "previsão de retorno", etc.

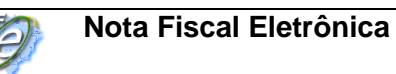

# **4.7** *Web Service* **– CadConsultaCadastro**

# Contribuinte Secretaria de Fazenda Estadual ·····················  $\overline{a}$ Web Service : **CadConsultaCadastro** Proc.Consulta Cadastro **Consulta Cadastro** Consulta consultaCadastro **Ret Retorno** Client NFe Cadastro de **Contribuintes**

**Função:** Serviço para consultar o cadastro de contribuintes do ICMS da unidade federada.

**Processo**: síncrono.

#### **Método: consultaCadastro**

#### **4.7.1 Leiaute da Mensagem de Entrada**

**Entrada**: Estrutura XML para consulta ao cadastro de contribuintes ICMS.

#### **Schema XML: consCad\_v99.99.xsd**

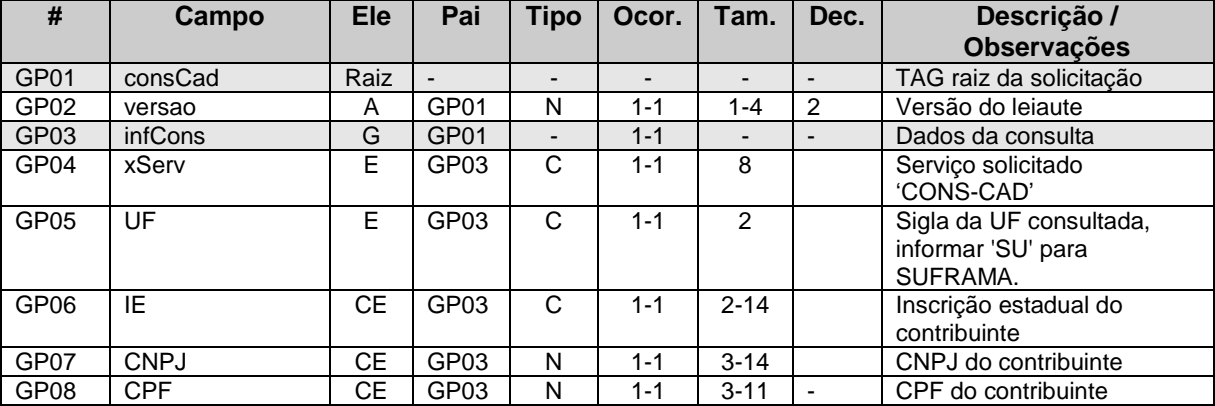

# Consulta Cadastro

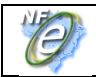

# **4.7.2 Leiaute da Mensagem de Retorno**

**Retorno**: Estrutura XML com o retorno da consulta ao cadastro de contribuintes do ICMS.

**Schema XML**: retConsCad\_v99.99.xsd

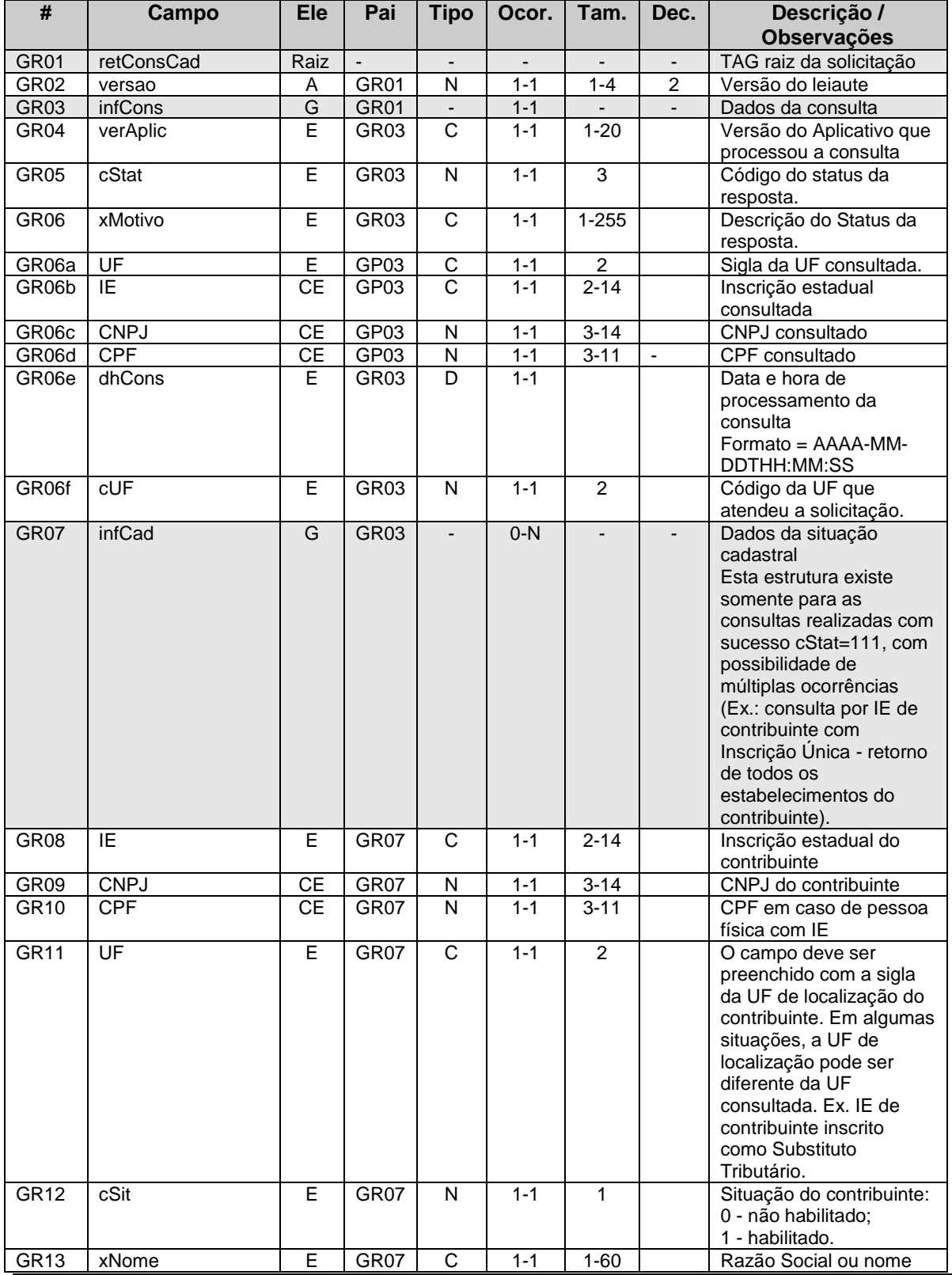

Pág. **72** / 236
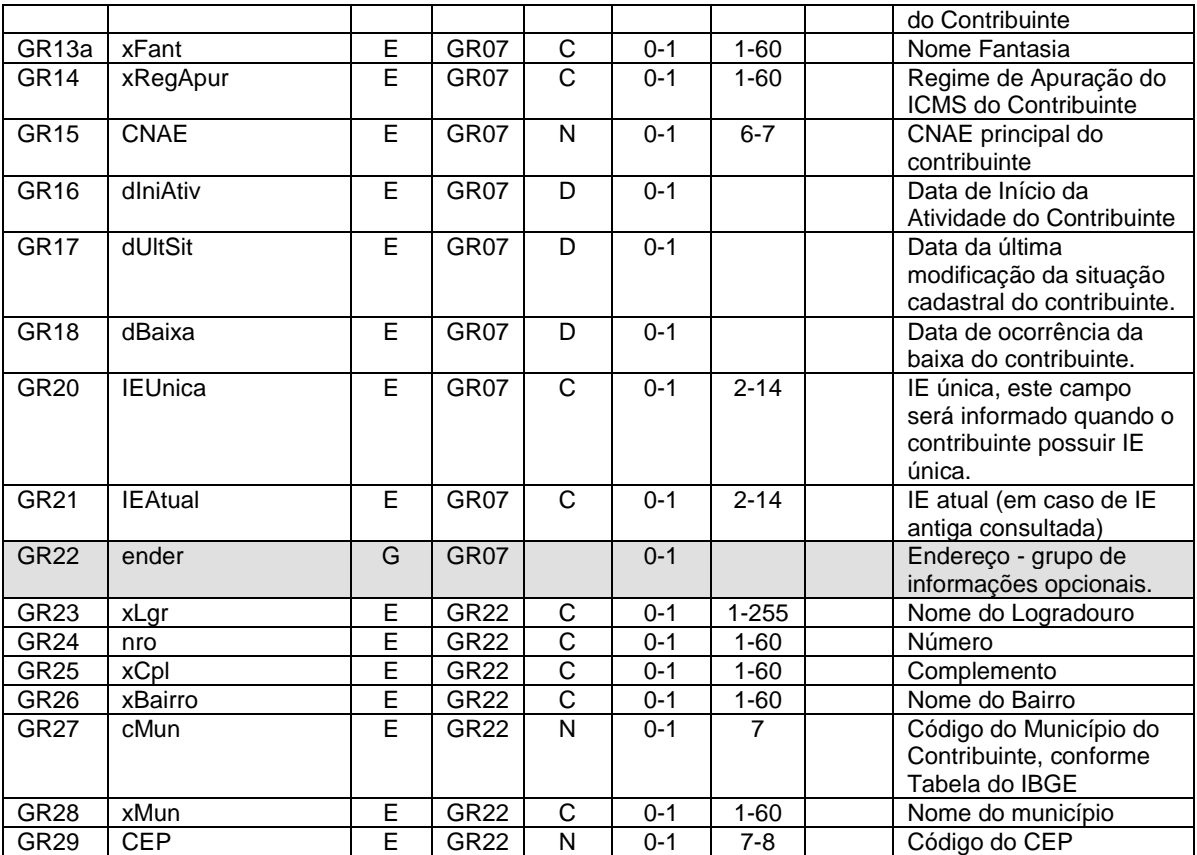

## **4.7.3 Descrição do Processo de** *Web Service*

Este *Web Service* oferece a consulta pública do cadastro de contribuintes do ICMS de uma unidade federada.

O *Web Service* poderá ser oferecido por qualquer UF, sendo de oferecimento obrigatório para as UFs que autorizam a emissão de qualquer espécie de Documento Fiscal eletrônico - DF-e.

Apenas as empresas autorizadas a emitir Documentos Fiscais eletrônicos poderão utilizar este serviço. A UF que oferecer o *Web Service* deverá verificar se o CNPJ da empresa solicitante consta do cadastro nacional de emissores de Documentos Fiscais eletrônicos - DF-e.

A identificação da empresa solicitante do serviço será realizada através do CNPJ contido na extensão otherName – OID=2.16.76.1.3.3 do certificado digital utilizado na conexão SSL.

Importante ressaltar que este *Web Service* não tem a mesma disponibilidade dos demais *Web Services* da NF-e.

O aplicativo do contribuinte envia a solicitação para o *Web Service* da Secretaria de Fazenda Estadual. Ao receber a solicitação a aplicação do Portal da Secretaria de Fazenda Estadual processará a solicitação de consulta, validando o argumento de pesquisa informado (CNPJ ou CPF ou IE), e retornará mensagem contendo a situação cadastral atual do contribuinte no cadastro de contribuintes do ICMS.

Deverão ser realizadas as validações e procedimentos que seguem.

## **4.7.4 Verificação do Certificado de Transmissão**

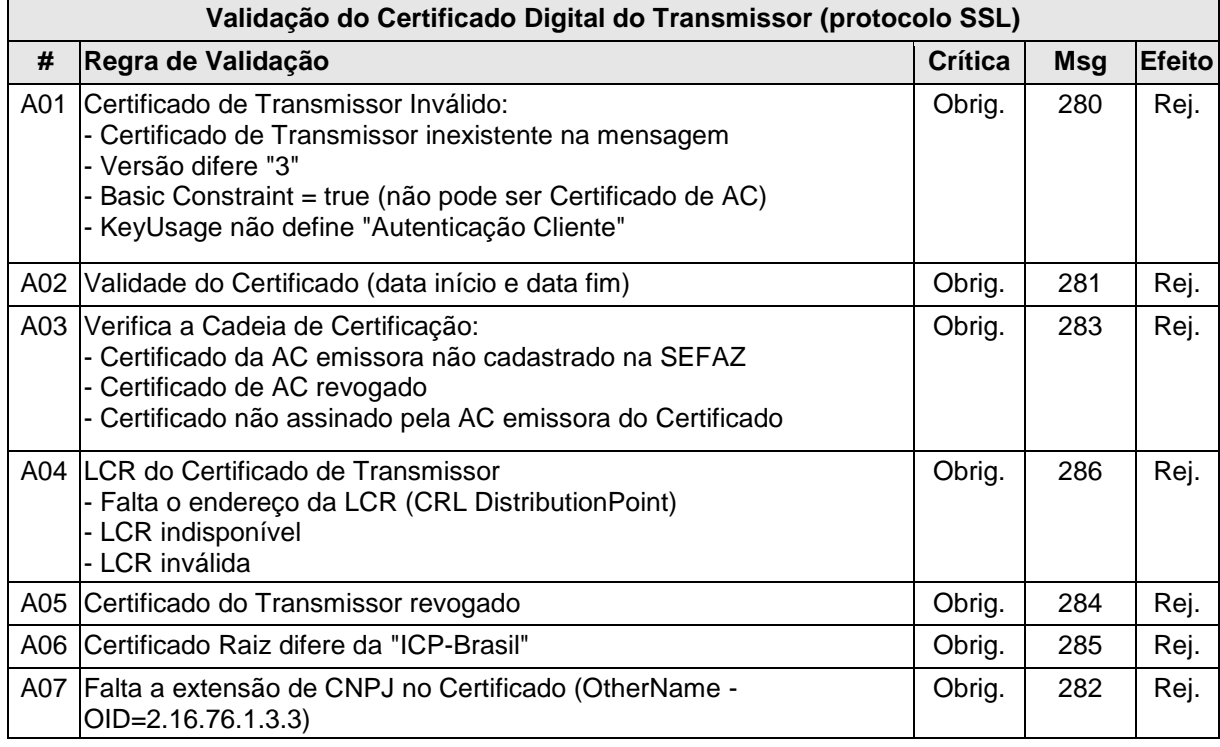

As validações de A01, A02, A03, A04 e A05 são realizadas pelo protocolo SSL e não precisam ser implementadas. A validação A06 também pode ser realizada pelo protocolo SSL, mas pode falhar se existirem outros certificados digitais de Autoridade Certificadora Raiz que não sejam "ICP-BR" no repositório de certificados digitais do servidor de *Web Service* da SEFAZ.

## **4.7.5 Verificação Inicial da Mensagem no** *Web Service*

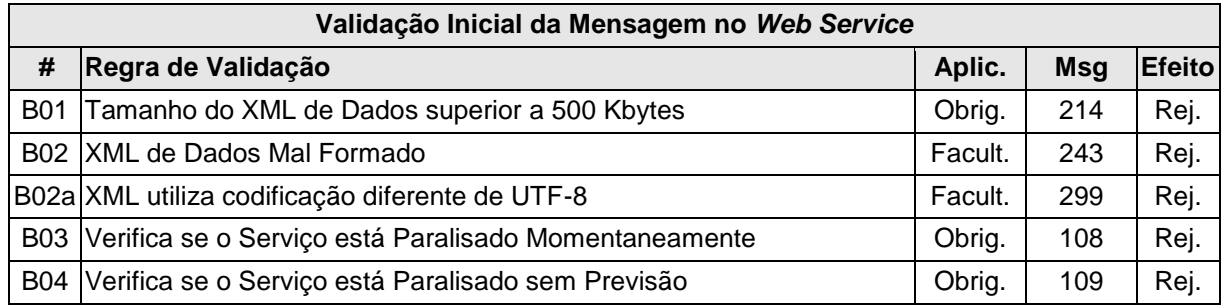

A mensagem será descartada se o tamanho exceder o limite previsto (500 KB) A aplicação do contribuinte não poderá permitir a geração de mensagem com tamanho superior a 500 KB. Caso isto ocorra, a conexão poderá ser interrompida sem mensagem de erro se o controle do tamanho da mensagem for implementado por configurações do ambiente de rede da SEFAZ (ex.: controle no firewall). No caso do controle de tamanho ser implementado por aplicativo teremos a devolução da mensagem de erro 214.

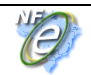

A critério de cada unidade federada poderá ser verificado se o XML de dados está bem formado, no momento do recebimento da mensagem no *Web Service.* Esta verificação é útil para as UF que desejarem armazenar o XML de dados em estrutura XML de banco de dados.

As unidades federadas que mantêm o *Web Service* disponível, mesmo quando o serviço estiver paralisado, deverão implementar as verificações 108 e 109. Estas validações poderão ser dispensadas se o *Web Service* não ficar disponível quando o serviço estiver paralisado.

## **4.7.6 Validação da Área de Cabeçalho**

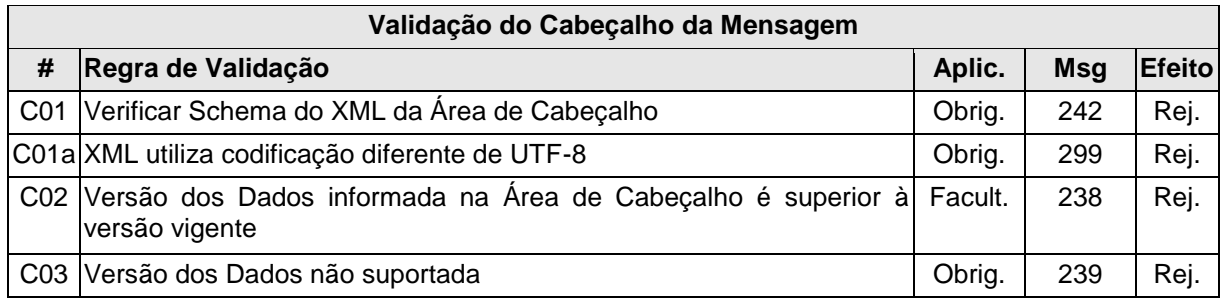

O cabeçalho contém a versão do Schema XML da mensagem contida na área de dados que será utilizado pelo *Web Service.*

A ocorrência de qualquer erro na validação da área de cabeçalho da mensagem impossibilita o processamento da mensagem contida na área de dados.

## **4.7.7 Validação da Área de Dados**

## **a) Validação da Forma da Área de Dados**

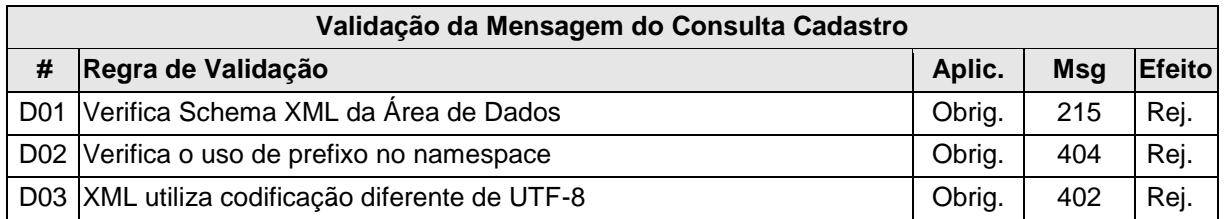

## **b) Validação das Regras de Negócio da Consulta Cadastro**

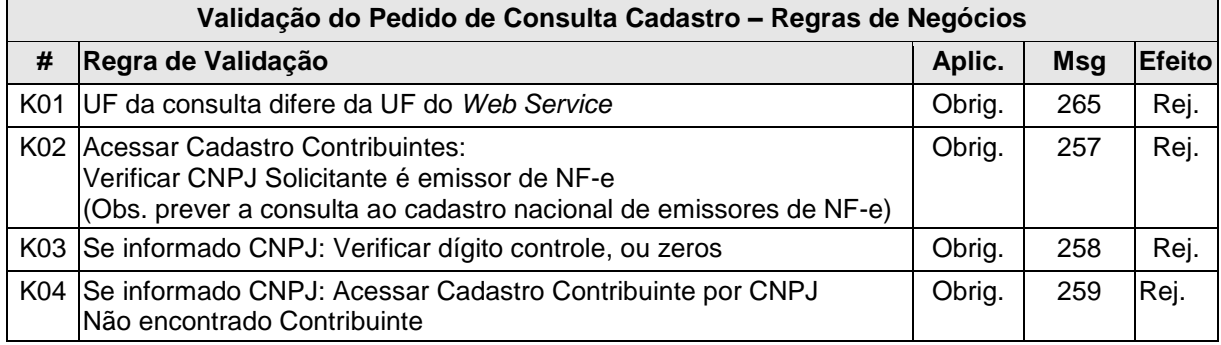

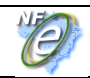

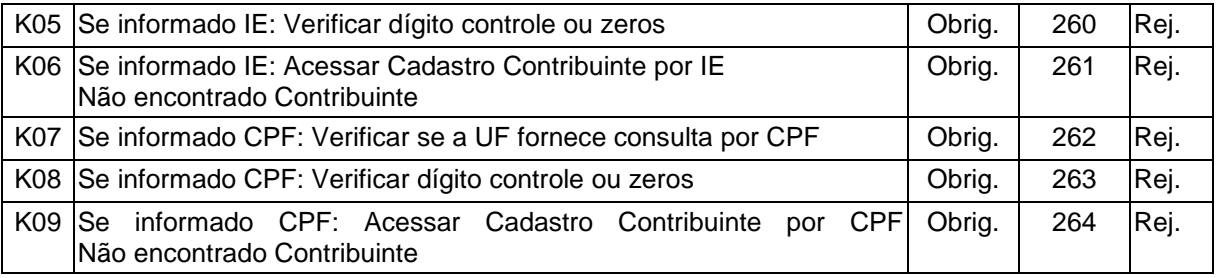

## **4.7.8 Final do Processamento**

A consulta com sucesso poderá resultar:

- cStat = 111 consulta cadastro com uma ocorrência;
- cStat = 112 consulta cadastro com mais de uma ocorrência, existe mais de um estabelecimento para o argumento pesquisado - ex.: consulta por IE de contribuinte com diversos estabelecimentos e inscrição estadual única.

## **5.** *Web Services* **– Informações Adicionais**

## **5.1 Regras de validação**

As regras de validação aplicadas nos *Web Services* estão agrupadas da seguinte forma:

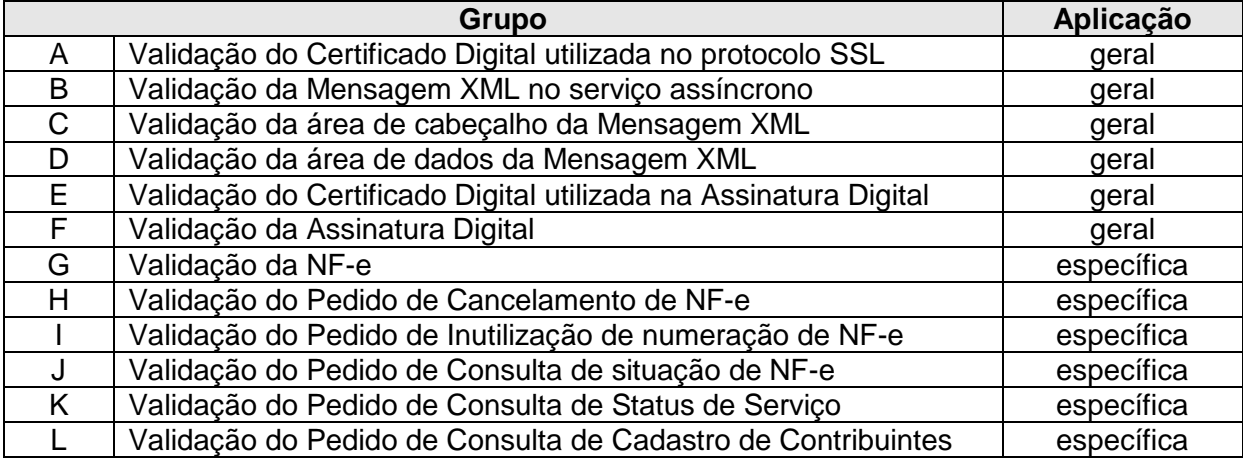

As regras do grupo A, B, C, D, E e F são de aplicação geral e aplicadas em todos os *Web Services* existentes, as regras do grupo G, H, I, J, K e L são específicos de cada Web Sevice existente.

## **5.1.1 Tabela de Códigos de Erros e Descrições de Mensagens de Erros**

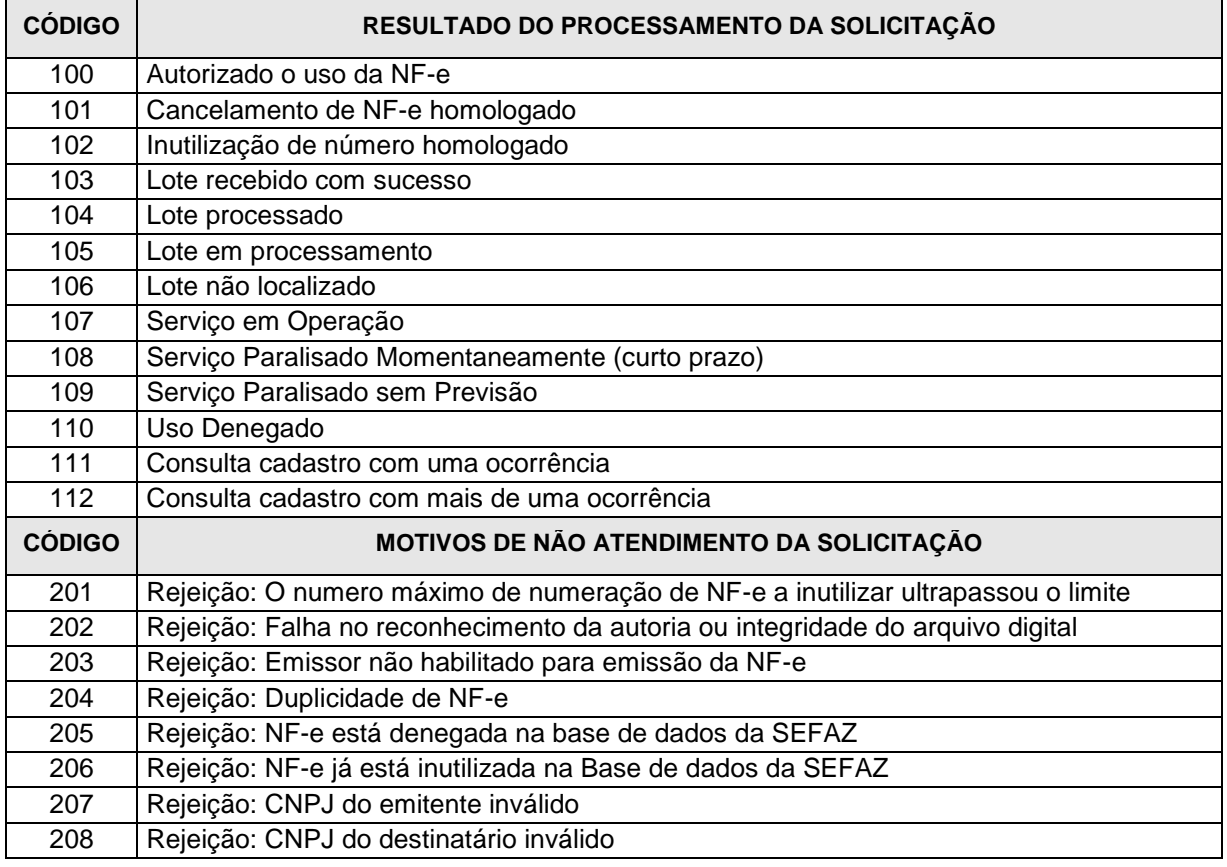

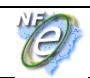

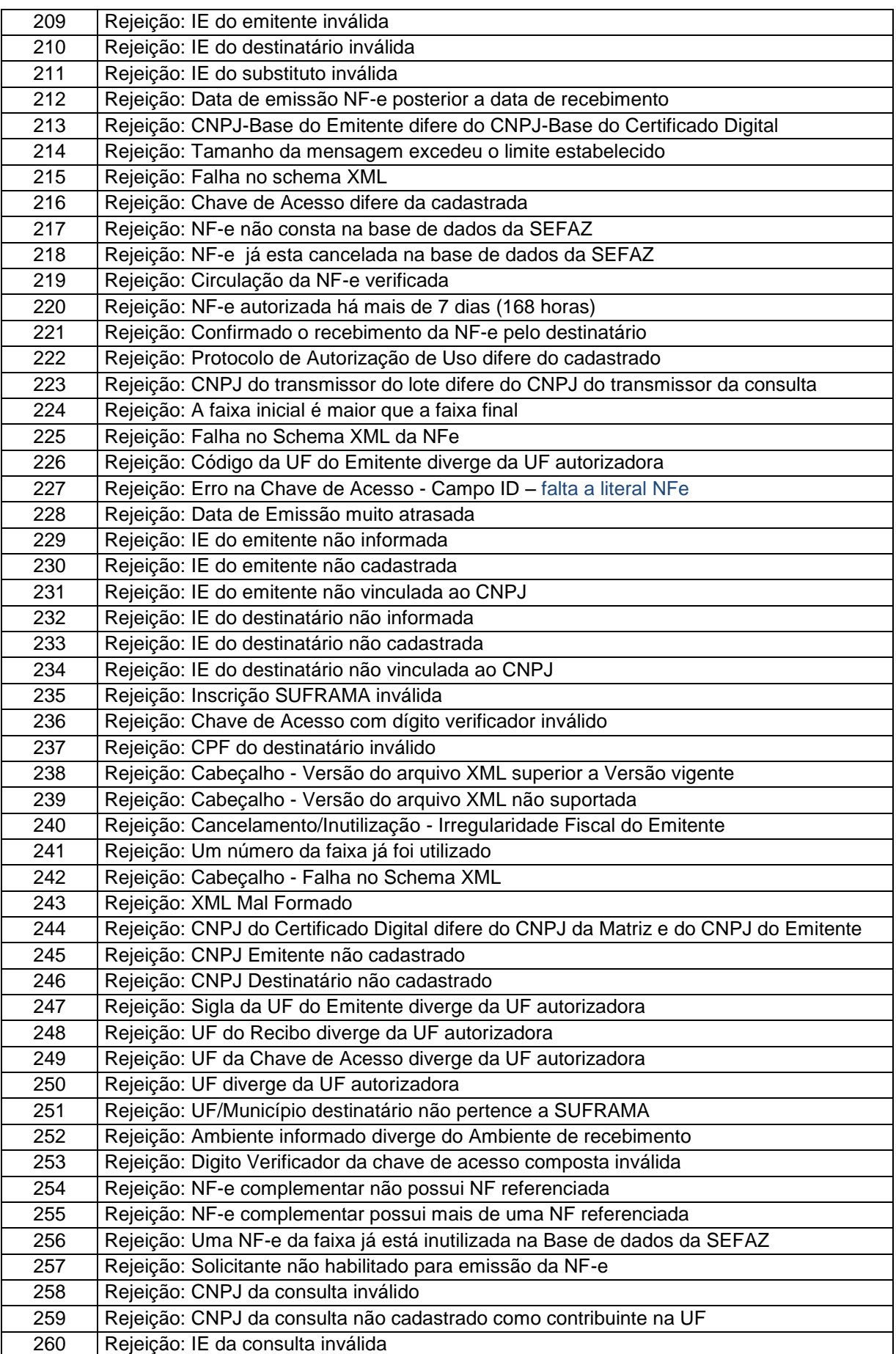

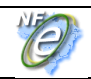

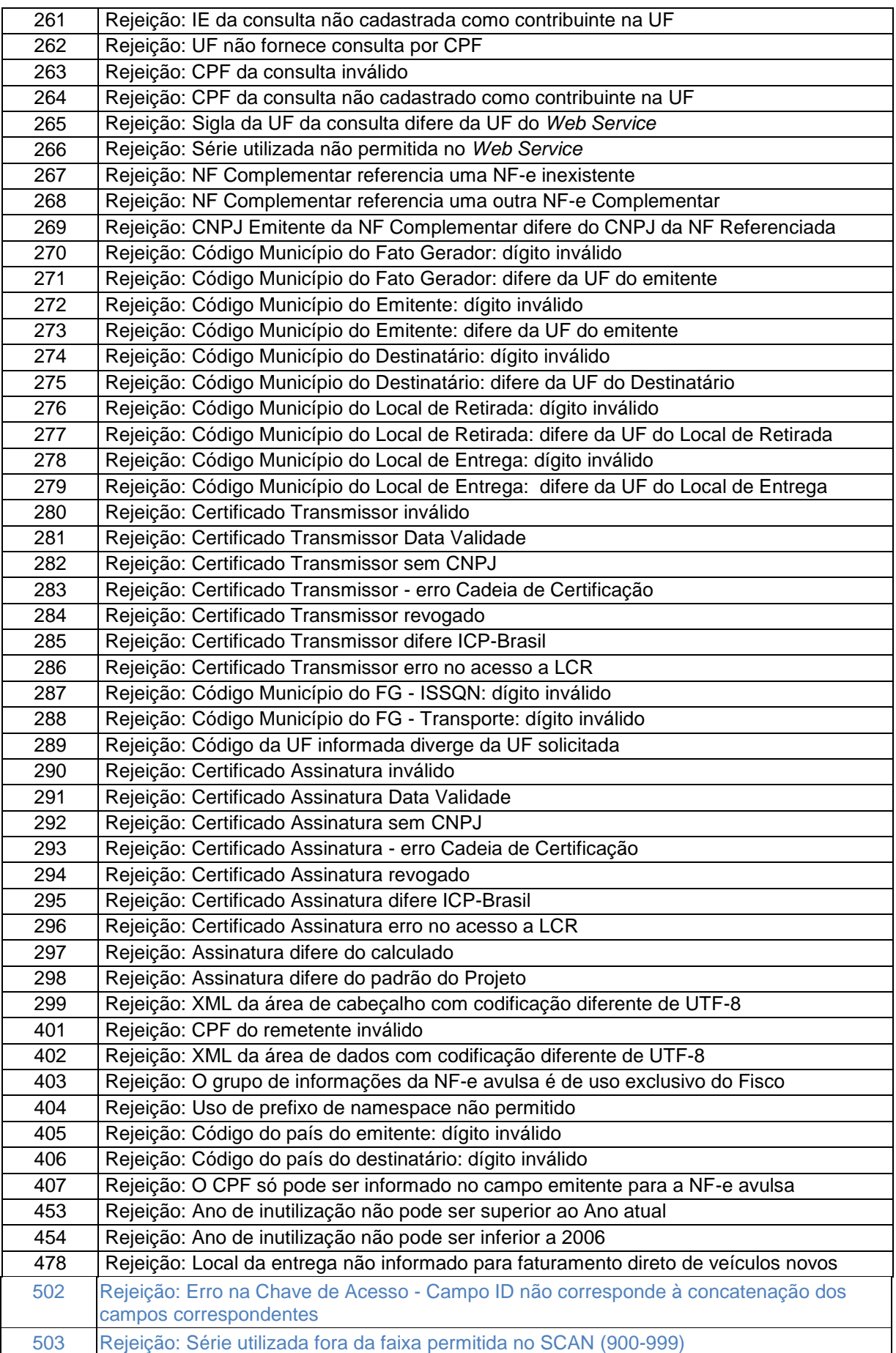

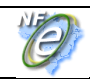

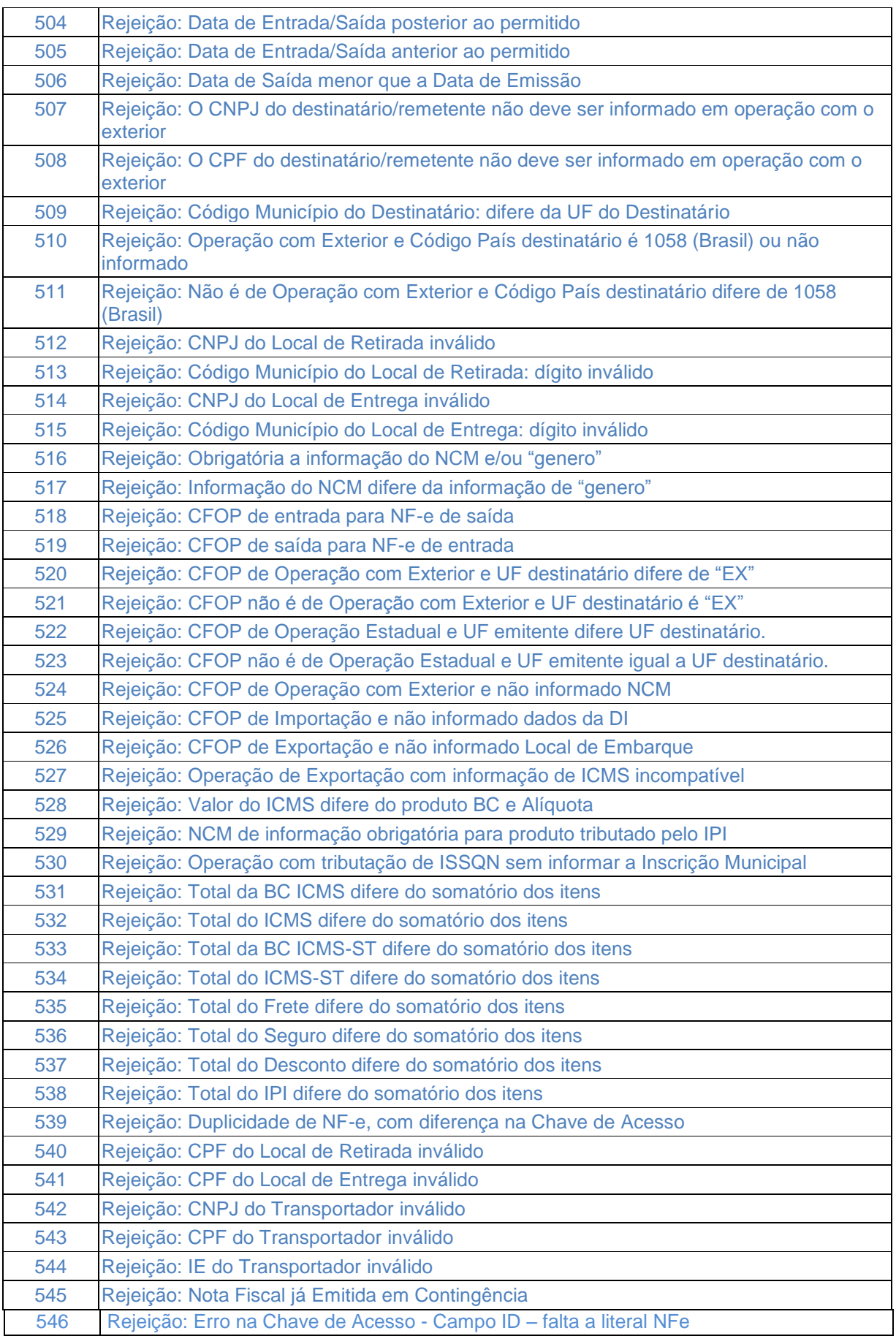

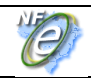

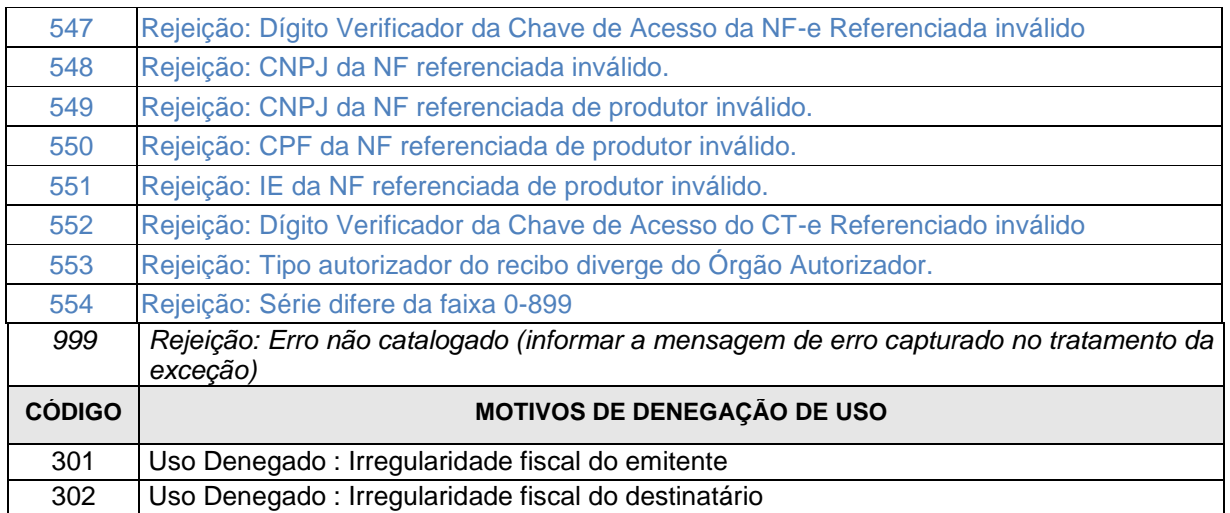

## OBS.:

1. Recomendamos a não utilização de caracteres especiais ou acentuação nos textos das mensagens de erro.

2. Recomendamos que o campo xMotivo da mensagem de erro para o código 999 seja informado com a mensagem de erro do aplicativo ou do sistema que gerou a exceção não prevista.

## **5.2 Padrão de Nomes para os Arquivos**

Visando facilitar o processo de guarda dos arquivos pelos legítimos interessados, foi criado um padrão de nome para os diversos tipos de arquivos utilizados pelo sistema NF-e. São eles:

- **NF-e:** O nome do arquivo será a chave de acesso completa com extensão **" nfe.xml"**;
- **Envio de Lote de NF-e:** O nome do arquivo será o número do lote com extensão **" env-lot.xml"**;
- **Recibo:** O nome do arquivo será o número do lote com extensão **"-rec.xml"**;
- **Pedido do Resultado do Processamento do Lote de NF-e:** O nome do arquivo será o número do recibo com extensão **"-ped-rec.xml"**;
- **Resultado do Processamento do Lote de NF-e:** O nome do arquivo será o número do recibo com extensão **"-pro-rec.xml"**;
- **Denegação de Uso:** O nome do arquivo será a chave de acesso completa com extensão **"-den.xml"**;
- **Pedido de Cancelamento de NF-e:** O nome do arquivo será a chave de acesso completa com extensão **"-ped-can.xml"**;
- **Cancelamento de NF-e:** O nome do arquivo será a chave de acesso completa com extensão **"-can.xml"**;
- **Pedido de Inutilização de Numeração:** O nome do arquivo será composto por: UF + Ano de inutilização + CNPJ do emitente + Modelo + Série + Número Inicial + Número Final com extensão **"-ped-inu.xml"**;
- **Inutilização de Numeração:** O nome do arquivo será composto por: Ano de inutilização + CNPJ do emitente + Modelo + Série + Número Inicial + Número Final com extensão **"-inu.xml"**;

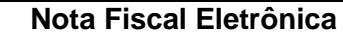

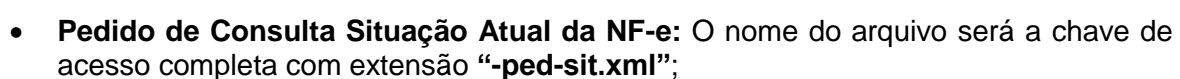

- **Situação Atual da NF-e:** O nome do arquivo será a chave de acesso completa com extensão **"-sit.xml"**;
- **Pedido de Consulta do Status do Serviço:** O nome do arquivo será: "AAAAMMDDTHHMMSS" do momento da consulta com extensão **"-ped-sta.xml"**;
- **Status do Serviço:** O nome do arquivo será: "AAAAMMDDTHHMMSS" do momento da consulta com extensão **"-sta.xml"**;

O padrão na nomenclatura também facilitará ao aplicativo visualizador da NF-e.

## **5.3 Tratamento de Caracteres Especiais no Texto de XML**

Todos os textos de um documento XML passam por uma análise do "parser" específico da linguagem. Alguns caracteres afetam o funcionamento deste "parser", não podendo aparecer no texto de uma forma não controlada.

Os caracteres que afetam o "parser" são:

- $\bullet$  > (sinal de maior),
- $\bullet$  < (sinal de menor),
- & (e-comercial),
- " (aspas),
- ' (sinal de apóstrofe).

Alguns destes caracteres podem aparecer especialmente no campo de Razão Social, Endereço e Informação Adicional. Para resolver esses casos, é recomendável o uso de uma seqüência de "escape" em substituição ao caractere que causa o problema.

Ex. a denominação: DIAS & DIAS LTDA deve ser informada como: DIAS & amp; DIAS LTDA no XML para não afetar o funcionamento do "parser".

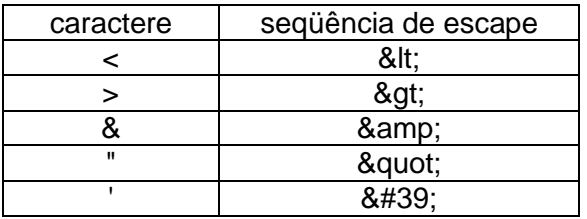

## **5.4 Chave de Acesso da NF-e**

Até a versão 1.10 do layout da NF-e, a Chave de Acesso da Nota Fiscal Eletrônica é representada por uma seqüência de 44 caracteres numéricos, representados da seguinte forma:

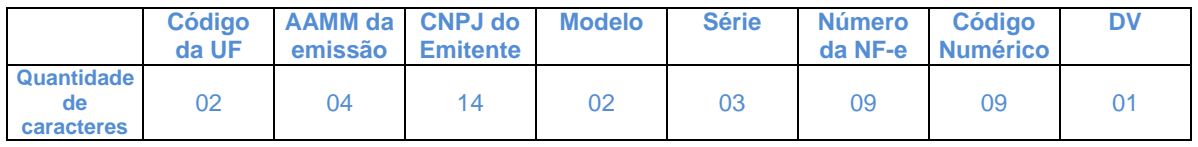

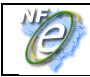

**Nota Fiscal Eletrônica**

A Chave de Acesso da Nota Fiscal eletrônica não existe como a seqüência acima descrita no leiaute da NF-e, devendo ser composta pelos seguintes campos que se encontram dispersos no leiaute da NF-e (vide Anexo I):

- **cUF** Código da UF do emitente do Documento Fiscal
- **AAMM** Ano e Mês de emissão da NF-e
- **CNPJ** CNPJ do emitente
- **mod** Modelo do Documento Fiscal
- **serie** Série do Documento Fiscal
- **nNF** Número do Documento Fiscal
- **cNF** Código Numérico que compõe a Chave de Acesso
- **cDV** Dígito Verificador da Chave de Acesso

A partir da versão 2.00 do leiaute da NF-e, o campo **tpEmis** (forma de emissão da NFe) passou a compor a chave de acesso da seguinte forma:

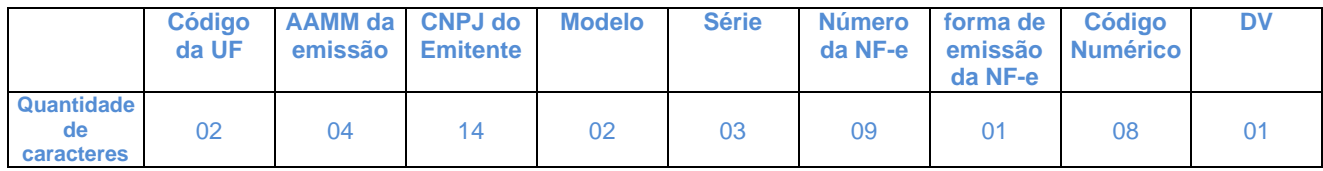

O tamanho do campo **cNF** - código numérico da NF-e foi reduzido para oito posições para não alterar o tamanho da chave de acesso da NF-e de 44 posições que passa ser composta pelos seguintes campos que se encontram dispersos na NF-e :

- **cUF** Código da UF do emitente do Documento Fiscal
- **AAMM** Ano e Mês de emissão da NF-e
- **CNPJ** CNPJ do emitente
- **mod** Modelo do Documento Fiscal
- **serie** Série do Documento Fiscal
- **nNF** Número do Documento Fiscal
- **tpEmis**  forma de emissão da NF-e
- **cNF** Código Numérico que compõe a Chave de Acesso
- **cDV** Dígito Verificador da Chave de Acesso

O Dígito Verificador (DV) irá garantir a integridade da chave de acesso, protegendo-a principalmente contra digitações erradas.

#### **CÁLCULO DO DÍGITO VERIFICADOR DA CHAVE DE ACESSO DA NF-e**

O dígito verificador da chave de acesso da NF-e é baseado em um cálculo do módulo 11. O módulo 11 de um número é calculado multiplicando-se cada algarismo pela seqüência de multiplicadores 2,3,4,5,6,7,8,9,2,3, ... posicionados da direita para a esquerda.

A somatória dos resultados das ponderações dos algarismos é dividida por 11 e o DV (dígito verificador) será a diferença entre o divisor (11) e o resto da divisão:

## **DV = 11 - (resto da divisão)**

Quando o resto da divisão for 0 (zero) ou 1 (um), o DV deverá ser igual a 0 (zero).

Exemplo: consideremos que a chave de acesso tem a seguinte seqüência de caracteres:

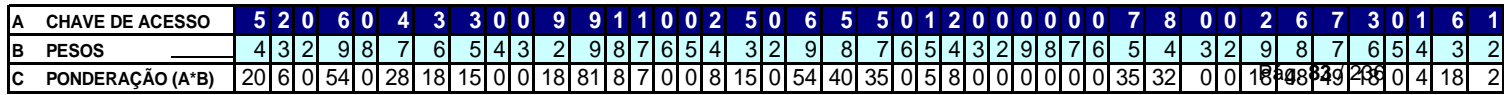

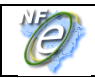

Somatória das ponderações = 644

Dividindo a somatória das ponderações por 11 teremos, 644 /11 = 58 restando 6.

Como o dígito verificador DV = 11 - (resto da divisão), portando 11 - 6 = 5

Neste caso o DV da chave de acesso da NF-e é igual a "**5**", valor este que deverá compor a chave de acesso totalizando a uma seqüência de 44 caracteres.

## **5.5 Número do Recibo de Lote**

O número do Recibo do Lote deve ser gerado pelo Portal da Secretaria de Fazenda Estadual, com a seguinte regra de formação:

- 2 posições com o Código da UF onde foi entregue o lote (codificação do IBGE);
- 1 posição com o Tipo de Autorizador (0 ou 1=SEFAZ normal, 2=Contingência SCAN - RFB, 3=SEFAZ VIRTUAL-RS, 4=SEFAZ VIRTUAL-RFB);
- 12 posições numéricas seqüenciais.

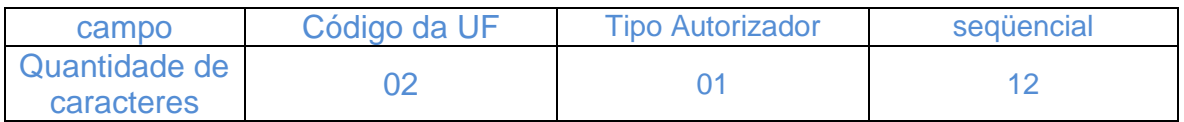

O projeto utiliza a codificação da UF definida pelo IBGE:

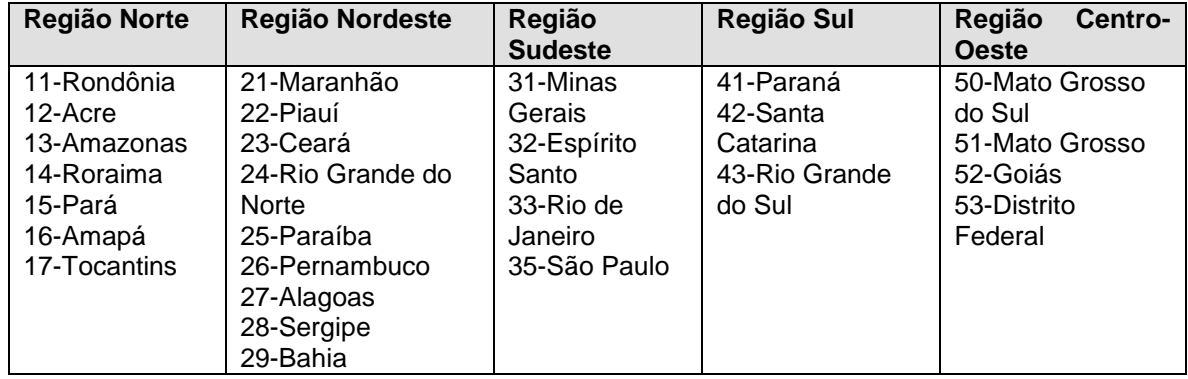

#### **5.6 Número do Protocolo**

O número do protocolo é gerado pelo Portal da Secretaria da Fazenda Estadual ou da Secretaria da Receita Federal do Brasil para identificar univocamente as transações realizadas de autorização de uso, denegação de uso, cancelamento de NF-e e inutilização de numeração de NF-e.

A regra de formação do número do protocolo é:

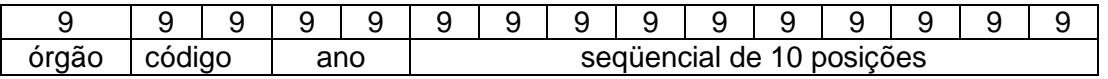

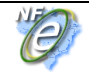

l gerador | da UF

- 1 posição para indicar o órgão (1 Secretaria de Fazenda Estadual, 2 Receita Federal, 3 – SEFAZ Virtual RS e 4 – SEFAZ Virtual RFB);
- 2 posições para o código da UF do IBGE;
- 2 posições para ano;
- 10 posições para o seqüencial no ano.

A geração do número de protocolo deverá ser única, sendo utilizada por todos os *Web Services* que precisam atribuir um número de protocolo para o resultado do processamento.

#### **5.7 Tempo Médio de Resposta**

O tempo médio de resposta é um indicador que mede a performance do serviço de processamento dos lotes dos últimos 5 minutos.

O tempo médio de processamento de uma NF-e é obtido pela divisão do tempo decorrido entre o recebimento da mensagem e o momento de armazenamento da mensagem de processamento do lote pela quantidade de NF-e existentes no lote.

O tempo médio de resposta é a média dos tempos médios de processamento de uma NF-e dos últimos 5 minutos.

Caso o tempo médio de resposta fique abaixo de 1 (um) segundo, o tempo será informado como 1 segundo. Arredondar as frações de segundos para cima.

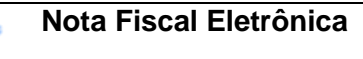

## **6. Código de Barra**

O padrão de código de barras a ser impresso no DANFE é o CODE-128C. Utilize o código de barras:

- a) No caso de DANFE impresso para representar uma NF-e emitida em operação normal ou em contingência utilizando o Sistema de Contingência do Ambiente Nacional: apenas um código de barras com a chave única de acesso do arquivo da nota fiscal eletrônica, descrita no item 5.4; e
- b) No caso de DANFE impresso para representar uma NF-e emitida nos demais casos de contingência: dois códigos de barras; um para representar a chave de acesso do arquivo da nota fiscal eletrônica, descrita no item 5.4, e outro para representar dados da NF-e emitida em contingência, conforme o item 6.3.

A impressão dos códigos de barras no DANFE tem a finalidade de facilitar e agilizar a captura de dados para consulta nos portais estaduais e da Receita Federal do Brasil.

Com a chave de acesso é possível realizar a consulta integral ou resumida de uma Nota Fiscal Eletrônica e sua situação, bem como visualizar a autorização de uso da mesma. Dentre outras finalidades do código, destacam-se o registro do trânsito de mercadorias nos Postos Fiscais e, a critério de cada unidade federada, a disponibilização do arquivo da NF-e consultada.

Os dados adicionais contidos no segundo código de barras serão utilizados para auxiliar o registro do trânsito de mercadorias acobertadas por notas fiscais eletrônicas emitidas em contingência.

O conjunto de caracteres representativos do Código de Barras CODE-128C encontra-se no Anexo VII deste manual. Para a sua impressão será considerada a seguinte estrutura de simbolização:

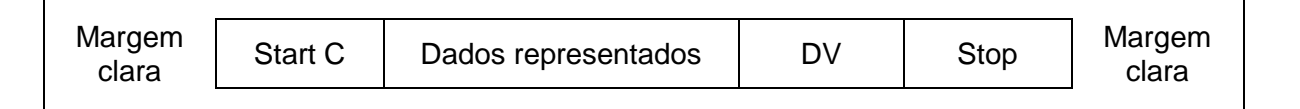

**Margem Clara**: espaço claro que não contém nenhuma marca legível por máquina, localizado à esquerda e à direita do código, a fim de evitar interferência na decodificação da simbologia. A margem clara é chamada também de "área livre", "zona de silêncio" ou "margem de silêncio".

**Start C:** inicia a codificação dos dados CODE-128C de acordo com o conjunto de caracteres. O Start C não representa nenhum caractere.

**Dados representados:** caracteres representados no código de barras.

**DV:** dígito verificador da simbologia.

**Stop:** caractere de parada que indica o final do código ao leitor óptico.

O código de barras deverá ser impresso com os padrões próprios residentes das impressoras de não impacto (laser ou deskjet) e de impacto (matriciais ou de linhas) a fim de respeitarem os padrões dos referidos códigos:

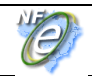

- A área reservada no DANFE;
- Largura mínima total do código de barras (considerando o código de barras da chave de acesso, com 44 posições):
	- 6 cm para impressoras de Não Impacto (Laser de Jato de Tinta);
	- 11,5 cm para impressora de impacto (Matricial e de linha)
- Altura mínima da barra: 0,8 cm;
- Largura mínima da barra: 0,02 cm, conforme explicado a seguir:

Considerando que para cada símbolo da barra são codificados dois caracteres, então teremos:

```
Tamanho do campo = 44 (caracteres) / 2 = 22 (símbolos)
```
Considerando que cada símbolo possui 11 (módulos) \* 22 (símbolos) = 242 posições Margem clara = deve ter no mínimo a dimensão de 10 (módulos)  $*$  2 = 20 posições Start C = 11 (módulos) = 11 posições

 $DV = 11$  (módulos) = 11 posições

Stop = 13 (módulos) = 13 posições

Tamanho total da simbologia = 242 + 20 + 11 + 11 + 13 = 297 (posições)

Largura mínima de cada módulo da barra = 6 cm / 297 (posições) = 0,02 cm

## **6.1 Cálculo do Dígito Verificador do CODE-128C**

O dígito verificador é baseado em um cálculo do módulo 103 considerando a soma ponderada dos valores de cada um dos dígitos na mensagem que está sendo codificada, incluindo o valor do caractere de início (start).

Exemplo: consideremos que a chave de acesso fosse apenas de oito caracteres e contivesse o seguinte número: 09758364

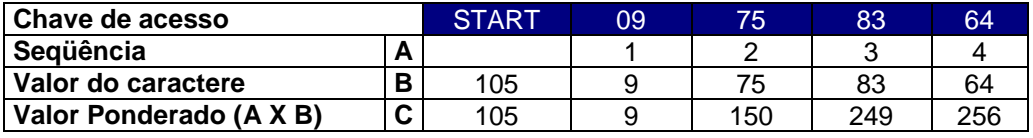

- Na linha valor do caractere foi incluso o valor 105 que corresponde ao valor do caractere de início (start) para o padrão Code C.
- Excetuando o caractere de start, os demais valores dos caracteres coincidem com os valores da chave de acesso, isto porque estamos utilizando o padrão Code C de codificação que é exclusivamente numérico.
- O dígito verificador do código será o resto da divisão da somatória dos valores ponderados dividido por 103 (módulo 103). Assim o dígito verificador será:
	- Valor da soma ponderada =  $(1x105)+(1x9)+(2x75)+(3x83)+(4x64) = 769$
	- $769/103 = 7$  resta 48, assim o DV é 48

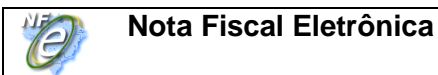

## **6.2 Representação Simbólica do Código**

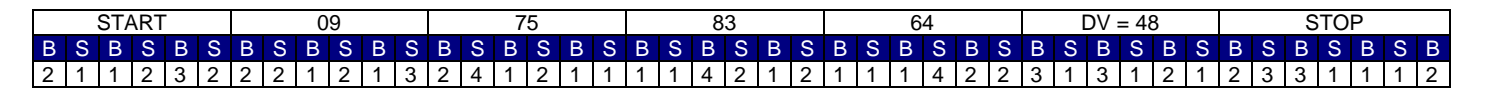

A seqüência de barras está descrita na tabela do Anexo VII deste manual.

 $B = \text{barra}$  preta

S = espaço ou barra branca

A numeração acima indica quantas vezes a barra deverá ser impressa no símbolo.

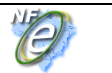

## **7. DANFE**

O DANFE é um documento auxiliar impresso em papel com os objetivos de:

- a) Acompanhar o trânsito de mercadorias;
- b) Colher a firma do destinatário/tomador para comprovação de entrega das mercadorias ou prestação de serviços;
- c) Prover a necessidade de representações impressas adicionais previstas expressamente na legislação; e
- d) Auxiliar a escrituração da NF-e pelo destinatário não credenciado como emissor de NF-e.

O DANFE será impresso:

- a) Em condições normais, em qualquer tipo de papel, exceto papel jornal; e
- b) Em uma única via, salvo quando houver disposição expressa em outro sentido.

O DANFE emitido para representar NF-e cujo uso foi autorizado em ambiente de homologação sempre deverá conter a frase "SEM VALOR FISCAL" no quadro "Informações Complementares" ou em marca d"água destacada.

O DANFE emitido para representar NF-e emitida em contingência deverá conter esta informação em destaque, conforme disposto no Capítulo 8.

## **7.1 Campos do DANFE**

O conteúdo dos campos do DANFE deverá conter o conteúdo das respectivas TAG XML da NF-e, quando conhecidos no momento da solicitação de autorização de uso. Não poderão ser impressas informações que não constem do arquivo da NF-e.

O conteúdo dos campos poderá ser impresso em mais de uma linha desde que a leitura possa ser feita de forma clara.

O item 7.8 deste manual traz a sugestão de tamanhos a serem seguidos para cada campo, que garantem a legibilidade prevista na legislação. Embora os tamanhos descritos no item 7.8 não sejam obrigatórios, o DANFE deverá ser impresso conforme um dos modelos permitido (conforme o item 7.6.3) e utilizando-se os tamanhos mínimos de fonte descritos no item 7.7.

O DANFE deverá conter todos os campos previstos no modelo adotado, com exceção dos campos não obrigatórios do quadro "Dados dos Produtos/Serviços", conforme disposto no item 7.1.3.

As regras estabelecidas para a impressão dos campos aplicam-se também para a impressão das folhas adicionais do DANFE.

### **7.1.1 Chave de Acesso**

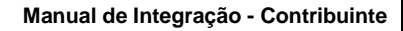

**Nota Fiscal Eletrônica**

A chave de acesso será impressa em onze blocos de quatro dígitos cada, com a seguinte máscara:

9999 9999 9999 9999 9999 9999 9999 9999 9999 9999 9999

## **7.1.2 Dados da NF-e**

Em caso de contingência, os dados adicionais da NF-e serão impressos em nove blocos de quatro dígitos cada, com a seguinte máscara:

9999 9999 9999 9999 9999 9999 9999 9999 9999

## **7.1.3 Dados do Emitente**

Deverá conter a identificação do emitente, composta no mínimo por:

- o nome ou razão social;
- o endereço completo (logradouro, número, complemento, bairro, município, UF, CEP); e
- o telefone.

Opcionalmente poderá conter logotipo, desde que sua inclusão não prejudique a exibição das informações obrigatórias.

#### **7.1.4 Quadro Fatura/Duplicatas**

Poderá conter linhas divisórias internas separando as informações. Poderão ser acrescidas ao quadro outras informações relativas ao assunto, além das informações contidas no grupo de Dados de Cobrança da NF-e, desde que estas informações adicionais também estejam contidas no arquivo da NF-e.

## **7.1.5 Quadro Dados dos Produtos / Serviços**

As informações adicionais de produto (TAG <infAdProd>) deverão constar impressas no DANFE logo abaixo do item ao qual se referirem.

Sempre que o conteúdo de um mesmo item for impresso utilizando-se mais de uma linha do quadro de "Dados dos Produtos/Serviços", deverá ser aplicado um destaque divisório que identifique quais linhas foram utilizadas para cada item, a fim de distinguir com clareza um item do outro. Pode-se, para tanto, utilizar uma linha tracejada ou pontilhada. Essa exigência também se aplica no caso da utilização de uma mesma coluna para aposição de outro campo, conforme o item 7.5.

Deve-se utilizar o quadro "Dados dos Produtos/Serviços" para detalhar as operações que não caracterizem circulação de mercadorias ou prestações de serviços, e que exijam emissão de documentos fiscais (como transferência de créditos ou apropriação de incentivos fiscais, por exemplo).

Nas situações em que o valor unitário comercial for diferente do valor unitário tributável, ambas as informações deverão estar expressas e identificadas no DANFE, podendo ser utilizada uma das linhas adicionais previstas, ou o campo de informações adicionais. Independente do descrito no item 7.3, o contribuinte poderá suprimir colunas do quadro "Dados dos Produtos/Serviços" que não se apliquem a suas atividades e acrescentar outras

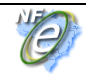

do seu interesse. A inserção destas colunas será realizada à direita da coluna "Descrição dos Produtos/Serviços". A ordem das colunas remanescentes deverão ser respeitados.

As seguintes colunas não poderão ser suprimidas:

- o Código dos Produtos/Serviços;
- o Descrição dos Produtos/Serviços;
- o NCM;
- o CST;
- o CFOP;
- o Unidade;
- o Quantidade;
- o Valor Unitário;
- o Valor Total;
- o Base de Cálculo do ICMS próprio;
- o Valor do ICMS próprio; e
- o Alíquota do ICMS.

#### **7.1.6 Informações Complementares**

Deverá conter todas as Informações Adicionais da NF-e incluídas nas TAGs <infAdFisco> e <infCpl>, ficando facultada a impressão das informações adicionais contidas nas TAGs <obsCont>. Na hipótese de insuficiência de espaço no quadro de "informações complementares", a impressão destas deverá ser continuada no verso ou na folha seguinte, neste mesmo quadro ou no quadro "Dados dos Produtos/Serviços".

## **7.1.7 Reservado ao Fisco**

O contribuinte não deverá preencher este quadro, sendo seu preenchimento de uso exclusivo do fisco. Em caso de utilização de formulário de segurança provido de estampa fiscal, esse quadro não estará presente.

#### **7.2 Possibilidade de Uso de Uma Mesma Coluna Com Mais de Um Campo no Quadro "Dados dos Produtos/Serviços"**

É permitida a utilização de uma mesma coluna para aposição de outro campo no quadro "Dados dos Produtos/Serviços" do DANFE.

A utilização de uma mesma coluna para mais de um campo implicará na ocupação de duas linhas do "Dados dos Produtos/Serviços" para cada item da NF-e, além das linhas adicionais previstas para descrever as informações adicionais de produto/serviço (TAG <infAdProd>).

Deverá ser observada a necessidade de aposição de destaque divisório dos diferentes itens do quadro "Dados dos Produtos/Serviços", conforme descrito no item 7.1.3.

Os campos que podem ser colocados na mesma coluna são:

o "Código do Produto/Serviço" com "NCM/SH";

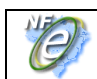

- o "CST" com "CFOP";
- o "Quantidade" com "Unidade";
- o "Valor Unitário" com "Desconto";
- o "Valor Total" com "Base de Cálculo do ICMS";
- o "Base de Cálculo do ICMS por Substituição Tributária" com "Valor do ICMS por Substituição Tributária";
- o "Valor do ICMS Próprio" com "Valor do IPI";
- o "Alíquota do ICMS" com "Alíquota do IPI".

A utilização de uma mesma coluna para mais de um campo não se aplicará para a aposição do campo Descrição dos Produtos e/ou Serviços, podendo-se, neste caso, utilizar mais linhas para aposição de seu conteúdo.

#### **7.3 Supressões e Modificações Permitidas**

Além das supressões e inclusões de colunas tratadas no item 7.1.5, poderão ser feitas ainda as seguintes alterações:

#### **7.3.1 Bloco de Canhoto**

Caso o emitente não utilize o bloco de Canhoto, poderá aumentar o quadro "Dados dos Produtos/Serviços" suprimindo os campos do referido bloco e deslocando para cima os campos seguintes. Estes ajustes deverão ser feitos no mesmo valor da redução obtida com a eliminação do quadro Fatura e de sua descrição.

Para a impressão de DANFE que não utilizar formulário de segurança, o bloco de canhoto poderá ser deslocado para a extremidade inferior do formulário, sem alterações nas demais dimensões e disposições de campos e quadros.

Essas alterações serão admitidas somente no formato retrato.

#### **7.3.2 Quadro "Fatura/Duplicatas"**

O quadro "fatura/duplicatas" poderá ser suprimido, caso o contribuinte não utilize esses documentos; ou reduzido, desde que contenha todos os dados das respectivas TAGs.

O valor obtido com a eliminação ou redução do quadro "fatura/duplicatas" deverá ser acrescido na altura do quadro "Dados dos Produtos/Serviços", deslocando para cima os campos seguintes ao quadro Fatura e anteriores ao quadro a ser aumentado.

Essas alterações poderão ser feitas tanto nos formatos retrato quanto paisagem.

#### **7.3.3 Quadro "Cálculo do ISSQN"**

Caso não se aplique às suas operações, o emitente poderá suprimir os campos do bloco "Cálculo do ISSQN" e efetuar os seguintes ajustes:

o Aumentar a altura do quadro "Dados dos Produtos/Serviços" no mesmo valor da redução obtida com a eliminação dos campos do referido bloco.

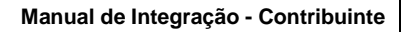

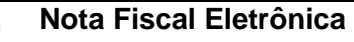

o Aumentar a altura do campo "Informações Complementares" e do quadro "Reservado ao Fisco" no mesmo valor da redução obtida com a eliminação dos campos do bloco "Cálculo do ISSQN".

## **7.4 Verso do DANFE**

Até 50% do verso de qualquer folha do DANFE poderá ser utilizado para continuação dos dados do quadro "Dados dos Produtos/Serviços", do campo "Informações Complementares" ou para uma combinação de ambos. O restante do verso deverá ser deixado sem nenhum tipo de impressão.

Sempre que o verso do DANFE for utilizado, a informação "CONTINUA NO VERSO" deverá constar no anverso, ao final dos quadros "Dados dos Produtos/Serviços" e "Informações Complementares", conforme a utilização.

## **7.5 Folhas Adicionais**

O DANFE poderá ser emitido em mais de uma folha.

Cada uma das folhas adicionais deverá conter, na parte superior, no mínimo as seguintes informações, impressas na mesma disposição e tamanho definidos para a primeira folha:

- o Dados de Identificação do Emitente;
- o As descrições "DANFE" em destaque, e "Documento Auxiliar da Nota Fiscal Eletrônica";
- o O número e a série da NF-e, o tipo de operação, se Entrada ou Saída, além do número total de folhas e o número de ordem de cada folha;
- o Código(s) de Barras;
- o Campos Natureza da Operação e Chave de Acesso; e
- o Demais campos de identificação do Emitente: Inscrição Estadual, Inscrição Estadual do Substituto Tributário e CNPJ.

A área restante das folhas adicionais poderá ser utilizada exclusivamente para apor:

- o Os demais itens da NF-e que não couberem na primeira folha do DANFE, mantendo-se as mesmas colunas com a mesma disposição e largura utilizadas na primeira folha; e/ou
- o As demais informações complementares da NF-e que não couberem no campo próprio da primeira folha do DANFE.

## **7.6 Formulário**

Para a impressão do DANFE poderá ser utilizado qualquer tipo de papel, com exceção de papel jornal, desde que seja garantido o contraste necessário para assegurar leitura dos códigos de barras sem problemas.

#### **7.6.1 Tamanho do Papel**

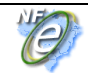

A impressão do DANFE poderá ser efetuada tanto em modo retrato quanto em modo paisagem, utilizando-se formulários de tamanho mínimo A-4 e máximo Ofício II (230 x 330 mm).

Em caso de uso de folha de tamanho superior ao tamanho A-4 o espaço excedente deverá ser alocado da seguinte maneira:

- o Na horizontal, para aumentar a largura dos campos; e
- o Na vertical, somente para aumentar a altura:
	- do quadro "Dados dos Produtos/Serviços"; ou
	- simultaneamente dos campo "Informações Complementares" e "Reservado ao Fisco"; ou, ainda,
	- de uma combinação destas duas opções.

Regime especial poderá regrar a impressão de DANFE em outros tamanhos.

#### **7.6.2 Margem Lateral no Formulário**

As Margens entre o corpo impresso do DANFE e o final do formulário (ou a linha de picote) deverão ter, no mínimo, 0,2 cm e, no máximo, 0,8 cm em cada lateral (inclusive nas margens superior e inferior).

#### **7.6.3 Modelos de DANFE Permitidos**

É opção do contribuinte a utilização em folhas soltas ou formulário contínuo, pré-impresso ou em branco. Poderão ser utilizados os formatos a seguir, devendo a disposição de campos obrigatoriamente obedecer o disposto no respectivo anexo:

- o Tamanho A-4 em modo retrato:
	- Folhas Soltas Anexo II
	- **Formulário Contínuo Anexo III**
- o Tamanho A-4 em modo paisagem:
	- Folhas Soltas Anexo IV
	- **Formulário Contínuo Anexo V**

## **7.7 Padrões de Caracteres (Tipos de Fontes)**

Todos os caracteres deverão estar impressos na fonte Times New Roman ou na fonte Courier New. A impressão dos dados variáveis feitas por Impressoras de Impacto (Matricial e de Linha) deverá estar entre 10 e 17 CPP (Caracteres por Polegada).

#### **7.7.1 Descritivo dos Blocos de Campos**

Deverá ter tamanho mínimo de cinco (5) pontos, impresso em negrito em caixa alta (maiúsculas).

#### **7.7.2 Descritivo dos Campos do Quadro "Dados dos Produtos/Serviços"**

Deverá ser impresso em caixa alta (maiúsculas), com tamanho mínimo de cinco (5) pontos.

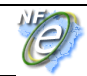

### **7.7.3 Descritivo dos Demais Campos**

Deverá ser impresso em caixa alta (maiúsculas) e ter tamanho mínimo de seis (6) pontos.

#### **7.7.4 Conteúdo do Bloco de Campos de Identificação do Documento**

O conteúdo dos campos "DANFE", "entrada ou saída", "número", "série" e "folhas do documento" deverá ser impresso em caixa alta (maiúsculas). Além disto:

- a descrição "DANFE" deverá estar impressa em negrito e ter tamanho mínimo de doze (12) pontos, ou 10 CPP;
- a série e número da NF-e, o número de ordem da folha, o total de folhas do DANFE e o número identificador do tipo de operação (se "ENTRADA" ou "SAÍDA", conforme tag "tpNF") deverão estar impressos em negrito e ter tamanho mínimo de dez (10) pontos, ou 10 CPP;
- a identificação "DOCUMENTO AUXILIAR DA NOTA FISCAL ELETRÔNICA" e as descrições do tipo de operação, "ENTRADA" ou "SAÍDA" deverão ter tamanho mínimo de oito (8) pontos, ou 17 CPP.

#### **7.7.5 Conteúdo do Campo Chave de Acesso.**

Deverá ser impresso em formato negrito.

#### **7.7.6 Conteúdo do Quadro Dados do Emitente**

Deverá estar impresso em negrito. A razão social e/ou nome fantasia deverá ter tamanho mínimo de doze (12) pontos, ou 17 CPP e os demais dados do emitente, endereço, município, CEP, fone/fax deverão ter tamanho mínimo de oito (8) pontos, ou 17 CPP.

#### **7.7.7 Conteúdo dos Campos do Quadro "Dados dos Produtos/Serviços"**

Deverá ter tamanho mínimo de seis (6) pontos, ou 17 CPP.

#### **7.7.8 Conteúdo do Campo Informações Complementares**

Deverá ter tamanho mínimo de seis (6) pontos, ou 17 CPP.

#### **7.7.9 Conteúdo dos Demais Campos**

Deverá ter tamanho mínimo de dez (10) pontos, ou 17 CPP.

## **7.8 Tamanho dos Campos**

Esta seção apresenta a sugestão de tamanho e posição de cada campo. Todas as medidas estão em centímetros.

#### **7.8.1 Formulário A-4 em Modo Retrato**

O eixo 0 (zero) é no início da folha no canto superior esquerdo.

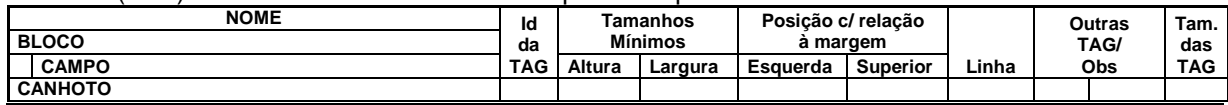

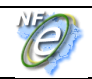

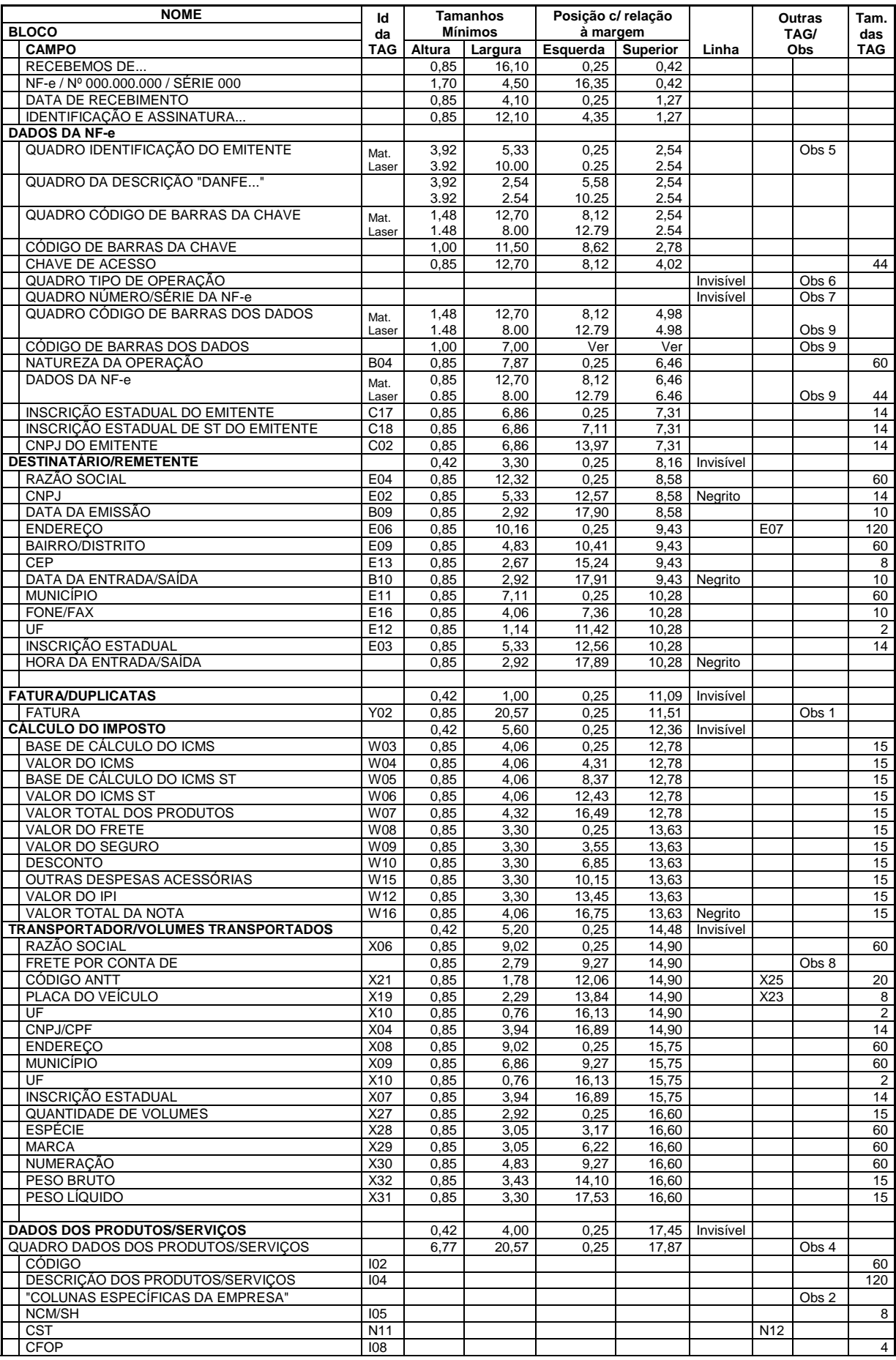

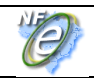

## **Nota Fiscal Eletrônica**

#### **Manual de Integração - Contribuinte**

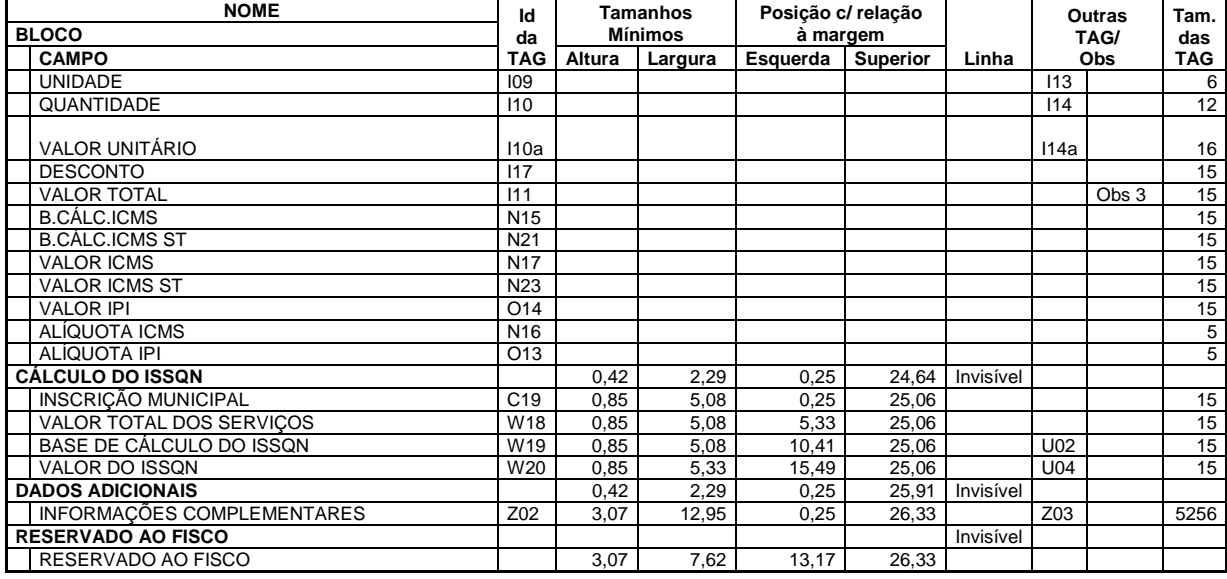

Obs 1 Permite-se a inclusão dos dados de duplicatas das TAG do grupo Y07

Obs 2 Detalhamento específicos de produtos/serviços (outras TAG do grupo H)

Obs 3 Total Bruto (TAG) ou Líquido (Mod.1/1-A)?

Obs 4 Colunas apresentadas na ordem descrita

Obs 5 TAG: C03, C04, C06, C07, C08, C09, C11, C12, C13, C16

Obs 6 TAG: B11

Obs 7 TAG: B07, B08 Obs 8 TAG: X02

Obs 9 Campo utilizado exclusivamente no Modelo de Contingência

#### **7.8.2 Formulário A-4 em Modo Paisagem**

O eixo 0 (zero) é no início da folha no canto superior esquerdo.

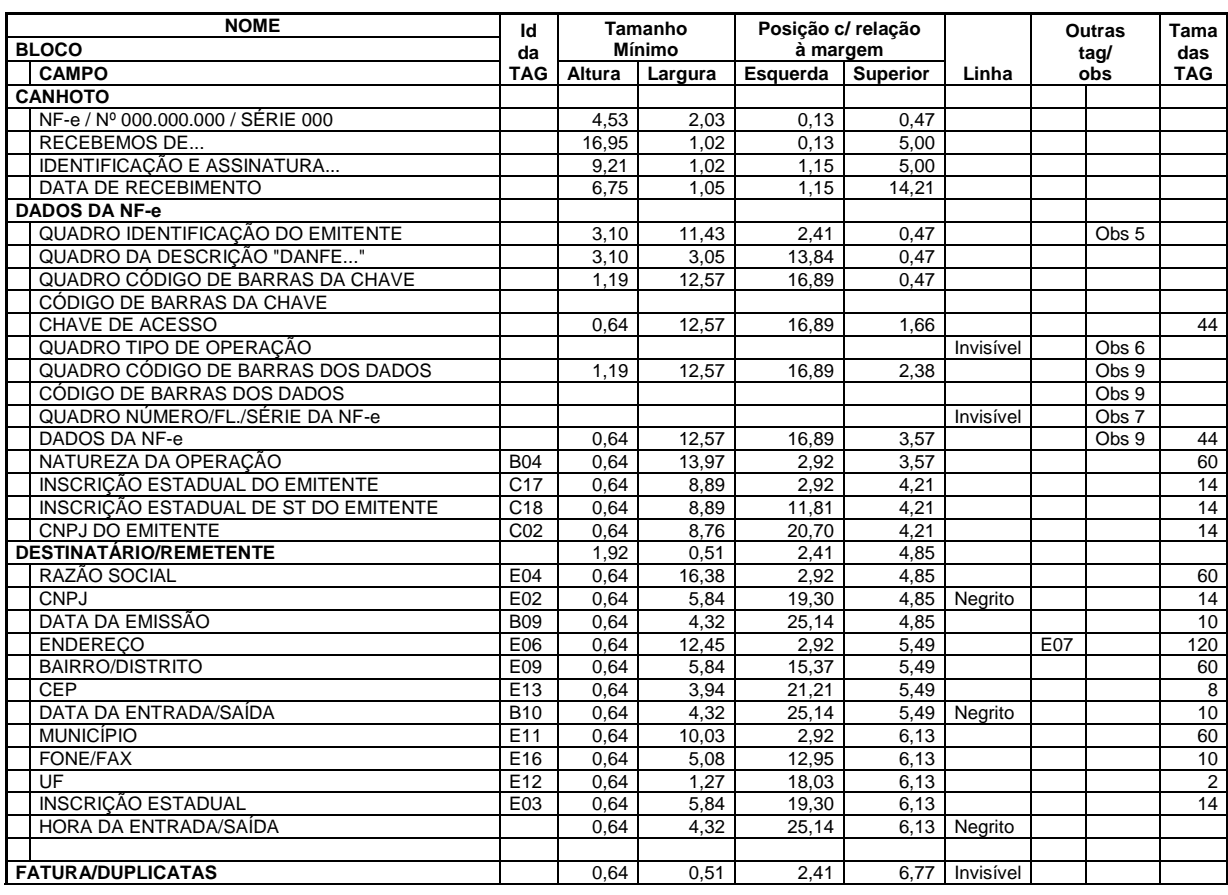

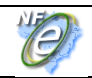

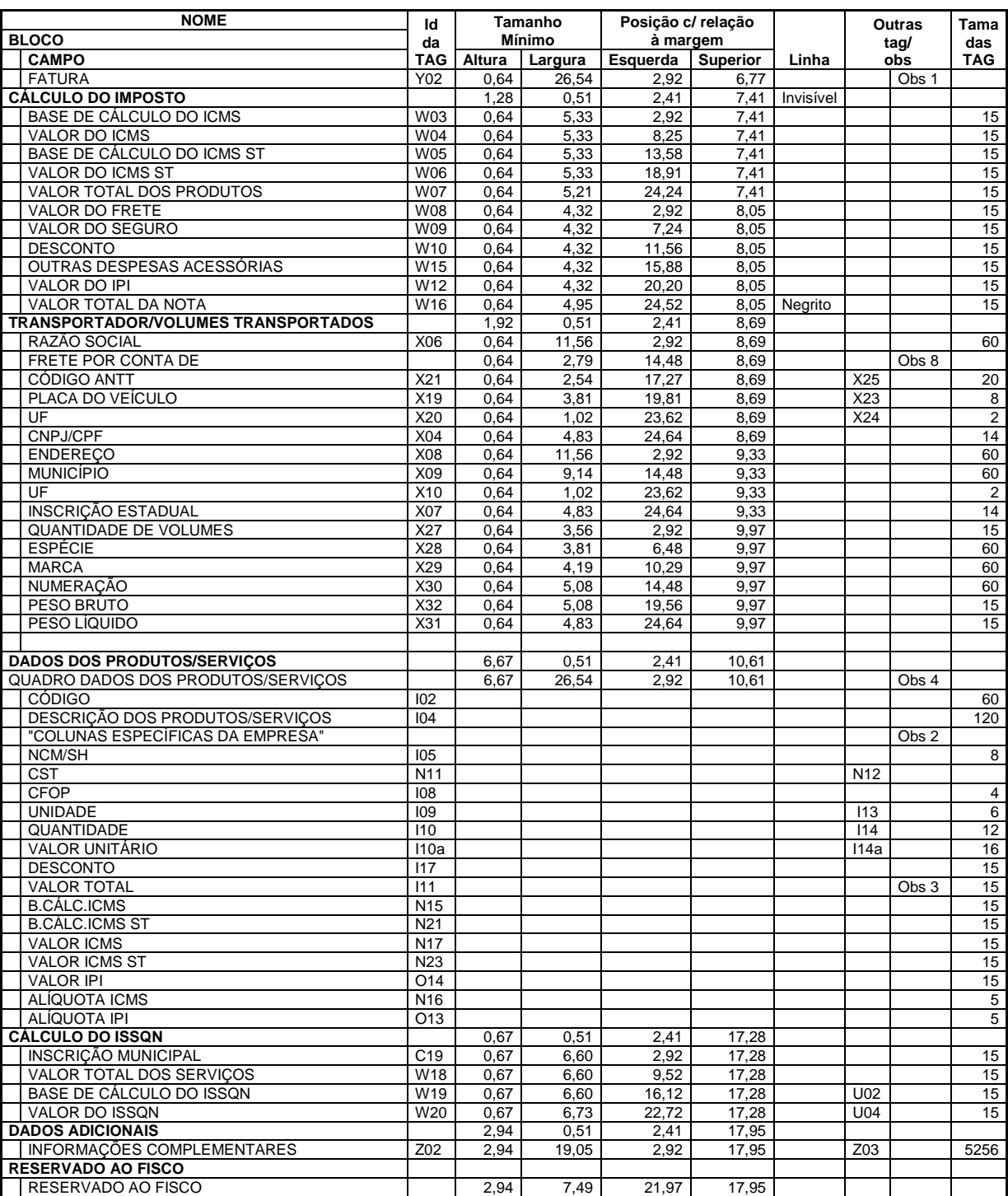

Obs 1 Permite-se a inclusão dos dados de duplicatas das TAG do grupo Y07

Obs 2 Detalhamento específicos de produtos/serviços (outras TAG do grupo H)

Obs 3 Total Bruto (TAG) ou Líquido (Mod.1/1-A)?

Obs 4 Colunas apresentadas na ordem descrita

Obs 5 TAG: C03, C04, C06, C07, C08, C09, C11, C12, C13, C16

Obs 6 TAG: B11 Obs 7 TAG: B07, B08

Obs 8 TAG: X02

Obs 9 Campo utilizado exclusivamente no Modelo de Contingência

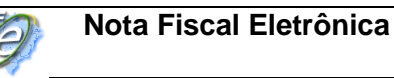

## **7.9 Campos de Conteúdo Variável**

O leiaute de impressão DANFE prevê dois campos de conteúdo variável logo abaixo do local onde é impressa a chave de acesso, de acordo com a seguinte disposição:

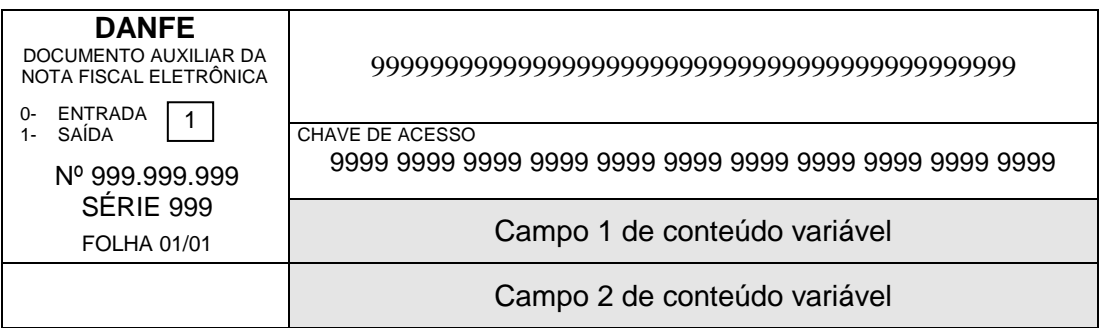

O conteúdo destes campos é função da forma de emissão da NF-e.

#### **7.9.1 Emissão Normal da NF-e e SCAN**

A emissão de NF-e normal e emissão com a utilização do Sistema de Contingência do Ambiente Nacional (SCAN) são formas conclusivas de emissão da NF-e, pois é dada a autorização de uso para a NF-e, sem necessidade de posterior transmissão para a SEFAZ.

Nestes casos, após a obtenção da autorização de uso da NF-e o emissor poderá imprimir o DANFE em papel comum, informando o número do protocolo de autorização de uso e a data e a hora de autorização no Campo 2, de acordo com a seguinte disposição:

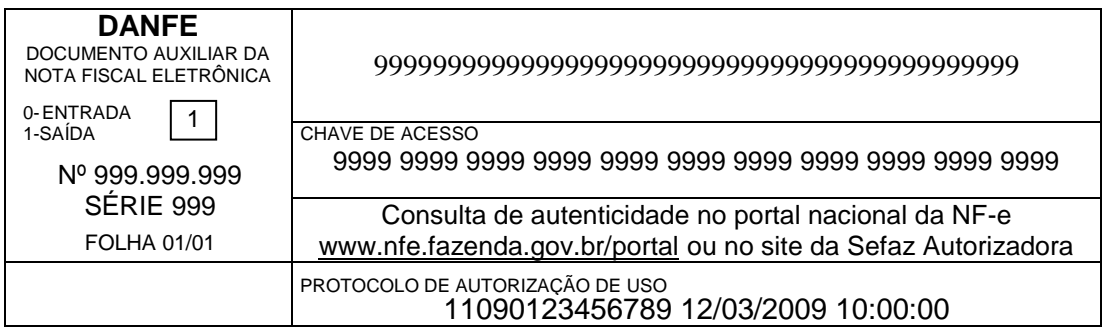

O Campo 1 conterá a mensagem informando onde pode ser consultada a autenticidade da NF-e a partir do valor da chave de acesso.

#### **7.9.2 Emissão da NF-e em Contingência com Impressão do DANFE em Formulário de Segurança**

O uso do formulário de segurança (FS ou FS-DA) para impressão do DANFE é a forma de contingência mais simples. As NF-e devem ser transmitidas posteriormente para a SEFAZ quando cessados os problemas técnicos que impediam a transmissão.

Neste caso, o emissor deverá gerar o Código de Barras Adicional "Dados da NF-e" no Campo 1 e a representação numérica deste Código de Barras Adicional no Campo 2:

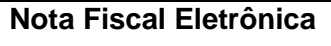

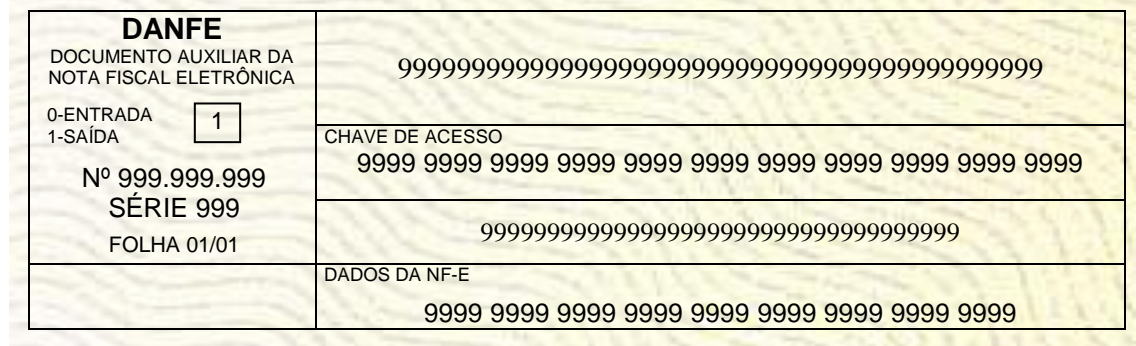

O Código de Barras Adicional dos Dados da NF-e será formado pelo seguinte conteúdo, em um total de 36 caracteres:

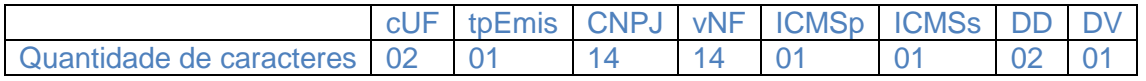

- cUF = Código da UF do destinatário ou remetente do Documento Fiscal, informar 99 quando a operação for de comércio exterior;

- tpEmis = Forma de Emissão da NF-e, informar 2-Contingência FS ou 5- Contingência FS-DA, conforme o Anexo I.

- CNPJ = CNPJ do destinatário ou do remetente, informar zeros no caso de operação com o exterior ou o CPF caso o destinatário ou remetente seja pessoa física;

- vNF = Valor Total da NF-e (sem ponto decimal, informar sempre os centavos);

- ICMSp = Destaque de ICMS próprio na NF-e no seguinte formato:
	- $\blacksquare$  1 = há destaque de ICMS próprio;
	- 2 = não há destaque de ICMS próprio.

- ICMSs = Destaque de ICMS por substituição tributária na NF-e, no seguinte formato:

- $1 = h\acute{a}$  destaque de ICMS por substituição tributária;
	- 2 = não há destaque de ICMS por substituição tributária.
- DD = Dia da emissão da NF-e;

- DV = Dígito Verificador, calculado de forma igual ao DV da Chave de Acesso (item 5.4).

Obs. Todos os campos que formam o código de barras devem ser preenchidos com alinhamento à direita, sem formatação e com os zeros não significativos necessários para alcançar o tamanho do campo.

#### **7.9.3 Emissão da NF-e com Prévio Registro da DPEC no Ambiente Nacional**

Nesta modalidade de contingência eletrônica o emissor deve gerar a Declaração Prévia de Emissão em Contingência (DPEC), que consiste em um arquivo de resumo das operações que está realizando. Este arquivo será transmitido ao Ambiente Nacional para registro da DPEC.

Após o registro da DPEC o emissor poderá imprimir o DANFE em papel comum devendo consignar o número e data e hora do registro do DPEC no campo 2:

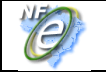

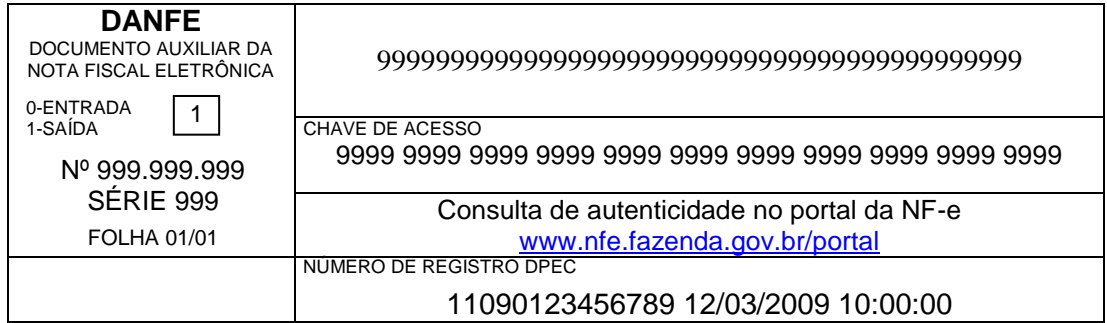

## **7.10 Outros**

#### **7.10.1 Marca d'Água**

O formulário poderá conter marca d"água desde que não prejudique a legibilidade dos dados impressos.

#### **7.10.2 Impressão do Número da Folha**

O número de ordem e o número total de folhas deverão ser impressos na parte superior de cada uma das folhas do DANFE, inclusive na primeira, mesmo que se utilize uma única folha.

#### **7.10.3 Limitações da Impressora**

Se, no formato retrato, for necessária a utilização de uma margem superior ou inferior maior, devido a limitações da impressora, a redução necessária poderá ser feita somente na altura do quadro de "Dados dos Produtos/Serviços" deslocando os campos seguintes para cima pelo valor desta redução. Essa redução não é permitida no formato paisagem.

#### **7.10.4 Código de Barras**

É permitida a impressão de código de barras de informações existentes na NF-e de interesse do emissor no quadro de informações complementares, no rodapé ou no verso do DANFE.

# **8. Contingência**

le

As situações de contingência estão regradas no Anexo XI - Manual de Contingência, devendo o contribuinte seguir as disposições do referido manual.

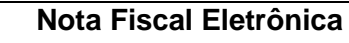

## **9. Ambientes de Homologação e de Produção**

As Secretarias de Fazenda Estaduais mantêm dois ambientes para recepção de NF-e. O ambiente de homologação é específico para a realização de testes e integração das aplicações do contribuinte durante a fase de implementação e adequação do sistema de emissão de NF-e do contribuinte.

A autorização de uso de NF-e no ambiente de produção, nos termos das cláusulas quarta e quinta do Ajuste Sinief 07/05, de 30 de setembro de 2005, tem o efeito de permitir que o arquivo da NF-e seja utilizado como documento fiscal.

A utilização pelo contribuinte de qualquer um dos dois ambientes fica condicionada a prévia autorização da Secretaria de Fazenda, Finanças ou Tributação de sua UF, através do respectivo processo de credenciamento.

O acesso a cada dos um ambientes será concedido mediante prévia requisição do contribuinte ou de ofício, caso seja de interesse da Administração Tributária.

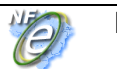

## **10. Distribuição da NF-e para o Destinatário**

Conforme previsto na cláusula décima do Ajuste Sinief 07/05, de 30 de setembro de 2005, o emitente e o destinatário deverão manter em arquivo digital as Notas Fiscais eletrônicas pelo prazo estabelecido na legislação tributária para a guarda dos documentos fiscais, devendo ser apresentadas à administração tributária, quando solicitado.

O emissor da Nota Fiscal Eletrônica deve enviar o arquivo digital da NF-e para o destinatário, seja de forma eletrônica ou por qualquer outro meio que possibilite o destinatário ter acesso ao arquivo digital.

O DANFE é um Documento Auxiliar da Nota Fiscal Eletrônica e, ainda que hábil para acompanhar o trânsito de mercadorias, não substitui o arquivo da Nota Fiscal Eletrônica em nenhuma hipótese.

Os destinatários que não sejam credenciados para operar com a NF-e poderão escriturar a NF-e com base nas informações contidas no DANFE, que neste caso deverá ser mantido pelo prazo decandencial para apresentação à Administração Tributária quando solicitado.

## **10.1 Processo de Distribuição**

A modalidade tecnológica de intercâmbio do documento eletrônico entre o emissor e receptor deve ser acordada entre ambos, respeitando o sigilo fiscal e o padrão de conteúdo de dados definido neste item. As formas mais comuns de troca de informações entre as empresas no comércio eletrônico (B2B) são:

- troca de mensagens em sistema específico, baseado em WEB ou rede privativa;
- troca de arquivos;
- troca de mensagens via e-mail;
- disponibilização de informações em portais, com acesso sob demanda e autenticação de acesso.

## **10.2 Leiaute da Distribuição: NF-e**

Deverá ser disponibilizado para o destinatário o mesmo conteúdo da NF-e enviada para a SEFAZ, complementada com a informação da Autorização de Uso, na forma que segue.

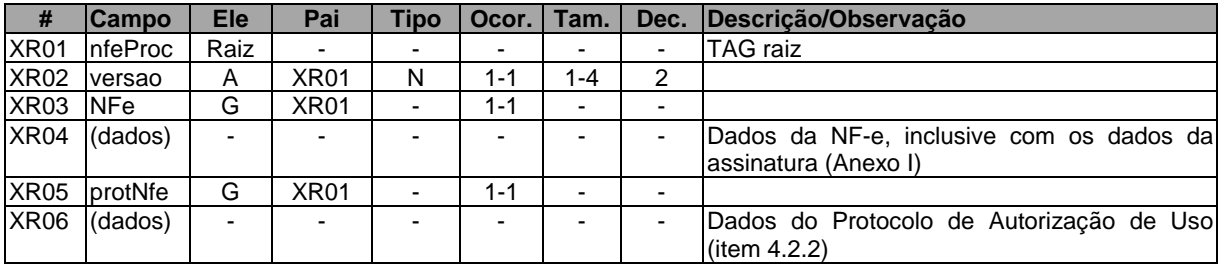

## **Schema XML: procNFe\_v99.99.xsd**

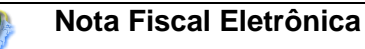

## **10.3 Leiaute de Distribuição: Cancelamento de NF-e**

Deverá ser disponibilizado para o destinatário o mesmo conteúdo da NF-e enviada para a SEFAZ, complementada com a informação da Autorização de Uso, na forma que segue.

## **Schema XML: procCancNFe\_v99.99.xsd**

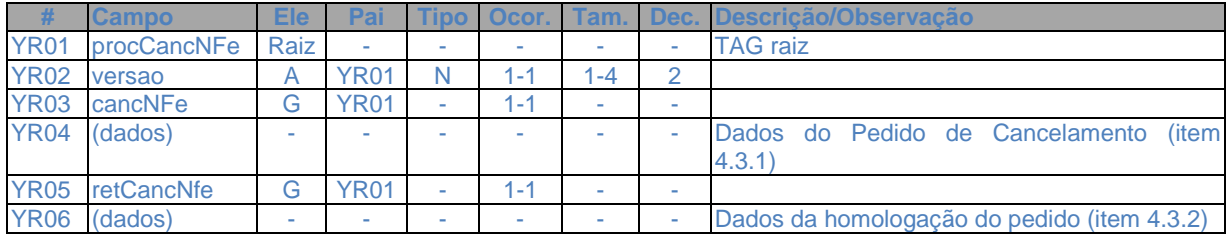

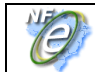

**Manual de Integração - Contribuinte**

## **Anexo I – Leiaute da NF-e**

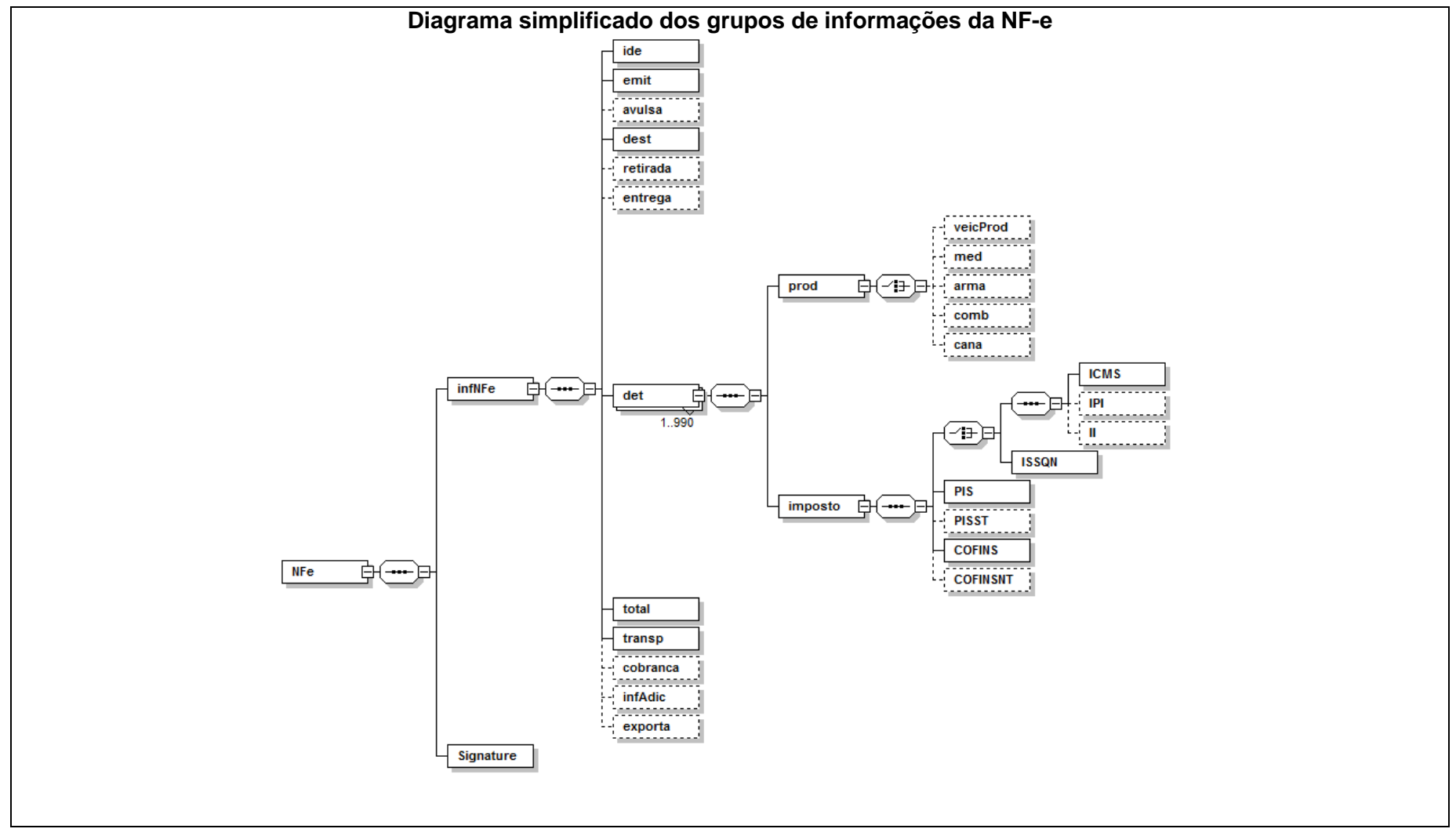

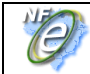

**Manual de Integração - Contribuinte**

## **Schema XML: nfe\_v99.99.xsd**

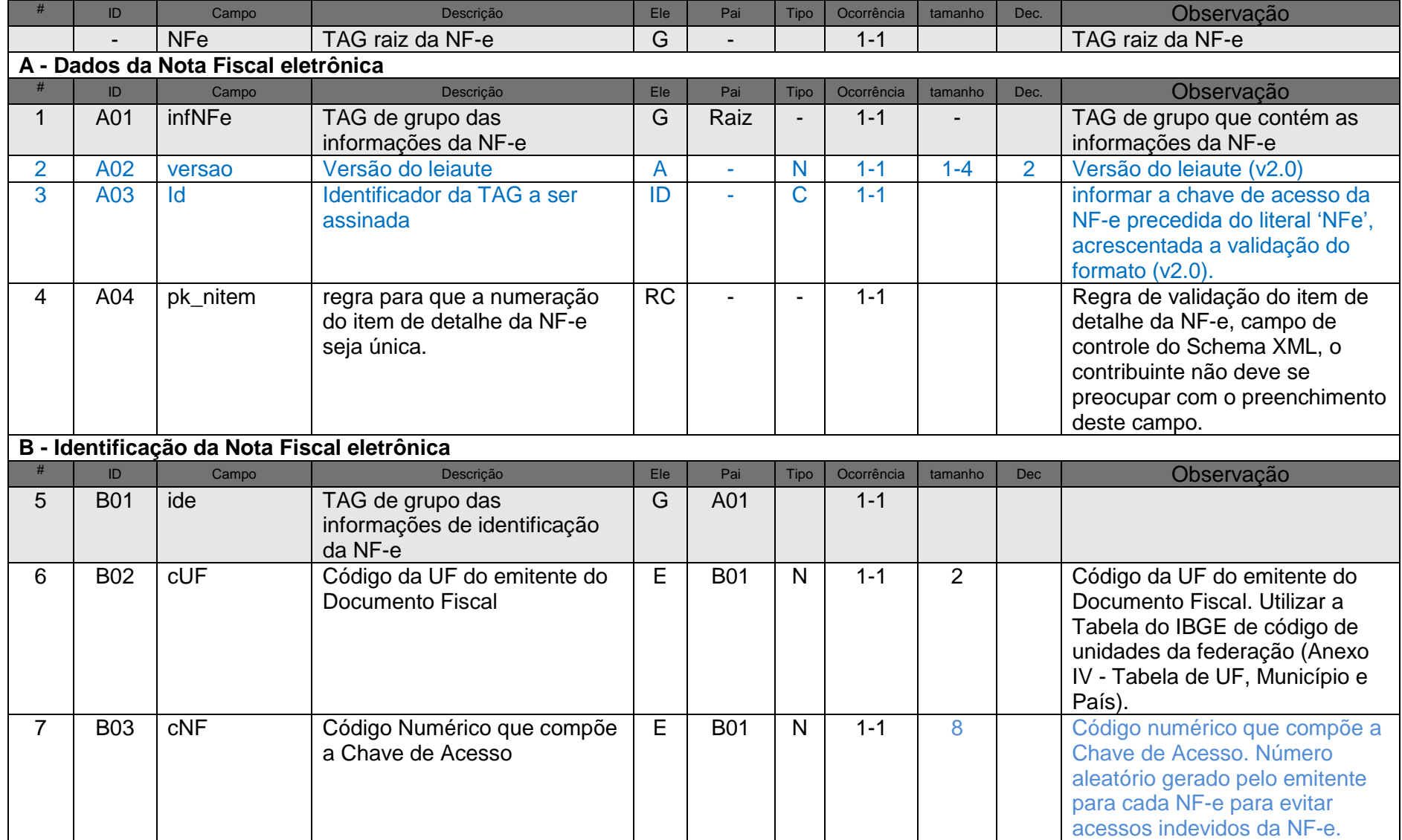

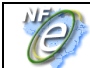

**Nota Fiscal Eletrônica**

**Manual de Integração - Contribuinte**

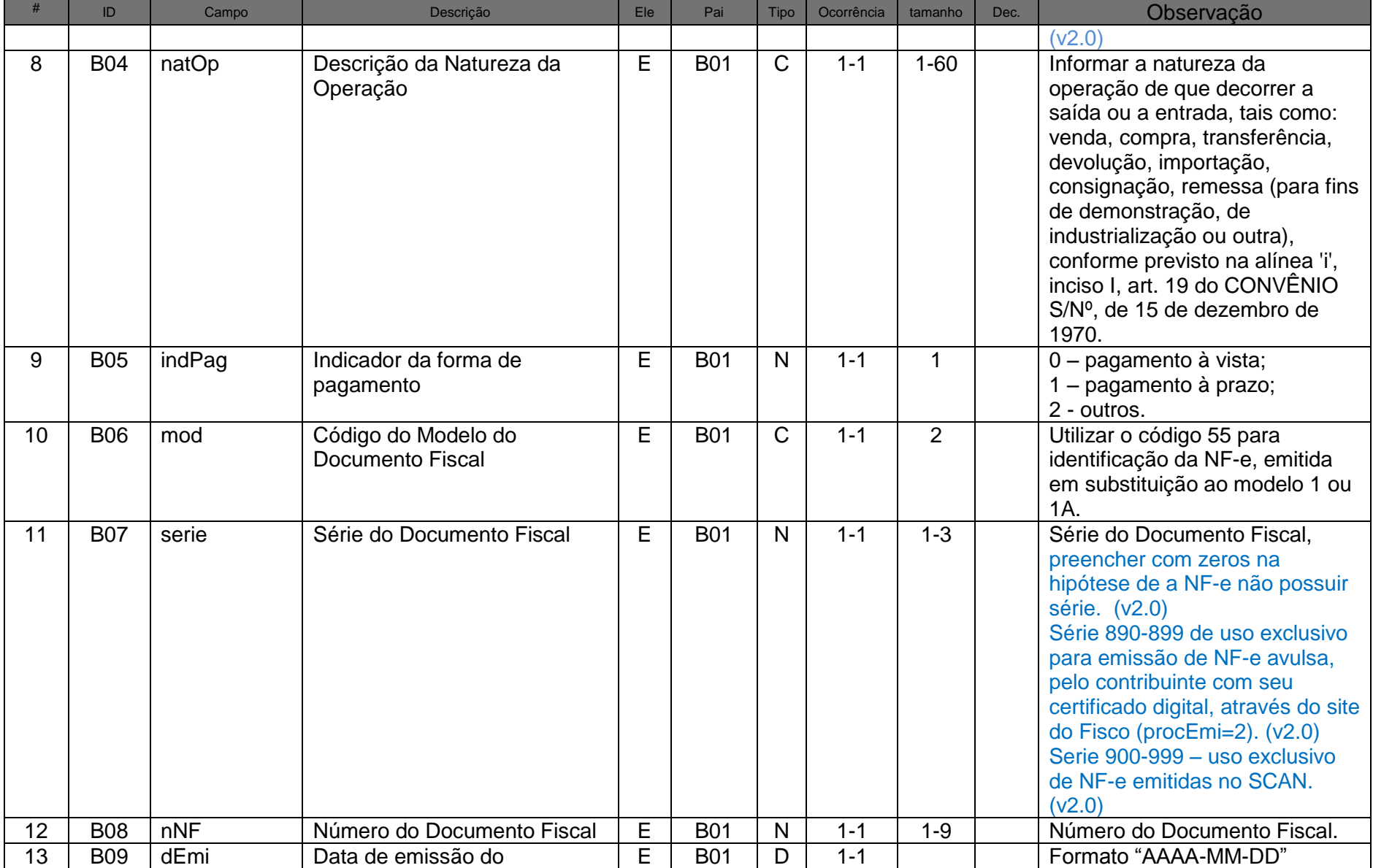
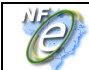

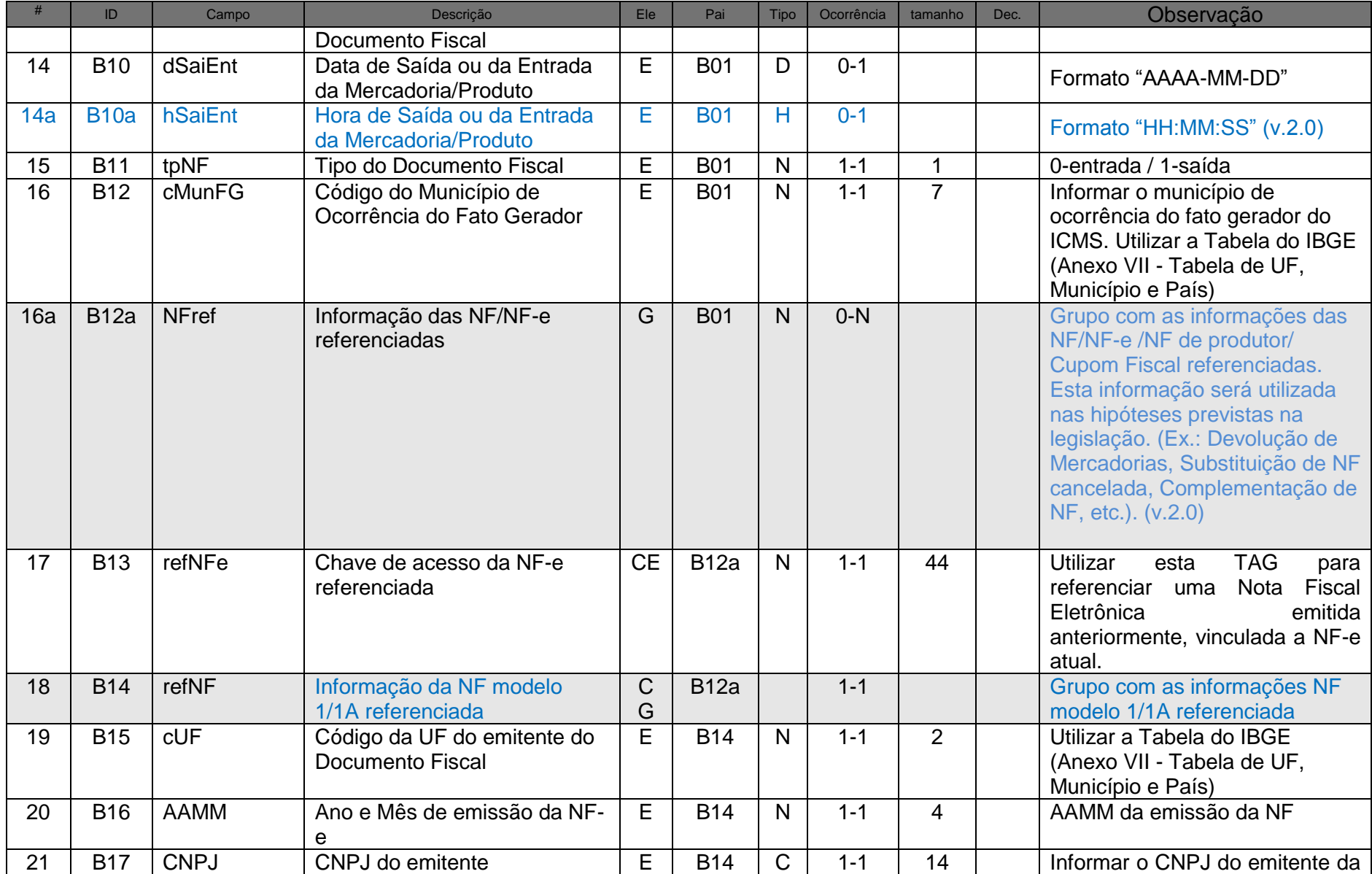

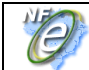

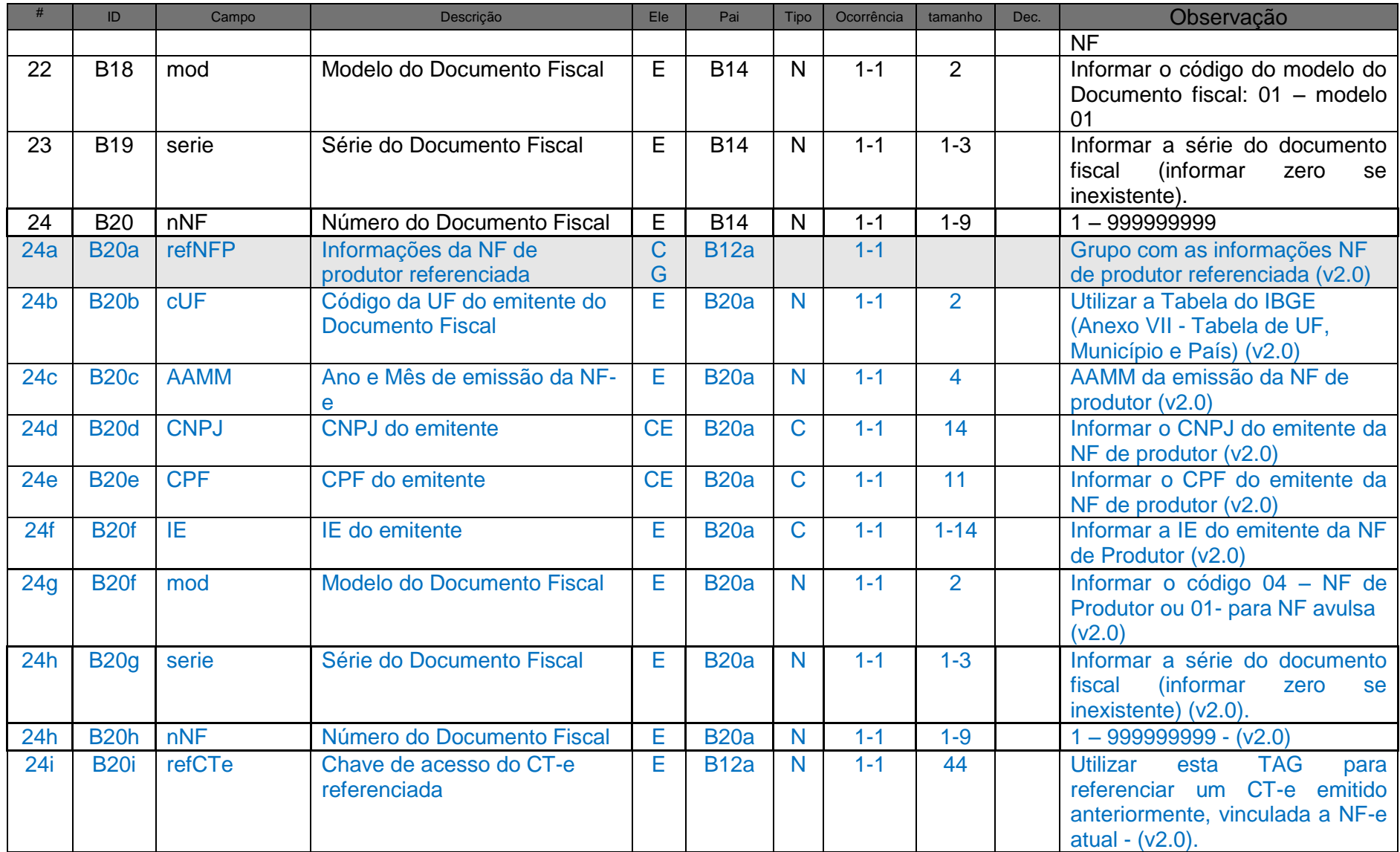

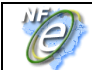

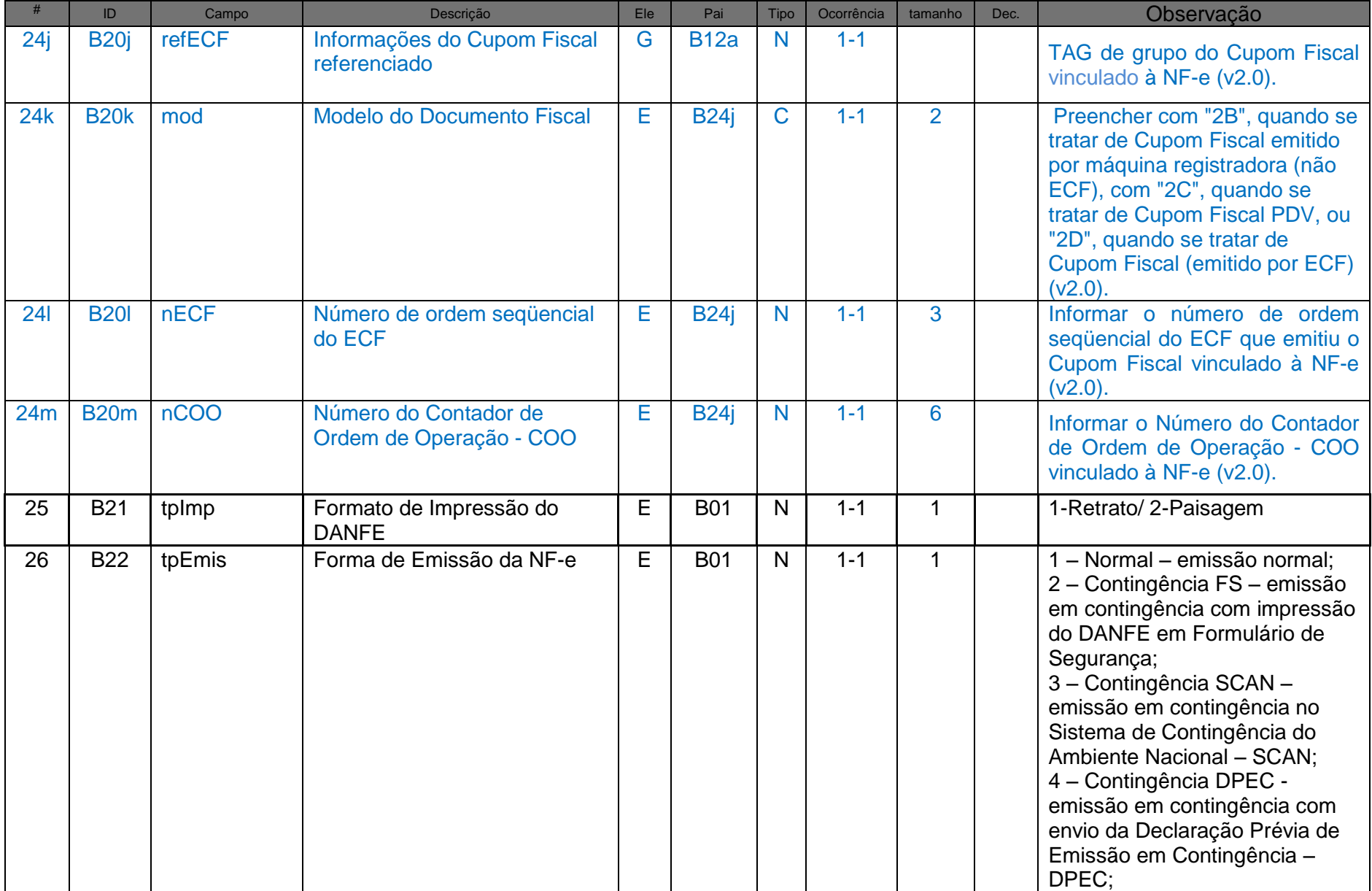

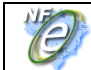

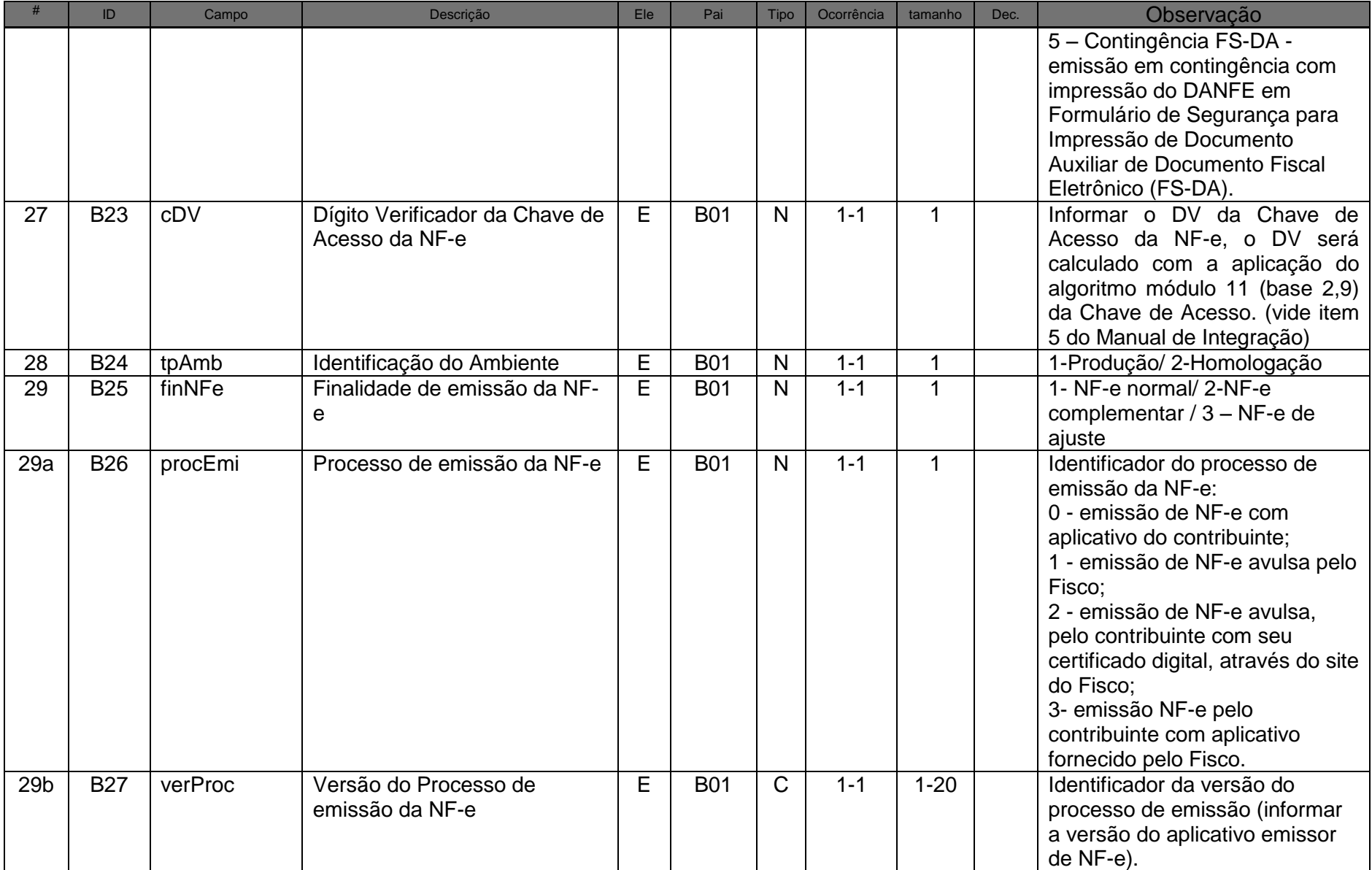

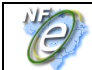

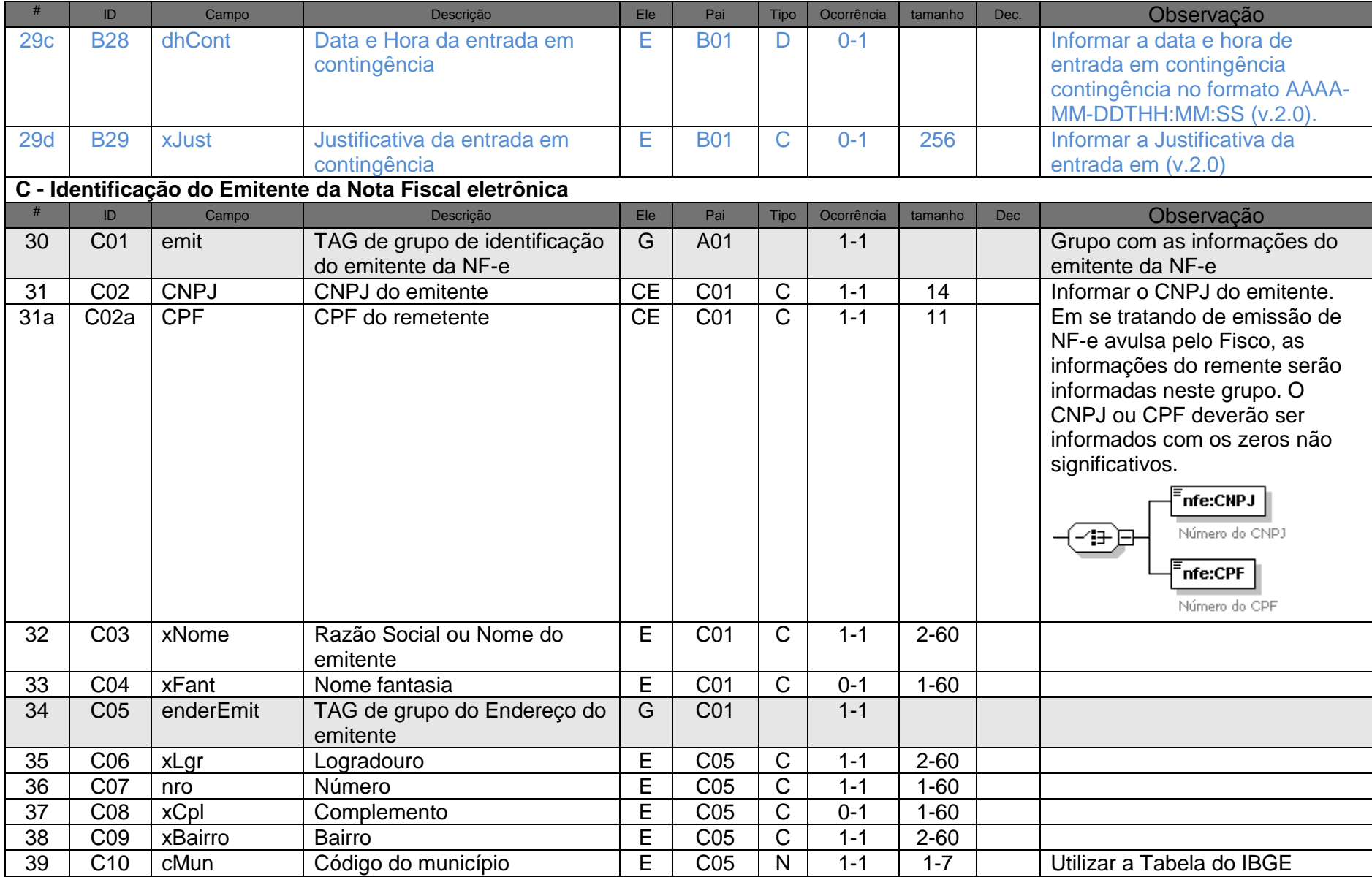

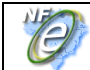

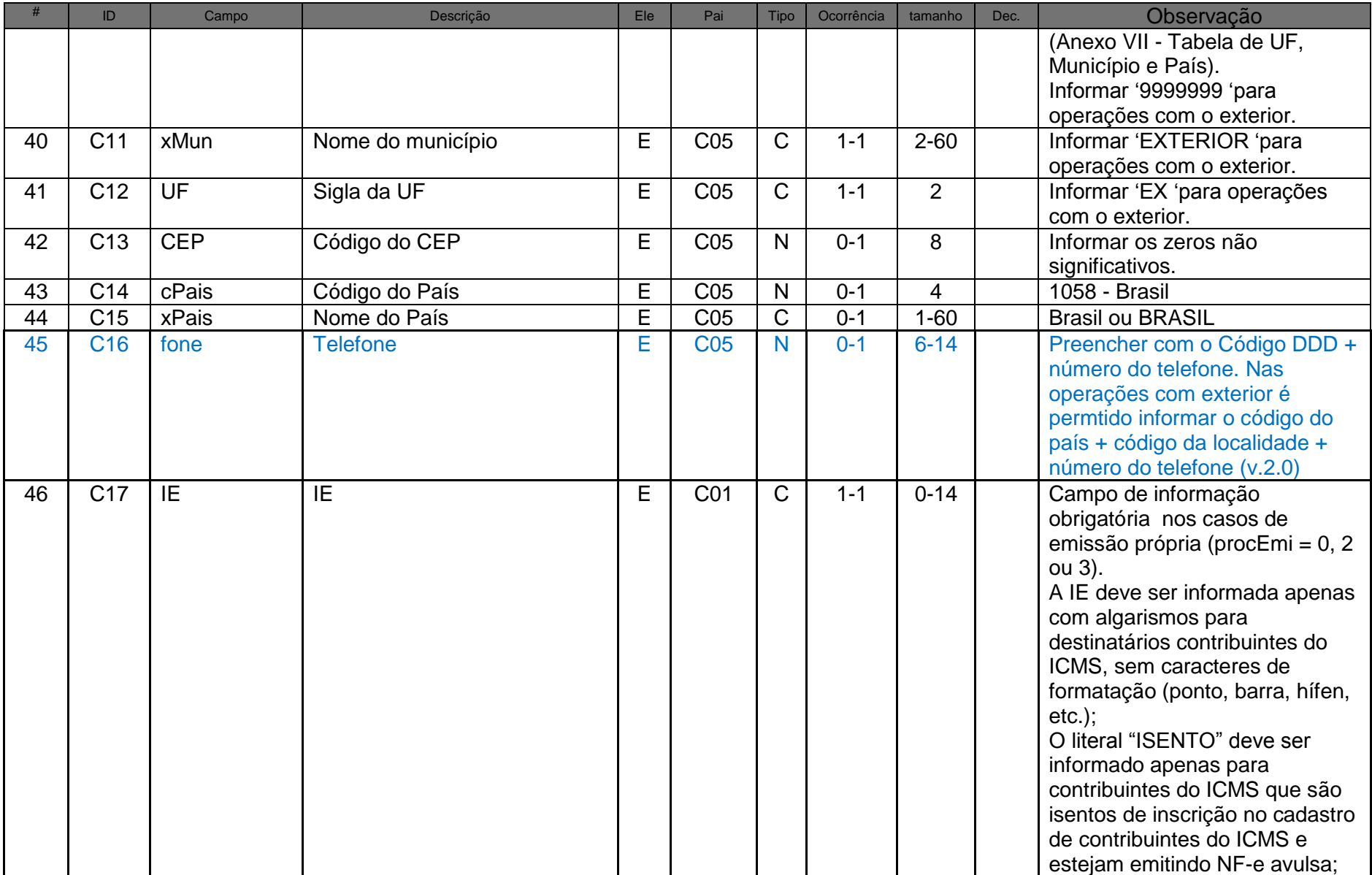

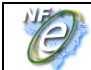

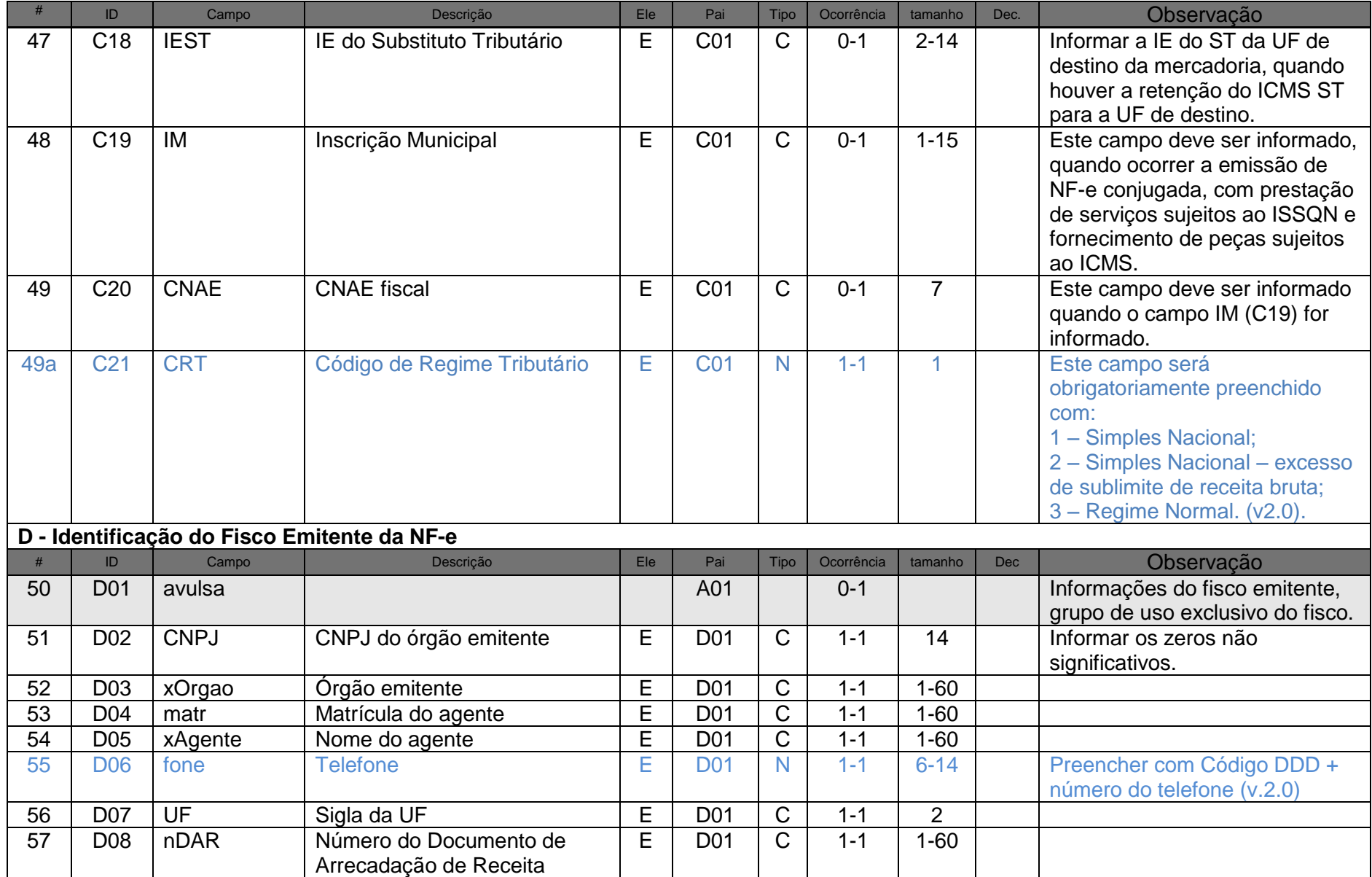

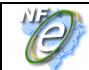

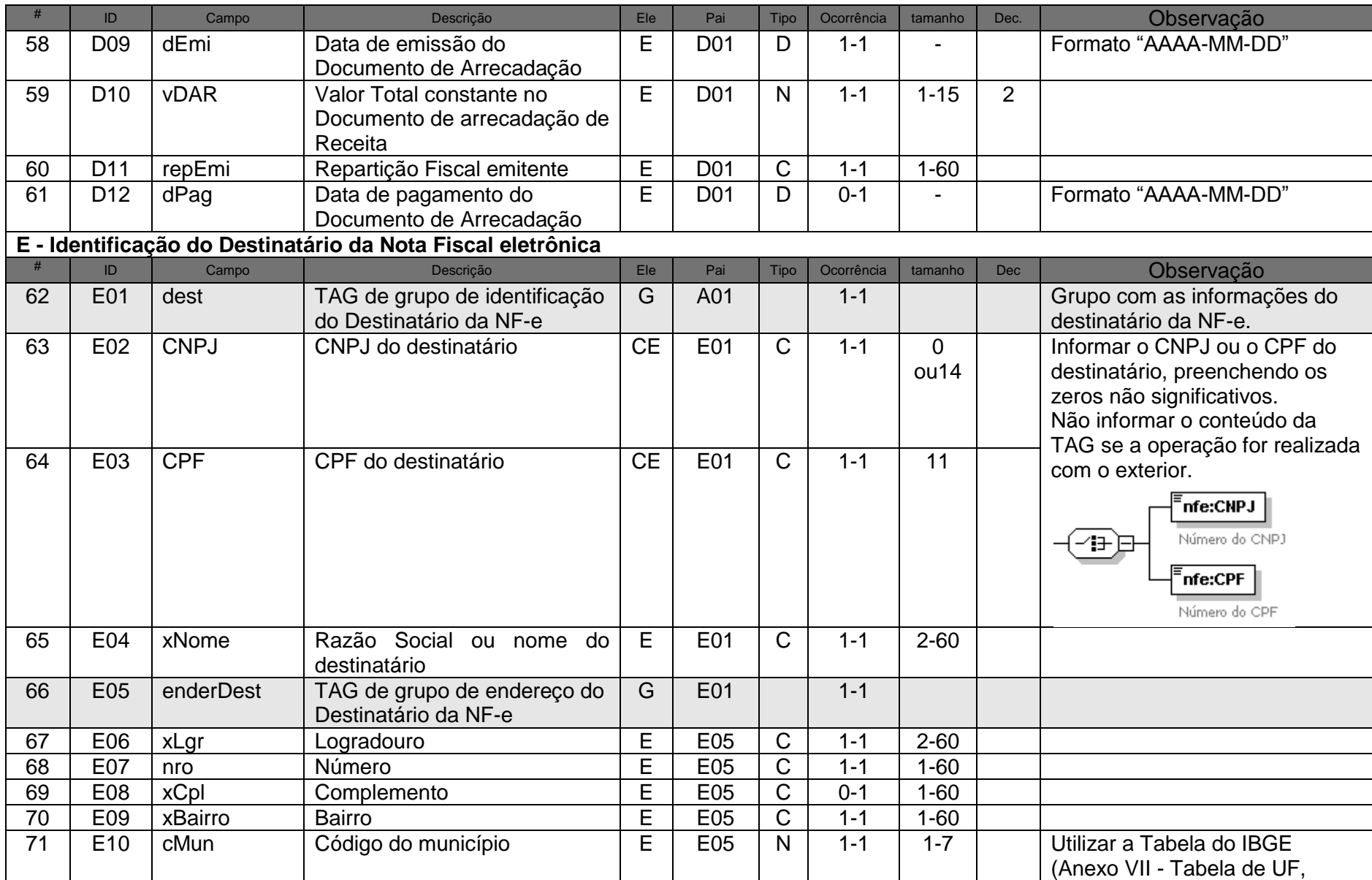

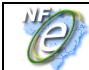

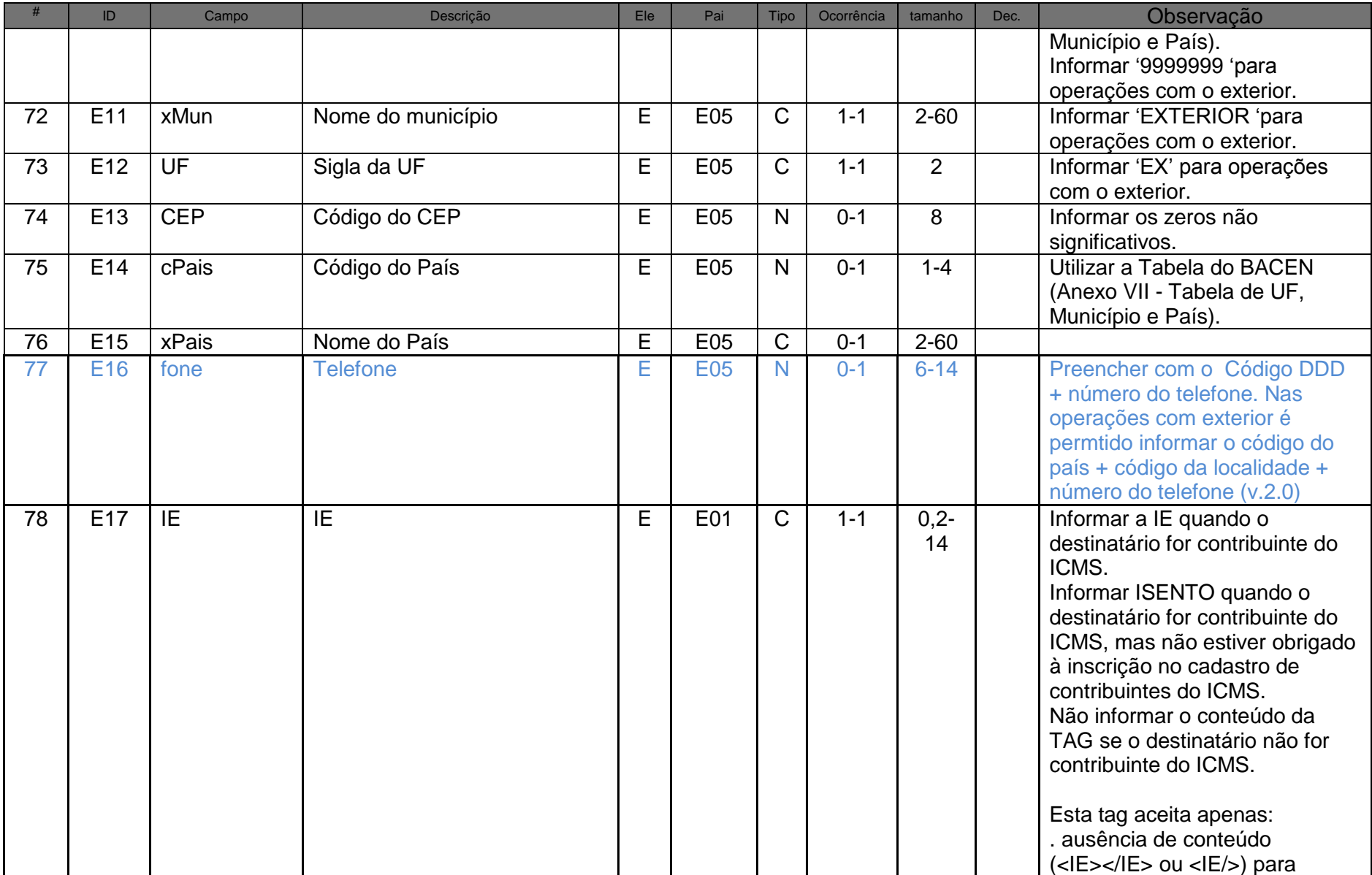

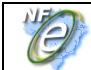

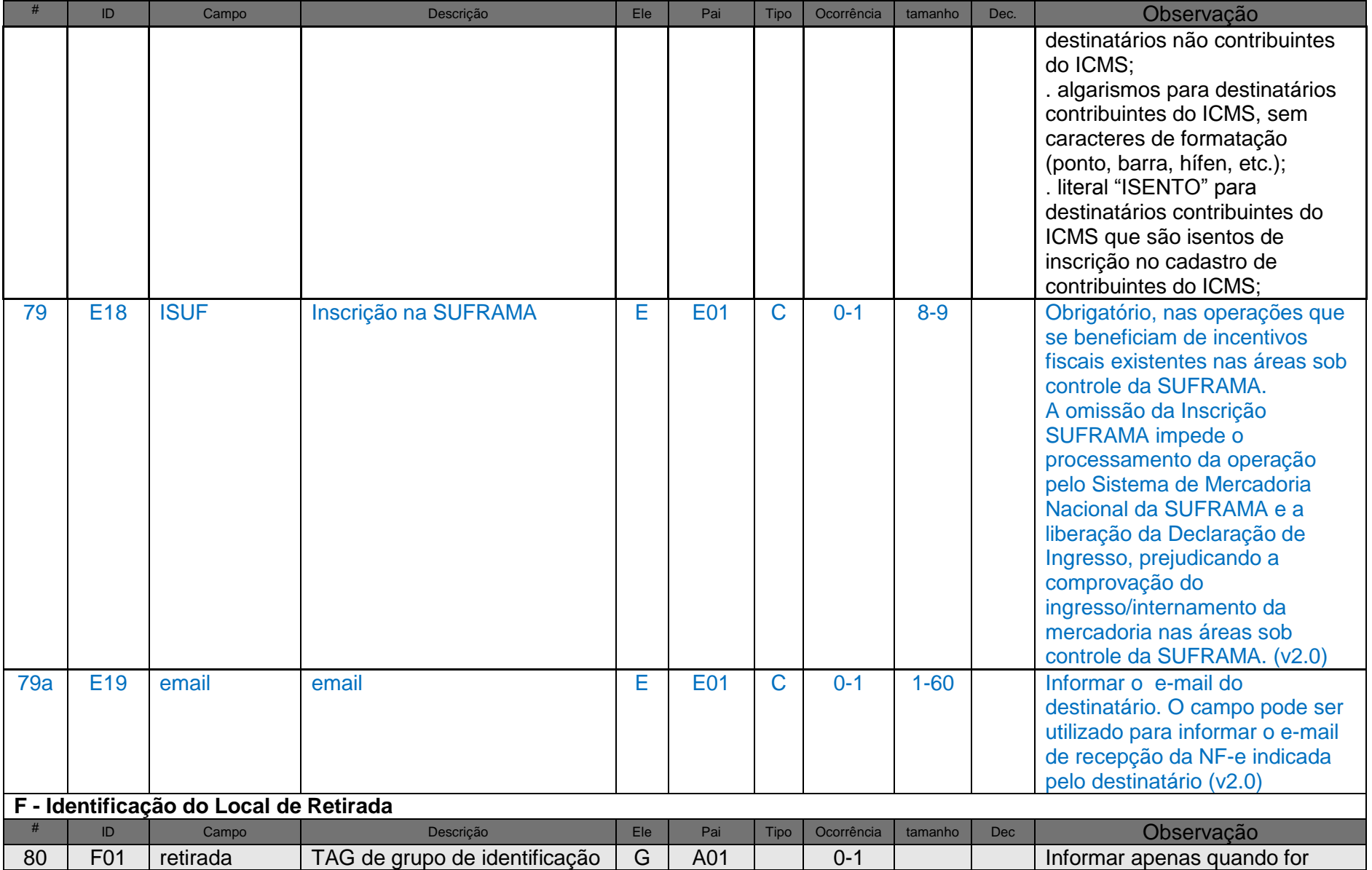

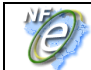

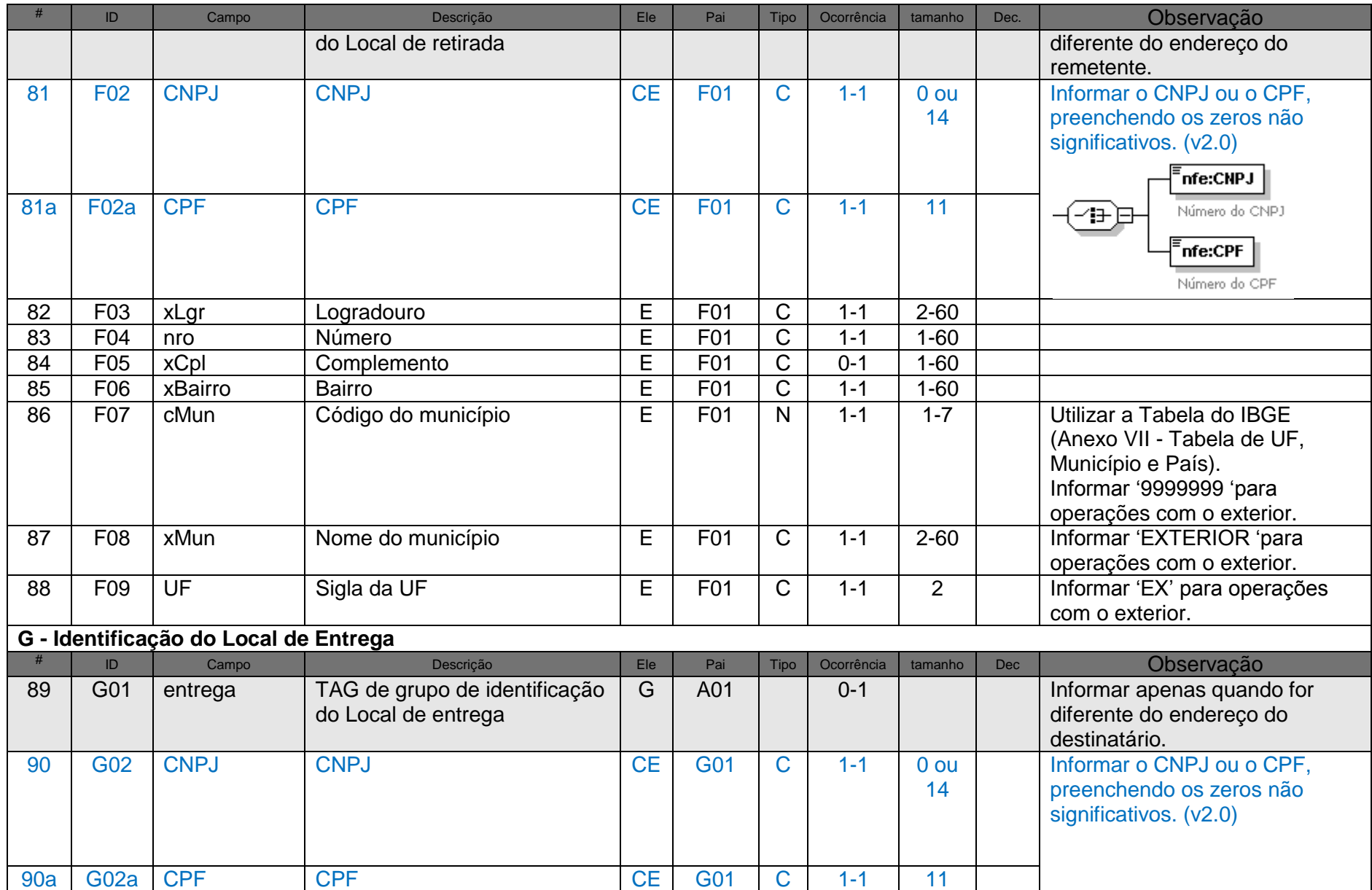

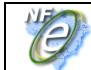

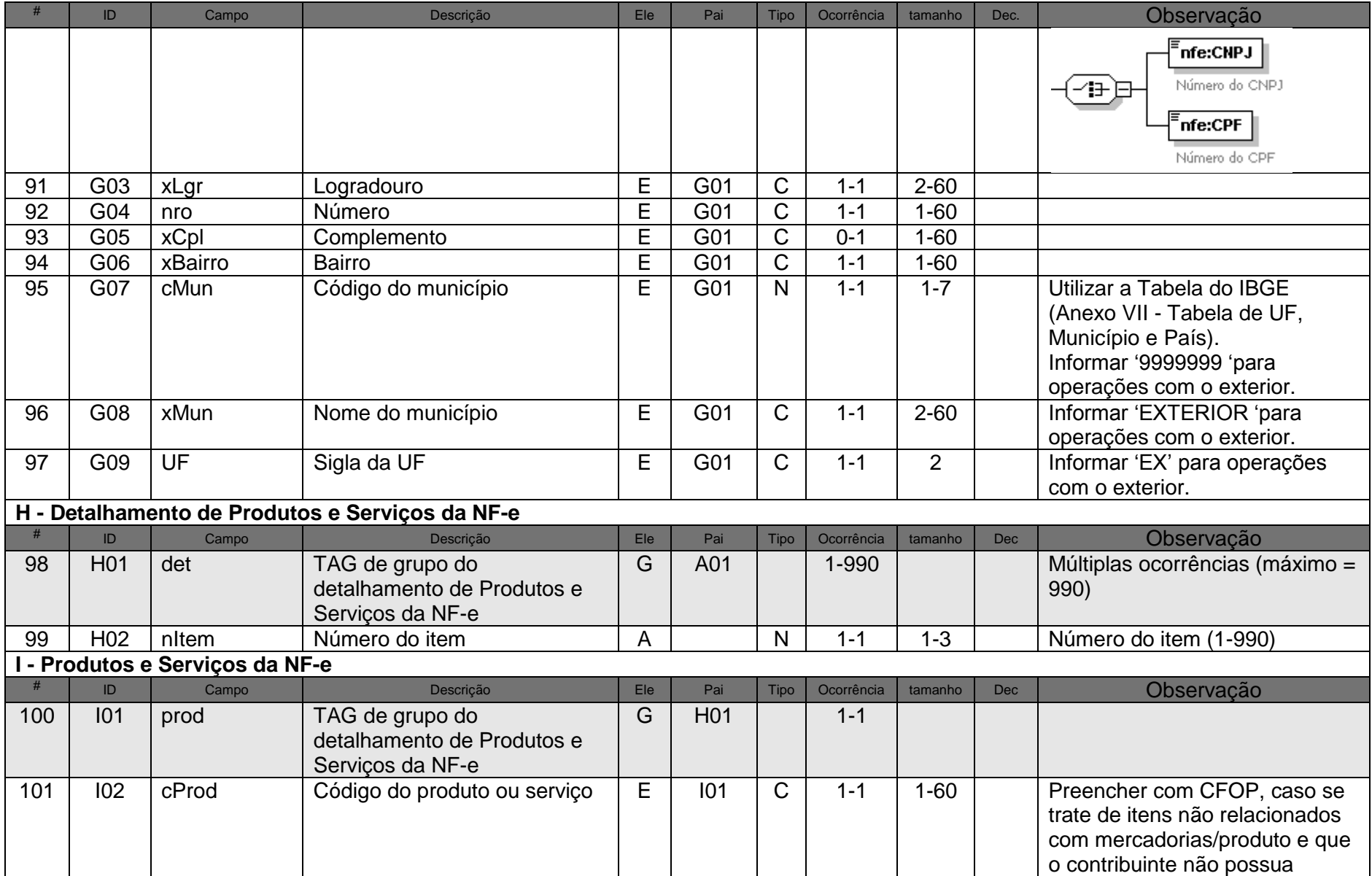

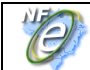

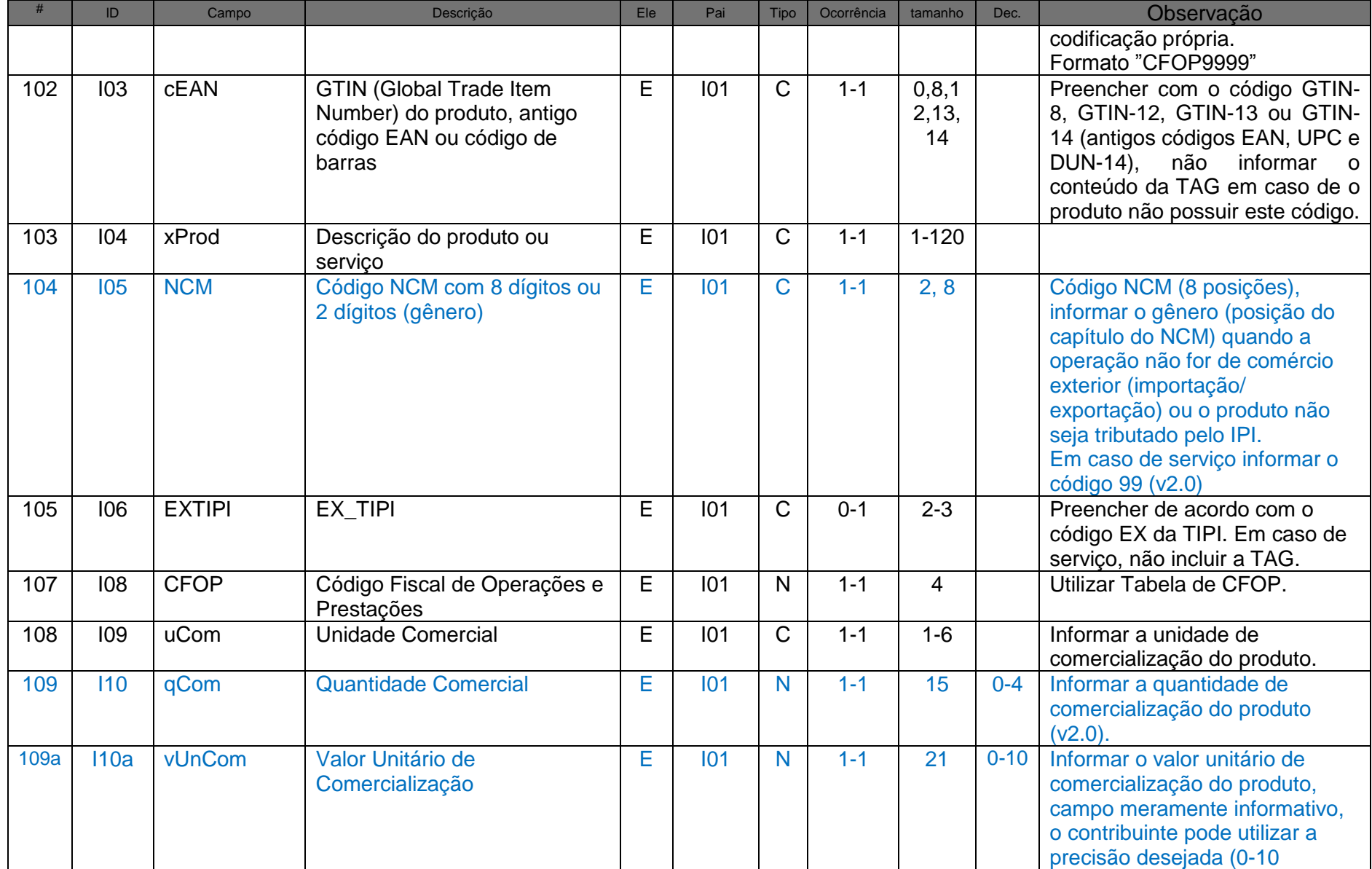

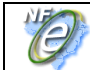

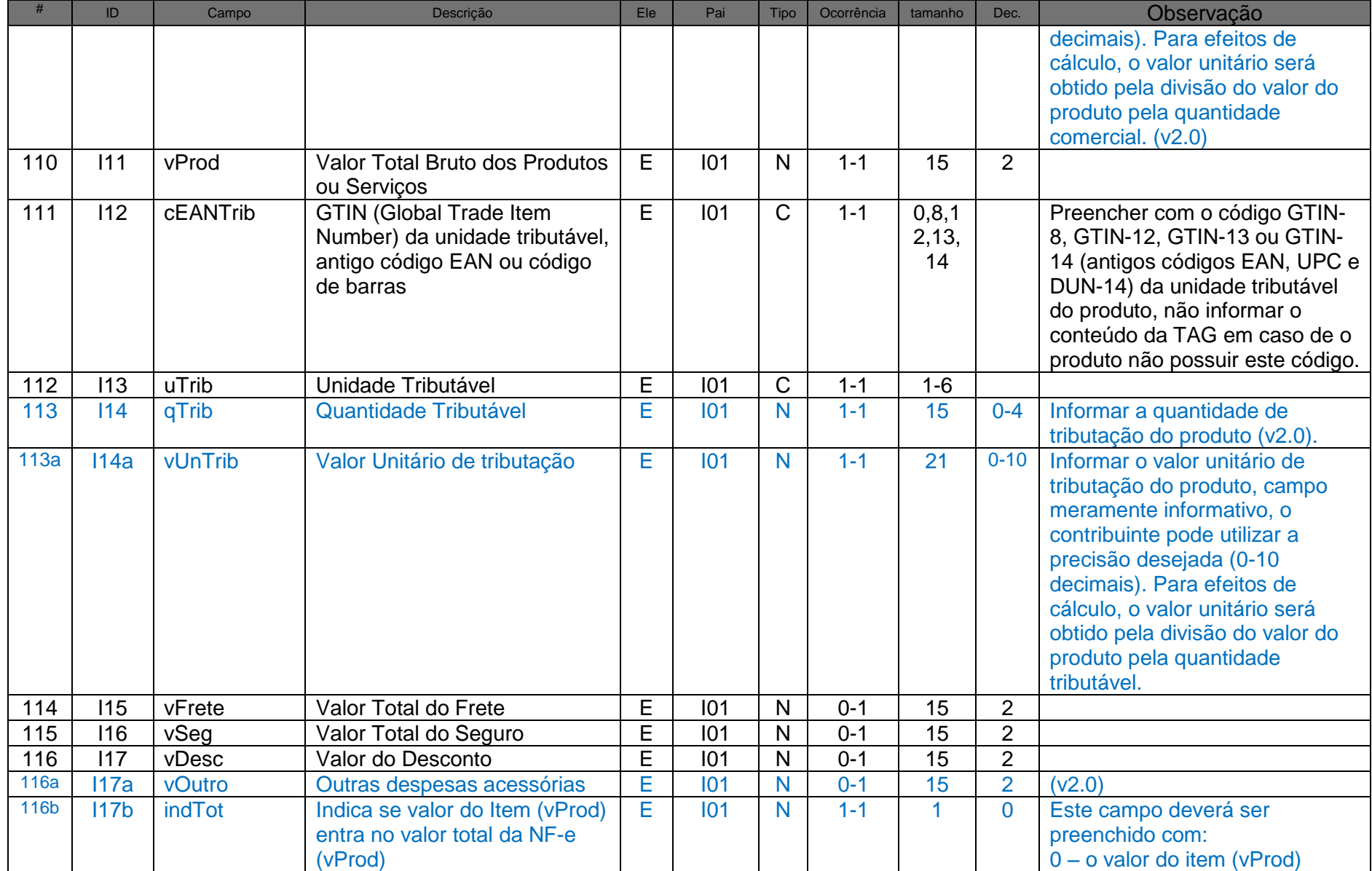

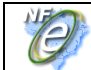

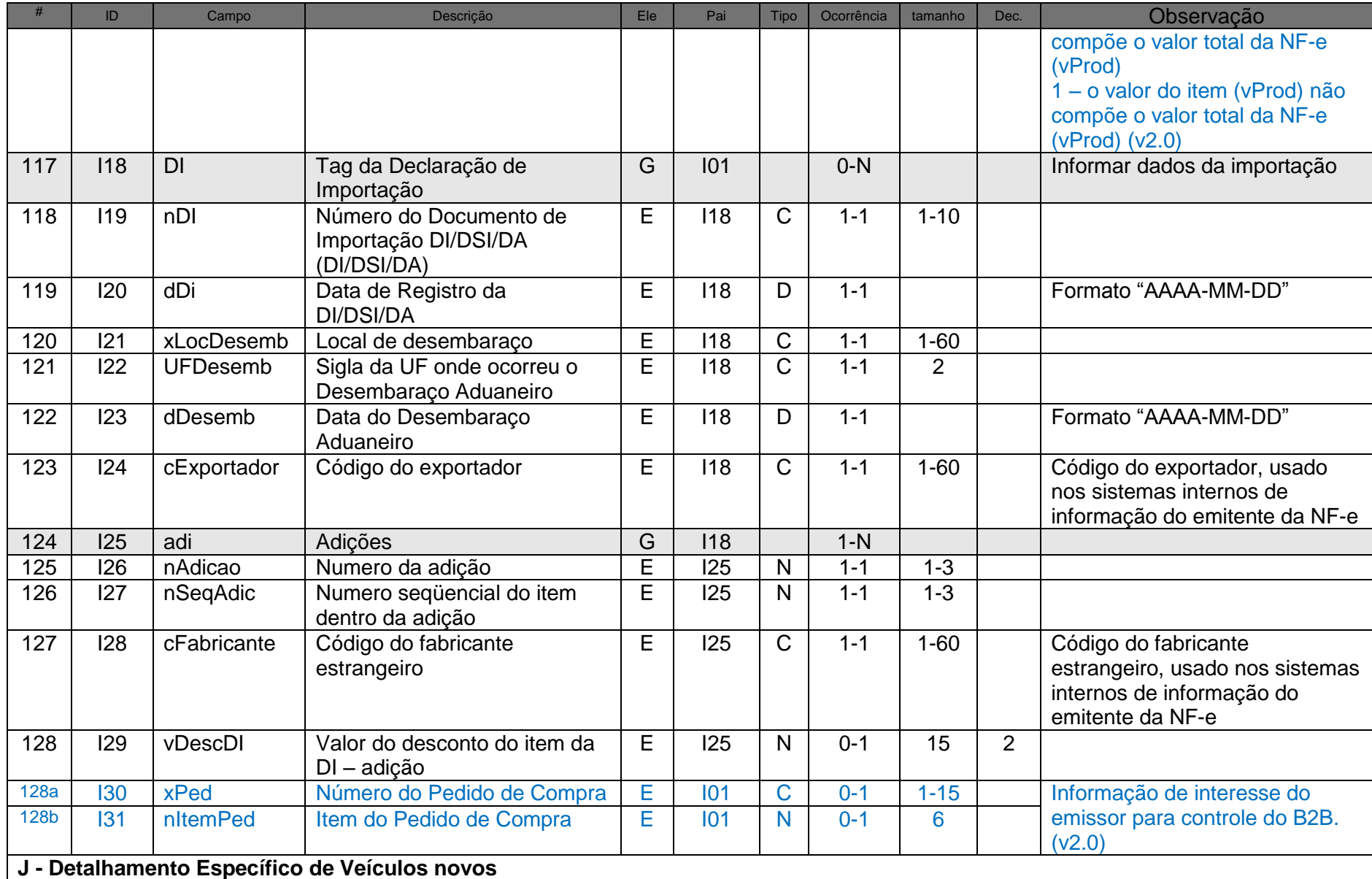

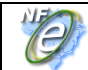

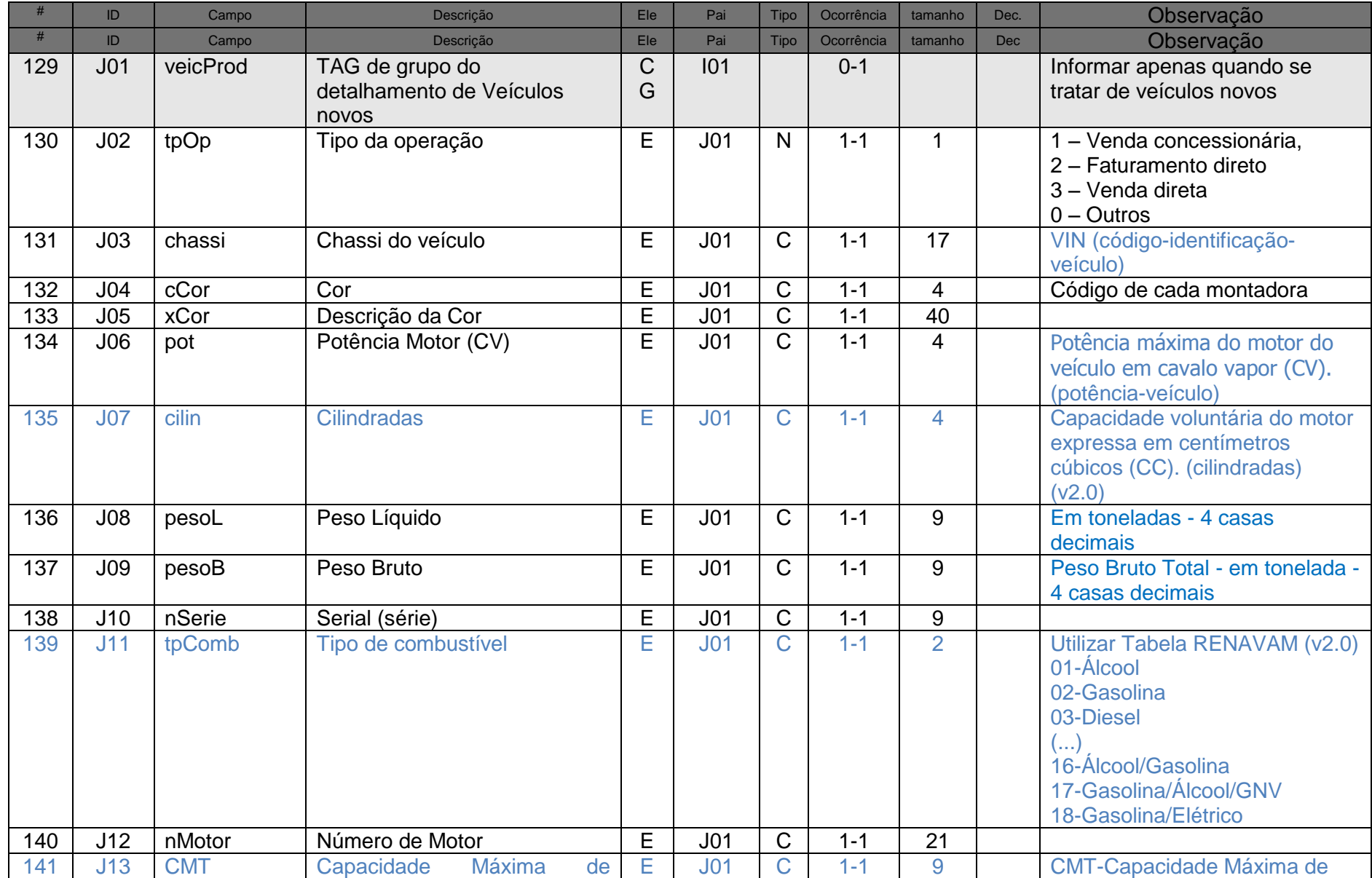

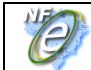

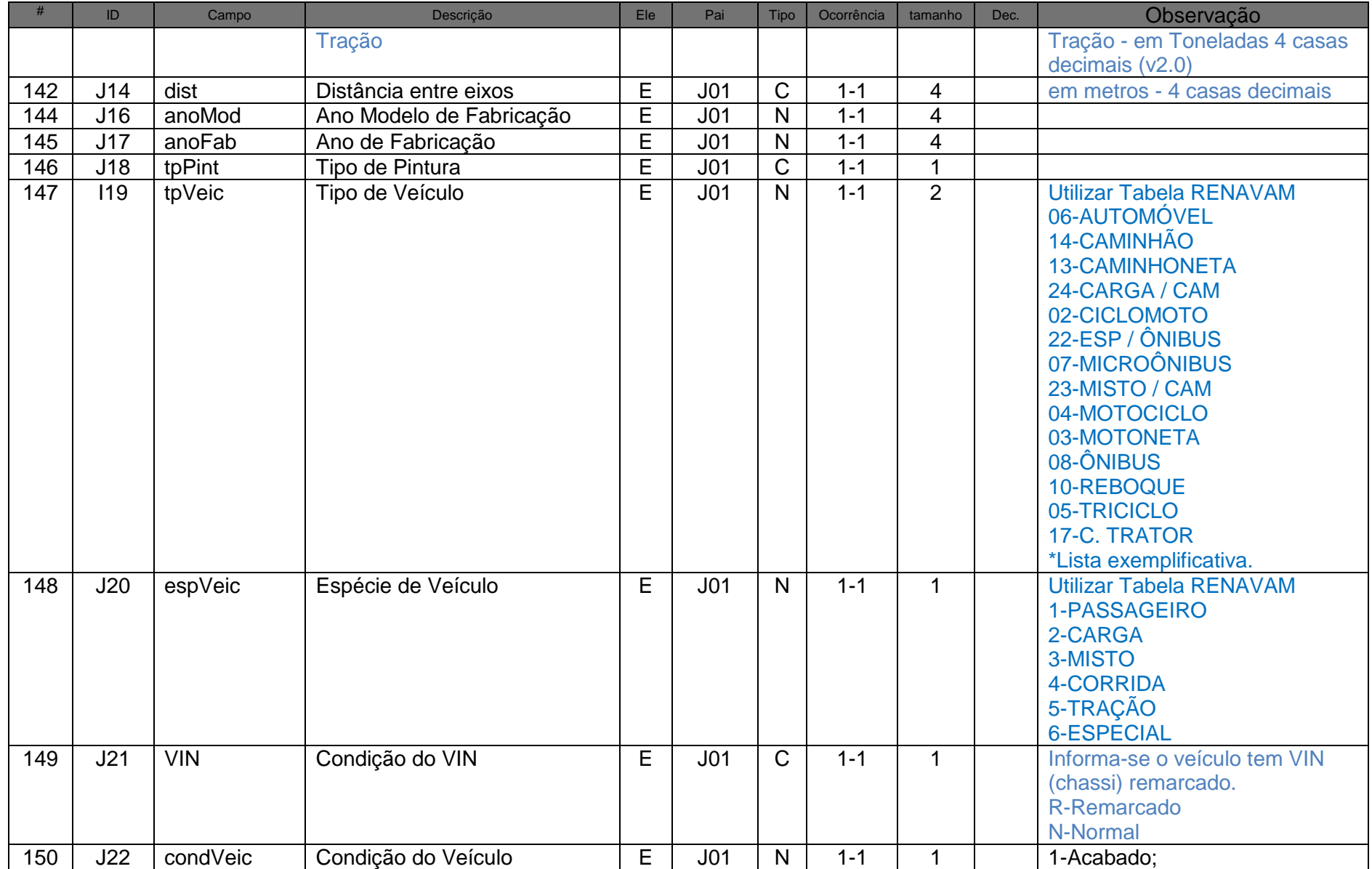

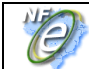

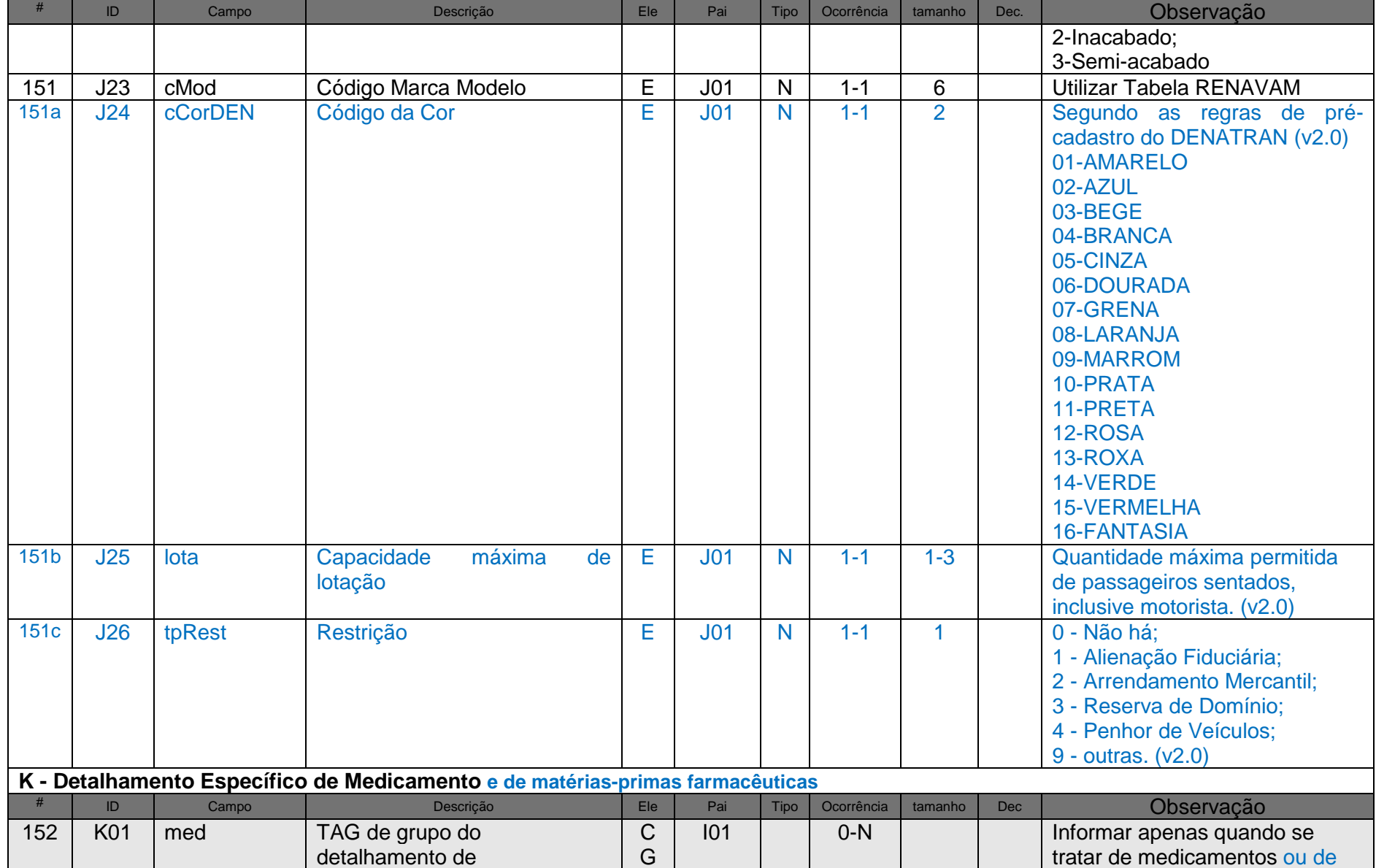

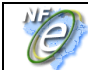

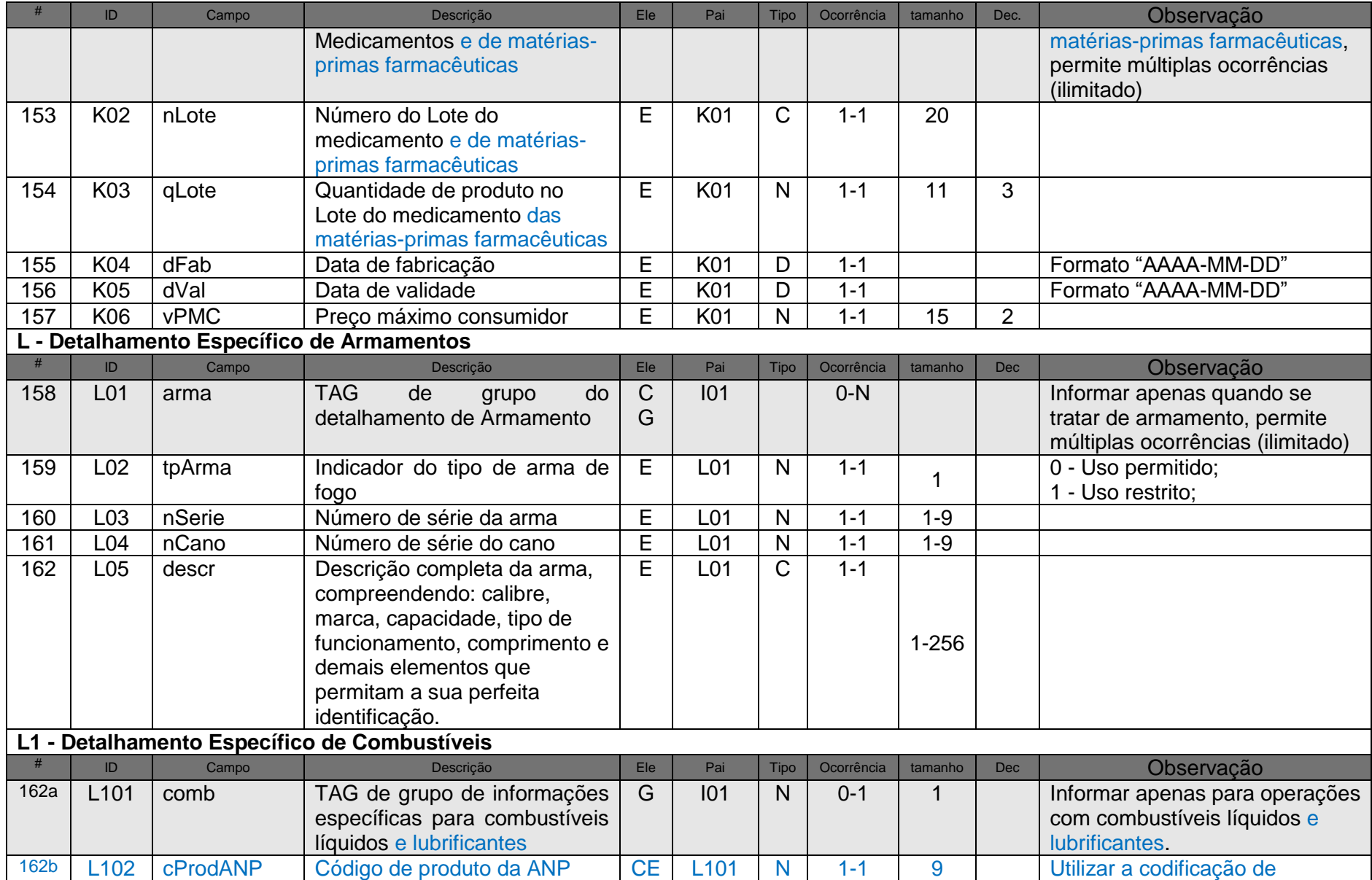

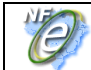

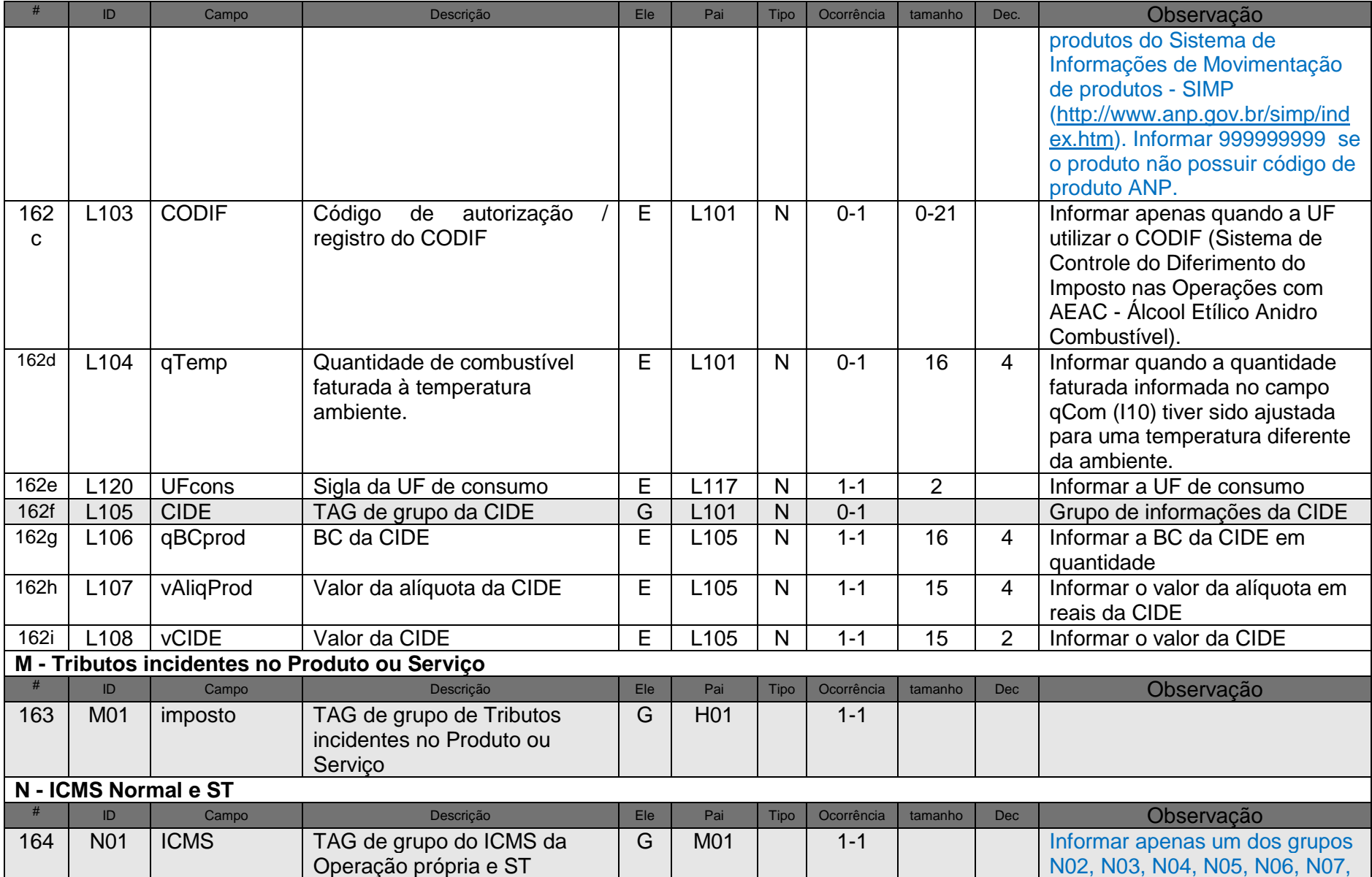

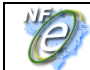

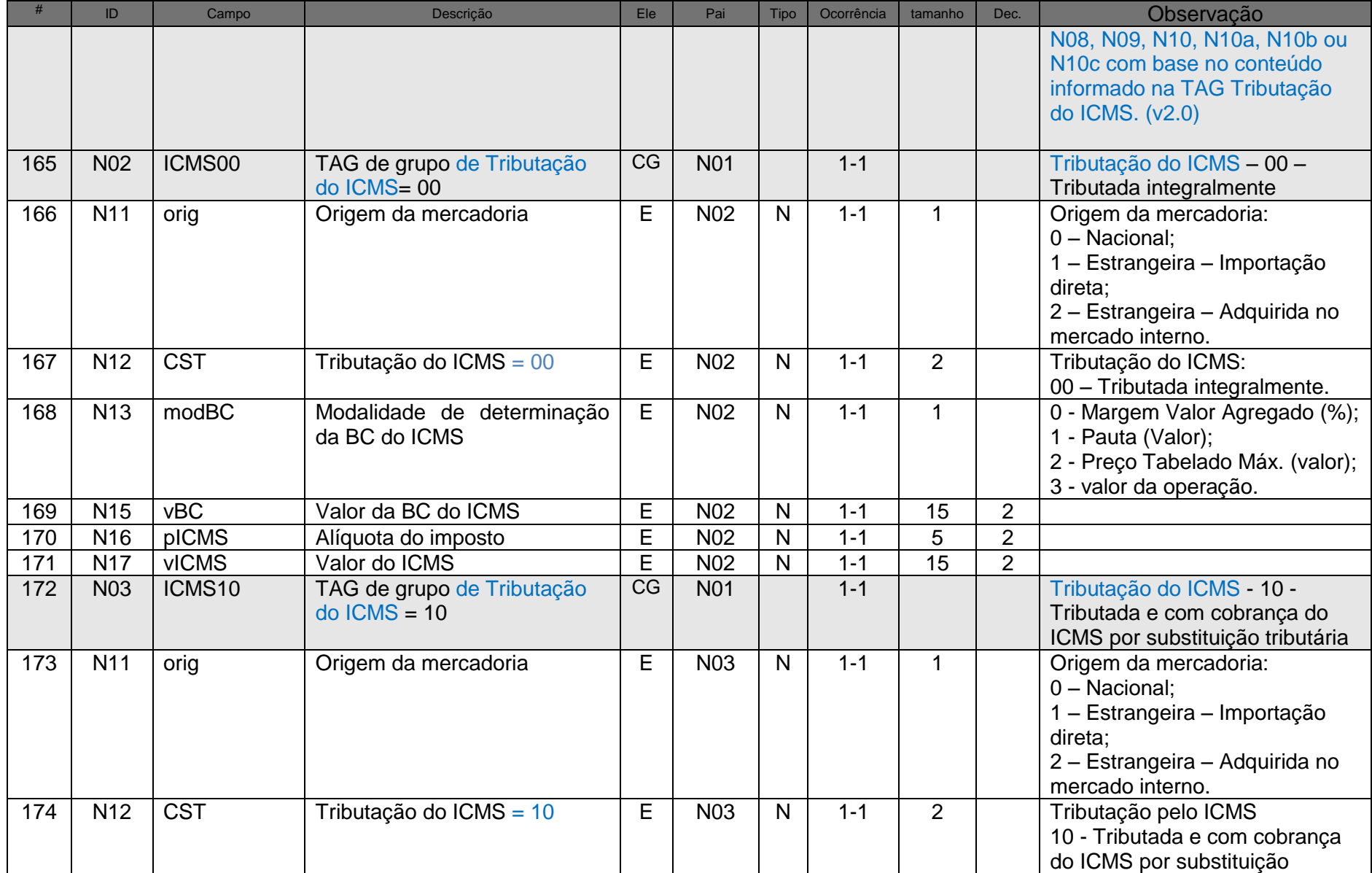

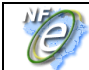

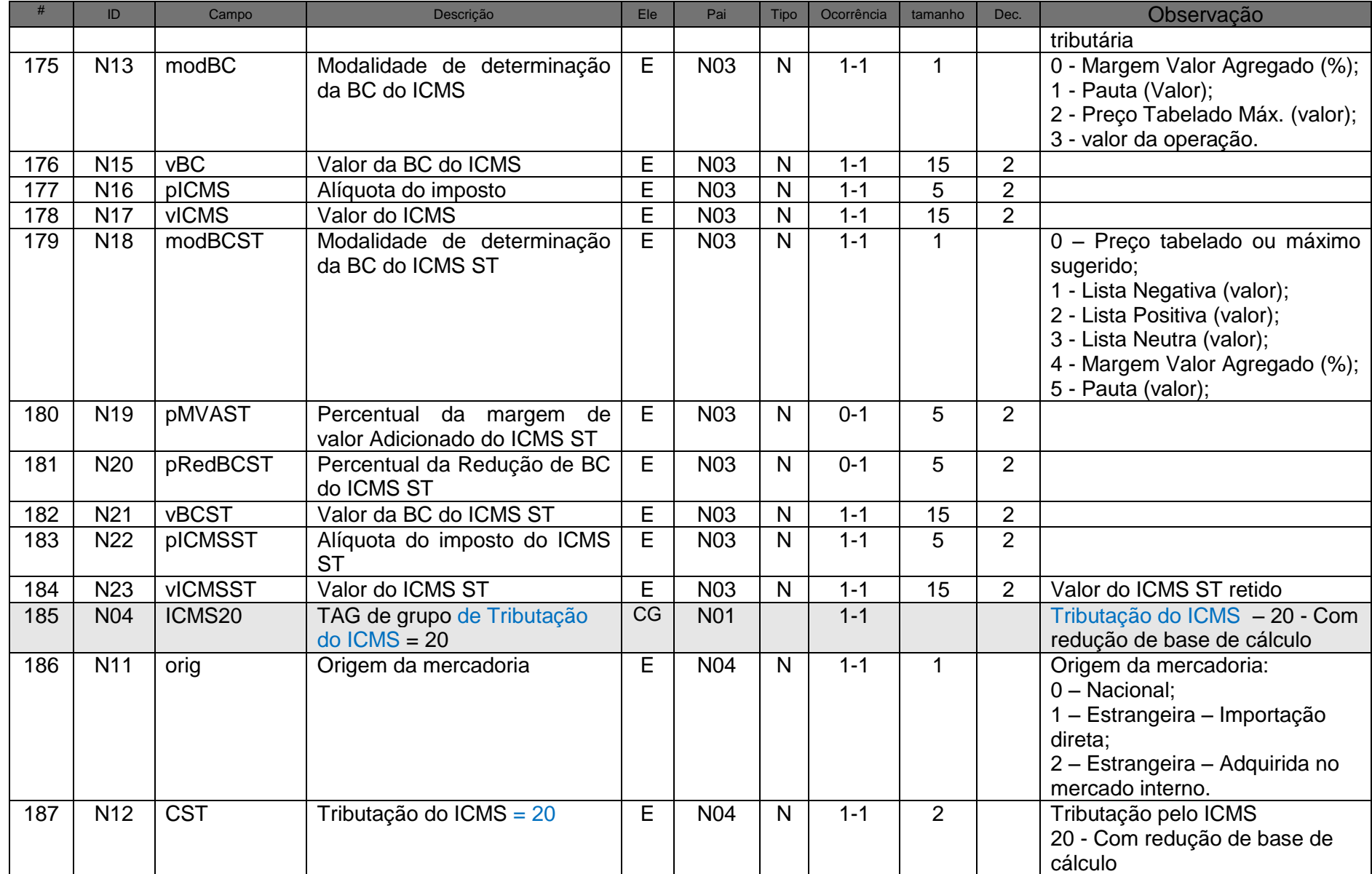

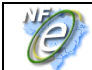

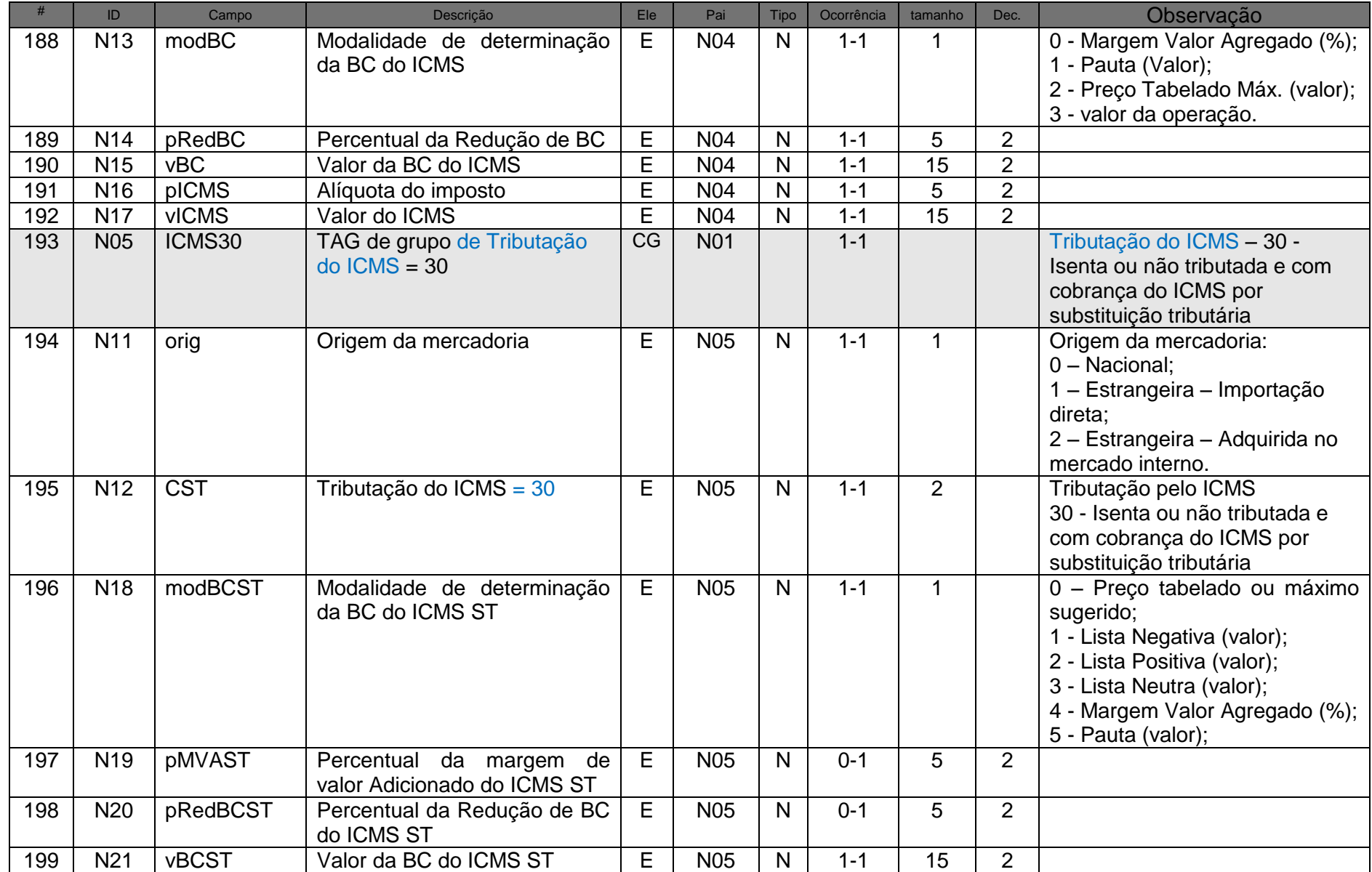

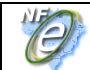

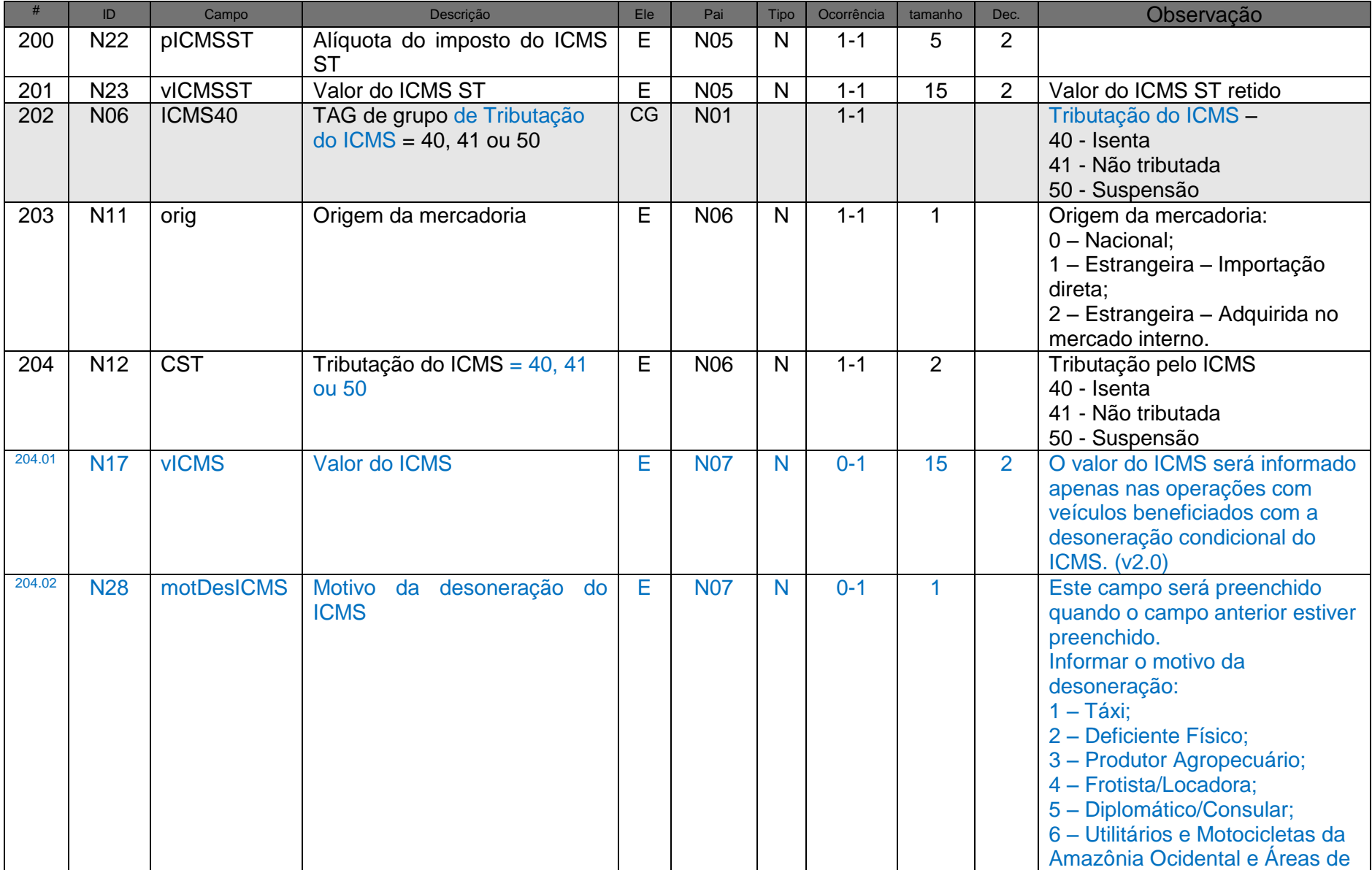

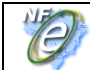

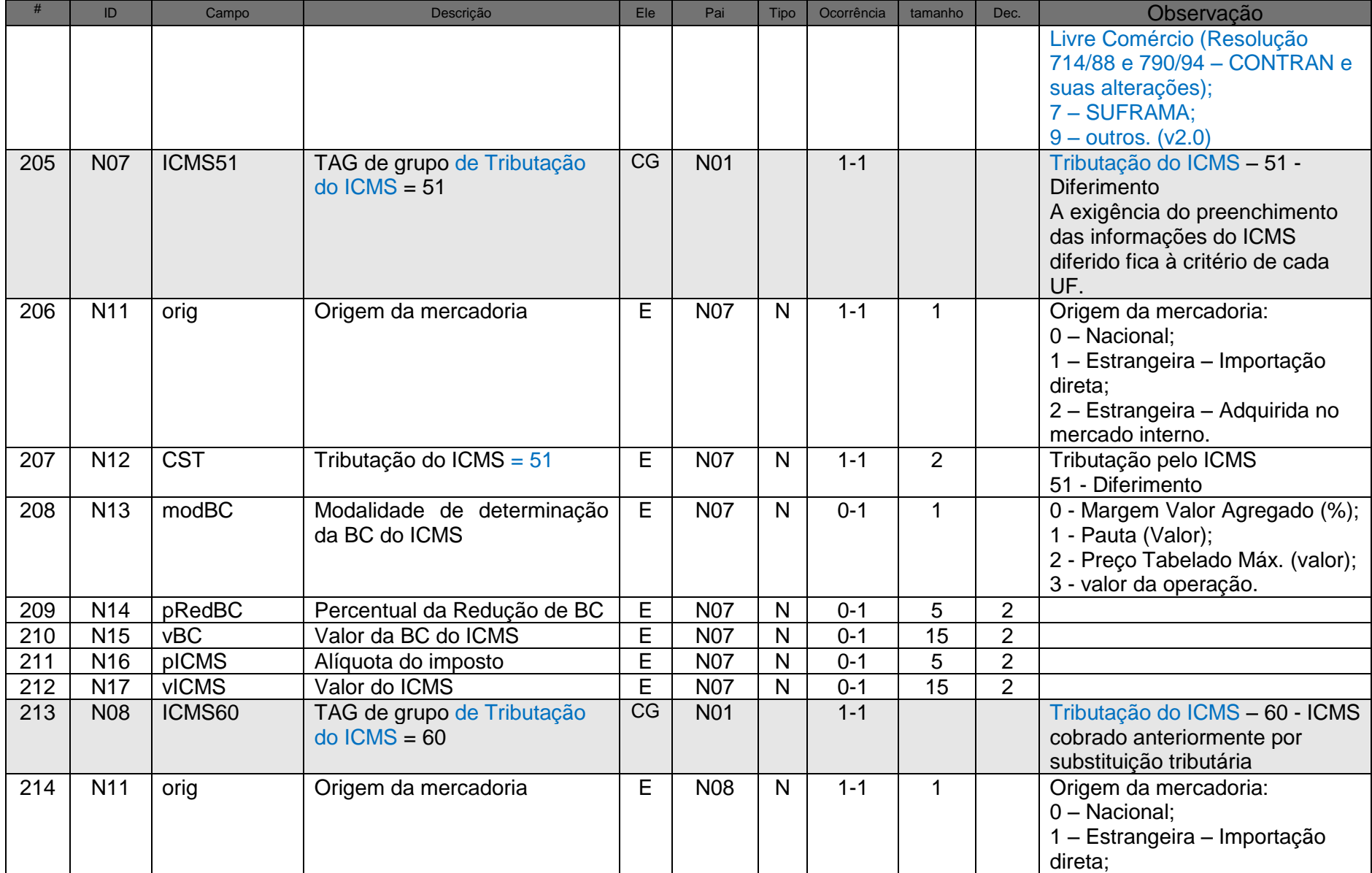

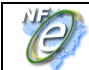

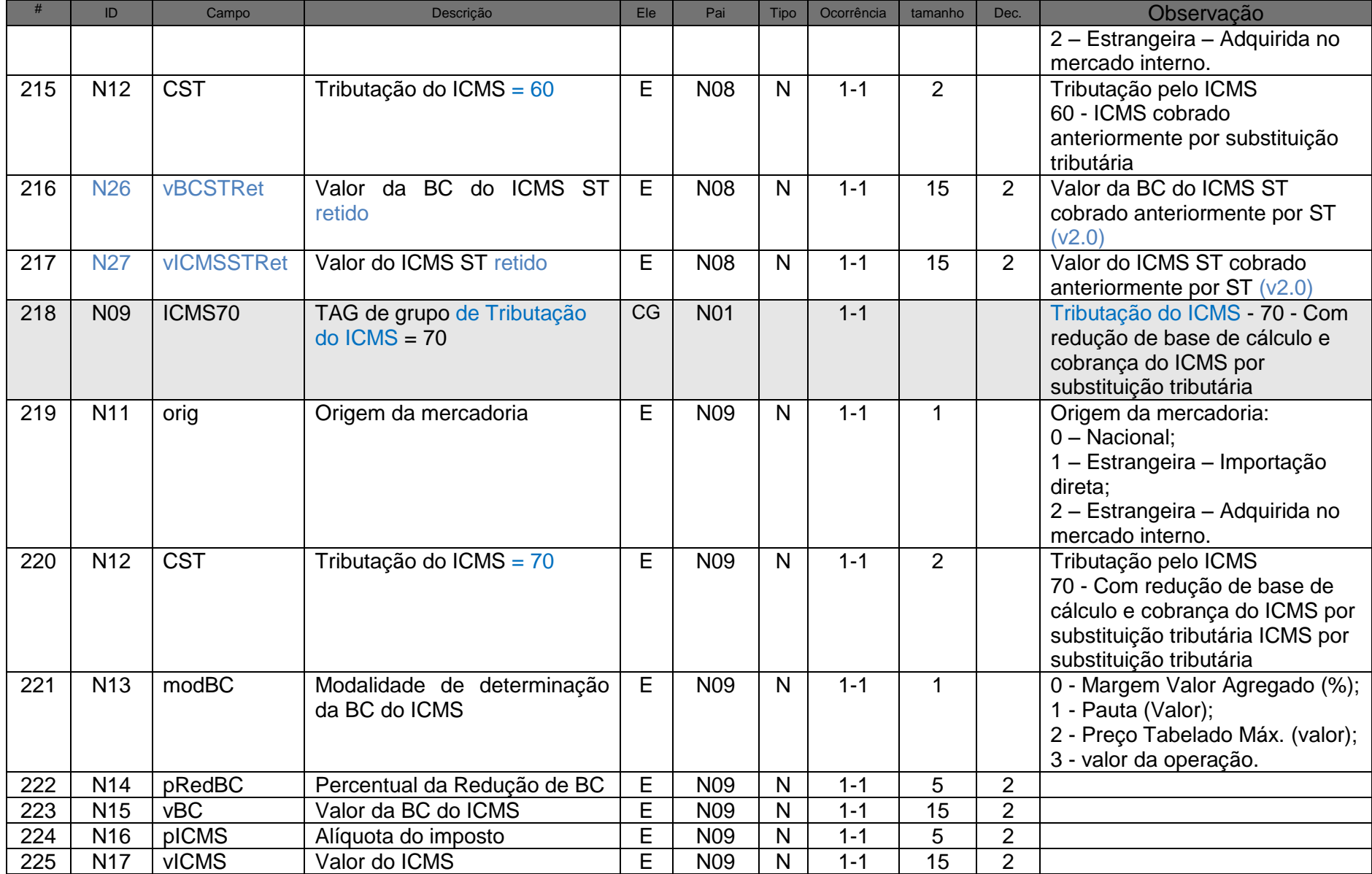

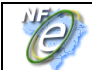

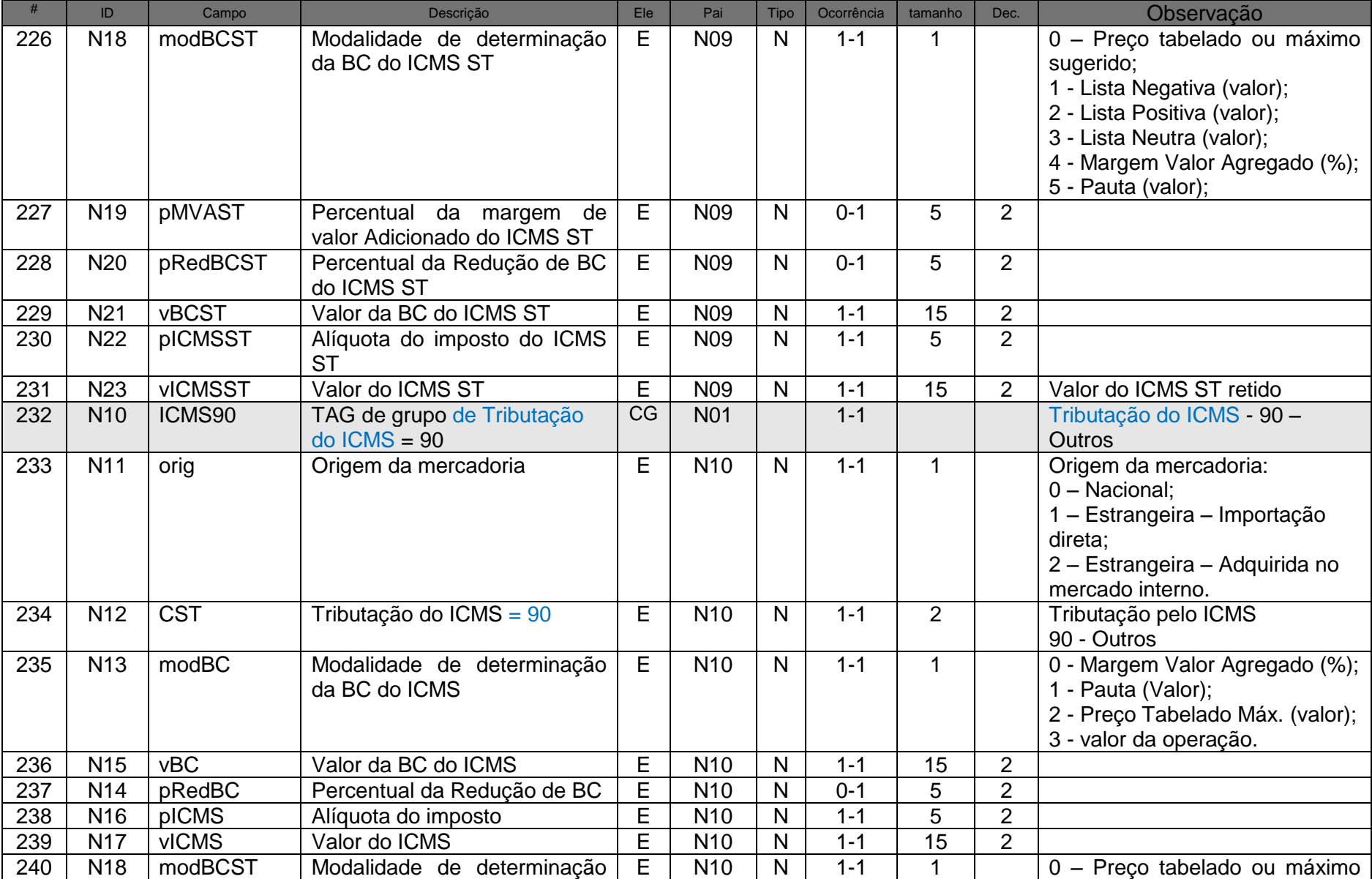

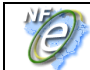

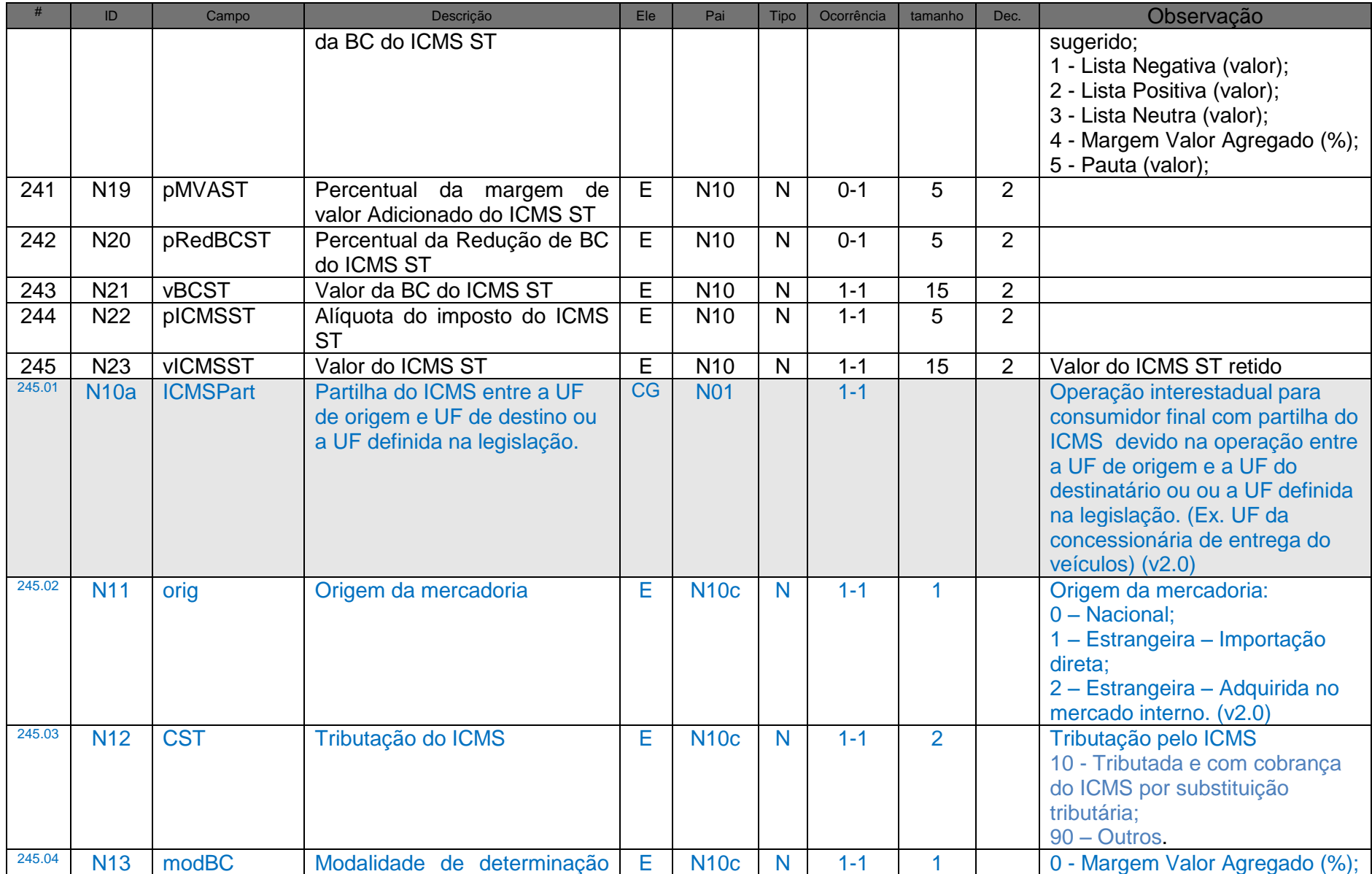

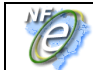

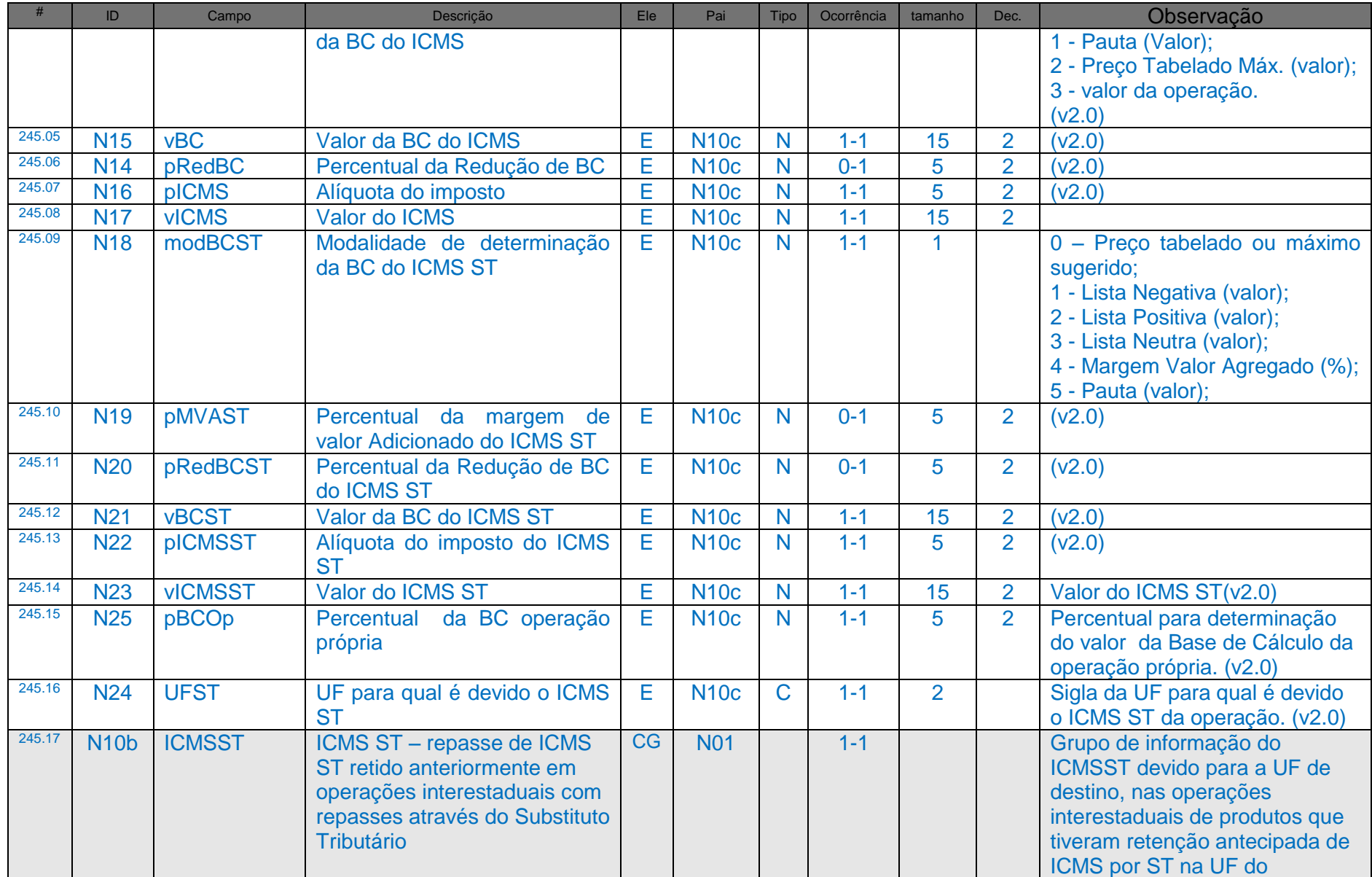

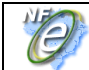

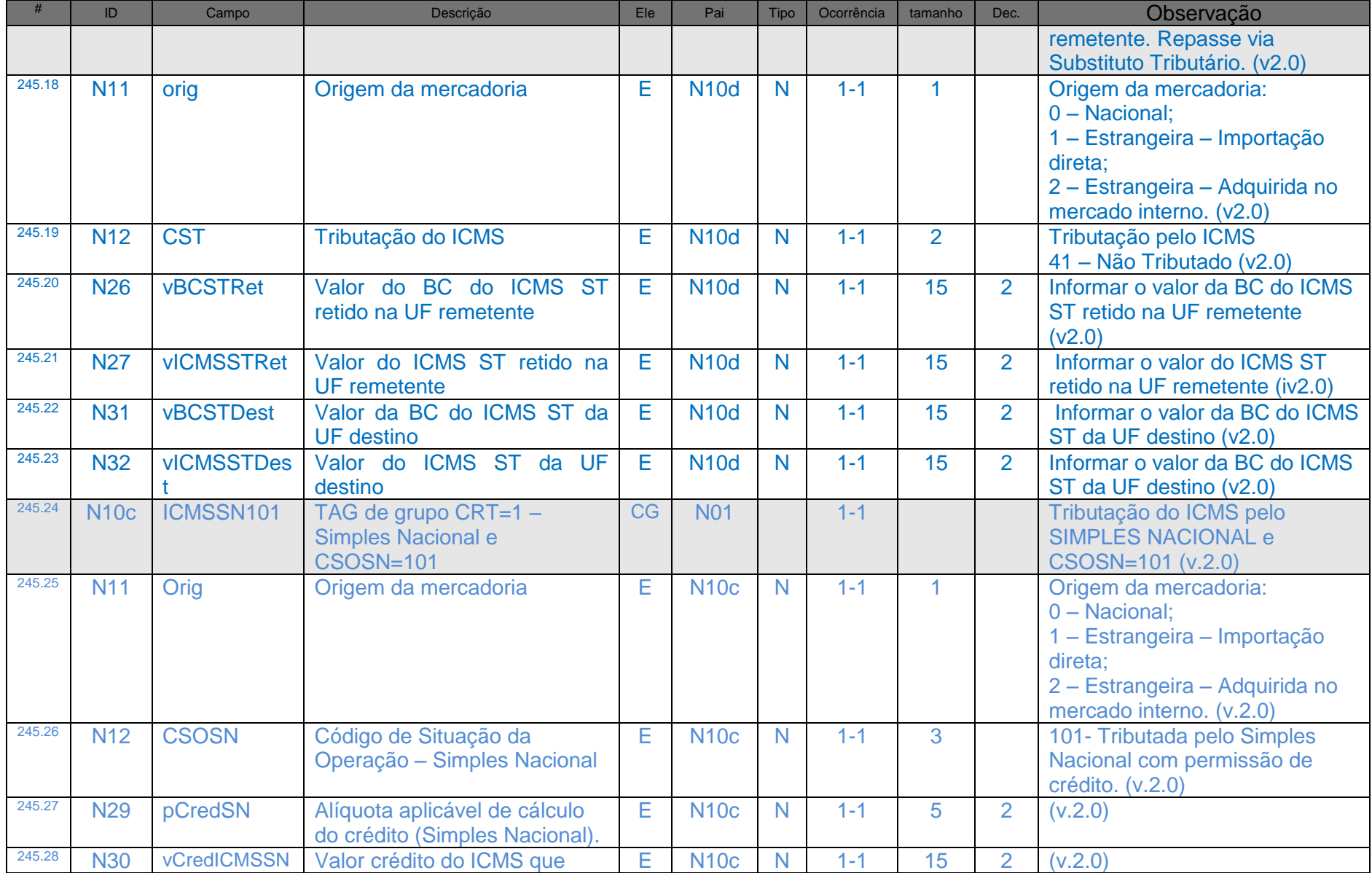

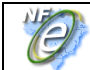

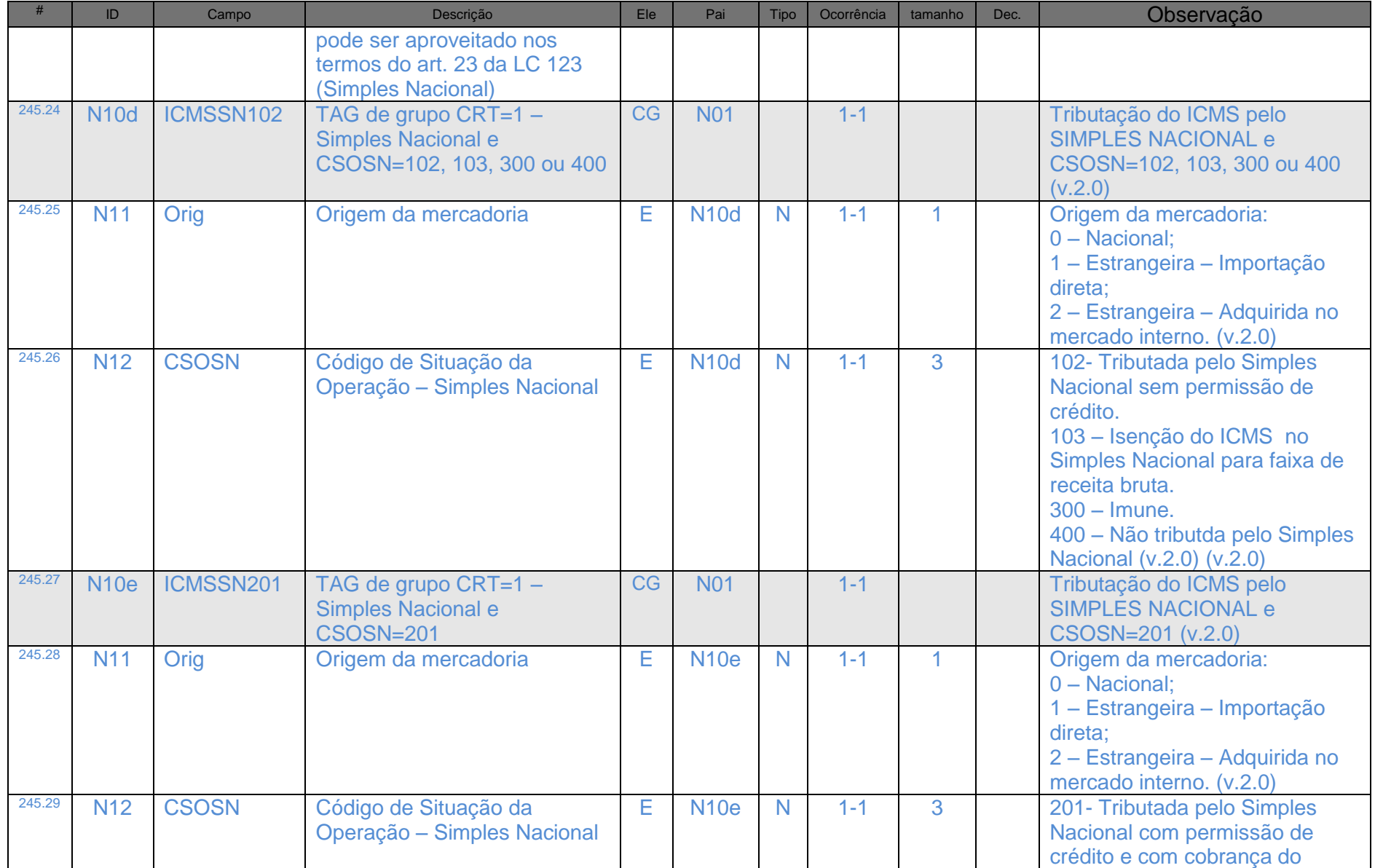

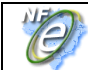

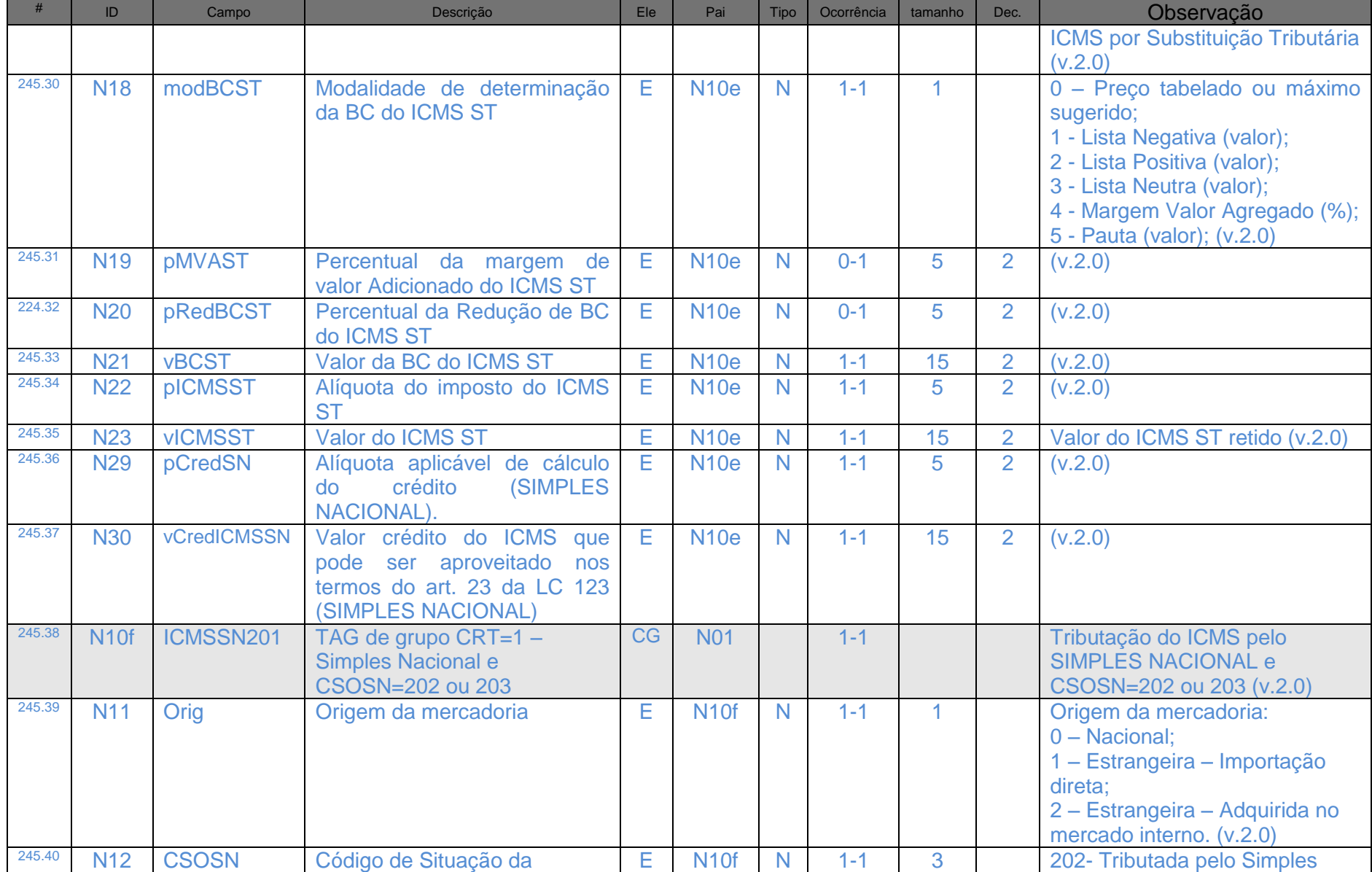

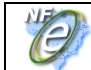

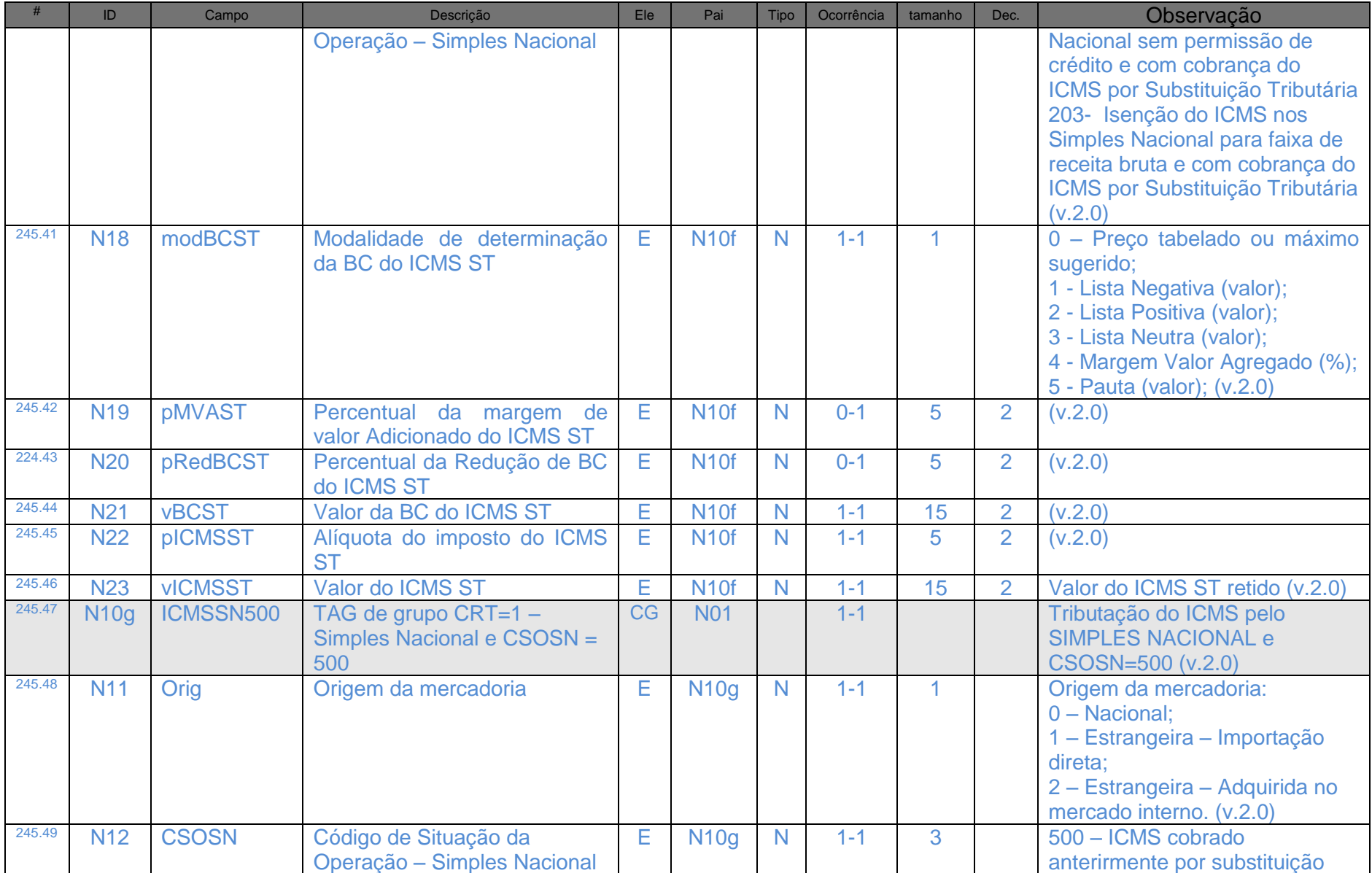

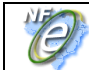

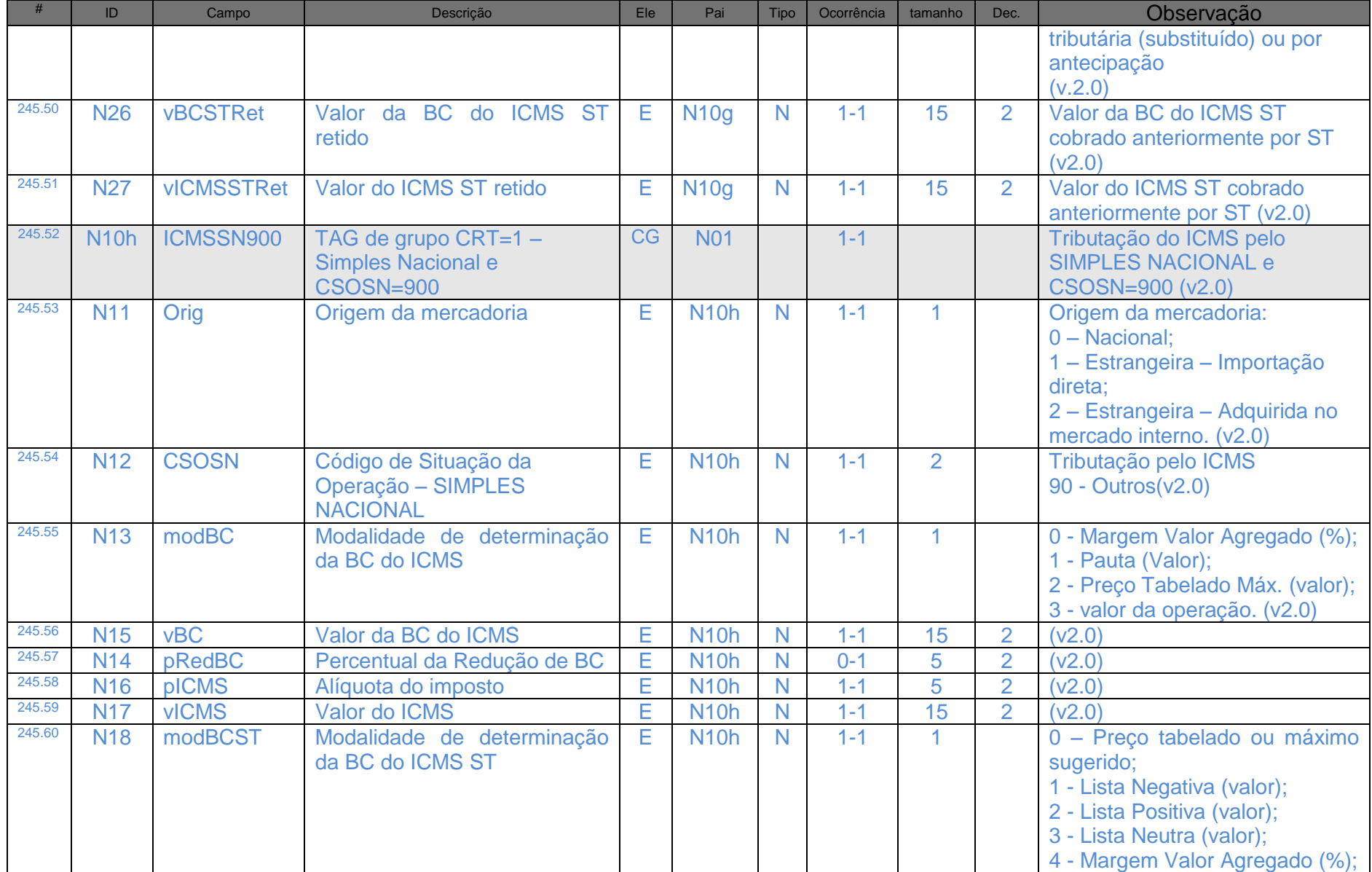

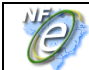

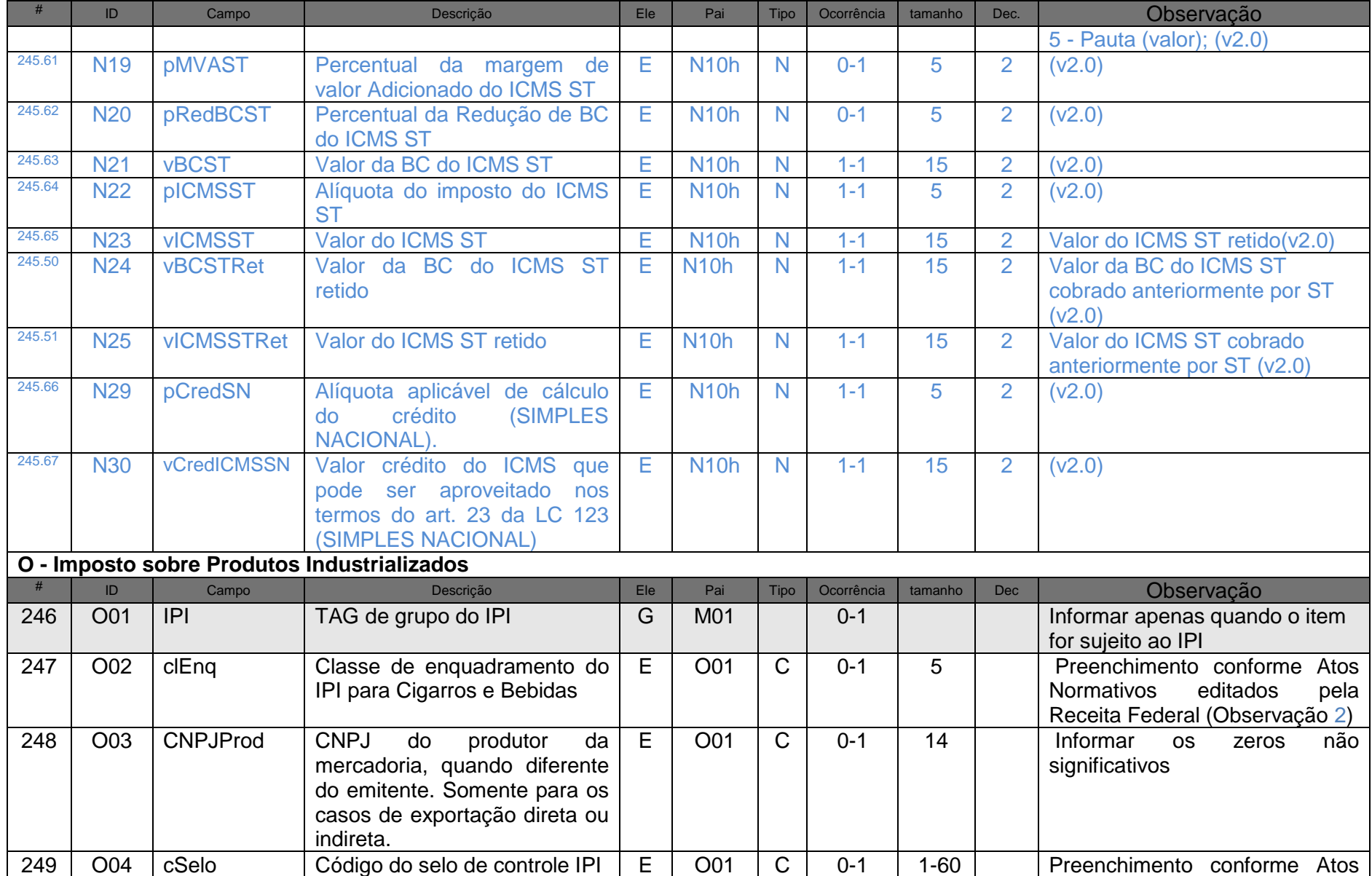

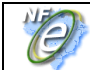

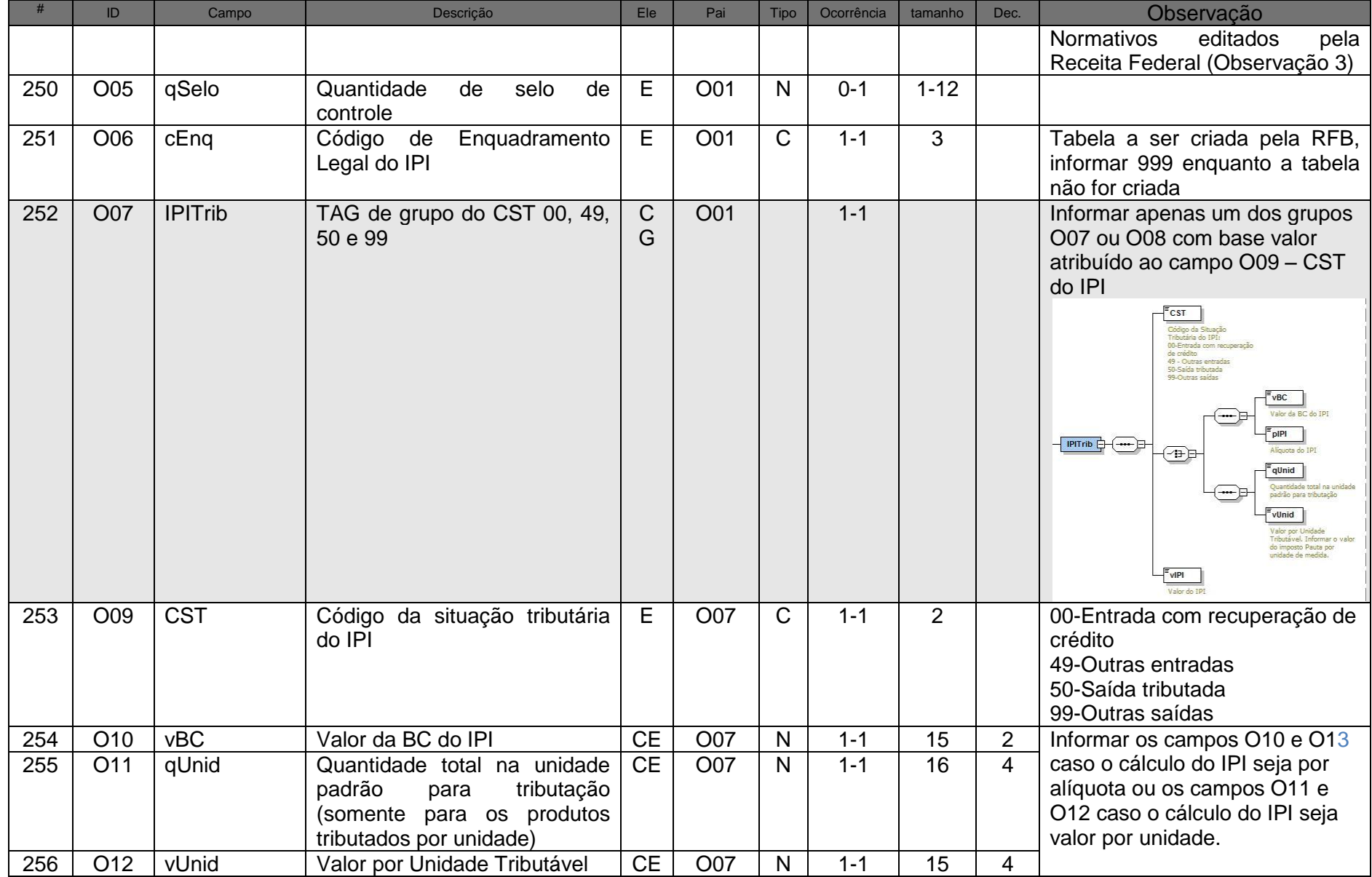
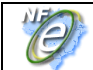

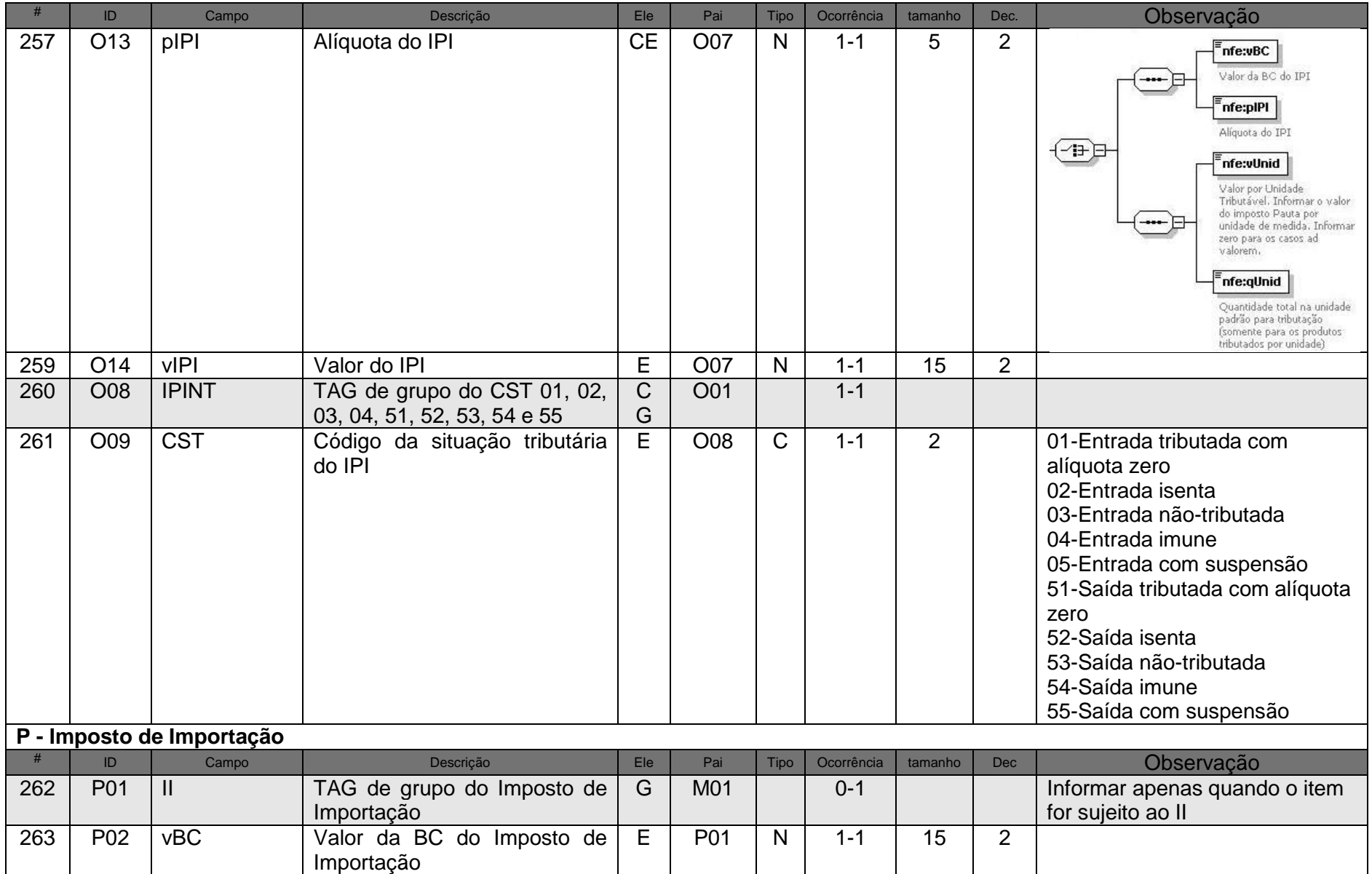

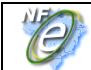

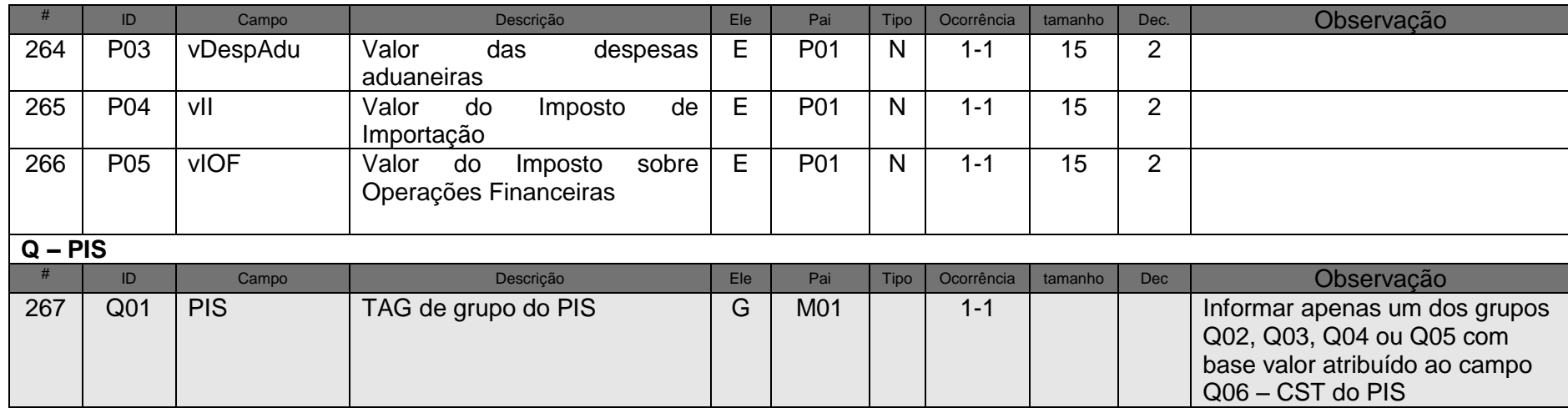

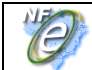

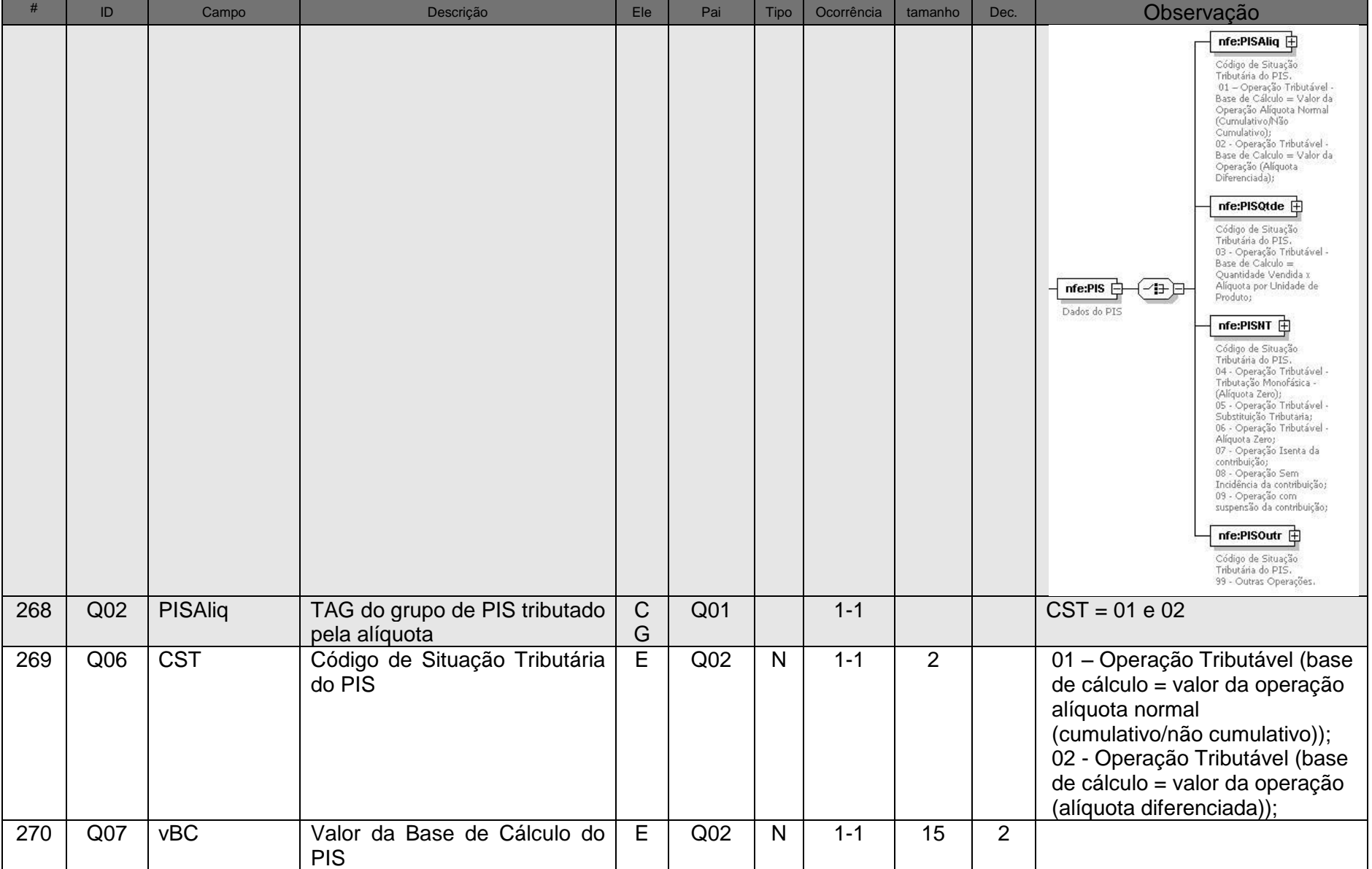

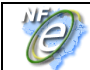

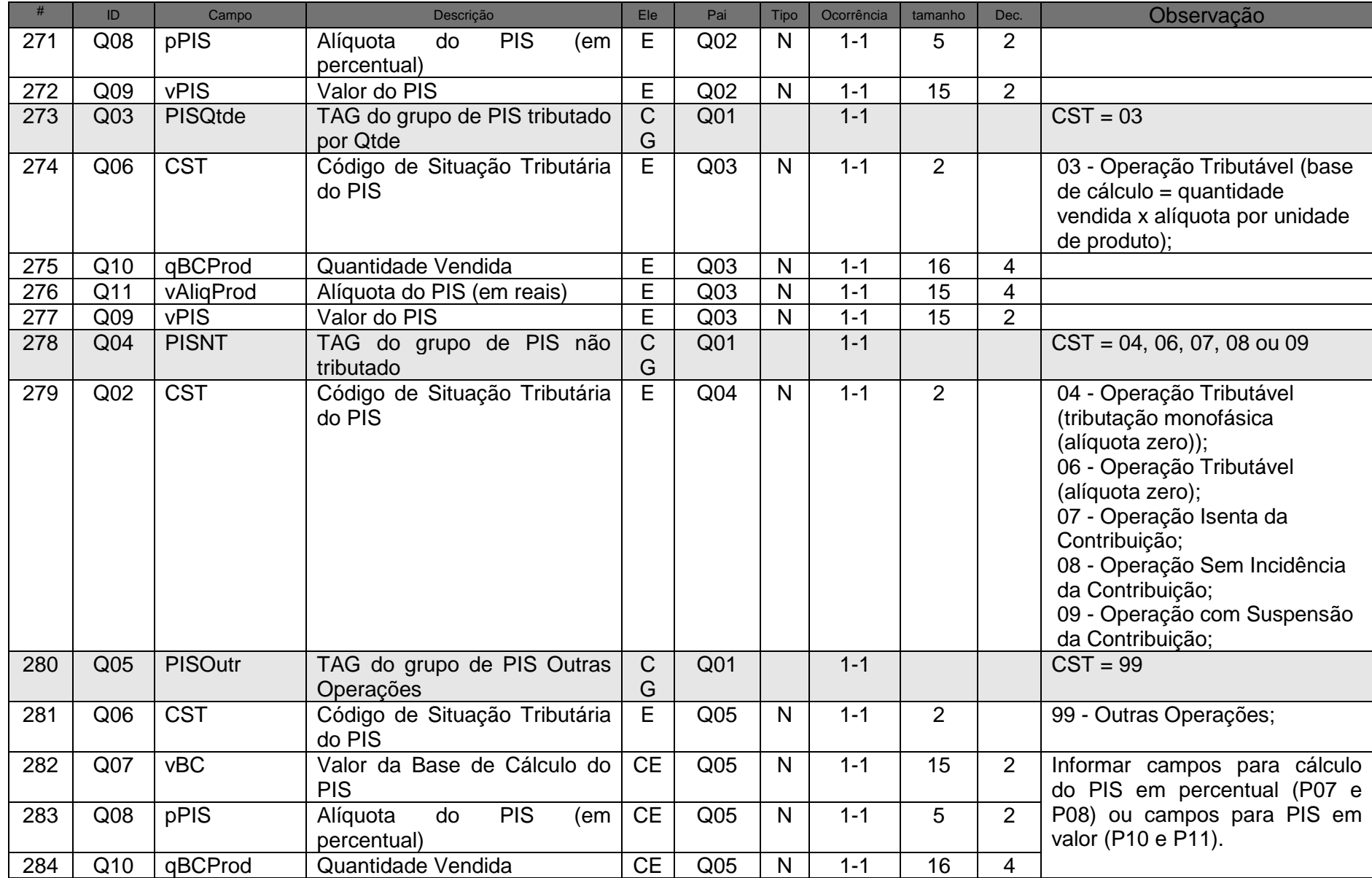

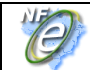

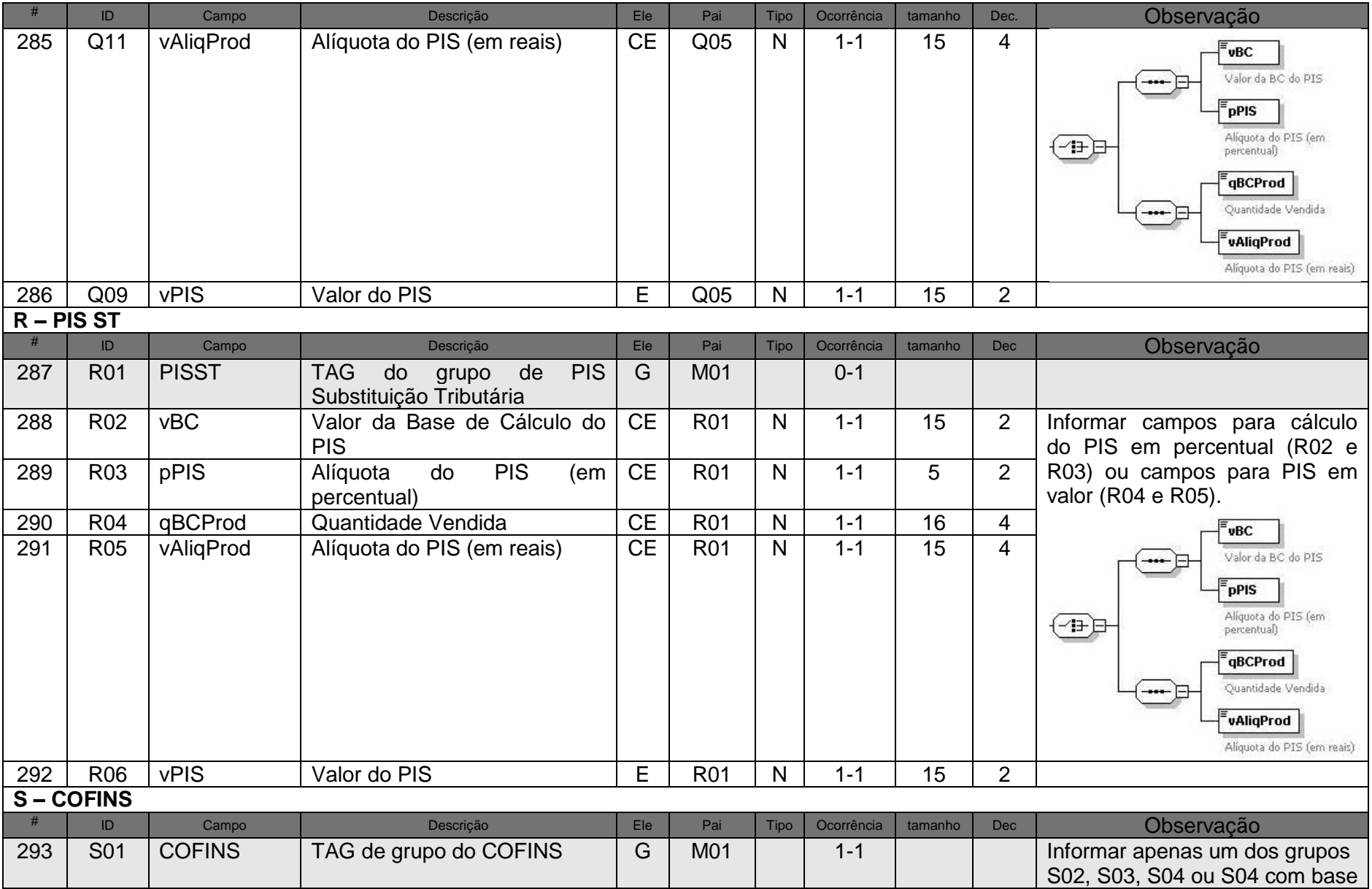

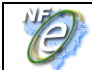

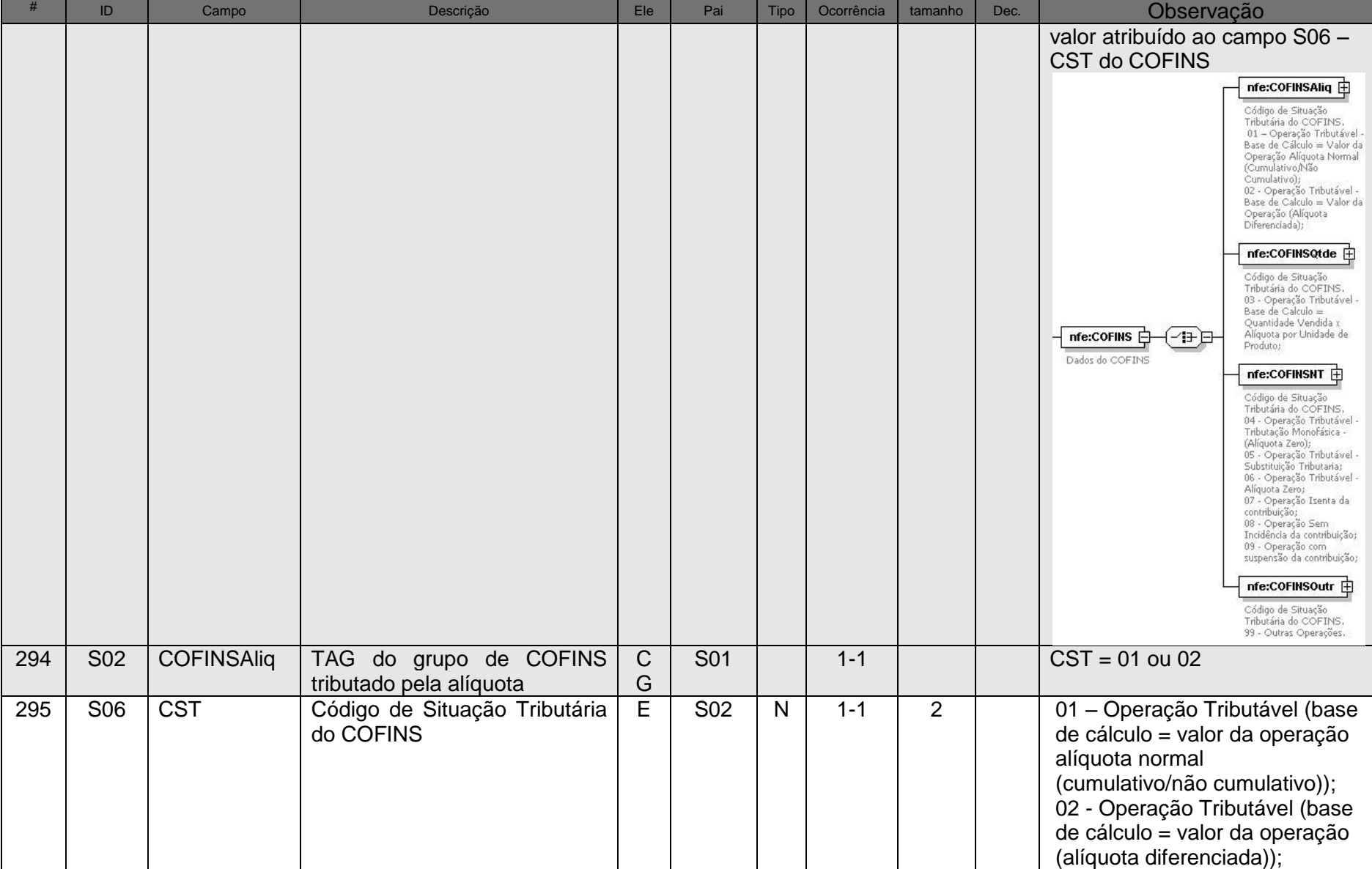

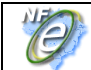

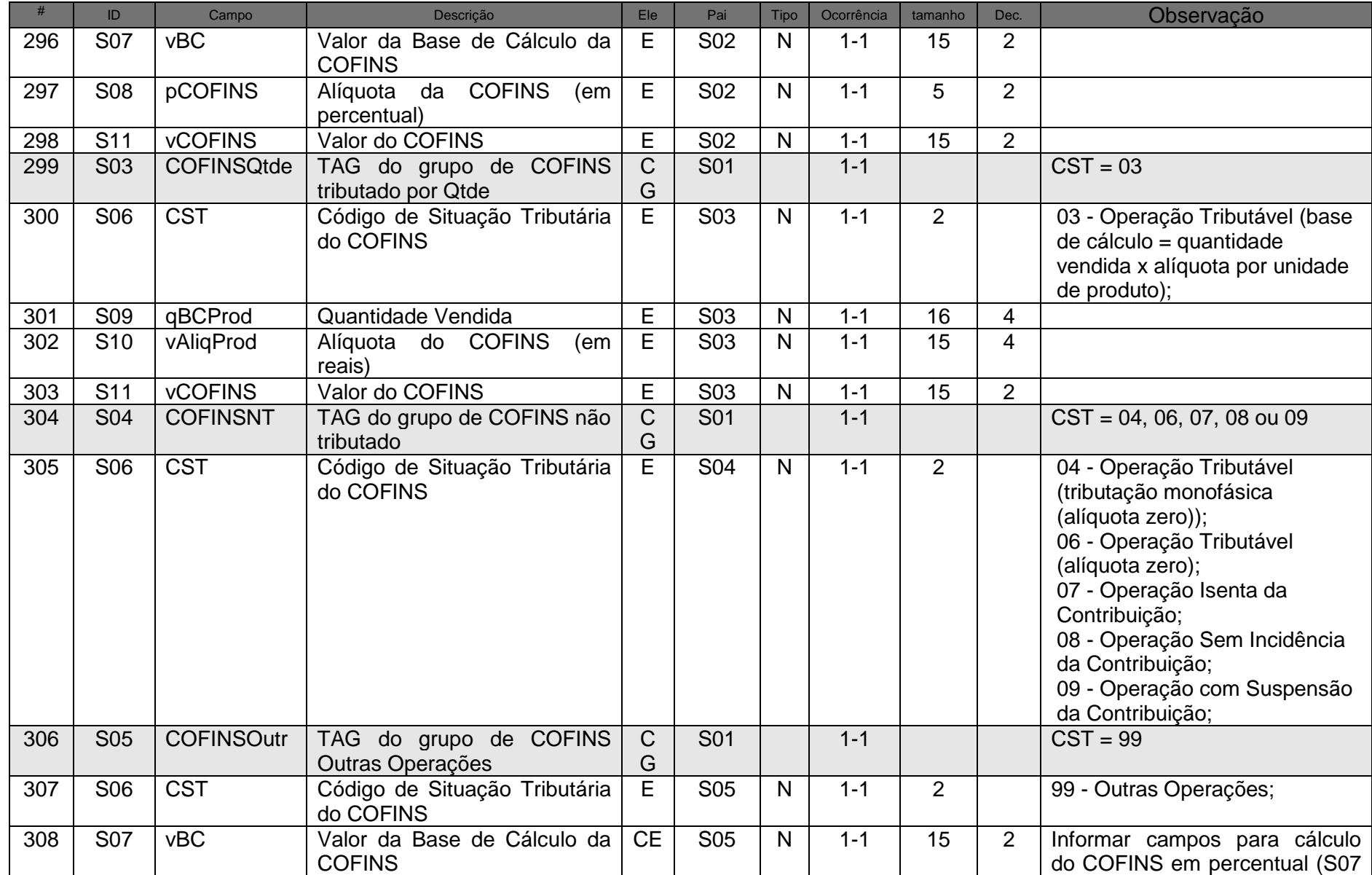

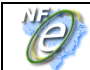

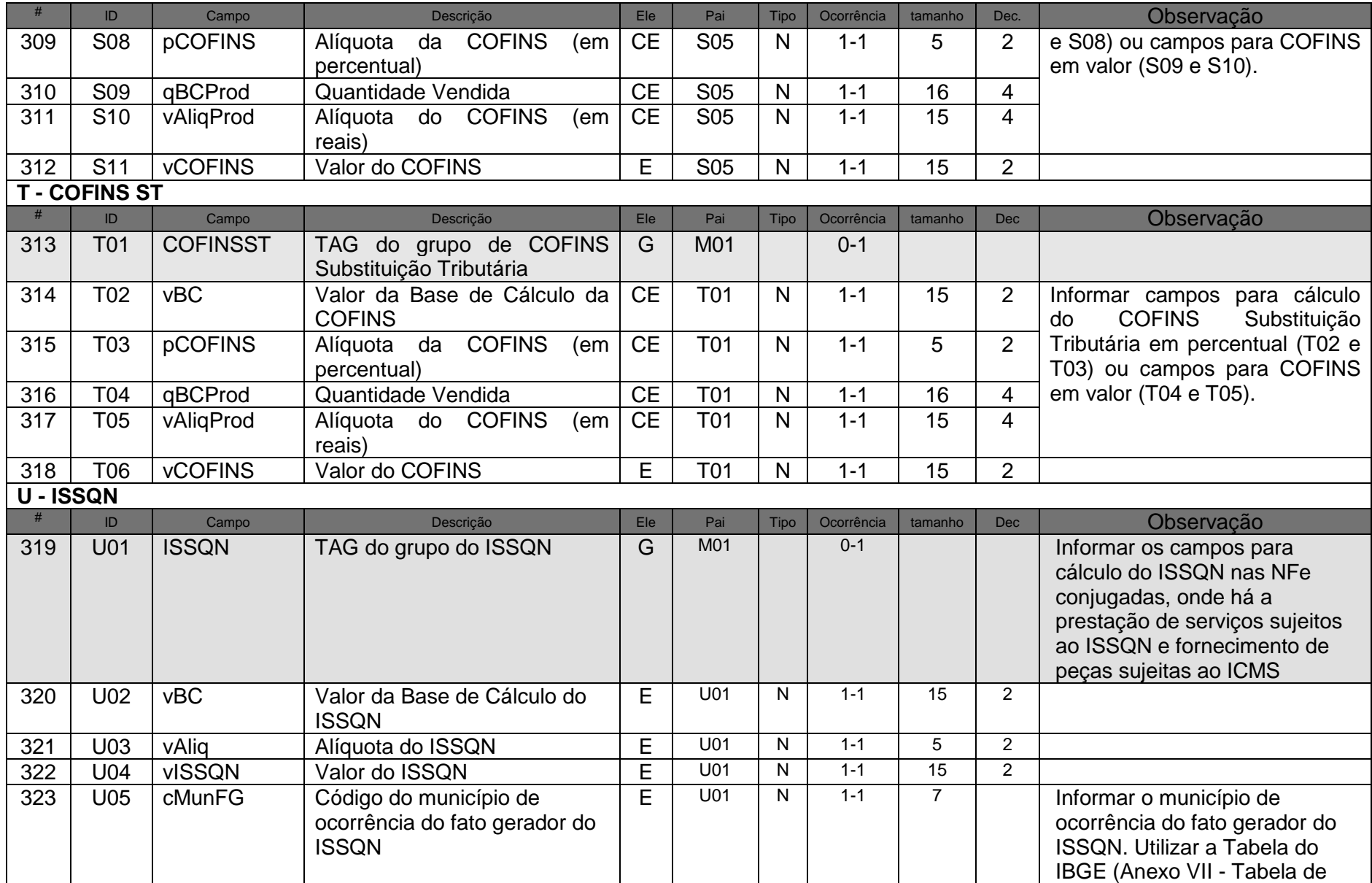

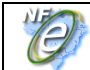

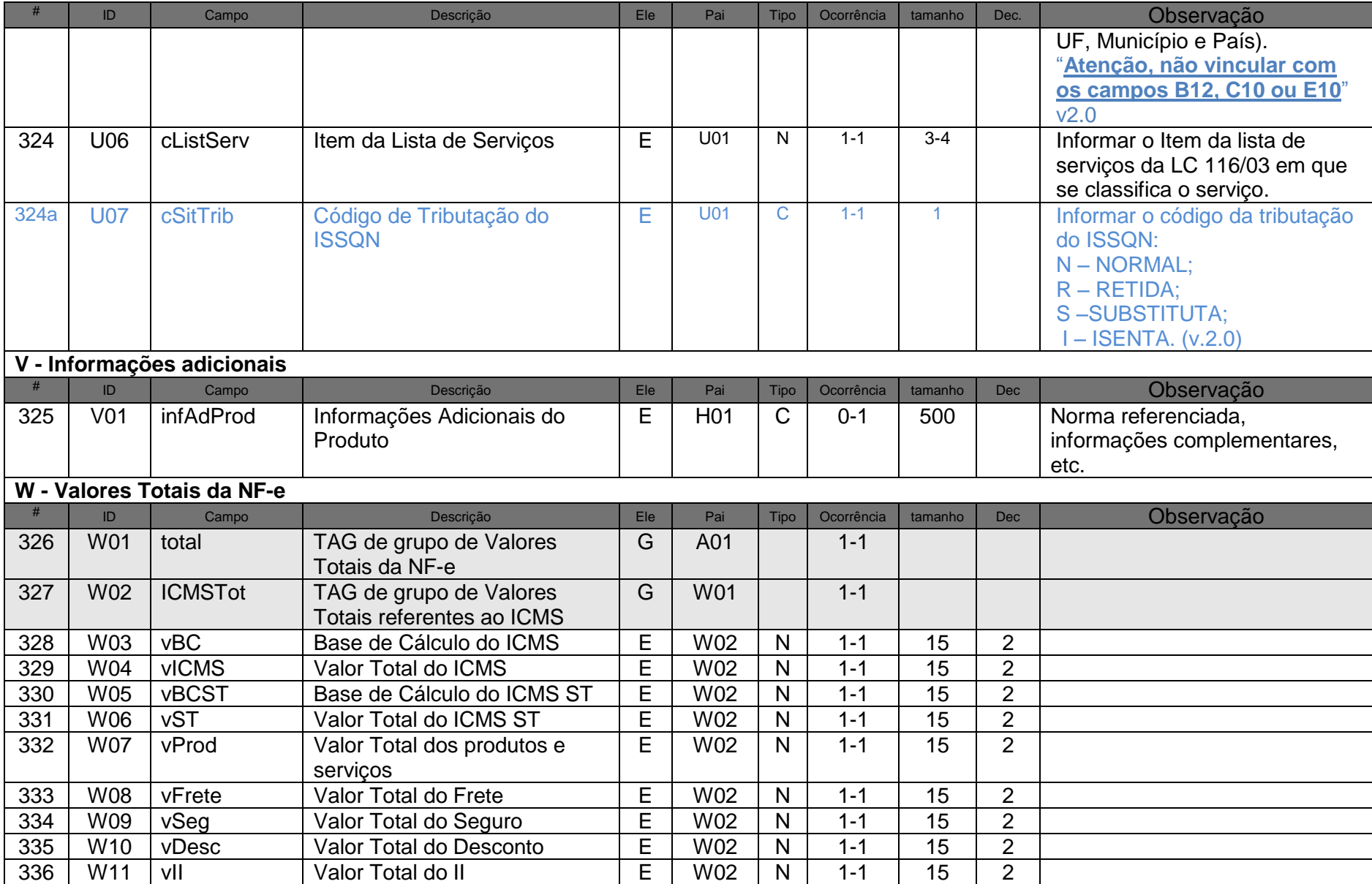

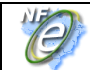

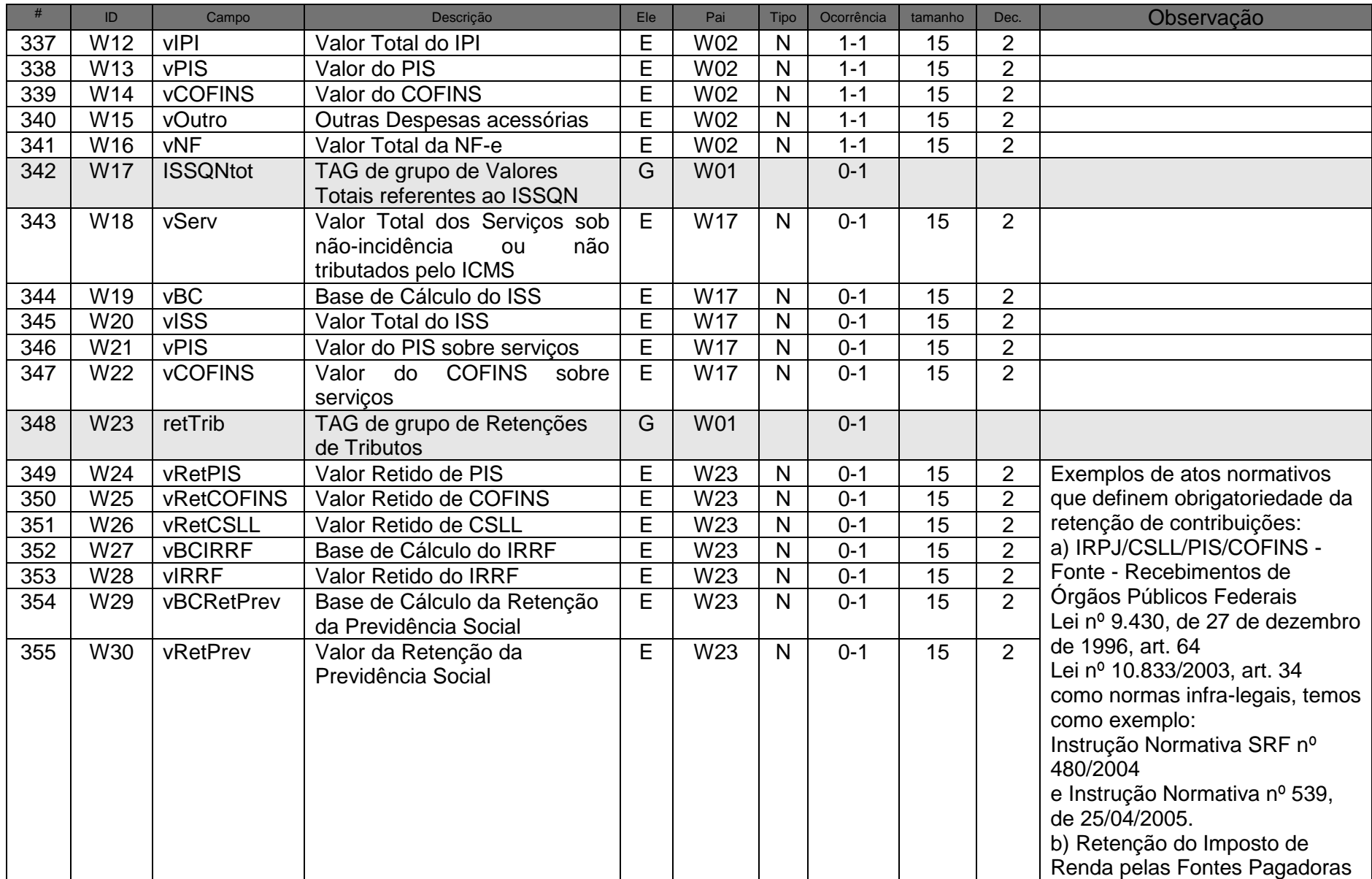

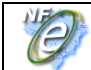

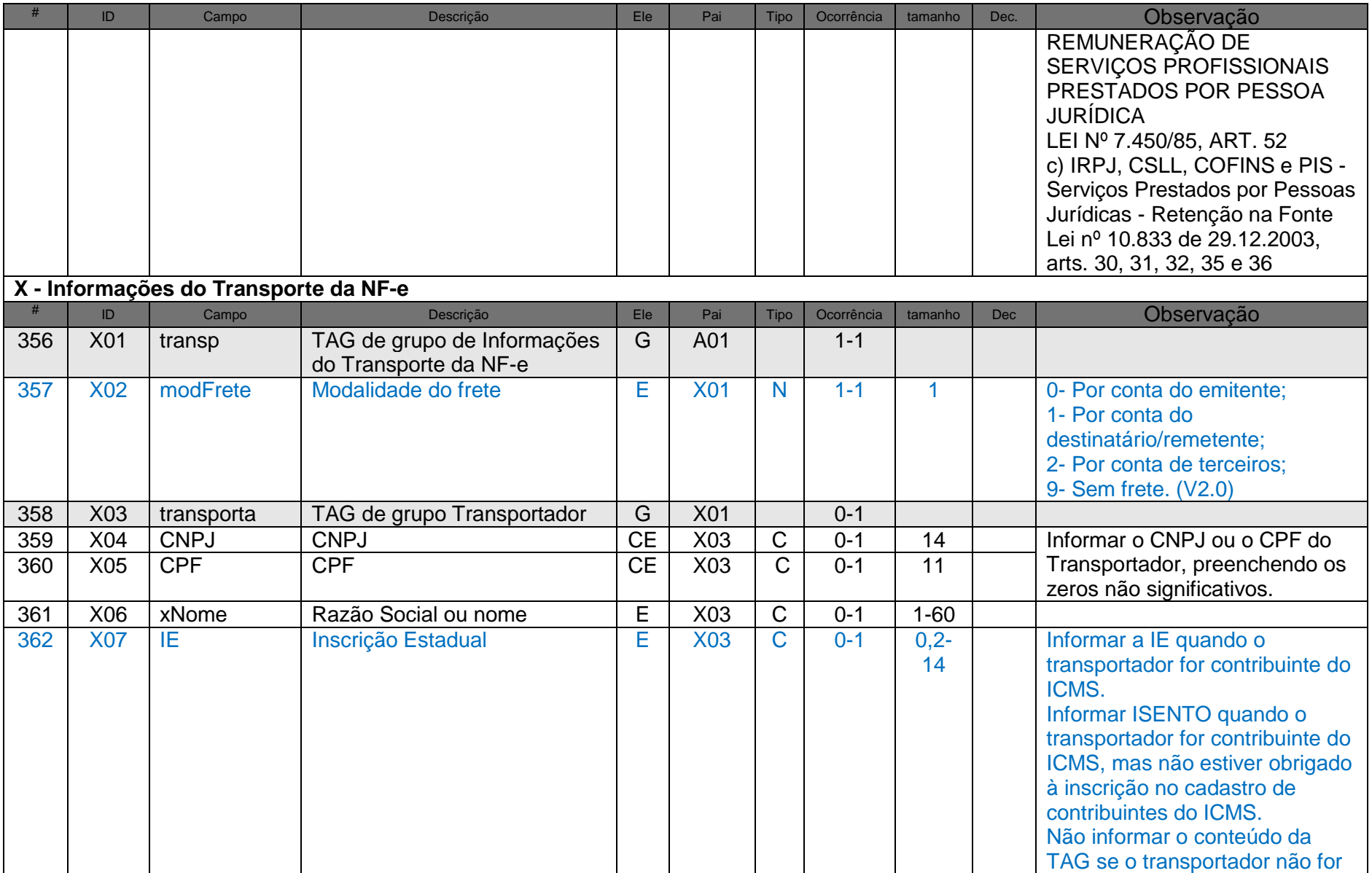

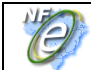

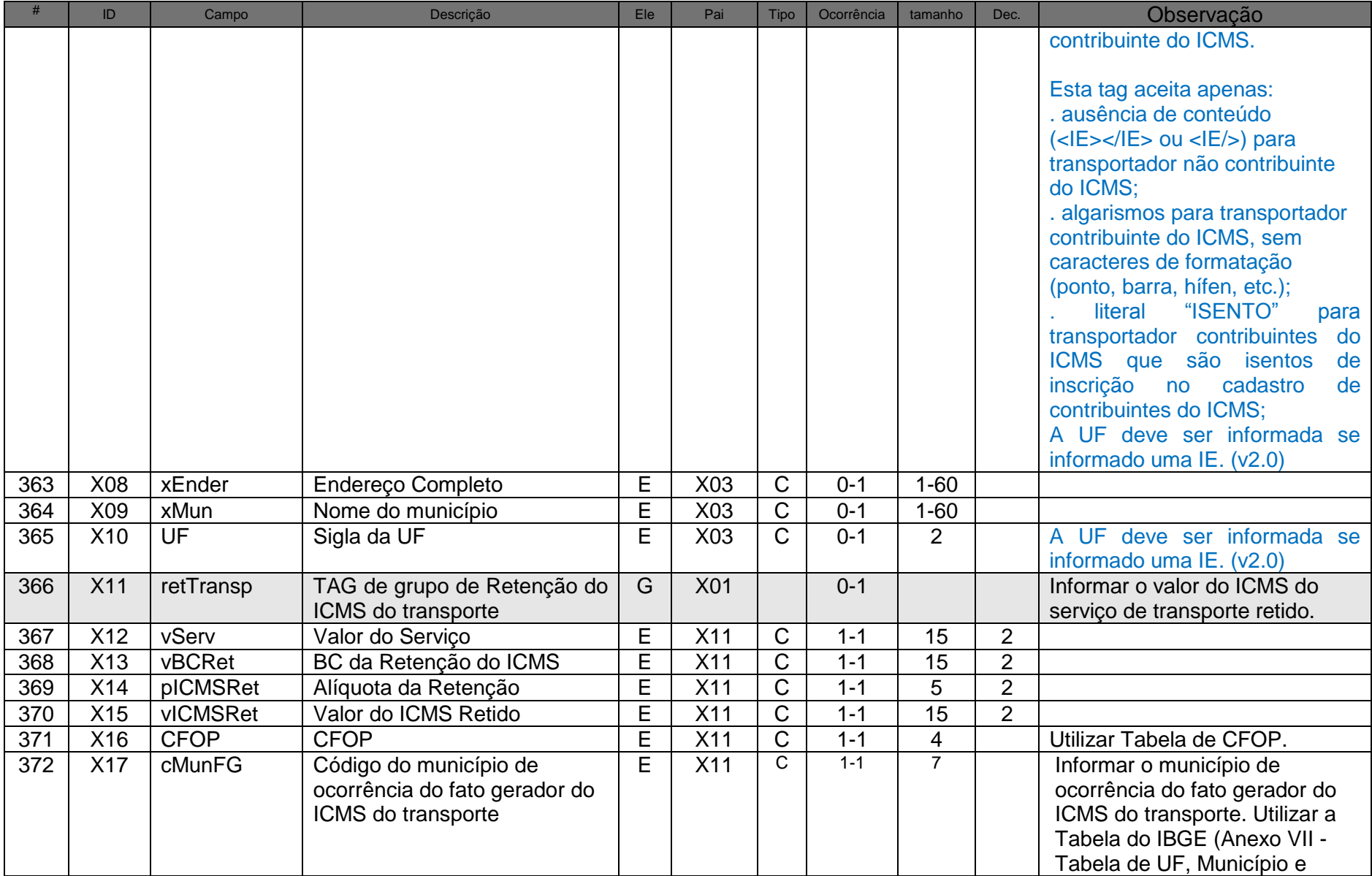

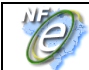

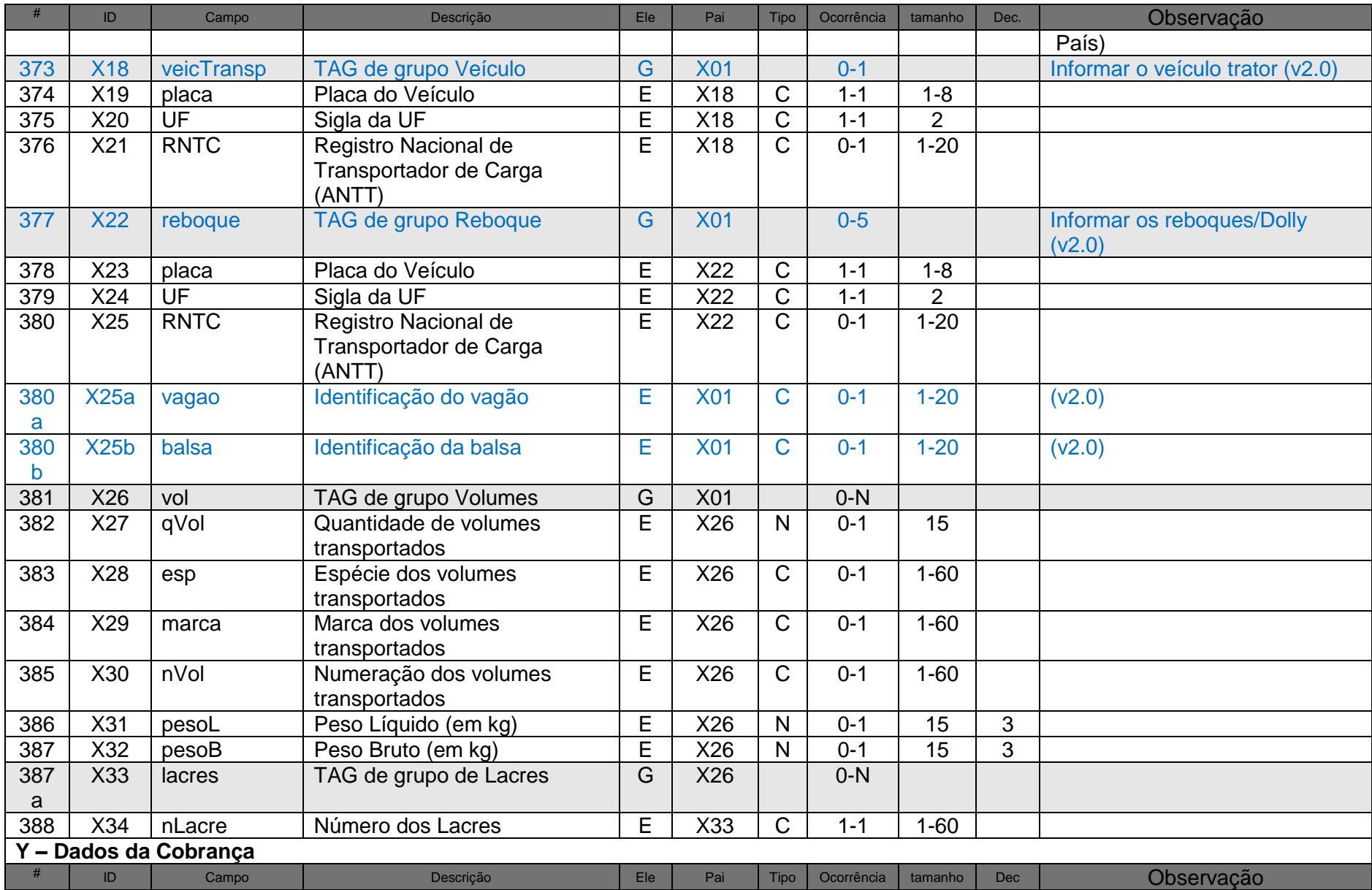

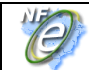

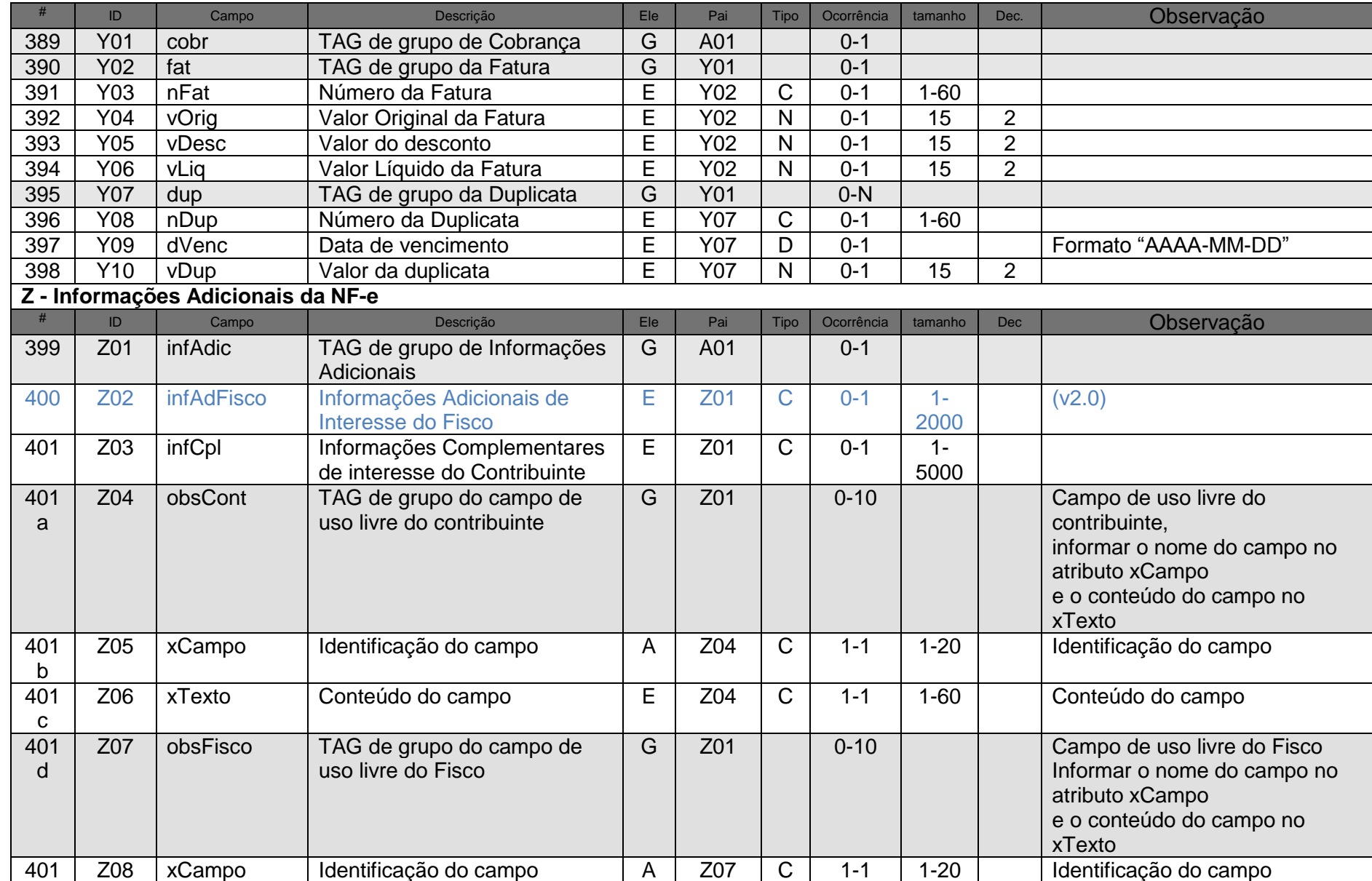

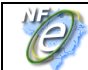

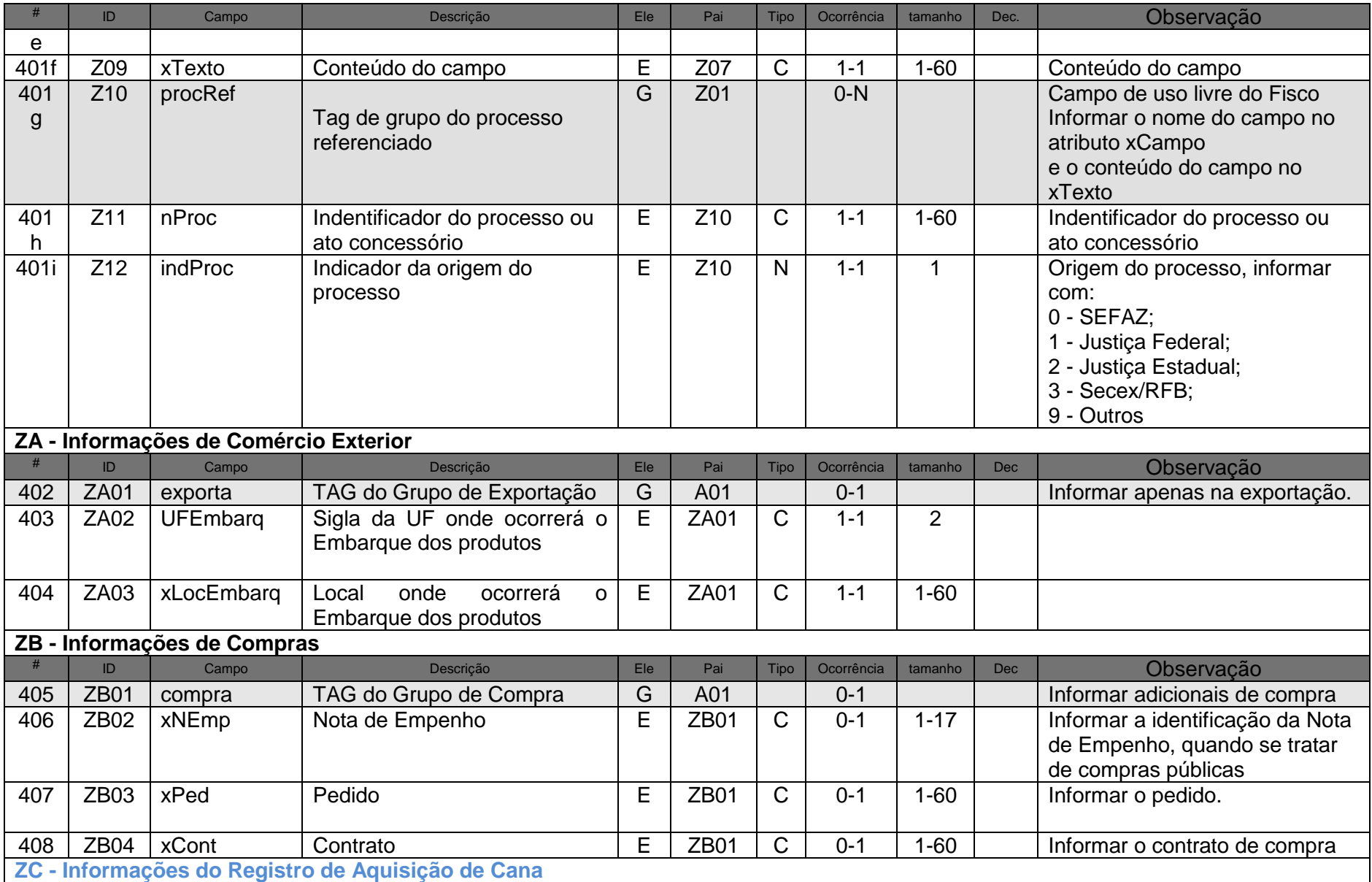

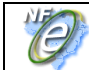

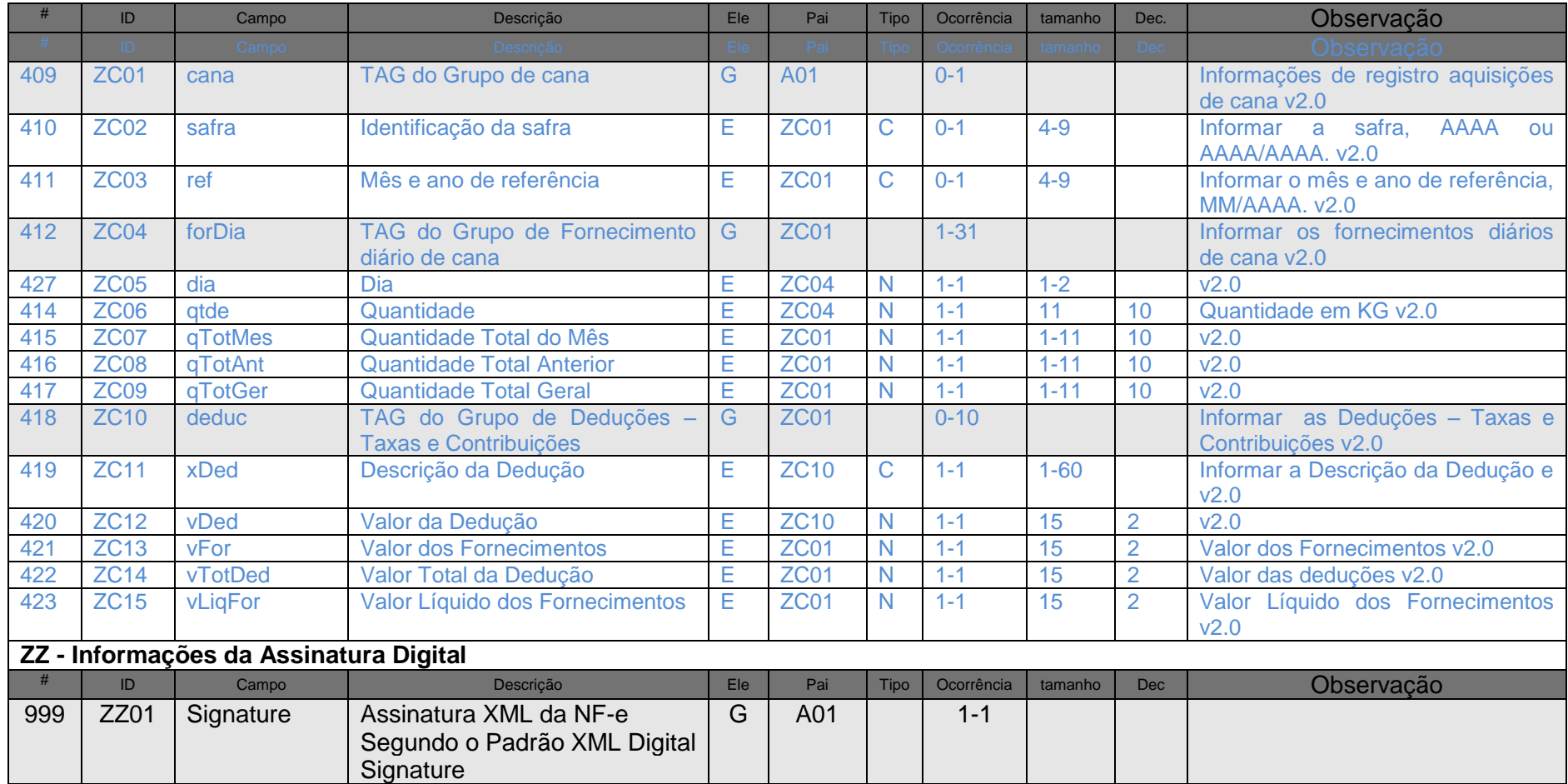

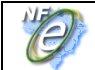

#### **OBSERVAÇÕES:**

**1. Abreviações utilizadas nas colunas de cabeçalho do leiaute:**

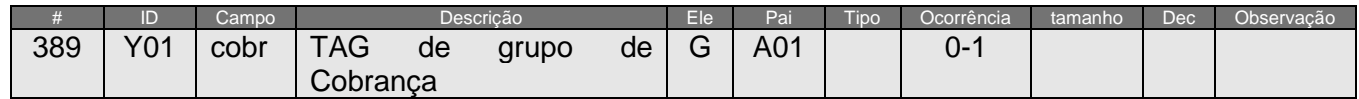

**a) coluna #** : identificador da linha da tabela;

**b) coluna ID** : identificação do campo, alguns campos relacionados com tributos podem aparecer mais de uma vez no leiaute em função da estrutura de grupos de choice baseados no CST – Código de Tributação do ICMS.

Exemplo:

O preenchimento dos campos de tributos relacionados com o "ICMS Normal e ST" depende do conteúdo informado no código de Tributação do ICMS (campo N12), que pode assumir um dos seguintes valores:

- 00 Tributada integralmente;
- 10 Tributada e com cobrança do ICMS por substituição tributária;
- 20 Com redução de base de cálculo;
- 30 Isenta ou não tributada e com cobrança do ICMS por substituição tributária;
- 40 Isenta;
- 41 Não tributada;
- 50 Suspensão;
- 51 Diferimento;
- 60 ICMS cobrado anteriormente por substituição tributária;
- 70 Com redução de base de cálculo e cobrança do ICMS por substituição tributária;
- 90 Outros.

Assim, conforme o código de Tributação do ICMS aplicável para a situação, o grupo de tributo "ICMS Normal e ST" deverá ter os campos assinalados com "S" ou "?" da seguinte tabela:

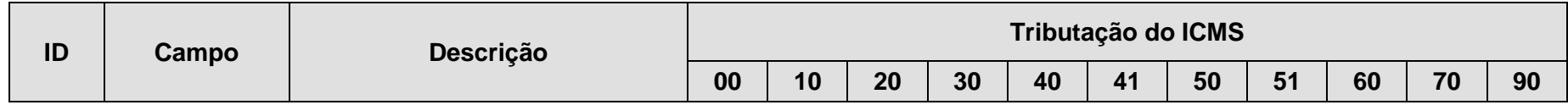

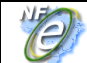

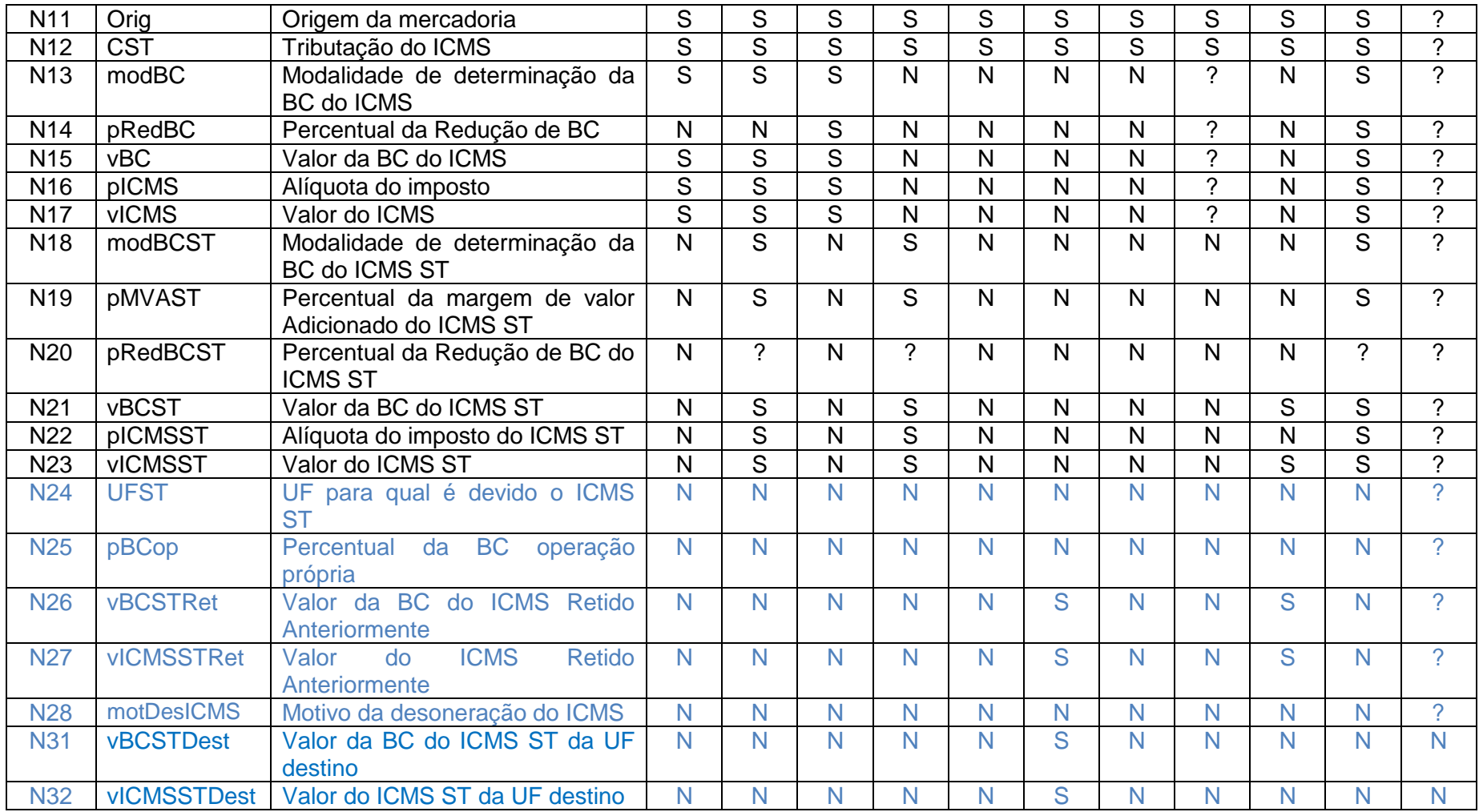

\* "S" – o campo deve ser informado, "N" – o campo não deve ser informado e "?" – a exigência do campo depende da situação fática.

**c) coluna campo**: identificador do nome do campo, como a nomenclatura dos nomes dos campos foi padronizada, um nome de campo é utilizado para identificar campos diferentes, como por exemplo, a IE, que pode ser do emitente ou do destinatário. A diferenciação dos campos é realizada considerando as tags de grupo.

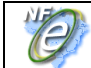

#### **d) coluna Ele**:

- **A** indica que o campo é um atributo do Elemento anterior;
- **E** indica que o campo é um Elemento;
- **CE** indica que o campo é um Elemento que deriva de uma Escolha (Choice);
- **G** indica que o campo é um Elemento de Grupo;
- **CG** indica que o campo é um Elemento de Grupo que deriva de uma Escolha (Choice);
- **ID** indica que o campo é um ID da XML 1.0;
- **RC** indica que o campo é uma key constraint (Restrição de Chave) para garantir a unicidade e presença do valor;

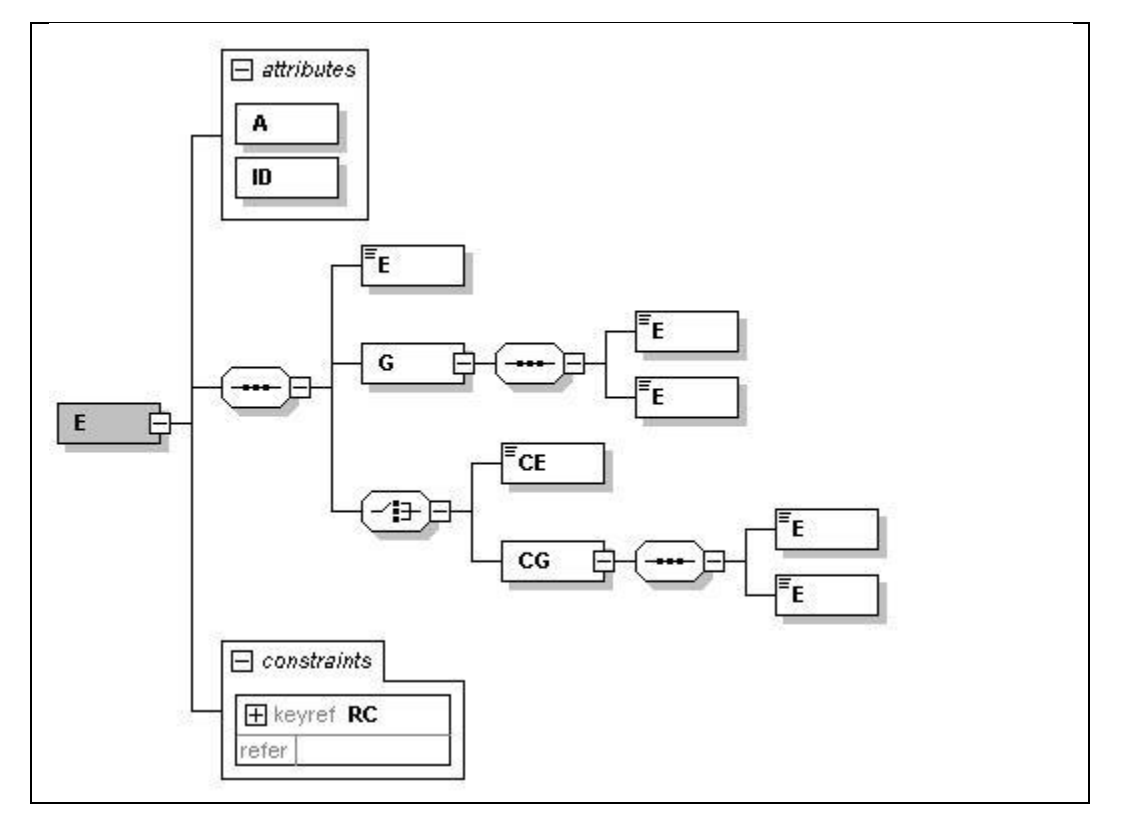

**e) coluna Pai**: indica qual é o elemento pai;

#### **f) coluna Tipo:**

- N campo numérico;
- C campo alfanumérico;
- D campo data;

**g) Coluna Ocorrência:** *x-y*, onde *x* indica a ocorrência mínima e *y* a ocorrência máxima;

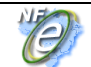

**Manual de Integração - Contribuinte**

**h) Coluna tamanho:** *x-y,* onde *x* indica o tamanho mínimo e *y* o tamanho máximo; a existência de um único valor indica que o campo tem tamanho fixo, devendo-se informar a quantidade de caracteres exigidos, preenchendo-se os zeros não significativos; tamanhos separados por vírgula indicam que o campo deve ter um dos tamanhos fixos da lista;

**i) coluna dec**: indica a quantidade máxima de casas decimais do campo;

**j) O tamanho máximo dos campos** Tipo "C", quando não especificado, é 60 posições;

**2. A informação da Classe de enquadramento do IPI para Cigarros e Bebidas, quando aplicável, deve ser informada utilizando a codificação prevista nos Atos Normativos editados pela Receita Federal.**

Exemplo: tabela do artigo 149 do [RIPI/2002 \(Decreto nº 4.544 de 26.12.2002 D.O.U: 27.12.2002\) :](http://www.fiscosoft.com.br/docs.php?docid=ripi2002&seq=1)

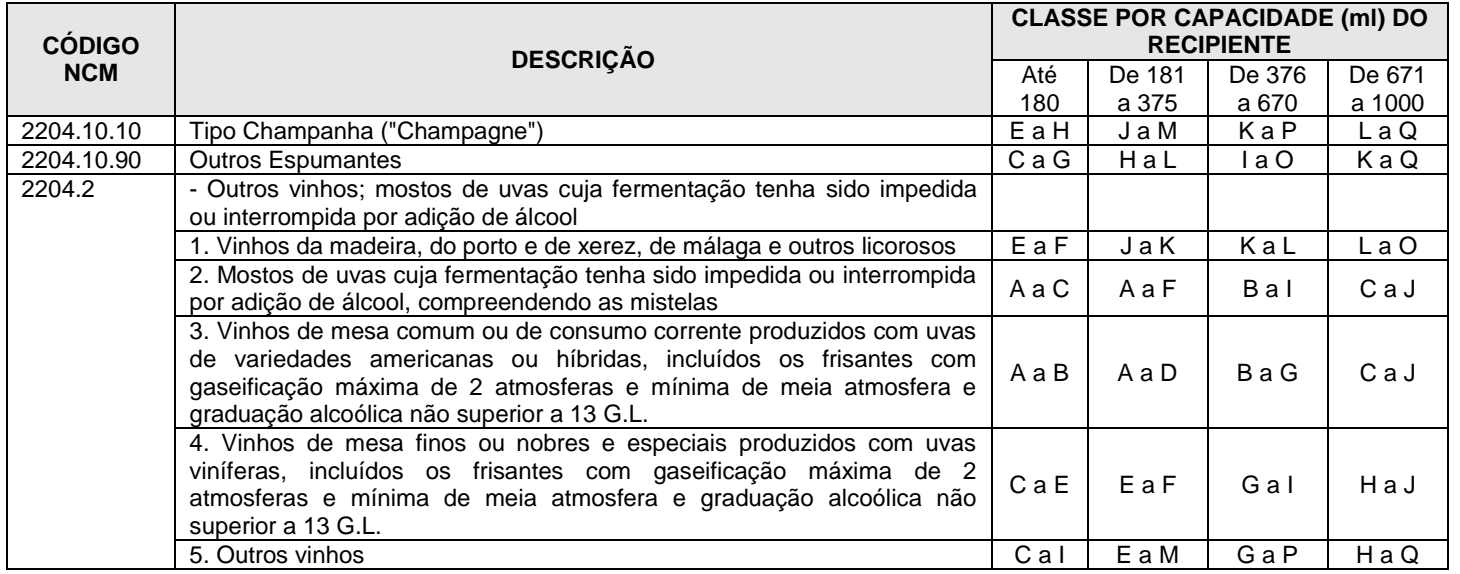

**3. A informação do código de selo, quando aplicável, deve ser informada utilizando a codificação prevista nos Atos Normativos editados pela Receita Federal.**

Exemplo: Codificação utilizada no ATO DECLARATÓRIO EXECUTIVO COFIS Nº 8, DE 31 DE MARÇO DE 2005:

**Tipo/cor do selo Código**

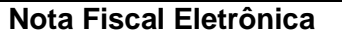

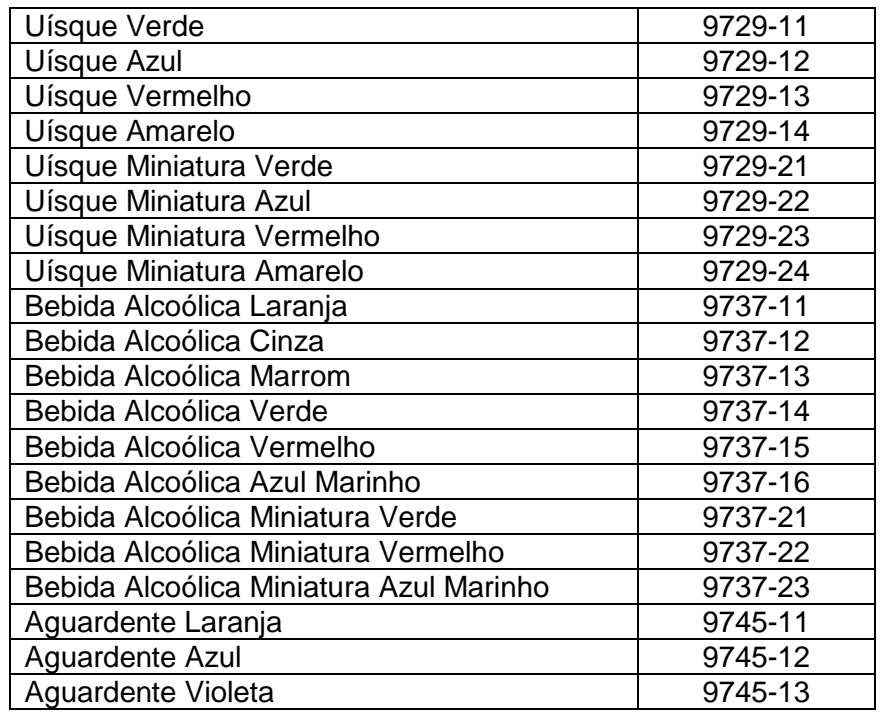

#### **4. Regras de preenchimento dos campos da Nota Fiscal Eletrônica:**

- Campos que representam códigos (CNPJ, CPF, CEP, CST, NCM, EAN, etc.) devem ser informados com o tamanho fixo previsto, sem formatação e com o preenchimento dos zeros não significativos;
- Campos numéricos que representam valores e quantidades são de tamanho variável, respeitando o tamanho máximo previsto para o campo e a quantidade de casas decimais. O preenchimento de zeros não significativos causa erro de validação do Schema XML. Os campos numéricos devem ser informados sem o separador de milhar, com uso do ponto decimal para indicar a parte fracionária se existente respeitando-se a quantidade de dígitos prevista no leiaute;
- O uso de caracteres acentuados e símbolos especiais para o preenchimento dos campos alfanuméricos devem ser evitados. Os espaços informados no início e no final do campo alfanumérico também devem ser evitados;
- As datas devem ser informadas no formato "AAAA-MM-DD";
- A forma e a obrigatoriedade de preenchimento dos campos da Nota Fiscal Eletrônica estão previstas na legislação aplicável para a operação que se pretende realizar;
- Inexistindo conteúdo (valor zero ou vazio) para um campo não obrigatório, a TAG deste campo não deverá ser informada no arquivo da NF-e;

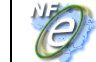

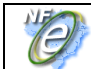

- Tratando-se de operações com o exterior, uma vez que o campo CNPJ é obrigatório não informar o conteúdo deste campo;
- No caso das pessoas desobrigadas de inscrição no CNPJ/MF, deverá ser informado o CPF da pessoa, exceto nas operações com o exterior;

#### **5. A Chave de acesso da NF-e tem o seguinte leiaute:**

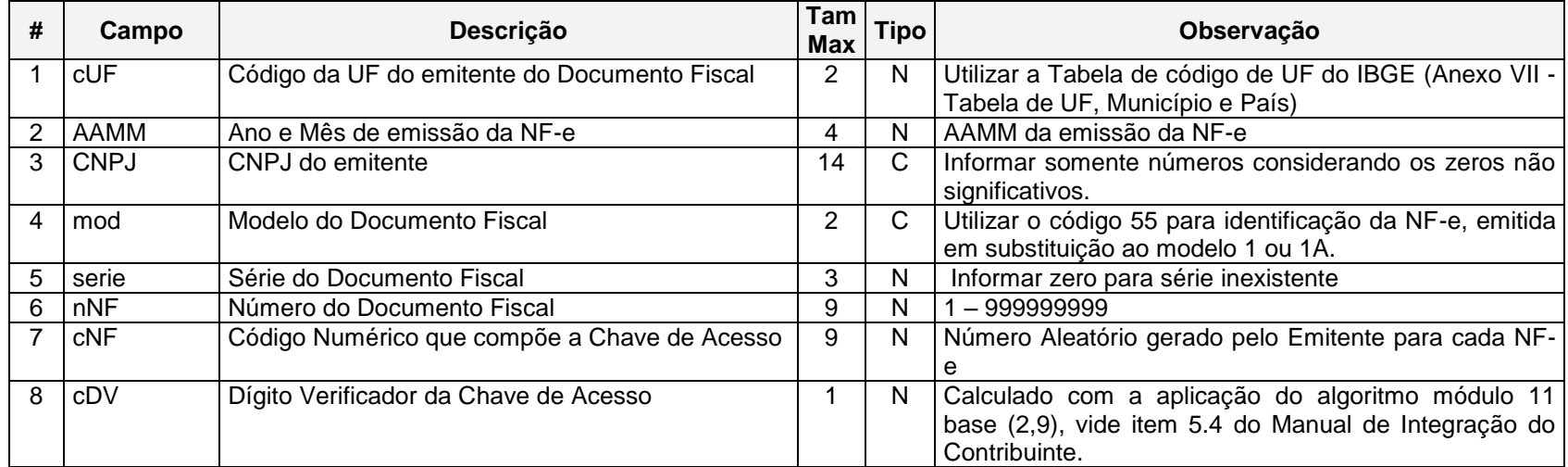

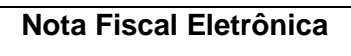

**P** 

# **Anexo II – DANFE Tamanho A-4 em Modo Retrato, Folhas Soltas**

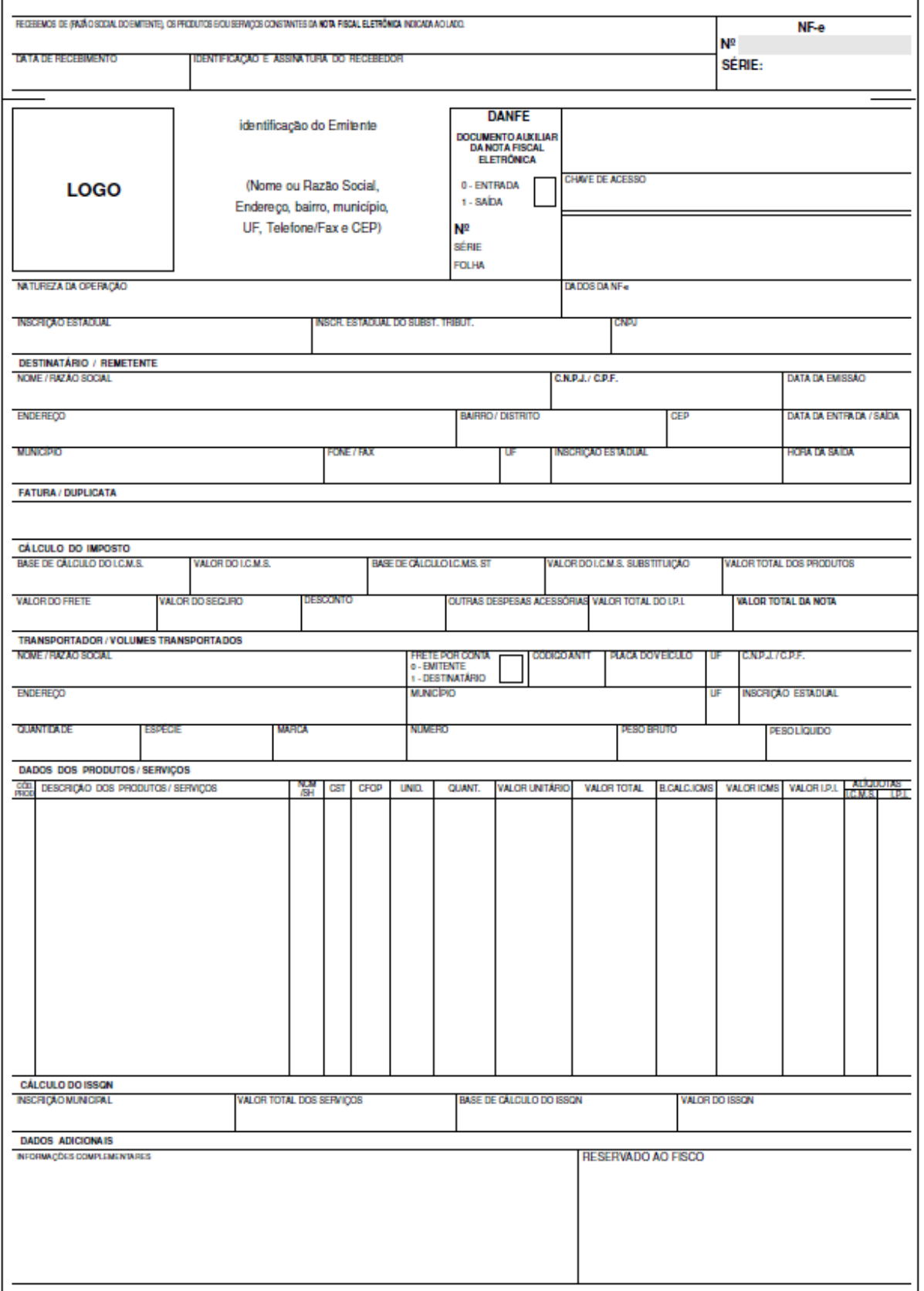

**P** 

# **Anexo III – DANFE Tamanho A-4 em Modo Retrato, Formulário Contínuo**

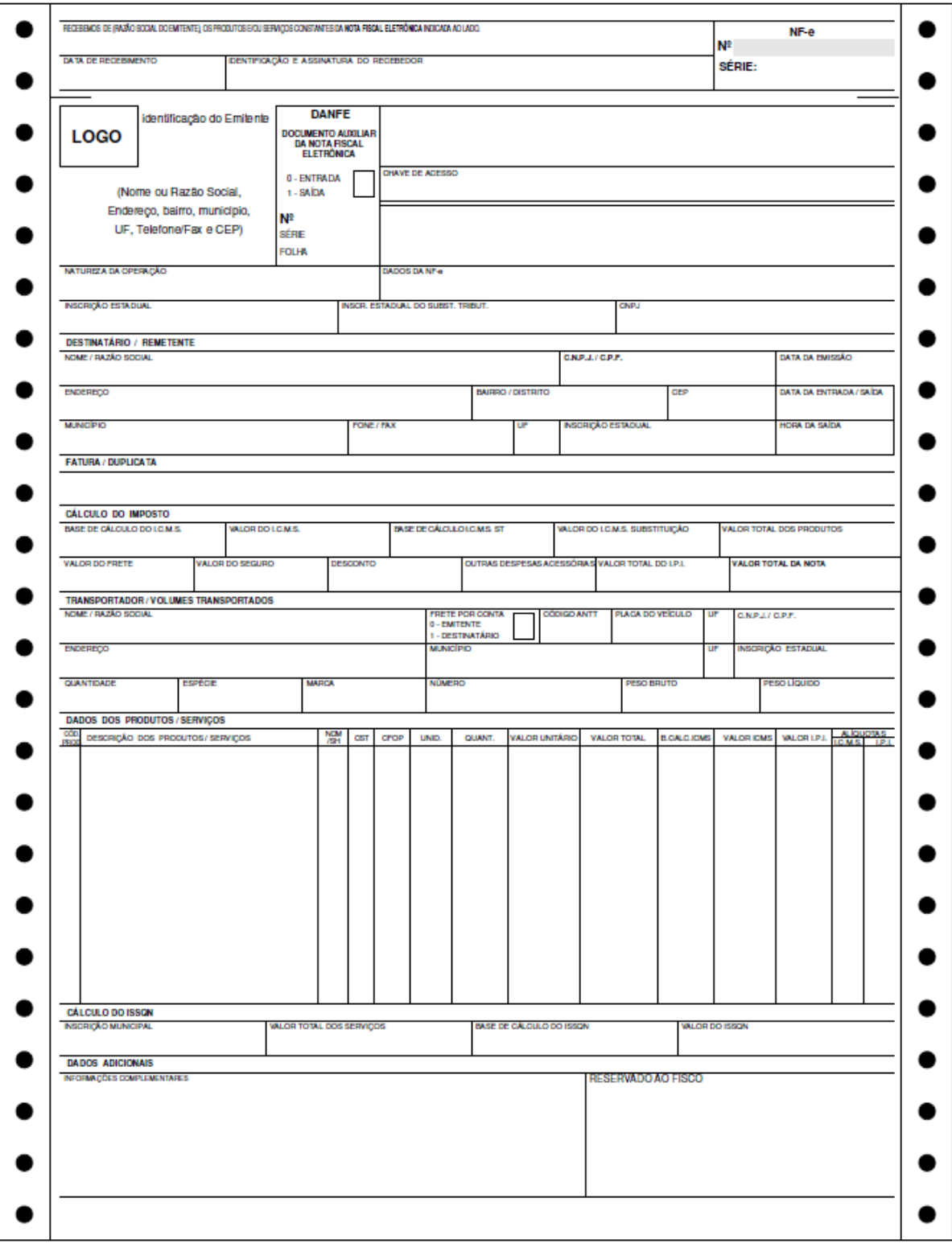

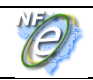

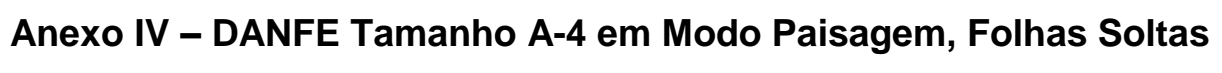

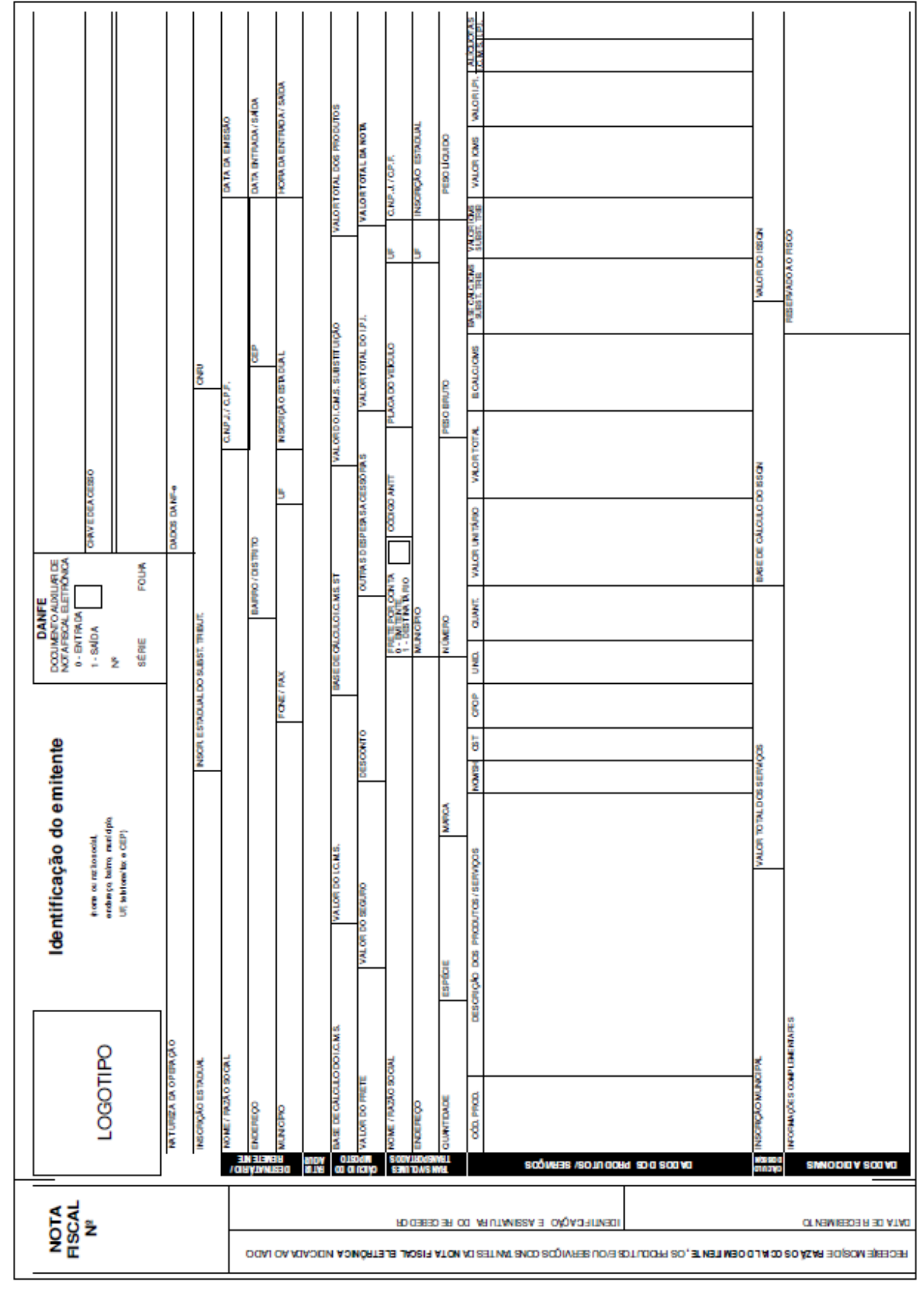

O

## **Anexo V – DANFE Tamanho A-4 em Modo Paisagem, Formulário Contínuo**

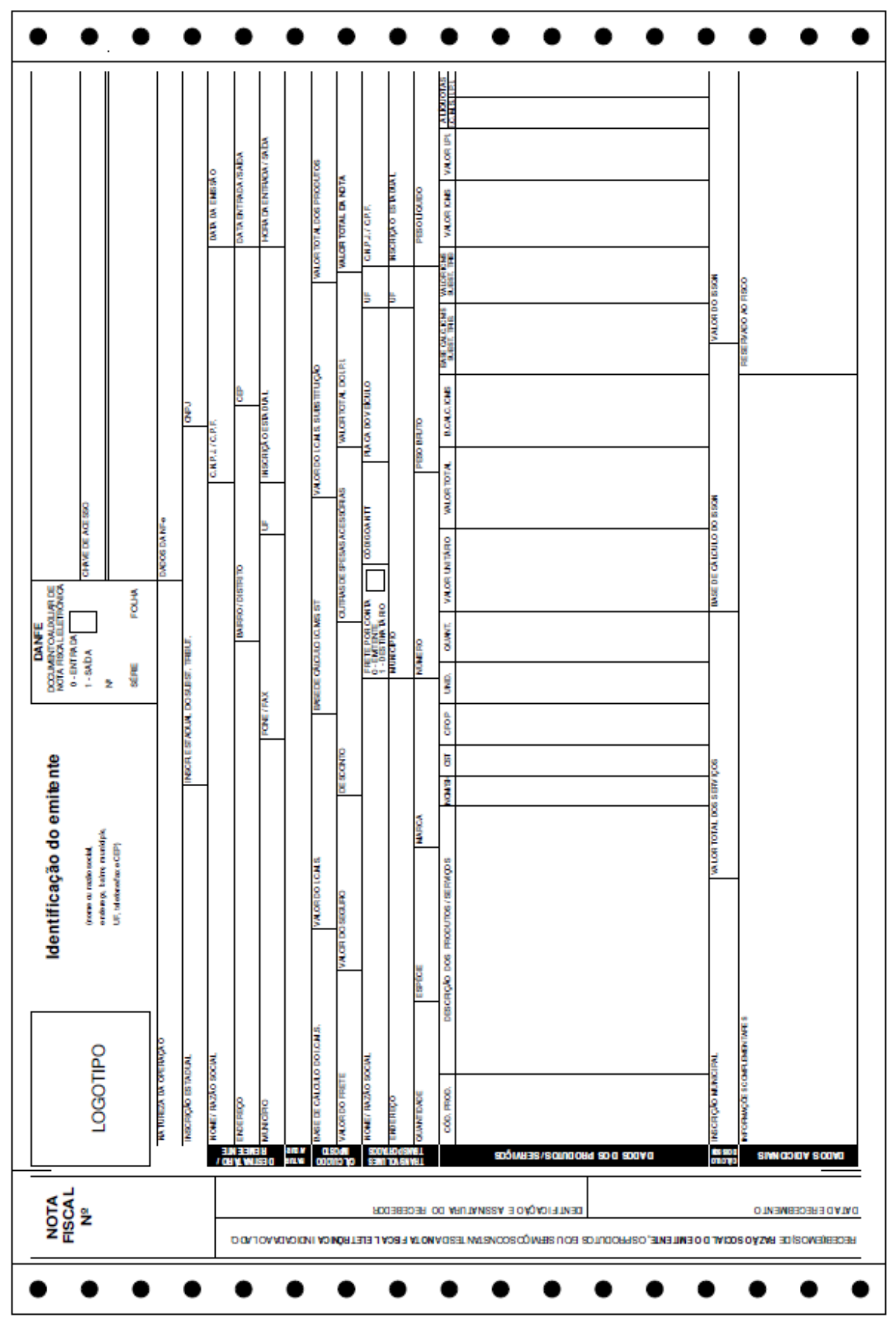

Página **170** de **236**

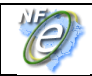

### **Anexo VI – WS Disponíveis**

A relação dos *Web Services* em operação está disponível no Portal Nacional:

**WS de Homologação: <http://hom.nfe.fazenda.gov.br/PORTAL/WebServices.aspx>**

**WS de Produção:<http://www.nfe.fazenda.gov.br/portal/WebServices.aspx>**

A documentação do WSDL pode ser obtida na internet acessando o endereço do *Web Service* desejado.

Exemplificando, para obter o WSDL de cada um dos *Web Services* acione o navegador Web (Internet Explorer, por exemplo) e digite o endereço desejado seguido do literal '?WSDL'.

# **Anexo VII – Conjunto de Caracteres Código de Barras CODE-128C**

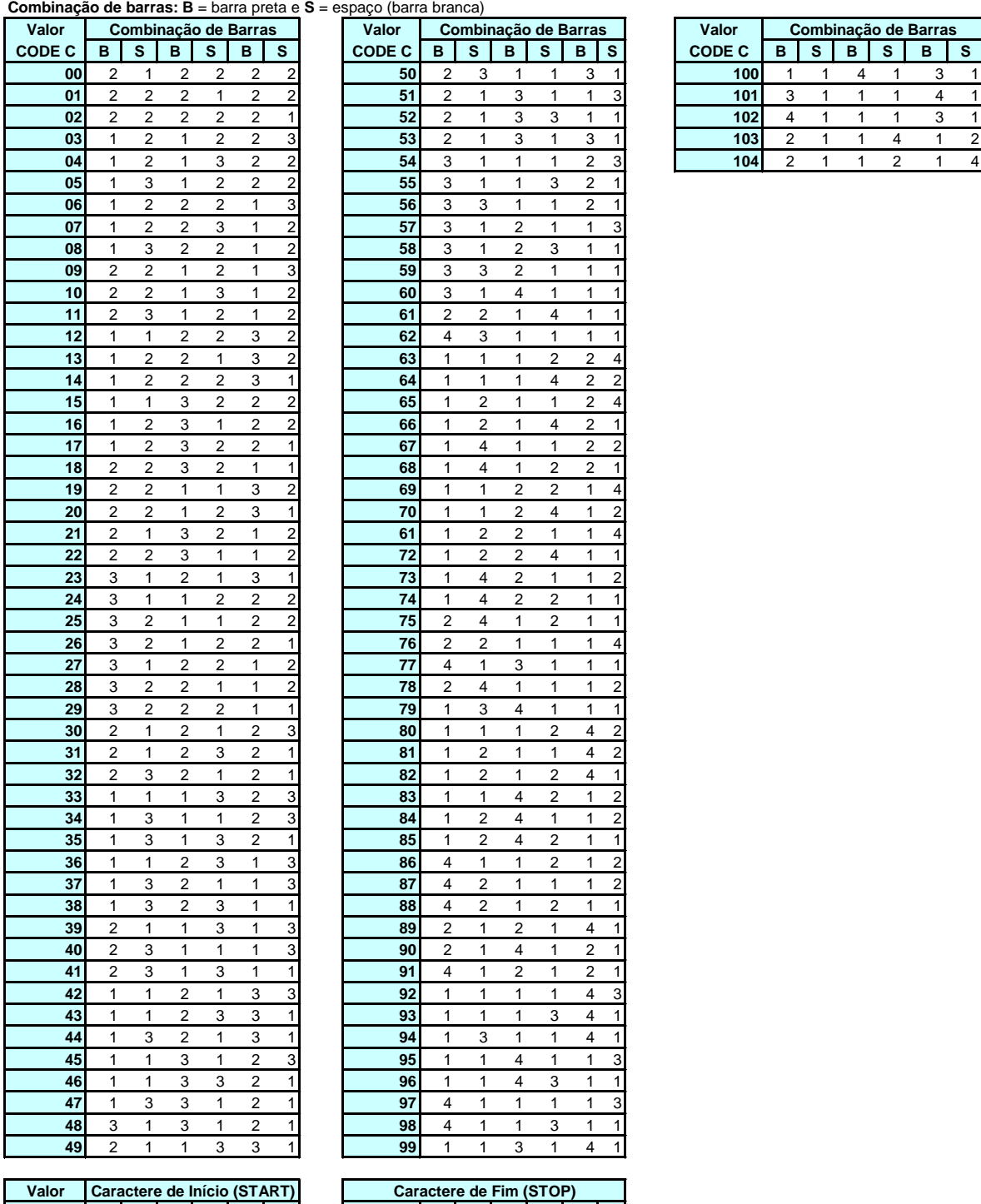

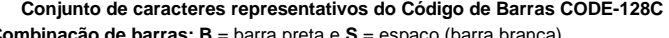

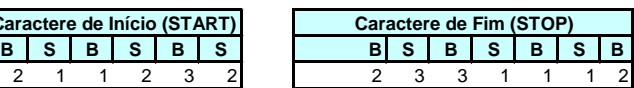

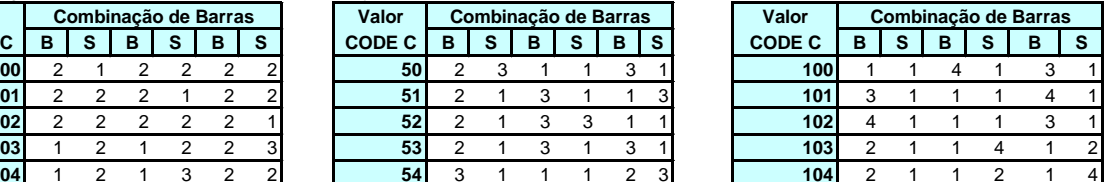

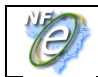

### **Anexo VIII – Projeto Piloto da NF-e**

O Projeto Piloto da Nota Fiscal Eletrônica foi desenvolvido, de forma integrada, pelas Secretarias de Fazenda dos Estados da Bahia, Goiás, Maranhão, Rio Grande do Sul, Santa Catarina e São Paulo, Secretaria da Receita Federal do Brasil, Superintendência da Zona Franca de Manuas (SUFRAMA), Encontro Nacional de Coordenadores e Administradores Tributários Estaduais (ENCAT) e as seguintes empresas:

- Cervejarias Kaiser S.A.
- Companhia Ultragaz S.A.
- Dimed Distribuidora de Medicamentos S.A.
- Eletropaulo Metropolitana Eletricidade de São Paulo S.A.
- Eurofarma Laboratórios Ltda.
- Ford Motor Company Brasil Ltda.
- General Motors do Brasil Ltda.
- Gerdau Aços Longos S.A.
- Office Net do Brasil S.A.
- Petrobrás Distribuidora de Petróleo
- Petrobrás Petróleo Brasileiro S.A.
- Robert Bosch Limitada
- Sadia S.A.
- Siemens VDO Automotive Ltda.
- Souza Cruz S.A.
- Telefônica Telesp Telecomunicações de São Paulo S.A.
- Toyota do Brasil
- Volkswagen do Brasil Indústria de Veículos Automotores Ltda.
- Wickbold & Nosso Pão Indústrias Alimentícias Ltda.

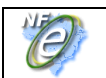

# **Anexo IX – Tabelas de UF, Município e País**

## **1. Tabela de Código de UF do IBGE**

A tabela de UF do IBGE está disponível em:

[ftp://geoftp.ibge.gov.br/Organizacao/Divisao\\_Territorial/2006/DTB\\_2006.zip](ftp://geoftp.ibge.gov.br/Organizacao/Divisao_Territorial/2006/DTB_2006.zip)

A seguinte codificação adotada pelo IBGE deverá ser utilizada para representar o código da UF:

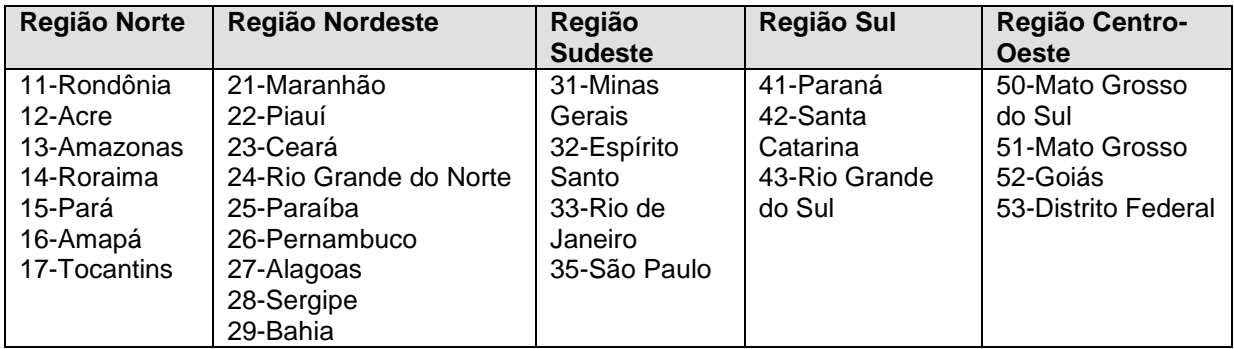

### **2. Tabela de Código de Município do IBGE**

Os campos de códigos de municípios devem ser informados com a utilização da Tabela de código de Município mantida pelo IBGE disponível em:

[ftp://geoftp.ibge.gov.br/Organizacao/Divisao\\_Territorial/2008/DTB\\_2008.zip](ftp://geoftp.ibge.gov.br/Organizacao/Divisao_Territorial/2008/DTB_2008.zip)

O código de município é composto de 7 dígitos numéricos, com as duas primeiras representando a UF. Os códigos de município das capitais dos estados são:

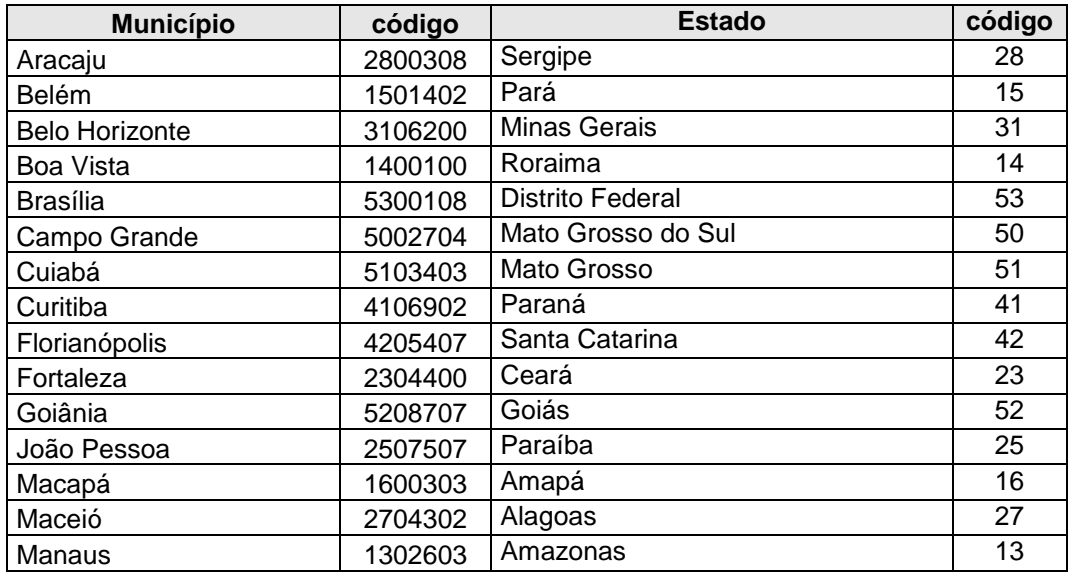

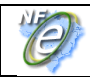

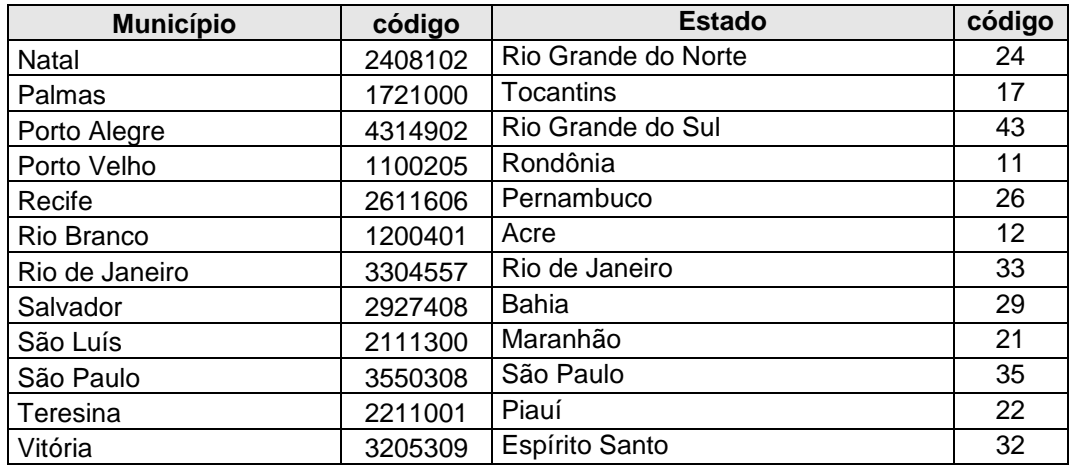

Informar o código 9999999 e o nome do município "EXTERIOR" para as operações que envolvam localidades do exterior.

Quando a operação envolver regiões administrativas (Ex. Cidades-satélites do DF), deve ser considerado o município sede como localidade da operação.

### **2.1 Validação do Código de Município**

O Código de Município do IBGE tem a composição que segue:

- Composição: UUNNNND
- Onde: UU = Código da UF do IBGE NNNN = Número de ordem dentro da UF; D = Dígito de Controle módulo 10

Validação possível:

- Extensão máxima: 7 dígitos;
- Extensão mínima: 7 dígitos;
- Código da UF: deve ser válido, conforme Tabela de UF do IBGE;
- Número de ordem dentro da UF: não pode ser zero;
- Dígito de Controle: módulo 10 (pesos 2 e 1)

Obs 1: Considerar a soma dos algarismos no somatório dos produtos dos pesos. Ou seja, se o produto for superior a 9 os dois algarismos devem ser somados. Obs 2: Se o resto da divisão for zero, considerar o dígito verificador igual a zero.

### **2.2 Exemplo de Cálculo do Dígito de Controle do Código de Município**

Exemplo 1:

Código Município IBGE = 355030 D (Município de São Paulo)

A. CÓDIGO MUN 3 5 5 0 3 0

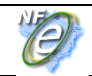

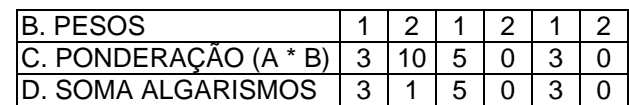

O somatório da soma dos algarismos é:  $3 + 1 + 5 + 0 + 3 + 0 = 12$ Dividindo o somatório por 10 teremos: 12 / 10 = 1, com um resto valendo 2 O dígito verificador é:  $DV = 10 -$  (resto da divisão), portanto  $10 - 2 = 8$ Neste caso, o Dígito Verificador = 8

Exemplo 2:

Código Município IBGE = 211130 D (Município de São Luís)

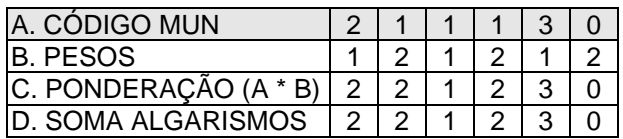

O somatório da soma dos algarismos é: 2 + 2 + 1 + 2 + 3 + 0 = 10 Dividindo o somatório por 10 teremos: 10 / 10 = 1, com um resto valendo 0 O dígito verificador é: DV = 10 – (resto da divisão), portanto 10 – 0 = 10 Neste caso, o Dígito Verificador =  $0$ 

O código de Município do IBGE dos seguintes Municípios tem o DV - dígito verificador inválido:

- 4305871 Coronel Barros/RS;
- 2201919 Bom Princípio do Piauí/PI;
- 2202251 Canavieira /PI;
- 2201988 Brejo do Piauí/PI;
- $\bullet$  2611533 Quixaba/PE;
- 3117836 Cônego Marinho/MG;
- 3152131 Ponto Chique/MG;
- 5203939 Buriti de Goiás/GO;
- 5203962 Buritinópolis/GO;

As aplicações dos Estados e dos emissores devem utilizar os códigos de município do IBGE sem validação do DV – dígito verificador, da mesma forma como consta da tabela de código de município do IBGE.

## **3. Tabela de Código de País do BACEN**

Para o preenchimento dos campos de códigos de países deve ser utilizada a Tabela de País do Banco Central do Brasil, disponível em:

<http://www.bcb.gov.br/Rex/TabPaises/Ftp/paises.txt>

Exemplo de codificação:

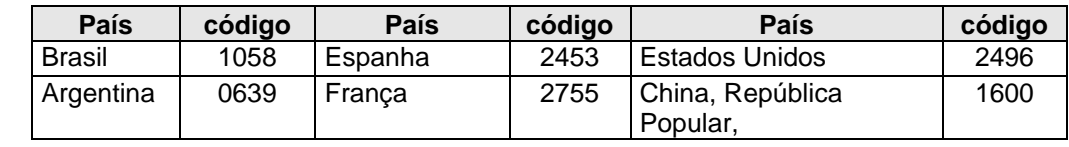

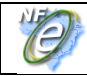

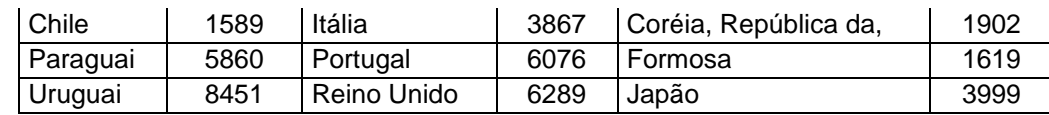

### **3.1 Validação do Código de País**

Composição do Código de País:

- NNND
- Onde: NNN = Número de ordem do Código do País; D = Dígito de Controle módulo 11.

Validação possível:

- Extensão máxima: 4 dígitos;
- Extensão mínima: 2 dígitos;
- Dígito de Controle: módulo 11, pesos 2 a 9

Obs.: Se o resto da divisão for zero ou 1, considerar o dígito verificador igual a zero.

### **3.2 Exemplo de Cálculo do Dígito de Controle do Código de País**

Exemplo 1 – Código País = 105 D (Brasil):

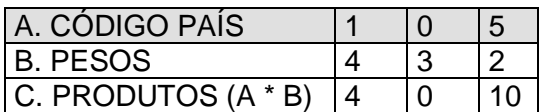

O somatório dos produtos é:  $4 + 0 + 10 = 14$ Dividindo o somatório por 11 teremos: 14 / 11 = 1, com resto valendo 3 Considerar: 11 – (resto da divisão), portanto: 11 – 3 = 8 Neste caso, o Dígito Verificador = 8

Exemplo 2 – Código País = 586 D (Paraguai):

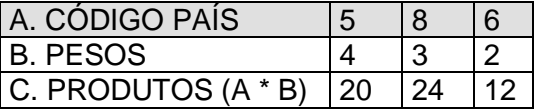

O somatório dos produtos é: 20 + 24 + 12 = 56 Dividindo o somatório por 11 teremos: 56 / 11 = 5, com resto valendo 1 Considerar: 11 – (resto da divisão), portanto: 11 – 1 = 10 Neste caso, o Dígito Verificador = 0

O código de País do BACEN dos seguintes países tem o DV - dígito verificador inválido:

- 1504 -GUERNSEY, ILHA DO CANAL (INCLUI ALDERNEY E SARK);
- 1508 -JERSEY, ILHA DO CANAL;
- 4525 -MADEIRA, ILHA DA;
- 3595 -MAN, ILHA DE;
- 4985 MONTENEGRO;

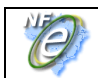

- 6781 -SAINT KITTS E NEVIS;
- $\bullet$  7370 SERVIA;

As aplicações dos Estados e dos emissores devem utilizar os códigos de País do BACEN sem validação do DV – dígito verificador, da mesma forma que consta da tabela de código de país do BACEN.

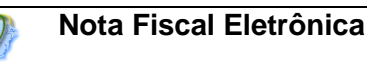

# **Anexo X – Aperfeiçoamento no Padrão de comunicação**

Os novos *Web Services* do Projeto da NF-e adotam o padrão de comunicação SOAP versão 1.2 e os recursos do SOAP Header para a passagem de parâmetros.

A migração será gradativa e sempre que houver necessidade de versionar as mensagens iremos migrar os WS para o novo padrão, assim durante a transição as mensagens no leiaute antigo serão recepcionados no padrão antigo e as mensagens no leiaute novo serão recepcionadas pelos novos *Web Service* com outra url.

## **1. Padrão de Comunicação SOAP 1.2**

A comunicação será baseada em *Web Services* disponibilizados pelo Sistema de Recepção de Nota Fiscal eletrônica.

O meio físico de comunicação utilizado será a Internet, com o uso do protocolo SSL versão 3.0, com autenticação mútua, que além de garantir um duto de comunicação seguro na Internet, permite a identificação do servidor e do cliente através de certificados digitais, eliminando a necessidade de identificação do usuário através de nome ou código de usuário e senha.

O modelo de comunicação segue o padrão de *Web Services* definido pelo WS-I Basic Profile.

A troca de mensagens entre os *Web Services* do Ambiente Nacional e o aplicativo da administração tributária interessada será realizada no padrão SOAP versão 1.2, com troca de mensagens XML no padrão Style/Enconding: Document/Literal.

A chamada de diferentes *Web Services* do Sistema de Contingência Eletrônica é realizado com o envio de uma mensagem XML através do parâmetro *nfeDadosMsg*.

A versão do leiaute da mensagem XML contida no parâmetro *nfeDadosMsg* será informado no elemento *versaoDados* do tipo string localizados no elemento *nfeCabecMsg* do SOAP Header.

Exemplo de uma mensagem requisição padrão SOAP:

```
<?xml version="1.0" encoding="utf-8"?>
<soap12:Envelope xmlns:xsi="http://www.w3.org/2001/XMLSchema-instance" 
xmlns:xsd="http://www.w3.org/2001/XMLSchema" 
xmlns:soap12="http://www.w3.org/2003/05/soap-envelope">
   <soap12:Header>
     <nfeCabecMsg xmlns="http://www.portalfiscal.inf.br/sce/wsdl/NfeRecepcao">
      <versaoDados>string</versaoDados>
    </nfeCabecMsg>
   </soap12:Header>
   <soap12:Body>
     <nfeRecepcao xmlns="http://www.portalfiscal.inf.br/nfe/wsdl/NfeRecepcao">
       <nfeDadosMsg>xml</nfeDadosMsg>
    </nfeRecepcao>
  </soap12:Body>
</soap12:Envelope>
```
Exemplo de uma mensagem de retorno padrão SOAP:

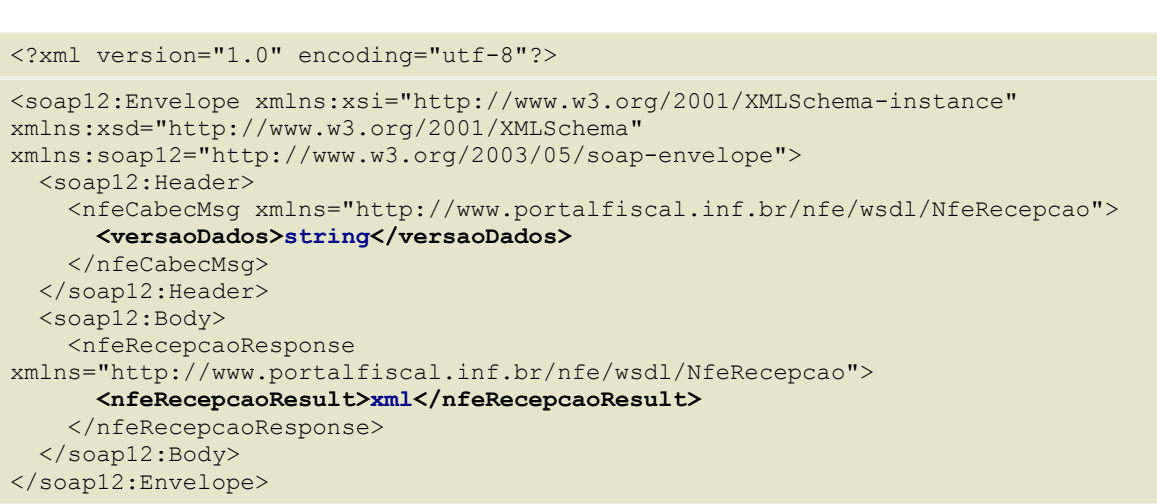

#### **2. Padrão de Mensagens dos Web Services**

**Nota Fiscal Eletrônica**

As chamadas dos *Web Services* disponibilizados pelos *Web Service* da NF-e e os respectivos resultados do processamento são realizadas através das mensagens com o seguinte padrão:

Padrão de Mensagem de chamada/retorno de Web Service

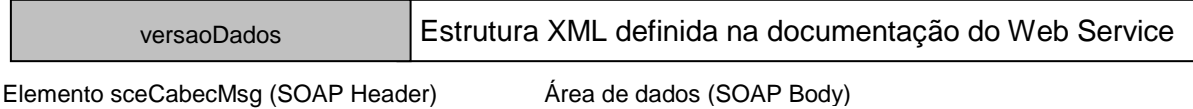

- *versaoDados* **-** versão do leiaute da estrutura XML informado na área de dados.
- *Área de Dados* estrutura XML variável definida na documentação do *Web Service*  acessado.

## **3. Informação de Controle e Área de Dados das Mensagens**

A identificação da versão da mensagem XML submetida ao *Web Service* será realizada através do campo *versaoDados* informado no elemento *nfeCabecMsg* do SOAP Header:

```
 <soap12:Header>
   <nfeCabecMsg xmlns="http://www.portalfiscal.inf.br/nfe/wsdl/NFeRecepcao">
    <versaoDados>string</versaoDados>
  </nfeCabecMsg>
 </soap12:Header>
```
A informação armazenada na área de dados é um documento XML que deve atender o leiaute definido na documentação do *Web Service* acessado:
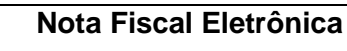

Ó

 <soap12:Body> <nfeRecepcaoResponse xmlns="http://www.portalfiscal.inf.br/nfe/wsdl/NFeRecepcao"> **<nfeRetornoMsg>xml</nfeRetornoMsg>** </nfeRecepcaoResponse> </soap12:Body>

# **Anexo XI – Manual de Contingência**

# **Projeto Nota Fiscal Eletrônica**

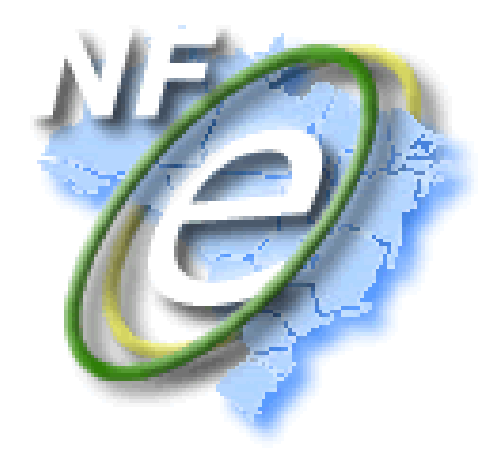

# Manual de Emissão da NF-e em Contingência

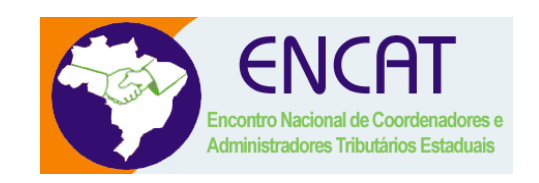

**Versão 1.01 Março 2009**

**Manual de Integração - Contribuinte**

# **Controle de Versões**

 $\overline{\mathscr{O}}$ 

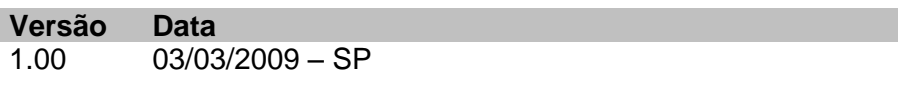

1.01 11/03/2009 – ENCAT PE

**D** 

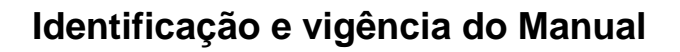

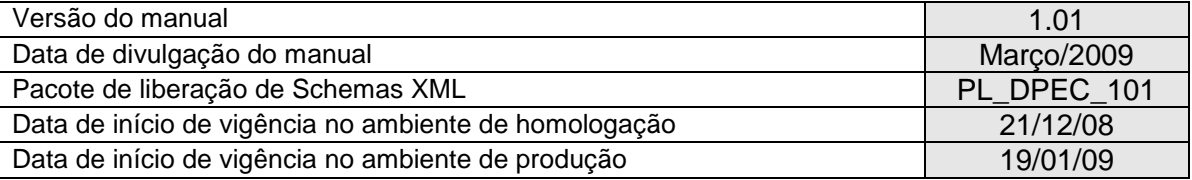

# **Versões de leiautes do PL\_DPEC\_101**

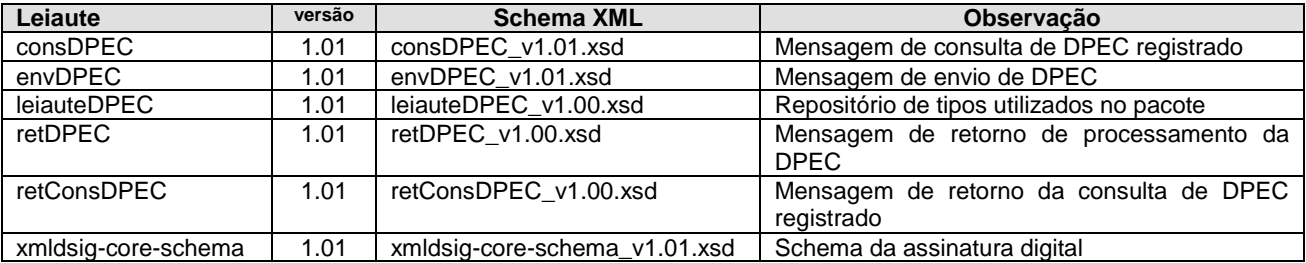

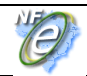

# **1. Introdução**

Este documento tem o objetivo de orientar a emissão de NF-e em contingência, descrever e distinguir os diversos tipos de emissão em contingência, destacar as diferenças entre os dois tipos de formulários de segurança empregados para a impressão do DANFE e, especificamente, estabelecer as especificações e critérios técnicos necessários para implementação da modalidade Contingência Eletrônica da NF-e com o registro prévio do resumo da Nota Fiscal Eletrônica no Ambiente Nacional por meio de do envio da Declaração Prévia de Emissão em Contingência – DPEC para o Sistema de Contingência Eletrônica - SCE.

Este documento substituiu o Manual de Contingência – Contribuinte – v 6.0.2 e o Manual do Sistema de Contingência Eletrônica – DPEC – versão 1.00 de 25/08/2008.

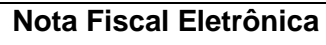

# **2. Modelo Operacional de emissão da Nota Fiscal Eletrônica - NF-e**

O Projeto da NF-e é baseado no conceito de documento fiscal eletrônico: um arquivo eletrônico com as informações fiscais da operação comercial que tenha a assinatura digital do emissor.

A validade de uma NF-e e do respectivo DANFE está condicionada à existência de uma autorização de uso da Nota Fiscal Eletrônica NF-e concedida pela Secretaria de Fazenda de localização do emissor ou pelo órgão por ela designado para autorizar a NF-e em seu nome, como são os casos da SEFAZ Virtual do Ambiente Nacional, da SEFAZ Virtual do Rio Grande do Sul e do Sistema de Contingência do Ambiente Nacional - SCAN.

A obtenção da autorização de uso da NF-e é um processo que envolve diversos recursos de infraestrutura, hardware e software. O mau funcionamento ou a indisponibilidade de qualquer um destes recursos pode prejudicar o processo de autorização da NF-e, com reflexos nos negócios do emissor da NF-e que fica impossibilitado de obter a prévia autorização de uso da NF-e exigida na legislação para a emissão do DANFE para acompanhar a circulação da mercadoria.

A alta disponibilidade é uma das premissas básicas do sistema da NF-e e os sistemas de recepção de NF-e das UFs foram construídos para funcionar em regime de 24x7, contudo, existem diversos outros componentes do sistema que podem apresentar falhas e comprometer a disponibilidade dos serviços, exigindo alternativas de emissão da NF-e em contingência.

> **EMISSÃO Normal FS SCAN FS-DA DPEC**

Atualmente existem as seguintes modalidades de emissão de NF-e:

**a) Normal** – é o procedimento padrão de emissão da NF-e com transmissão da NF-e para a Secretaria de Fazenda de origem do emissor para obter a autorização de uso, o DANFE será impresso em papel comum após o recebimento da autorização de uso da NF-e;

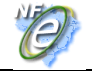

- **b) FS - Contingência com uso do Formulário de Segurança –** é a alternativa mais simples para a situação em que exista algum impedimento para obtenção da autorização de uso da NF-e, como por exemplo, um problema no acesso à internet ou a indisponibilidade da SEFAZ de origem do emissor. Neste caso, o emissor pode optar pela emissão da NF-e em contingência com a impressão do DANFE em Formulário de Segurança. O envio das NF-e emitidas nesta situação para SEFAZ de origem será realizado quando cessarem os problemas técnicos que impediam a sua transmissão. Somente as empresas que possuam estoque de Formulário de Segurança poderão utilizar este impresso fiscal para a emissão do DANFE, pois o Convênio ICMS 110/08 criou o impresso fiscal denominado Formulário de Segurança para impressão de Documento Auxiliar do Documento Fiscal eletrônico – FS-DA, não sendo mais possível a aquisição do Formulário de Segurança – FS para impressão do DANFE, a partir de 1º de agosto de 2009;
- **c) FS-DA - Contingência com uso do Formulário de Segurança para impressão de Documento Auxiliar do Documento Fiscal eletrônico – FS-DA** – é um modelo operacional similar ao modelo operacional da contingência com uso de Formulário de Segurança – FS, A única diferença é a substituição do FS pelo FS-DA. O FS-DA foi criado para aumentar a capilaridade dos pontos de venda do Formulário de Segurança com a criação da figura do estabelecimento distribuidor do FS-DA que poderá adquirir FS-DA dos fabricantes para distribuir para os emissores de NF-e de sua região;
- **d) SCAN – Sistema de Contingência do Ambiente Nacional** é a alternativa de emissão da NF-e em contingência com transmissão da NF-e para o Sistema de Contingência do Ambiente Nacional (SCAN), nesta modalidade de contingência o DANFE pode ser impresso em papel comum e não existe necessidade de transmissão da NF-e para SEFAZ de origem quando cessarem os problemas técnicos que impediam a transmissão. Além do uso de série específica reservada para o SCAN (série 900-999), o Sistema de Contingência do Ambiente Nacional depende de ativação da SEFAZ de origem, o que significa dizer que o SCAN só entra em operação quando a SEFAZ de origem estiver com problemas técnicos que impossibilitam a recepção da NF-e;
- **e) DPEC – Declaração Prévia de Emissão em Contingência**  é alternativa de emissão de NF-e em contingência com o registro prévio do resumo das NF-e emitidas. O registro prévio das NF-e permite a impressão do DANFE em papel comum. A validade do DANFE está condicionada à posterior transmissão da NF-e para a SEFAZ de Origem.

## **2.1 Modalidades de Emissão de NF-e**

O AJUSTE SINIEF 07/05 e as legislações específicas de cada UF disciplinam e detalham as modalidades de emissão de NF-e que serão descritos de forma simplificada a seguir.

Em um cenário de falha que impossibilite a emissão da NF-e na modalidade normal, o emissor deve escolher a modalidade de emissão de contingência que lhe for mais conveniente, ou até mesmo aguardar a normalização da situação para voltar a emitir a NF-e na modalidade normal, caso a emissão da NF-e não seja premente.

Como não existe precedência ou hierarquia nas modalidades de emissão da NF-e em contingência, o emissor pode adotar uma, algumas ou todas as modalidades que tiver à sua disposição, ou não adotá-las.

#### **2.1.1 Emissão Normal**

O processo de emissão normal é a situação desejada e mais adequada para o emissor, pois é a situação em que todos os recursos necessários para a emissão da NF-e estão operacionais e a autorização de uso da NF-e é concedida normalmente pela SEFAZ.

Nesta situação a emissão das NF-e é realizada normalmente com a impressão do DANFE em papel comum, após o recebimento da autorização de uso da NF-e.

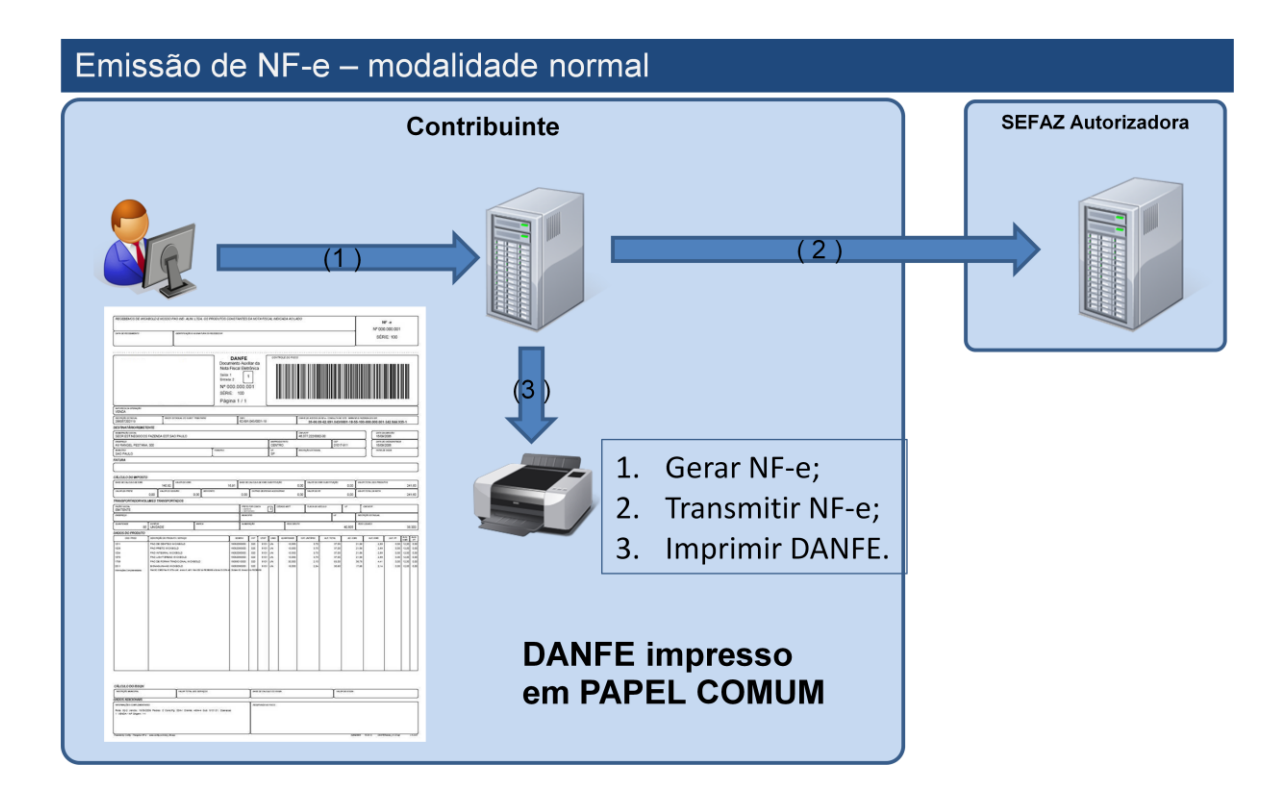

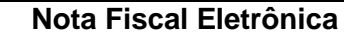

### **2.1.2 Contingência em Formulário de Segurança - FS**

A contingência com o uso do formulário de segurança é o processo mais simples de implementar, sendo o processo de contingência que tem a menor dependência de recursos de infra-estrutura, hardware e software para ser utilizado.

Sendo identificada a existência de qualquer incidente que prejudique ou impossibilite a transmissão das NF-e e/ou obtenção da autorização de uso da SEFAZ, a empresa pode adotar a Contingência com formulário de segurança que requer os seguintes procedimentos do emissor:

- geração de novo arquivo XML da NF-e com o campo *tp\_emis* alterado para "2";
- impressão de pelo menos duas vias do DANFE em **formulário de segurança** constando no corpo a expressão "*DANFE em Contingência - impresso em decorrência de problemas técnicos*", tendo as vias a seguinte destinação:

I - uma das vias permitirá o trânsito das mercadorias e deverá ser mantida em arquivo pelo destinatário pelo prazo estabelecido na legislação tributária para a guarda de documentos fiscais;

II - outra via deverá ser mantida em arquivo pelo emitente pelo prazo estabelecido na legislação tributária para a guarda dos documentos fiscais.

- lavrar termo circunstanciado no livro Registro de Documentos Fiscais e Termos de Ocorrência – RUDFTO, modelo 6, para registro da contingência, informando:
	- I o motivo da entrada em contingência;

II - a data, hora com minutos e segundos do seu início e seu término;

III - a numeração e série da primeira e da última NF-e geradas neste período;

IV – identificar a modalidade de contingência utilizada.

- transmitir as NF-e imediatamente após a cessação dos problemas técnicos que impediam a transmissão da NF-e, observando o prazo limite de transmissão na legislação;
- tratar as NF-e transmitidas por ocasião da ocorrência dos problemas técnicos que estão pendentes de retorno.

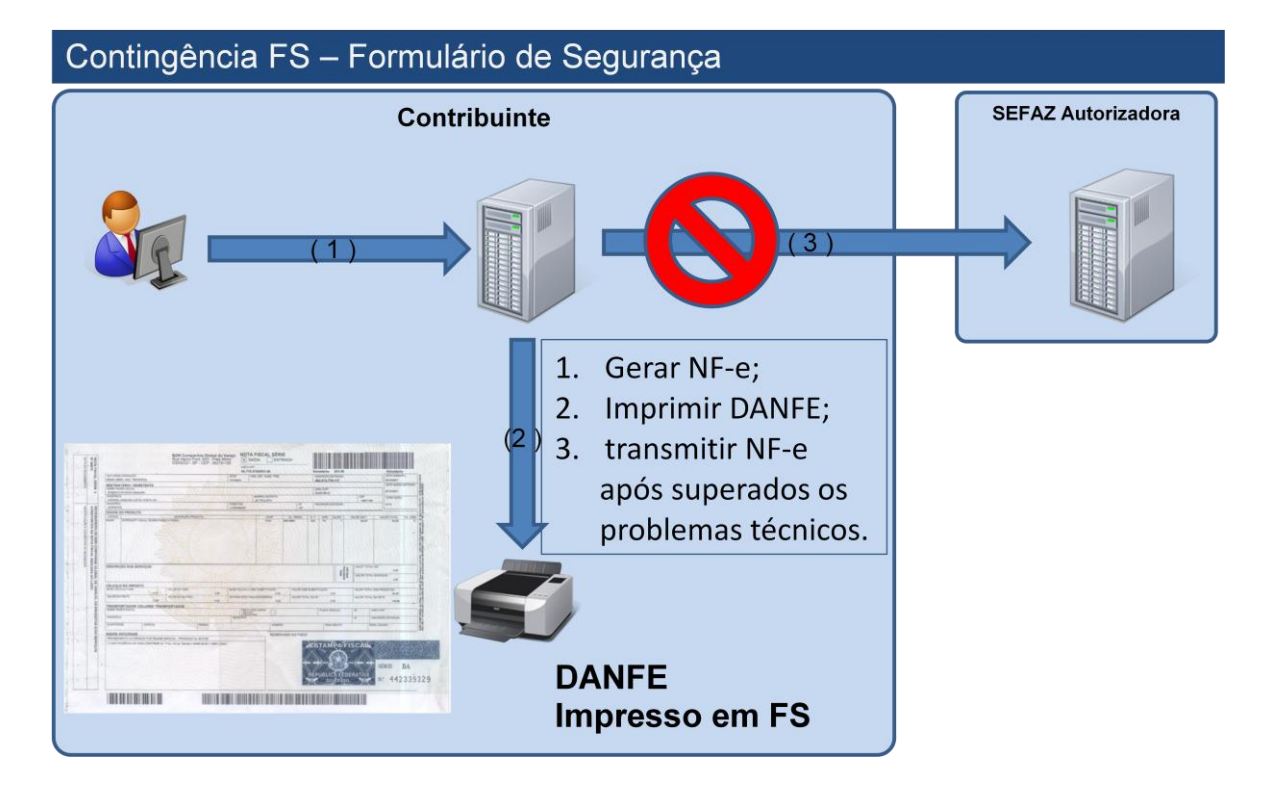

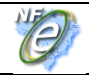

**Nota:** Esta alternativa de contingência poderá ser utilizada até o término do estoque de Formulários de Segurança – FS autorizados, mediante PAFS, até 31/07/09,, desde que o Formulário de Segurança – FS tenha tamanho A4 e seja lavrado termo no livro RUDFTO, conforme dispõe a cláusula décima segunda do Convênio ICMS 110/08, a seguir transcrito:

*"Cláusula décima segunda Os formulários de segurança, obtidos em conformidade com o Convênio ICMS 58/95 e Ajuste SINIEF 07/05, em estoque, poderão ser utilizados pelo contribuinte credenciado como emissor de documento fiscal eletrônico, para fins de impressão dos documentos auxiliares dos documentos eletrônicos relacionados no § 1º da cláusula primeira, desde que:*

*I - o formulário de segurança tenha tamanho A4 para todas as vias;* 

*II - seja lavrado, previamente, termo no livro Registro de Uso de Documentos Fiscais e Termos de Ocorrência - RUDFTO, modelo 6, contendo as informações de numeração e série dos formulários e, quando se tratar de formulários de segurança obtidos por regime especial, na condição de impressão autônomo, a data da opção pela nova finalidade.* 

*Parágrafo único. Os formulários de segurança adquiridos na condição de impressor autônomo e que tenham sido destinados para impressão de documentos auxiliares de documentos fiscais eletrônicos, nos termos do item II acima, somente poderão ser utilizados para impressão de documentos auxiliares de documentos fiscais eletrônicos."*

## **2.1.3 Contingência SCAN**

O Sistema de Contingência do Ambiente Nacional – SCAN é administrada pela Receita Federal do Brasil que pode assumir a recepção e autorização das NF-e de qualquer unidade da federação, quando solicitado pela UF interessada.

O SCAN somente tratará NF-e emitidas com numeração nas séries 900 a 999, inclusive. Esta regra aplica-se a todos os serviços (autorização, cancelamento, inutilização e consulta situação da NF-e). Com esta restrição elimina-se a possibilidade de que, após a recuperação de uma falha, uma mesma NF-e tenha sido autorizada pelo SCAN e pela SEFAZ origem. Da mesma forma, a SEFAZ origem não autorizará, cancelará ou inutilizará numeração de NF-e nestas séries reservadas ao SCAN. A exceção a esta regra é o serviço de consulta à situação da NF-e, uma vez que a SEFAZ origem poderá responder à consulta de situação das NF-e das séries 900-999 que estejam em sua base de dados.

A recepção das NF-e pelo SCAN é ativado pela UF interessada e uma vez acionada passa a recepcionar as NF-e de série 900 a 999 dos emissores credenciados para emitir NF-e na UF. Eventualmente um emissor credenciado recentemente pode não estar autorizado a emitir NF-e no SCAN caso o Cadastro Nacional de Emissores não tenha sido atualizado pela UF interessada.

Ocorrendo a indisponibilidade, a SEFAZ origem acionará o SCAN para que ative o serviço de recepção e autorização de NF-e em seu lugar. Finda a indisponibilidade, a SEFAZ origem acionará novamente o SCAN, agora para desativar o serviço. A desativação do serviço de recepção e autorização de NF-e pelo SCAN será precedida por um período de 15 minutos, em que ambos os ambientes estarão simultaneamente disponíveis, de forma a minimizar o impacto da mudança para o Contribuinte.

Inicialmente, o acionamento para ativação/desativação será baseado em interação humana, entre a operação da SEFAZ origem e a operação do SCAN.

Apenas o serviço de recepção e autorização de NF-e pelo SCAN seguirá a sistemática de ativação/desativação. Os demais serviços (cancelamento, inutilização, consulta status de NF-e e consulta status do serviço) ficarão permanentemente ativos. Com isso o Contribuinte poderá, a qualquer momento, executar os cancelamentos, inutilizações e consultas necessárias à manutenção da integridade da seqüência de numeração das emissões de NF-e nas séries reservadas ao SCAN.

Após a recuperação da falha pela SEFAZ origem, as NF-e recebidas pelo SCAN (séries 900 a 999) serão transmitidas pelo Ambiente Nacional para a SEFAZ origem, de forma que, como as demais NF-e, elas ficarão disponíveis para consulta nos dois ambientes.

A contingência SCAN deverá ser ativada com maior freqüência nas situações em que a indisponibilidade da recepção de NF-e pela SEFAZ de origem seja previsível e de longa duração como é o caso das interrupções programadas para manutenção preventiva da infra-estrutura de recepção da SEFAZ de origem.

A identificação de que o SCAN foi ativado pela SEFAZ será através do serviço Consulta ao Status do SCAN e somente neste caso a empresa pode acionar o SCAN, devendo adotar os seguintes procedimentos:

- $\bullet$  Identificação de que o SCAN foi acionado pela SEFAZ;
- geração de novo arquivo XML da NF-e com o campo *tp\_emis* alterado para "3";
- alteração da série da NF-e para a faixa de uso exclusivo do SCAN (900 a 999), a alteração da série implica na adoção da numeração em uso da série escolhida o que implica na alteração do número da NF-e também;

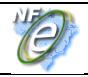

- transmissão da NF-e para o SCAN e obtenção da autorização de uso;
- impressão do DANFE em papel comum;
- lavratura de termo circunstanciado no livro Registro de Documentos Fiscais e Termos de Ocorrência – RUDFTO, modelo 6, para registro da contingência, informando: I - o motivo da entrada em contingência;

II - a data, hora com minutos e segundos do seu início e seu término;

III - a numeração e série da primeira e da última NF-e geradas neste período;

IV – identificar a modalidade de contingência utilizada.

 tratamento dos arquivos de NF-e transmitidos antes da ocorrência dos problemas técnicos e que estão pendentes de retorno, cancelando aquelas NF-e autorizadas e que foram substituídas pela seriação do SCAN ou inutilizando a numeração de arquivos não recebidos ou processados.

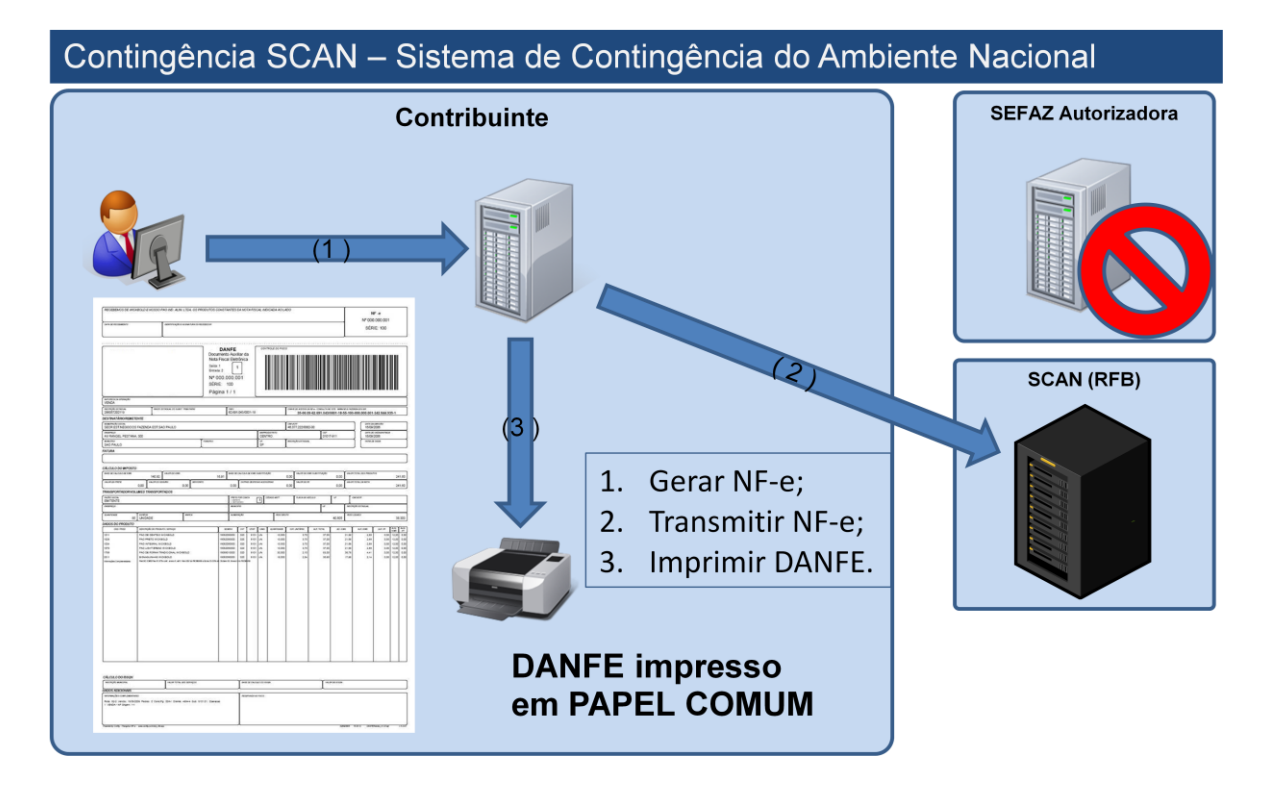

#### **WebServices do ambiente de Homologação do SCAN:**

- https://hom.nfe.fazenda.gov.br/SCAN/NfeCancelamento/NfeCancelamento.asmx
- https://hom.nfe.fazenda.gov.br/SCAN/NfeConsulta/NfeConsulta.asmx
- https://hom.nfe.fazenda.gov.br/SCAN/NfeInutilizacao/NfeInutilizacao.asmx
- https://hom.nfe.fazenda.gov.br/SCAN/NfeRecepcao/NfeRecepcao.asmx
- https://hom.nfe.fazenda.gov.br/SCAN/NfeRetRecepcao/NfeRetRecepcao.asmx
- https://hom.nfe.fazenda.gov.br/SCAN/NfeStatusServico/NfeStatusServico.asmx

#### **WebServices do ambiente de produção do SCAN:**

- https://www.scan.fazenda.gov.br/NfeCancelamento/NfeCancelamento.asmx
- https://www.scan.fazenda.gov.br/NfeConsulta/NfeConsulta.asmx
- https://www.scan.fazenda.gov.br/NfeInutilizacao/NfeInutilizacao.asmx
- https://www.scan.fazenda.gov.br/NfeRecepcao/NfeRecepcao.asmx
- https://www.scan.fazenda.gov.br/NfeRetRecepcao/NfeRetRecepcao.asmx

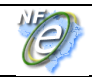

**Nota Fiscal Eletrônica**

https://www.scan.fazenda.gov.br/NfeStatusServico/NfeStatusServico.asmx

#### **2.1.4 Contingência Eletrônica com o uso da Declaração Prévia de Emissão em Contingência – SCE/DPEC**

O modelo de Contingência Eletrônica foi idealizado como alternativa que permita a dispensa do uso do formulário de segurança para impressão do DANFE e a não alteração da série e numeração da NF-e emitida em contingência.

Esta modalidade de contingência é baseada no conceito de Declaração Prévia de Emissão em Contingência – DPEC, que contem as principais informações da NF-e que serão emitidas em contingência, que será prestada pelo emissor para SEFAZ.

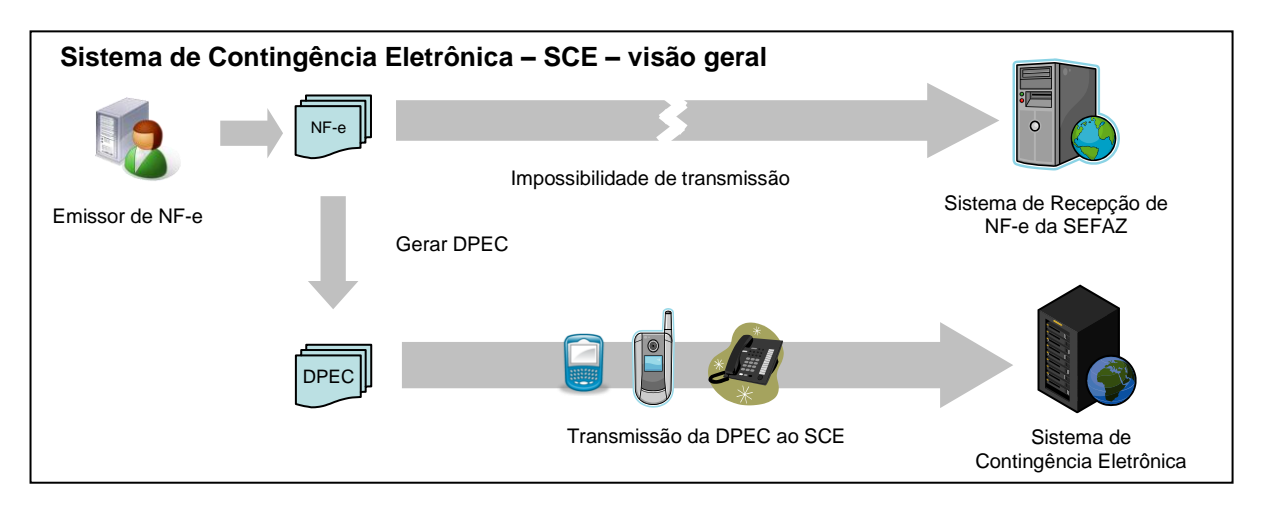

A Contingência Eletrônica poderá ser adotada por qualquer emissor que esteja impossibilitado de transmissão e/ou recepção das autorizações de uso de suas NF-e, adotando os seguintes passos:

- alterar o *tp\_Emis* das NF-e que deseja emitir para "4";
- regerar as notas fiscais e os lotes de NF-e;
- gerar o arquivo XML de Declaração Prévia de Emissão em Contingência DPEC, com as seguintes informações das NF-e que compõe um lote de NF-e:
	- o chave de acesso;
	- o CNPJ ou CPF do destinatário;
	- o UF de localização do destinatário;
	- o Valor Total da NF-e;
	- o Valor Total do ICMS;
	- o Valor Total do ICMS retido por Substituição Tributária.
- completar o arquivo gerado com outras informações de controle como o CNPJ, a IE e a UF de localização do contribuinte emissor e assinar o arquivo com o certificado digital do seu emissor;
- enviar o arquivo XML da DPEC para a Receita Federal do Brasil via *Web Service* ou via upload através de página WEB do Portal Nacional da NF-e;
- impressão dos DANFE das NF-e que constam da DPEC enviado ao SCE em papel comum, constando no corpo a expressão "*DANFE impresso em contingência - DPEC regularmente recebida pela Receita Federal do Brasil*", tendo as vias a seguinte destinação:

I - uma das vias permitirá o trânsito das mercadorias e deverá ser mantida em arquivo pelo destinatário pelo prazo estabelecido na legislação tributária para a guarda de documentos fiscais;

II - outra via deverá ser mantida em arquivo pelo emitente pelo prazo estabelecido na legislação tributária para a guarda dos documentos fiscais.

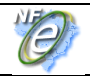

 lavrar termo circunstanciado no livro Registro de Documentos Fiscais e Termos de Ocorrência – RUDFTO, modelo 6, para registro da contingência, informando:

I - o motivo da entrada em contingência;

II - a data, hora com minutos e segundos do seu início e seu término;

III - a numeração e série da primeira e da última NF-e geradas neste período;

IV – identificar a modalidade de contingência utilizada.

- Adotar as seguintes providências, após a cessação dos problemas técnicos que impediam a transmissão da NF-e para UF de origem:
	- o transmitir as NF-e emitidas em Contingência Eletrônica para a SEFAZ de origem, observando o prazo limite de transmissão na legislação;
	- o tratar as NF-e transmitidas por ocasião da ocorrência dos problemas técnicos que estão pendentes de retorno;

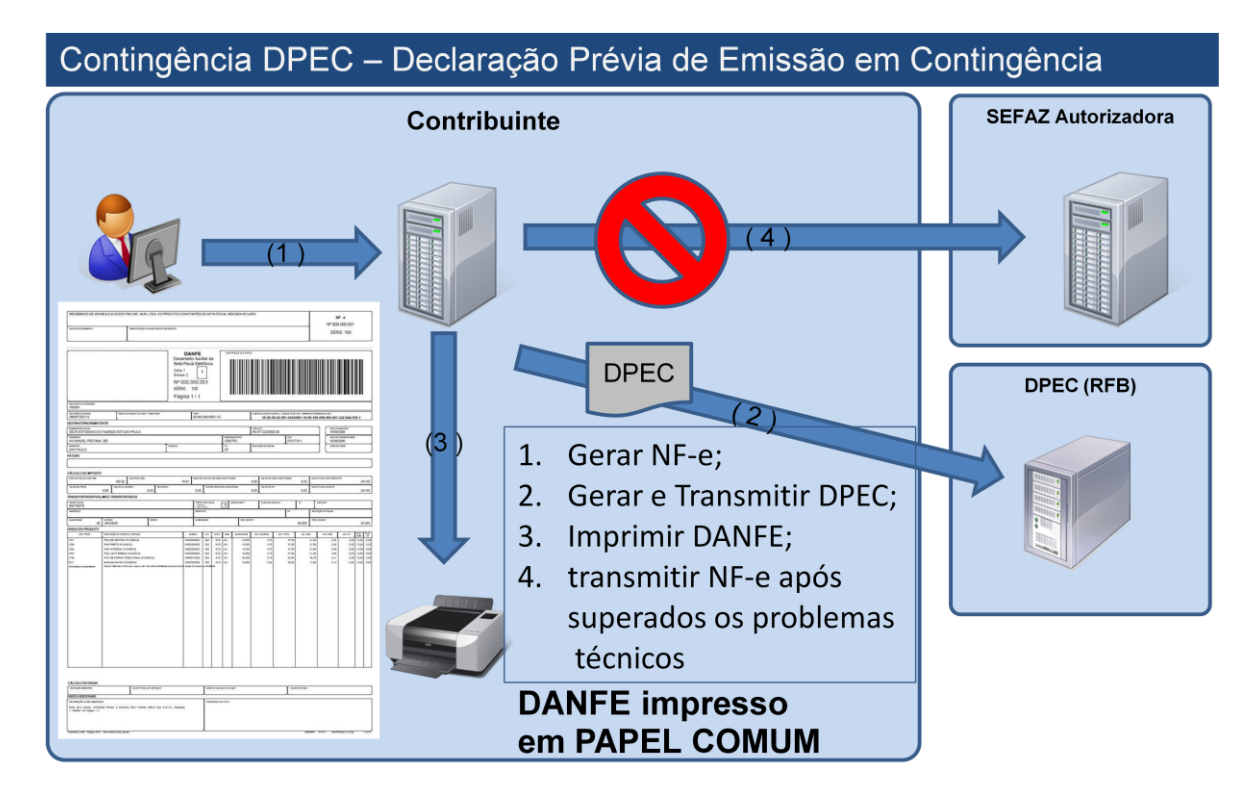

WS da DPEC do ambiente de homologação:

- <https://hom.nfe.fazenda.gov.br/SCERecepcaoRFB/SCERecepcaoRFB.asmx>
- <https://hom.nfe.fazenda.gov.br/SCEConsultaRFB/SCEConsultaRFB.asmx>

Página Web da DPEC do ambiente de homologação:

- <https://hom.nfe.fazenda.gov.br/PORTAL/DPEC/ConsultaDPEC.aspx>
- <https://hom.nfe.fazenda.gov.br/PORTAL/DPEC/UploadDPEC.aspx>

WS de DPEC do ambiente de produção:

- <https://www.nfe.fazenda.gov.br/SCERecepcaoRFB/SCERecepcaoRFB.asmx>
- <https://www.nfe.fazenda.gov.br/SCEConsultaRFB/SCEConsultaRFB.asmx>

Ó

Página Web da DPEC do ambiente de produção:

- <https://www.nfe.fazenda.gov.br/portal/DPEC/ConsultaDPEC.aspx>
- <https://www.nfe.fazenda.gov.br/portal/DPEC/UploadDPEC.aspx>

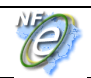

#### **2.1.5 Contingência em Formulário de Segurança para impressão de Documento Auxiliar de Documento Fiscal Eletrônico – FS-DA**

Este procedimento de contingência será adotado pelos emissores que adquirirem o Formulário de Segurança para impressão de Documento Auxiliar de Documento Fiscal – FS-DA, e substitui a contingência com o uso do formulário de segurança.

Sendo identificada a existência de qualquer fator que prejudique ou impossibilite a transmissão das NF-e e/ou obtenção da autorização de uso da SEFAZ, a empresa pode acionar a Contingência com FS-DA, adotando os seguintes passos:

- gerar novo arquivo XML da NF-e com o campo *tp\_emis* alterado para "5";
- imprimir o DANFE em pelo menos duas vias do FS-DA constando no corpo a expressão "*DANFE em Contingência - impresso em decorrência de problemas técnicos*", tendo as vias a seguinte destinação:

I - uma das vias permitirá o trânsito das mercadorias e deverá ser mantida em arquivo pelo destinatário pelo prazo estabelecido na legislação tributária para a guarda de documentos fiscais;

II - outra via deverá ser mantida em arquivo pelo emitente pelo prazo estabelecido na legislação tributária para a guarda dos documentos fiscais.

 lavrar termo circunstanciado no livro Registro de Documentos Fiscais e Termos de Ocorrência – RUDFTO, modelo 6, para registro da contingência, informando: I - o motivo da entrada em contingência;

II - a data, hora com minutos e segundos do seu início e seu término;

III - a numeração e série da primeira e da última NF-e geradas neste período;

IV – identificar a modalidade de contingência utilizada.

- transmitir as NF-e imediatamente após a cessação dos problemas técnicos que impediam a transmissão da NF-e, observando o prazo limite de transmissão na legislação;
- tratar as NF-e transmitidas por ocasião da ocorrência dos problemas técnicos que estão pendentes de retorno.

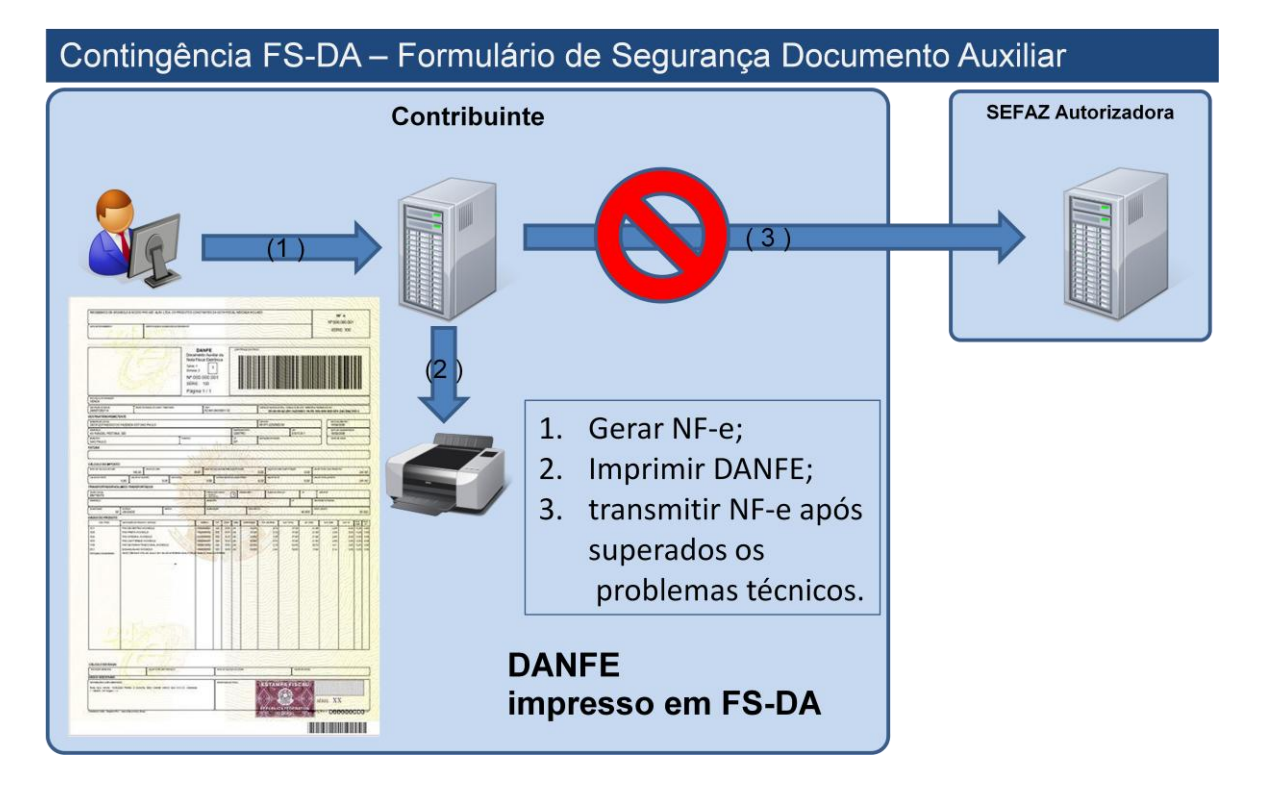

Ć

#### **2.1.6 Quadro Resumo das modalidades de emissão da NF-e**

A seguir resumimos os principais procedimentos necessários para adequar a NF-e para a modalidade de emissão desejada.

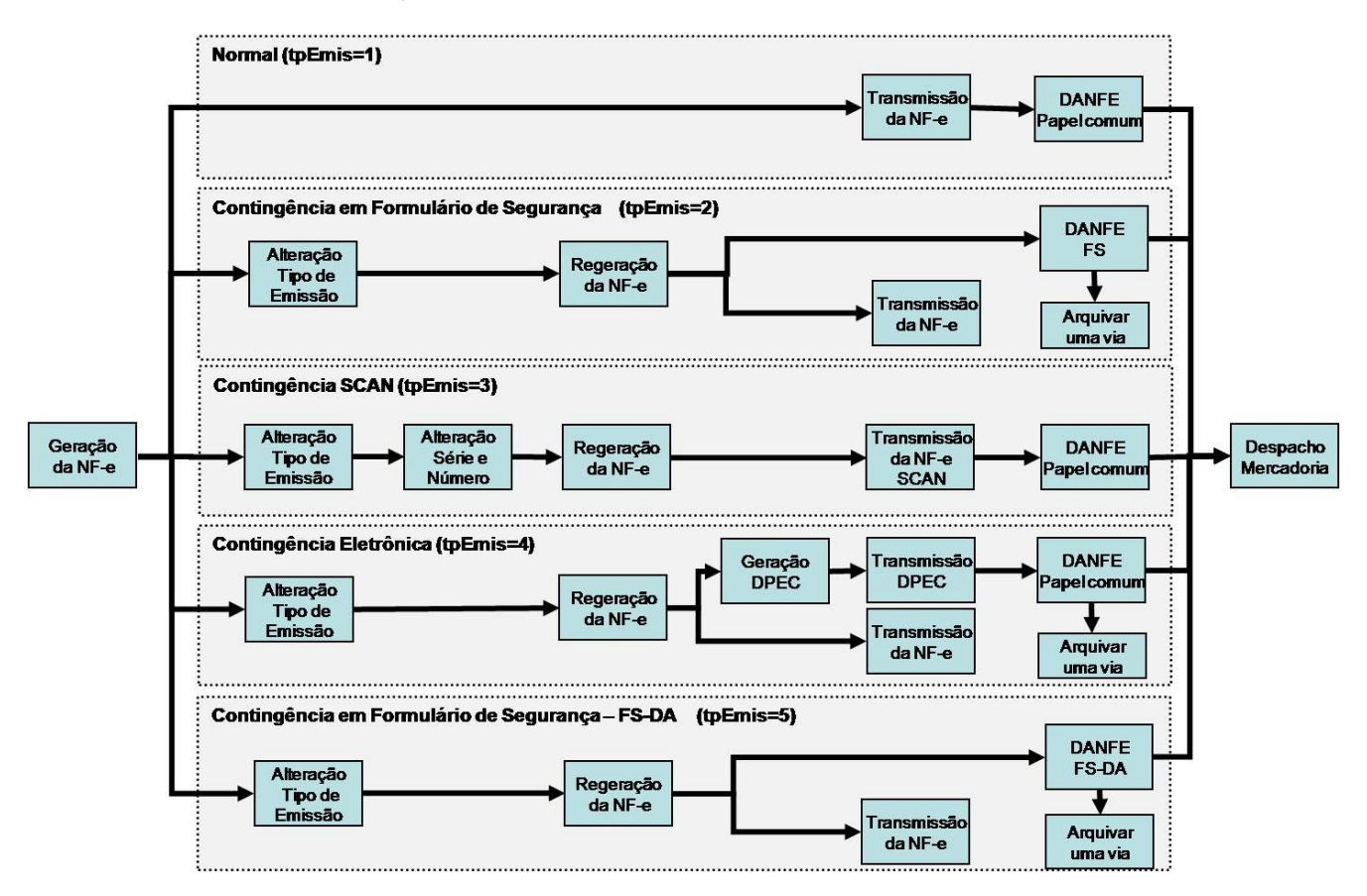

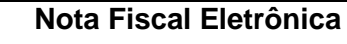

## **2.2 Documento Auxiliar da Nota Fiscal Eletrônica - DANFE**

O DANFE é um documento fiscal auxiliar que tem a finalidade de acobertar a circulação da mercadoria e não se confunde com a NF-e da qual é mera representação gráfica. A sua validade está condicionada à existência da NF-e que representa devidamente autorizada na SEFAZ de origem.

O DANFE deverá ser impresso em papel, exceto papel jornal, no tamanho mínimo A4 (210 x 297 mm) e máximo ofício 2 (230 x 330 mm), podendo ser utilizadas folhas soltas, formulário de segurança, Formulário de Segurança para Impressão de Documento Auxiliar de Documento Fiscal Eletrônico (FS-DA), formulário contínuo ou formulário pré-impresso.

As folhas soltas, formulário contínuo ou formulário pré-impresso são considerados papel comum e a sua aquisição ou confecção não está sujeito ao controle do fisco como ocorre com o formulário de segurança que é um impresso fiscal com normas rígidas de aquisição, controle e utilização.

#### **2.2.1 Formulários de Segurança para Impressão do DANFE**

Atualmente existem os seguintes tipos de formulários de segurança:

- **Formulário de Segurança – FS:**, disciplinado pelos Convênios ICMS 58/95 e 131/95;
- **Formulário de Segurança para Impressão de Documento Auxiliar de Documento Fiscal Eletrônico - FS-DA**: disciplinado pelo Convênio ICMS 110/08 e Ato COTEPE 35/08.

O uso do formulário de segurança - **FS** será permitido apenas para consumir os estoques existentes, pois sua aquisição para impressão de DANFE não será mais autorizada a partir de 01/08/2009.

O FS e o FS-DA podem ser fabricados por estabelecimento industrial gráfico previamente credenciado junto à COTEPE/ICMS, porém somente este último tem a possibilidade de ser distribuído através de estabelecimento gráfico credenciado como distribuidor junto à UF de interesse, mediante a obtenção de credenciamento, concedido por regime especial,

Os formulários de segurança são confeccionados com requisitos de segurança com o objetivo de dificultar falsificação e fraudes. Estes requisitos são adicionados ou por ocasião da fabricação do papel de segurança produzido pelo processo "mould made"ou por ocasião da impressão no caso do FS fabricado com papel dotado de estampa fiscal, com recursos de segurança impressos. Assim, a legislação tributária permite o uso de formulários de segurança que atendam os seguintes requisitos:

- **FS com Estampa Fiscal** impresso com calcografia com microtexto e imagem latente na área reservado ao fisco, o impresso deverá ter fundo numismático com tinta reagente a produtos químicos combinado com as Armas da República;
- **FS em Papel de Segurança** com filigrana (marca d"água) produzida pelo processo "mould made", fibras coloridas e luminescentes, papel não fluorescente, microcápsulas de reagente químico e microporos que aumentem a aderência do toner ao papel.

Todos os formulários de segurança terão o número de controle do formulário com numeração sequencial de 000.000.001 a 999.999.999 e seriação de "AA" a "ZZ", impresso no quadro reservado ao fisco.

A identificação do formulário de segurança com calcografia é mais simples pela existência da estampa fiscal localizada no quadro reservado ao fisco e pelo fundo numismático com cor característica associada ao brasão das Armas da República no corpo do formulário.

A diferenciação entre o FS e FS-DA produzidos por calcografia é estabelecida simultaneamente pela cor utilizada no fundo numismático, pela estampa fiscal, pelas Armas da República e pelo logotipo característico de formulário destinado a impressão de documento fiscal eletrônico.

O FS tem o fundo numismático impresso na cor de tonalidade predominante esverdeada combinada com as Armas da República e estampa fiscal na cor azul pantone. O FS-DA tem o fundo numismático impresso na cor de tonalidade predominante Salmão pantone nº 155 combinada com as Armas da República ao lado do logotipo que caracteriza o Documento Auxiliar de Documento Fiscal Eletrônico e estampa fiscal na cor Vinho Pantone, conforme exemplos visualizados na figura abaixo.

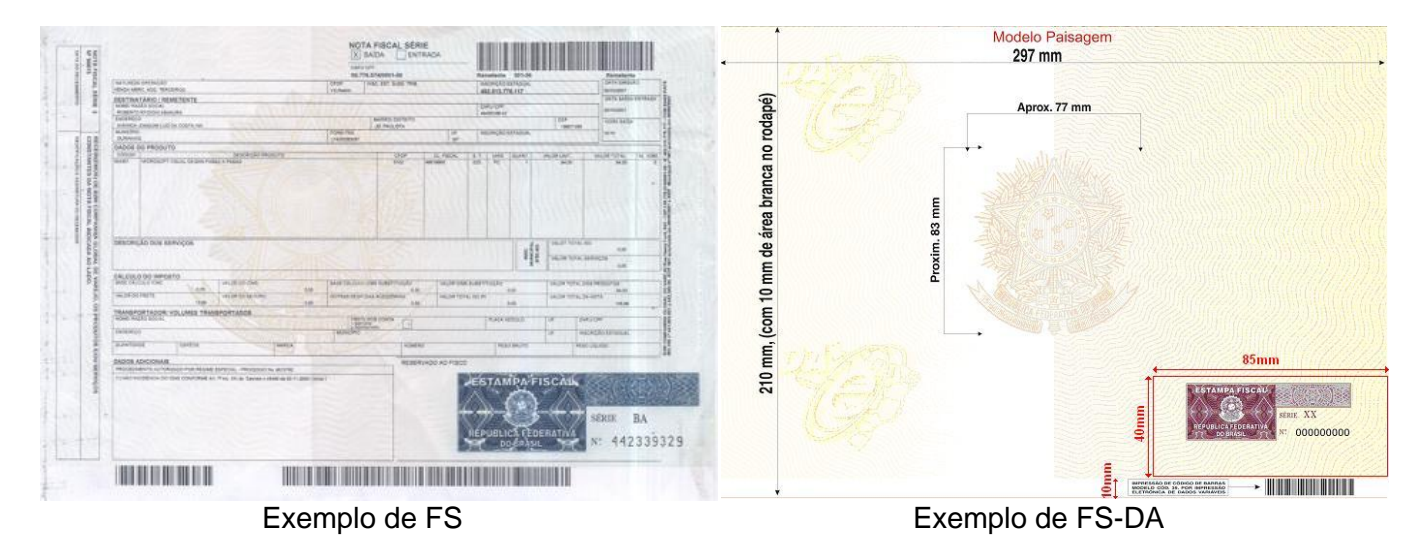

A identificação do formulário de segurança fabricado em papel de segurança não é tão evidente como é o formulário com calcografia, pois a primeira vista é um papel branco facilmente confundido com um papel comum.

A distinção deste papel de segurança deve ser feito pela filigrana (marca d"água) existente no seu corpo; pela seriação composta por duas letras e numeração seqüencial de nove números aposta no espaço normalmente reservado ao fisco; pela impressão da identificação do adquirente e pelo códigos de barras impressos no rodapé inferior.

O FS possui filigrana caracterizada com o brasão de Armas da República intercalada com a expressão "NOTA FISCAL", enquanto que o FS-DA possui filigrana caracterizada pelo brasão das Armas da República intercalada com o logotipo do Documento Auxiliar de Documentos Fiscais Eletrônicos. Estas filigranas somente se tornam visíveis contra a luz, conformes exemplos e modelos reproduzidos nas figuras abaixo

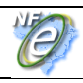

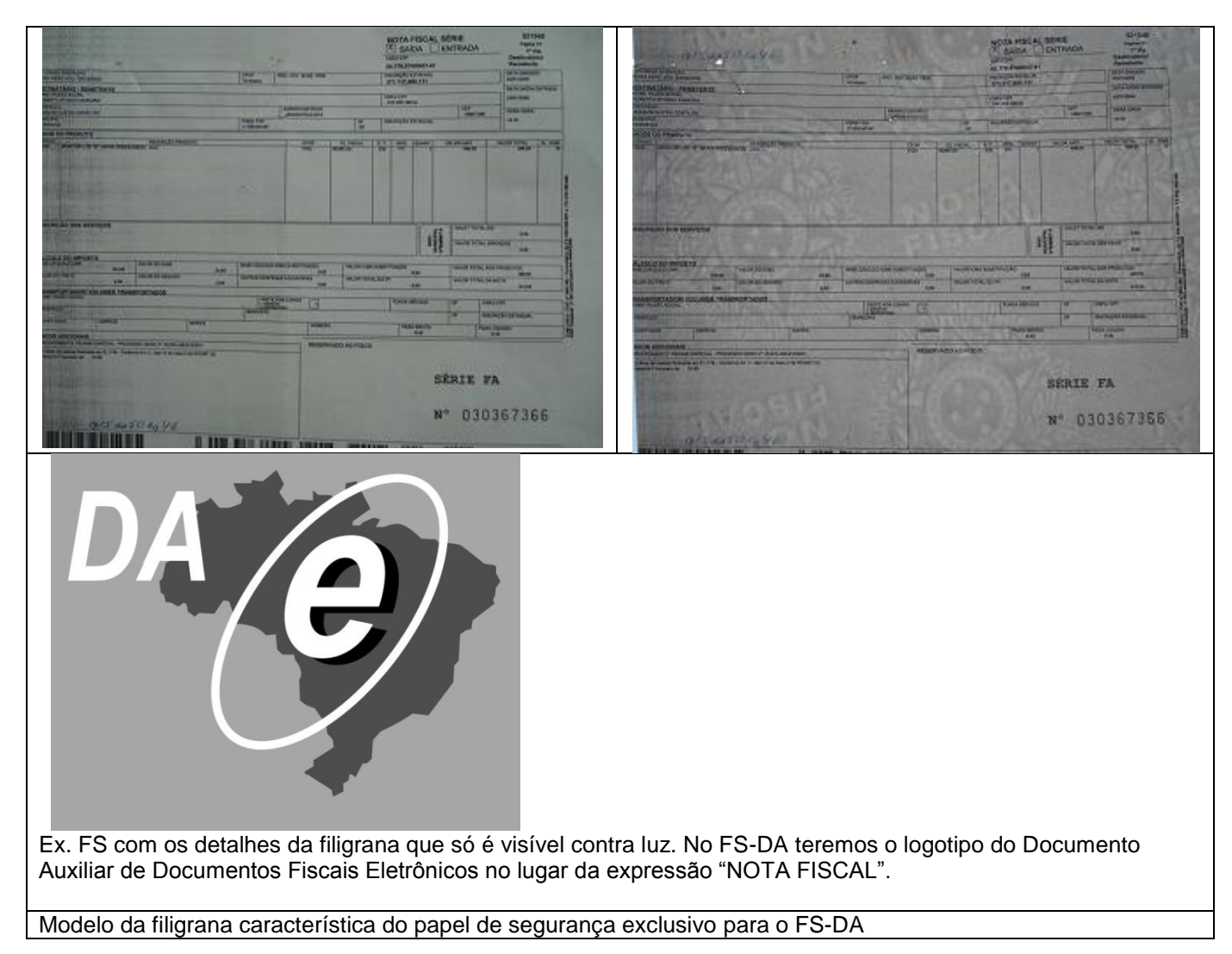

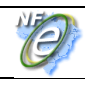

**Nota Fiscal Eletrônica**

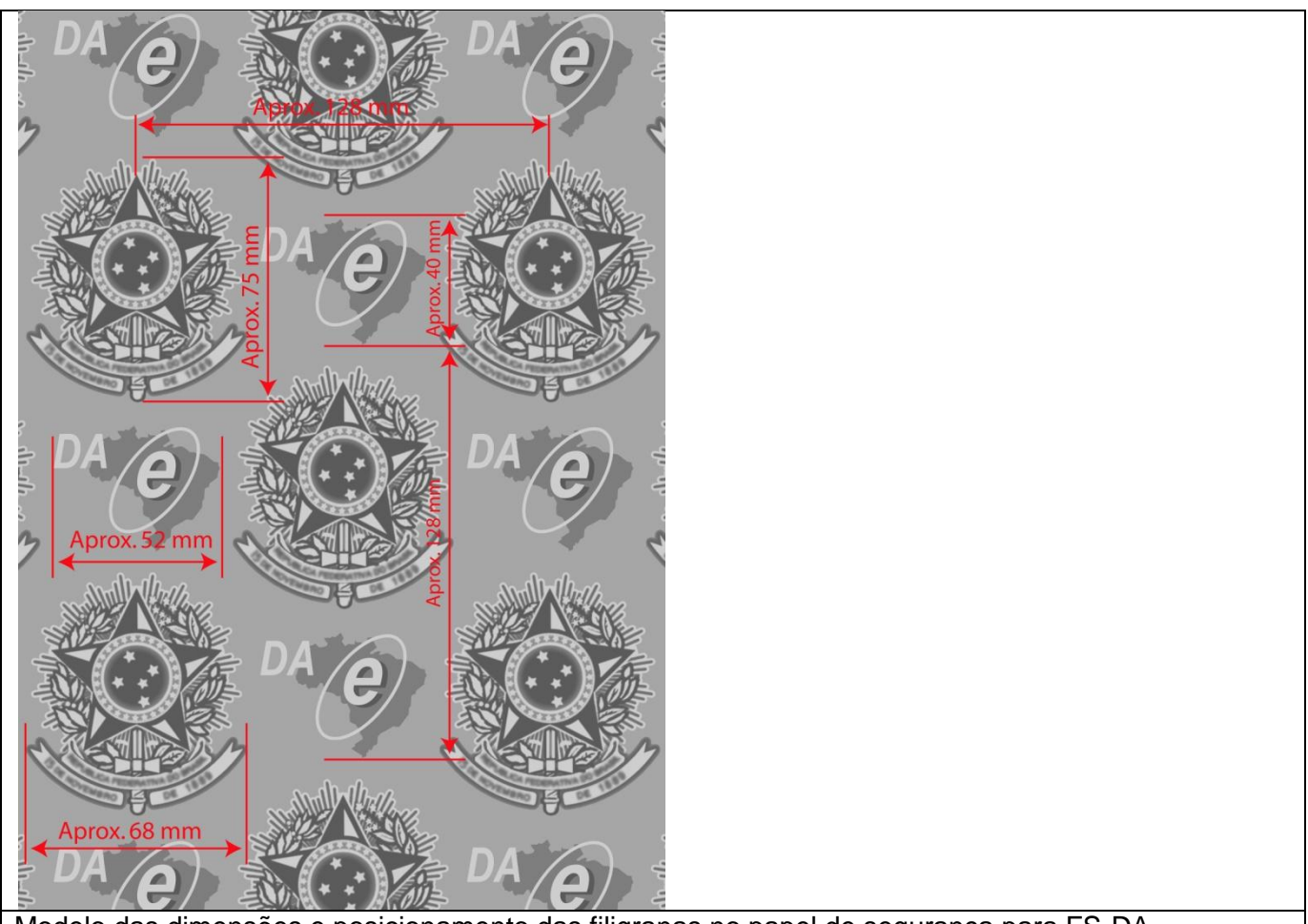

Modelo das dimensões e posicionamento das filigranas no papel de segurança para FS-DA

## **2.2.2 localização da Estampa Fiscal no FS -DA**

A estampa fiscal é impressa na área reservado ao fisco que está localizada no canto inferior direito do formulário de segurança.

Nesta mesma área também é impresso a série e o número de controle do impresso, assim, o emissor deve tomar os cuidados necessários para que o recibo do canhoto de entrega não utilize o espaço de 40 mm x 85 mm do canto inferior do impresso, deslocando-o para a parte superior do formulário

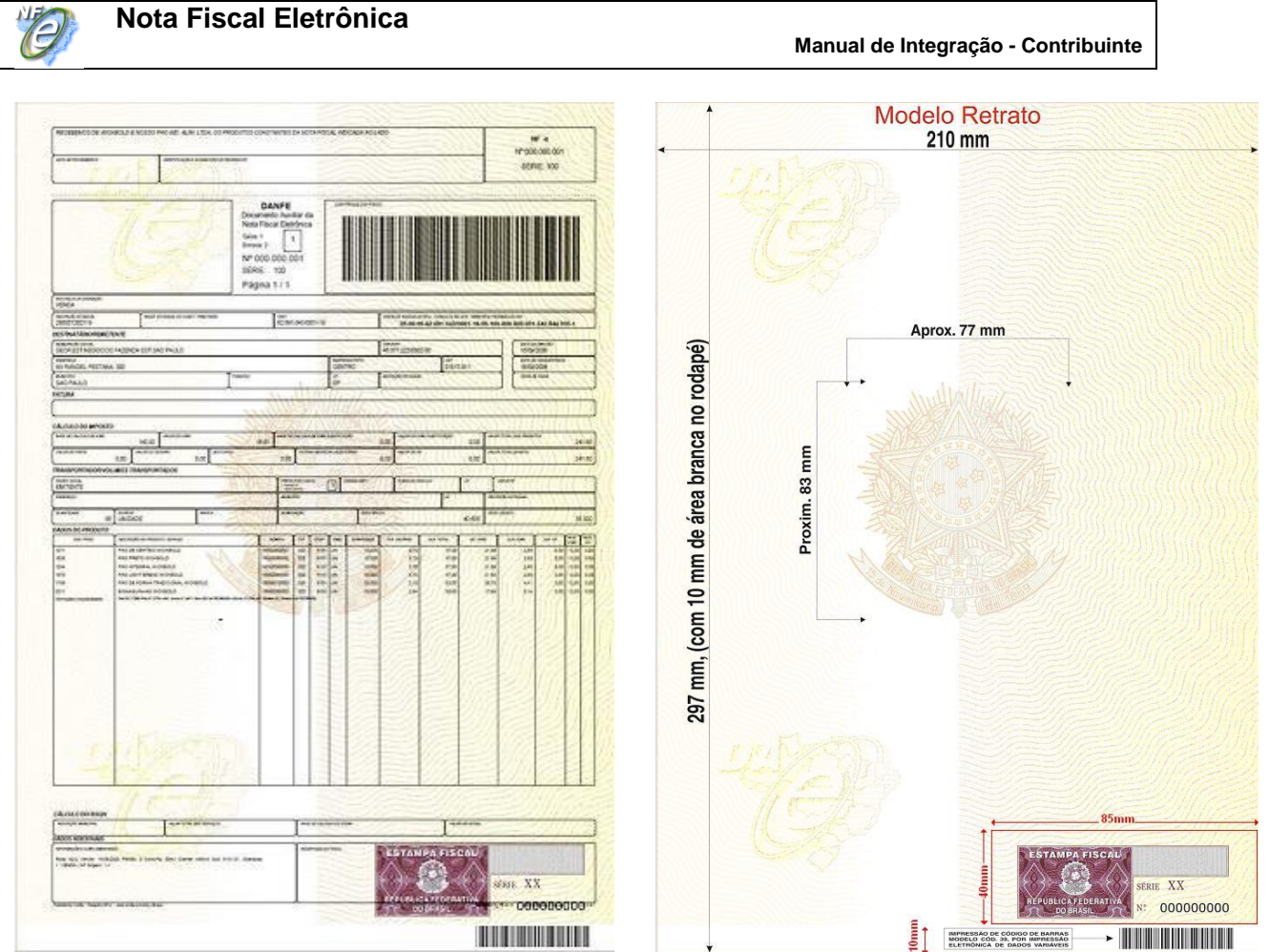

Ex. de DANFE com recibo deslocado para a parte superior.

Importante destacar que o FS-DA tem um código de barras com a identificação da sua origem e seu usuário pré-impresso no rodapé inferior, que deve ser preservado, pois será utilizado na fiscalização de trânsito.

## **2.2.3 Impressão do DANFE em Contingência com Formulário de Segurança**

Quando a modalidade emissão de contingência for baseada no uso de formulário de segurança, o DANFE deve ser impresso no mesmo tipo de formulário de segurança declarado no campo *tp\_emis* da NF-e.

Nos casos de contingência com uso de formulário de segurança, a impressão do DANFE em papel comum contraria a legislação e ocasiona graves conseqüências ao emitente, pelo descumprimento de obrigação acessória, caracterizando ainda a inidoneidade do DANFE para efeito de circulação da mercadoria e de escrituração e aproveitamento do crédito pelo seu destinatário.

O formulário de segurança pode ser utilizado para impressão do DANFE em qualquer modalidade de emissão, contudo, o emissor deverá formalizar a opção pelo uso do formulário de segurança em todas as operações no livro Registro de Documentos Fiscais e Termos de Ocorrência – RUDFTO, modelo 6.

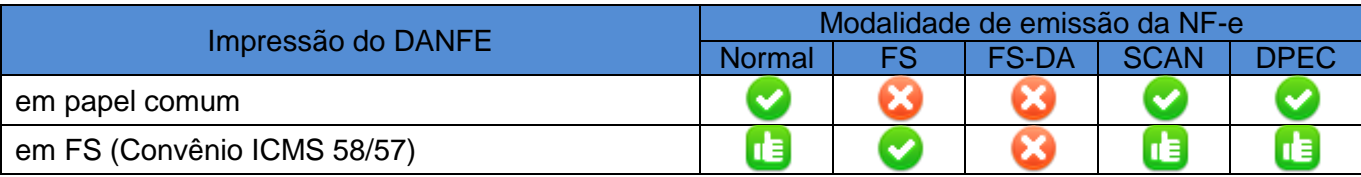

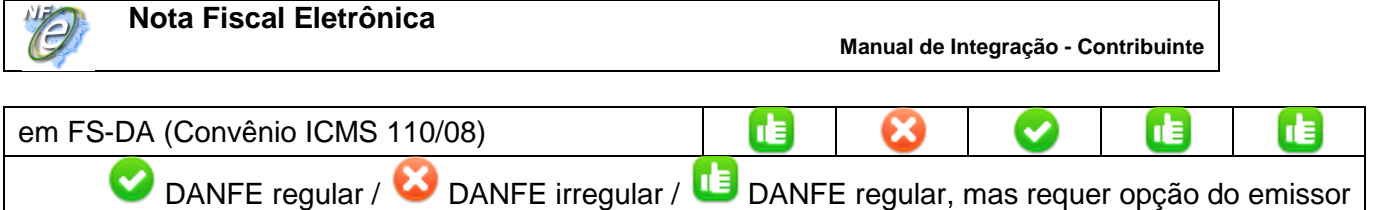

## **2.3 Ações que devem ser tomadas após a recuperação da falha**

A emissão de NF-e em contingência é um procedimento de exceção e existem algumas ações que devem ser tomadas após a recuperação da falha, a principal delas é a transmissão das NF-e emitidas em contingência para que sejam autorizadas.

#### **2.3.1 Registro da Contingência no RUDFTO**

Qualquer que seja a hipótese de contingência, é necessário lavrar termo circunstanciado no livro Registro de Documentos Fiscais e Termos de Ocorrência – RUDFTO, modelo 6, para registro da contingência, informando:

- I o motivo da entrada em contingência;
- II a data, hora com minutos e segundos do seu início e seu término;
- III a numeração e série da primeira e da última NF-e geradas neste período;
- IV identificar a modalidade de contingência utilizada.

#### **2.3.2 Transmissão das NF-e emitidas em Contingência**

As notas fiscais emitidas em contingência FS, FS-DA e DPEC devem ser transmitidas imediatamente após a cessação dos problemas técnicos que impediam a transmissão da NF-e, observando o prazo limite de transmissão estabelecido na legislação.

As NF-e emitidas no SCAN não precisam ser transmitidas para a SEFAZ de origem.

#### **2.3.3 Rejeição de NF-e emitidas em Contingência**

Caso ocorra a rejeição de alguma NF-e emitida em contingência, o contribuinte deverá:

I - gerar novamente o arquivo com a mesma numeração e série, sanando a irregularidade desde que não se altere:

a) as variáveis que determinam o valor do imposto tais como: base de cálculo, alíquota, diferença de preço, quantidade, valor da operação ou da prestação;

b) a correção de dados cadastrais que implique mudança do remetente ou do destinatário;

c) a data de emissão ou de saída;

II - solicitar Autorização de Uso da NF-e;

III - imprimir o DANFE correspondente à NF-e autorizada, no mesmo tipo de papel utilizado para imprimir o DANFE original;

IV - providenciar, junto ao destinatário, a entrega da NF-e autorizada bem como do novo DANFE impresso nos termos do item III, caso a geração saneadora da irregularidade da NF-e tenha promovido alguma alteração no DANFE.

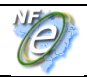

#### **2.3.4 NF-e Pendentes de Retorno**

Quando ocorrer uma falha, seja ela no ambiente do Contribuinte, no ambiente da SEFAZ origem ou no ambiente do SCAN, há a probabilidade de existirem NF-e transmitidas pelo contribuinte e para as quais ele ainda não obteve o resultado do processamento. Estas NF-e são denominadas de "NF-e Pendentes de Retorno".

As NF-e Pendentes de Retorno podem não ter sido recebidas pela SEFAZ origem, estar na fila aguardando processamento, estar em processamento ou o processamento pode já ter sido concluído.

Caso a falha tenha ocorrido na SEFAZ origem, ao retornar à operação normal, é possível que as NF-e que estavam em processamento sejam perdidas, e que as que estavam na fila tenham o seu processamento concluído normalmente.

Cabe à aplicação do contribuinte tratar adequadamente a situação das NF-e Pendentes de Retorno e executar, imediatamente após o retorno à operação normal, as ações necessárias à regularização da situação destas NF-e, a saber:

- a) Cancelar as NF-e Pendentes de Retorno que tenham sido autorizadas pela SEFAZ origem, mas que tiveram as operações comerciais correspondentes registradas em NF-e emitidas em contingência.
- b) Inutilizar a numeração das NF-e Pendentes de Retorno que não foram autorizadas ou denegadas.

# **3. Arquitetura do Sistema Eletrônico de Contingência**

## **3.1 Modelo Conceitual do SCE**

O Sistema de Contingência Eletrônica – SCE é o modelo de registro de Declaração Prévia de Emissão em Contingência - DPEC emitida pelo Emissor de NF-e em contingência.

Esta modalidade de contingência prevê a elaboração de uma Declaração Prévia de Emissão em Contingência - DPEC que contem os resumos das NF-e emitidas pelo interessado e a emissão do DANFE em papel comum sem alteração da série da NF-e.

Como a DPEC é um resumo das NF-e, o seu tamanho é bastante reduzido em comparação com a NF-e, sendo viável a transmissão para o *Web Service* do SCE por acesso discado ou através de upload em página WEB do Portal Nacional da NF-e (Ambiente Nacional). A opção de upload de arquivo é interessante por dispensar a exigência de uma aplicação cliente para consumir o Web Service, permitindo a transmissão da DPEC de qualquer equipamento que tenha acesso a Internet via browser.

A consulta da DPEC existente no Sistema de Contingência Eletrônica – SCE poderá ser feita através de *Web Service* pelo emissor.

A consulta pela chave de acesso da NF-e deverá disponibilizar as informações básicas da NF-e dando uma maior segurança para todos os envolvidos no processo de emissão da NF-e.

#### **3.2 Padrões Técnicos**

#### **3.2.1 Padrão de documento XML**

#### **a) Padrão de Codificação**

A especificação do documento XML adotada é a recomendação W3C para XML 1.0, disponível em [www.w3.org/TR/REC-xml](http://www.w3.org/TR/REC-xml) e a codificação dos caracteres será o UTF-8, assim todos os documentos XML serão iniciados com a seguinte declaração:

<?xml version="1.0" encoding="UTF-8"?>

OBS: Lembrando que cada arquivo XML somente poderá ter uma única declaração <?xml version="1.0" encoding="UTF-8"?>. Nas situações em que um documento XML pode conter outros documentos XML, como ocorre com o documento XML de retorno da DPEC, deve-se tomar o cuidado para que exista uma única declaração no início do arquivo.

#### **b) Declaração namespace**

O documento XML deverá ter uma única declaração de **namespace** no elemento raiz do documento com o seguinte padrão:

<envDPEC xmlns="http://www.portalfiscal.inf.br/nfe" > (exemplo para o XML de envio da DPEC)

O uso de declaração **namespace** diferente do padrão estabelecido é vedado.

A declaração do **namespace** da assinatura digital deverá ser realizada na própria tag <Signature>, conforme exemplo abaixo.

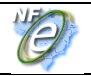

Cada documento XML deverá ter o seu **namespace** individual em seu elemento raiz. No caso específico do arquivo de retorno da DPEC, a DPEC enviada e o arquivo de retorno terão seu **namespace** individual, para possibilitar que a extração da DPEC enviada da mensagem de retorno se necessário.

Segue abaixo um exemplo:

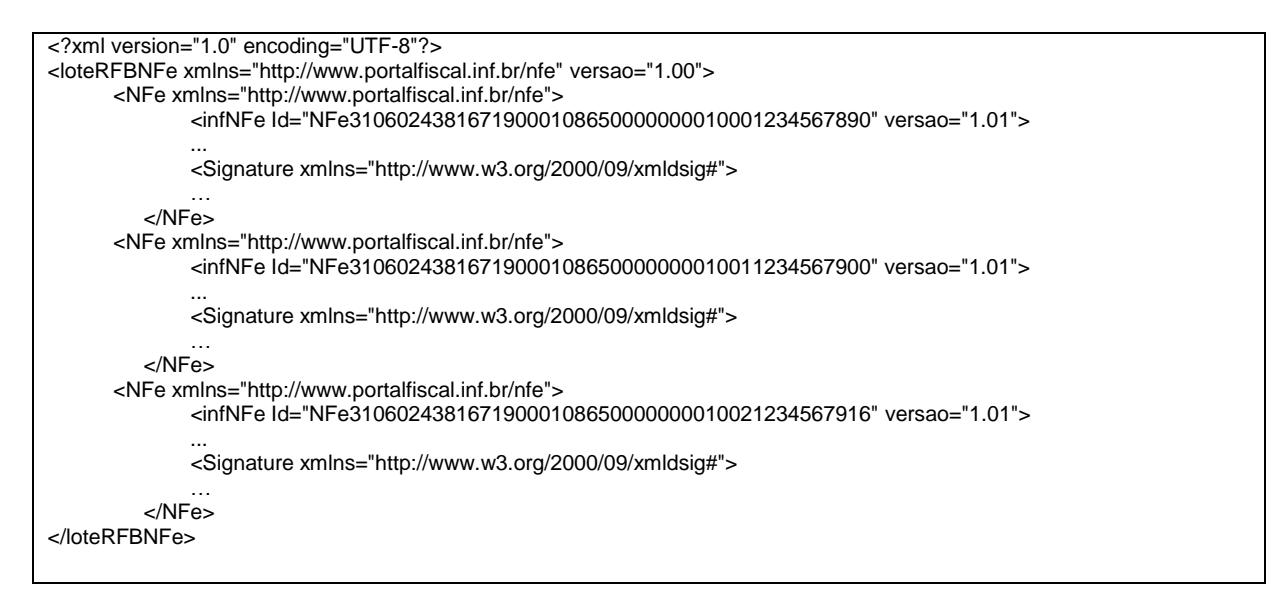

#### **c) Prefixo de namespace**

Não é permitida a utilização de prefixos de **namespace**. Essa restrição visa otimizar o tamanho do arquivo XML.

Assim, ao invés da declaração:

<NFe xmlns**:nfe**[=http://www.portalfiscal.inf.br/nfe>](http://www.portalfiscal.inf.br/nfe) (exemplo para o XML de NF-e com prefixo nfe) deverá ser adotado a declaração:

<NFe xmlns =["http://www.portalfiscal.inf.br/nfe"](http://www.portalfiscal.inf.br/dfe) >

#### **d) Validação de Schema**

Para garantir minimamente a integridade das informações prestadas e a correta formação dos arquivos XML, as mensagens XML deverão ser submetidas ao respectivo Schema XML (XSD – XML Schema Definition).

#### **3.2.2 Padrão de Comunicação**

A comunicação será baseada em *Web Services* disponibilizados pelo Sistema de Contingência Eletrônica.

O meio físico de comunicação utilizado será a Internet, com o uso do protocolo SSL versão 3.0, com autenticação mútua, que além de garantir um duto de comunicação seguro na Internet, permite a identificação do servidor e do cliente através de certificados digitais, eliminando a necessidade de identificação do usuário através de nome ou código de usuário e senha.

O modelo de comunicação segue o padrão de *Web Services* definido pelo WS-I Basic Profile.

A troca de mensagens entre os *Web Services* do Ambiente Nacional e o aplicativo da administração tributária interessada será realizada no padrão SOAP versão 1.2, com troca de mensagens XML no padrão Style/Enconding: Document/Literal.

A chamada de diferentes *Web Services* do Sistema de Contingência Eletrônica é realizado com o envio de uma mensagem XML através do parâmetro *sceDadosMsg*.

A versão do leiaute da mensagem XML contida no parâmetro *sceDadosMsg* será informado no elemento *versaoDados* do tipo string localizados no elemento *sceCabecMsg* do SOAP Header.

Exemplo de uma mensagem requisição padrão SOAP:

```
<?xml version="1.0" encoding="utf-8"?>
<soap12:Envelope xmlns:xsi="http://www.w3.org/2001/XMLSchema-instance" 
xmlns:xsd="http://www.w3.org/2001/XMLSchema" xmlns:soap12="http://www.w3.org/2003/05/soap-
envelope">
   <soap12:Header>
     <sceCabecMsg xmlns="http://www.portalfiscal.inf.br/sce/wsdl/SCERecepcaoRFB">
       <versaoDados>string</versaoDados>
     </sceCabecMsg>
   </soap12:Header>
   <soap12:Body>
     <scRecepcaoDPEC xmlns="http://www.portalfiscal.inf.br/nfe/wsdl/SCERecepcaoRFB">
       <nfeDadosMsg>xml</nfeDadosMsg>
    </nfeRecepcaoDPEC>
  </soap12:Body>
</soap12:Envelope>
```
Exemplo de uma mensagem de retorno padrão SOAP:

```
<?xml version="1.0" encoding="utf-8"?>
<soap12:Envelope xmlns:xsi="http://www.w3.org/2001/XMLSchema-instance" 
xmlns:xsd="http://www.w3.org/2001/XMLSchema" xmlns:soap12="http://www.w3.org/2003/05/soap-
envelope">
   <soap12:Header>
     <sceCabecMsg xmlns="http://www.portalfiscal.inf.br/nfe/wsdl/SCERecepcaoRFB">
       <versaoDados>string</versaoDados>
    </sceCabecMsg>
   </soap12:Header>
   <soap12:Body>
     <sceRecepcaoDPECResponse xmlns="http://www.portalfiscal.inf.br/nfe/wsdl/SCERecepcaoRFB">
       <sceRecepcaoDPECResult>xml</sceRecepcaoDPECResult>
     </sceRecepcaoDPECResponse>
   </soap12:Body>
</soap12:Envelope>
```
#### **3.2.3 Padrão de Certificado Digital**

O certificado digital utilizado no estabelecimento da conexão segura com autenticação mútua será emitido por Autoridade Certificadora credenciada pela Infra-estrutura de Chaves Públicas Brasileira – ICP-Brasil, tipo A1 ou A3, devendo conter o CNPJ da pessoa jurídica titular do certificado digital no campo otherName OID =2.16.76.1.3.3 e ter a extensão Extended Key Usage com permissão de "Autenticação Cliente".

#### **3.2.4 Resumo dos Padrões Técnicos**

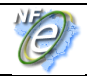

A tabela a seguir resume os principais padrões de tecnologia utilizados:

#### **3.3 Padrão de mensagens dos Web Services**

As chamadas dos *Web Services* disponibilizados pelo Ambiente Nacional e os respectivos resultados do processamento são realizadas através das mensagens com o seguinte padrão:

Padrão de Mensagem de chamada/retorno de Web Service

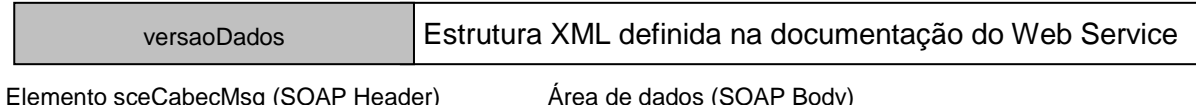

- *versaoDados* **-** versão do leiaute da estrutura XML informado na área de dados.
- *Área de Dados* estrutura XML variável definida na documentação do *Web Service*  acessado.

#### **3.3.1 Informação de controle e área de dados das mensagens**

A identificação da versão da mensagem XML submetida ao *Web Service* será realizada através do campo *versaoDados* informado no elemento *sceCabecMsg* do SOAP Header:

```
 <soap12:Header>
   <sceCabecMsg xmlns="http://www.portalfiscal.inf.br/nfe/wsdl/SCERecepcaoRFB">
    <versaoDados>string</versaoDados>
  </sceCabecMsg>
 </soap12:Header>
```
A informação armazenada na área de dados é um documento XML que deve atender o leiaute definido na documentação do *Web Service* acessado:

```
 <soap12:Body>
  <sceRecepcaoDPECResponse xmlns="http://www.portalfiscal.inf.br/nfe/wsdl/SCERecepcaoRFB">
     <nfeRetornoMsg>xml</nfeRetornoMsg>
  </sceRecepcaoDPECResponse>
 </soap12:Body>
```
#### **3.3.2 Validação da estrutura XML das Mensagens dos Web Services**

As informações são enviadas ou recebidas dos *Web Services* através de mensagens no padrão XML definido na documentação de cada Web Service.

As alterações de leiaute e da estrutura de dados XML realizadas nas mensagens são controladas através da atribuição de um número de versão para a mensagem.

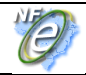

Um Schema XML é uma linguagem que define o conteúdo do documento XML, descrevendo os seus elementos e a sua organização, além de estabelecer regras de preenchimento de conteúdo e de obrigatoriedade de cada elemento ou grupo de informação.

A validação da estrutura XML da mensagem é realizada por um analisador sintático (parser) que verifica se a mensagem atende as definições e regras de seu Schema XML.

Qualquer divergência da estrutura XML da mensagem em relação ao seu Schema XML, provoca um erro de validação do Schema XML.

A primeira condição para que a mensagem seja validada com sucesso é que ela seja submetida ao Schema XML correto.

Assim, os aplicativos clientes devem estar preparados para gerar as mensagens no leiaute em vigor, devendo ainda informar a versão do leiaute da estrutura XML da mensagem no campo *versaoDados* do elemento *sceCabecMsg* do SOAP Header.

```
 <soap12:Header>
   <sceCabecMsg xmlns="http://www.portalfiscal.inf.br/nfe/wsdl/SCERecepcaoRFB">
    <versaoDados>1.00</versaoDados>
  </sceCabecMsg>
 </soap12:Header>
```
#### **3.3.3 Schemas XML das Mensagens dos Web Services**

Qualquer alteração de leiaute das mensagens dos *Web Services* implica na atualização do seu respectivo Schema XML.

A identificação da versão dos Schemas será realizada com o acréscimo do número da versão no nome do arquivo precedida da literal 'v', como segue:

envDPEC\_v1.00.xsd (Schema XML da mensagem de envio da DPEC, versão 1.00); leiauteDPEC\_v10.15.xsd (Schema XML dos tipos básicos da DPEC, versão 10.15).

A maioria dos Schemas XML do Sistema de Contingência Eletrônica utiliza as definições de tipos básicos ou tipos complexos que estão definidos em outros Schemas XML (ex.: leiauteDPEC\_v1.00.xsd, etc.), nestes casos, a modificação de versão do Schema básico será repercutida no Schema principal.

Por exemplo, o tipo numérico de 15 posições com 2 decimais é definido no Schema leiuateDPEC\_v1.00.xsd, caso ocorra alguma modificação na definição deste tipo, todos os Schemas que utilizam este tipo básico devem ter a sua versão atualizada e as declarações "import" ou "include" devem ser atualizadas com o nome do Schema básico atualizado.

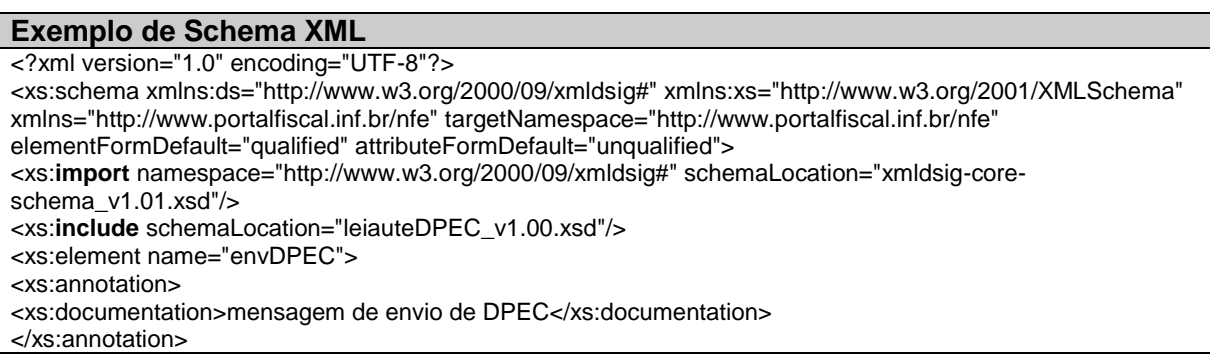

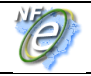

As modificações de leiaute das mensagens dos *Web Services* podem ser causadas por necessidades técnicas ou em razão da modificação de alguma legislação. As modificações decorrentes de alteração da legislação deverão ser implementadas nos prazos previstos no ato normativo que introduziu a alteração. As modificações de ordem técnica serão divulgadas pela Coordenação Técnica do ENCAT e poderão ocorrer sempre que se fizerem necessárias.

#### **3.4 Versão dos Schemas**

#### **3.4.1 Liberação das versões dos Schemas para o WS do Sistema de Contingência Eletrônico**

Os schemas válidos para o WS do Sistema de Contingência Eletrônico serão disponibilizados no sítio nacional do Projeto [\(www.nfe.fazenda.gov.br\)](http://www.nfe.fazenda.gov.br/), e serão liberados após autorização da Coordenação Técnica do Projeto.

A cada nova liberação será disponibilizado um arquivo compactado contendo o conjunto de schemas a serem utilizados pelos emissores de NF-e para a geração dos arquivos XML. Este arquivo será denominado "Pacote de Liberação" e terá a mesma numeração da versão do Manual que lhe é compatível. Os pacotes de liberação serão identificados pelas letras "PL\_SCE", seguida do número da versão do Manual do Sistema de Contingência Eletrônica correspondente. Exemplificando: O pacote PL\_SCE\_1.00.zip representa o "Pacote de Liberação" de schemas do WS do Sistema de Contingência Eletrônica compatíveis com o Manual de Sistema de Contingência Eletrônica – versão 1.00.

Os schemas XML das mensagens XML do projeto são identificados pelo seu nome, seguido da versão do respectivo schema.

Assim, para o schema XML de "Envio de Declaração Prévia de Emissão em Contingência", corresponderá um arquivo com a extensão ".xsd", que terá o nome de "*envDPEC\_v9.99.xsd*", onde v9.99, corresponde à versão do respectivo schema.

Para identificar quais os schemas que sofreram alteração em um determinado pacote liberado, devese comparar o número da versão do schema deste pacote com o do pacote anterior.

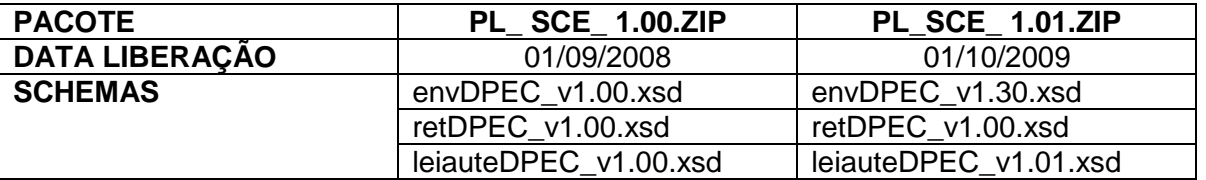

Exemplificando:

#### **3.4.2 Pacote de Liberação Preliminar**

Após a divulgação de uma nova versão do Manual de Sistema de Contingência Eletrônica, será divulgado um pacote de liberação preliminar com vigência limitada até o início da fase de disponibilização do ambiente de homologação.

Durante este período, os novos Schemas XML serão avaliados e testados para a identificação de eventuais falhas de implementação das alterações realizadas na nova versão do Manual de Sistema de Contingência Eletrônica.

O PL preliminar será identificado com o acréscimo do literal "pre" na identificação do pacote, como por exemplo: PL\_SCE\_1.00pre.zip.

#### **3.4.3 Pacote de Liberação de Homologação e Pacote de Liberação definitivo**

Para o ambiente de homologação será divulgado um pacote de liberação de homologação identificado com o acréscimo da literal "hom" na identificação do pacote, como por exemplo: PL\_SCE\_100hom.zip.

A principal característica do pacote de liberação de homologação é seu uso estar restrito ao ambiente de homologação por aceitar somente mensagens XML com *tpAmb*=2-homologação.

O pacote de liberação definitivo será divulgado na véspera da data de início da vigência do ambiente de produção.

#### **3.4.4 Correção de Pacote de Liberação**

Em algumas situações pode surgir a necessidade de correção de um Schema XML por um erro de implementação de regra de validação, obrigatoriedade de campo, nome de tag divergente do definido no leiaute da mensagem, que não modifica a estrutura do Schema XML e nem exige a alteração dos aplicativos da SEFAZ.

Nesta situação, divulgaremos um novo pacote de liberação com o Schema XML corrigido, sem modificar o número da versão do PL para manter a compatibilidade com o Manual de Sistema de Contingência Eletrônica vigente.

A identificação dos pacotes mais recentes se dará com o acréscimo de letra minúscula do alfabeto, como por exemplo: PL\_SCE\_1.00a.ZIP, indicando que se trata da primeira versão corrigida do PL\_SCE\_1.00.ZIP

#### **3.4.5 Divulgação de novos Pacotes de Liberação**

A divulgação de novos pacotes de liberação ou atualizações de pacote de liberação será realizada através da publicação de Notas Técnicas pela Coordenação do ENCAT com as informações necessárias para a implementação dos novos pacotes de liberação.

#### **3.4.6 Controle de Versão**

O controle de versão de cada um dos schemas válidos para o WS do Sistema de Contingência Eletrônica compreende uma definição nacional sobre:

- qual a versão vigente (versão mais atualizada);
- quais são as versões anteriores ainda suportadas.

Este controle de versões permite a adaptação dos sistemas de informática dos emissores em diferentes datas. Ou seja, alguns emissores poderão estar com uma versão de leiaute mais atualizada, enquanto outros poderão ainda estar operando com mensagens em um leiaute anterior.

Mensagens recebidas com uma versão de leiaute não suportada serão rejeitadas com uma mensagem de erro específica na versão do leiaute de resposta mais recente em uso.

# **4.** *Web Services*

Os *Web Services* disponibilizam os serviços que serão utilizados pelos aplicativos dos emissores de NF-e que desejam emitir a NF-e em contingência pelo Sistema de Contingência Eletrônica. O mecanismo de utilização dos *Web Services* segue as seguintes premissas:

- a) Será disponibilizado um *Web Service* por serviço, existindo um método para cada tipo de serviço;
- b) O envio da solicitação e a obtenção do retorno serão realizados na mesma conexão através de um único método.
- c) As URL dos *Web Services* serão publicadas no portal do Ambiente Nacional. Acessando a URL pode ser obtido o WSDL (*Web Services* Description Language) de cada Web Service.
- d) O processo de utilização dos *Web Services* sempre é iniciado pelo emissor da NF-e enviando uma mensagem nos padrões XML e SOAP, através do protocolo SSL com autenticação mútua.
- e) A ocorrência de qualquer erro na validação dos dados recebidos interrompe o processo com a disponibilização de uma mensagem contendo o código e a descrição do erro.

Ġ

### **4.1 Serviço de Recepção de DPEC**

O Serviço de Recepção de DPEC é o serviço oferecido pelo WS do Sistema de Contingência Eletrônica para atualização do repositório de Declaração Prévia de Emissão em Contingência - DPEC emitidos por emissores de NF-e que emitam NF-e pelo Sistema de Contingência Eletrônica.

#### **4.1.1** *Web Service* **– SCERecepcaoRFB**

Recepção Sistema de Contingência Eletrônica

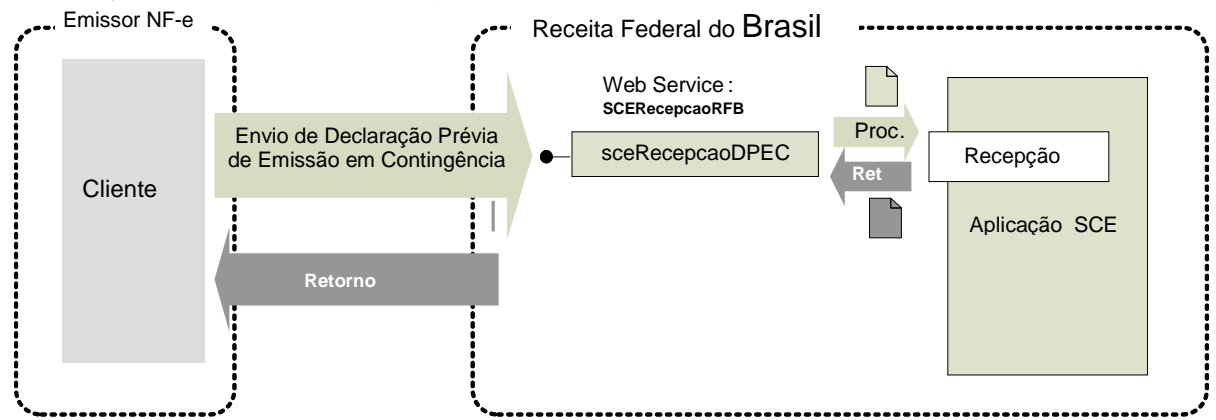

**Função**: serviço destinado à recepção de mensagens de envio de DPEC.

**Processo**: síncrono.

#### **Método: sceRecepcaoDPEC**

#### **4.1.2 Leiaute Mensagem de Entrada**

**Entrada:** Estrutura XML com a Declaração Prévia Emissão em Contingência - DPEC **Schema XML: envDPEC\_v9.99.xsd**

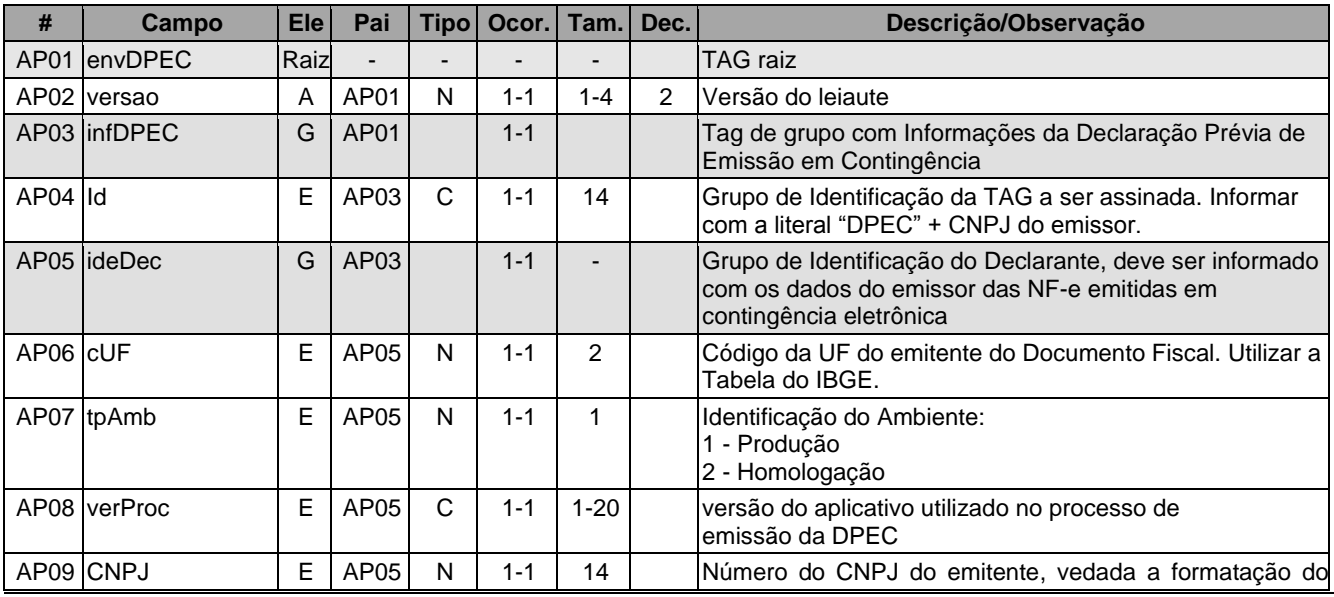

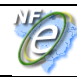

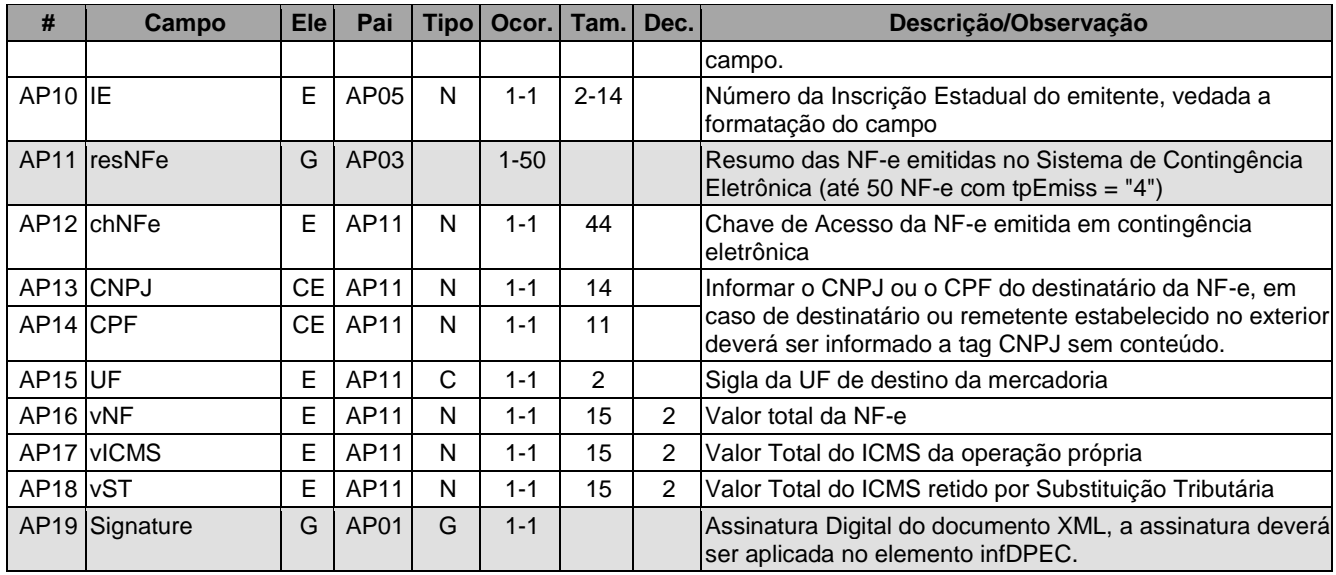

**Diagrama simplificado do Schema XML: envDPEC\_v9.99.xsd**

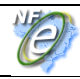

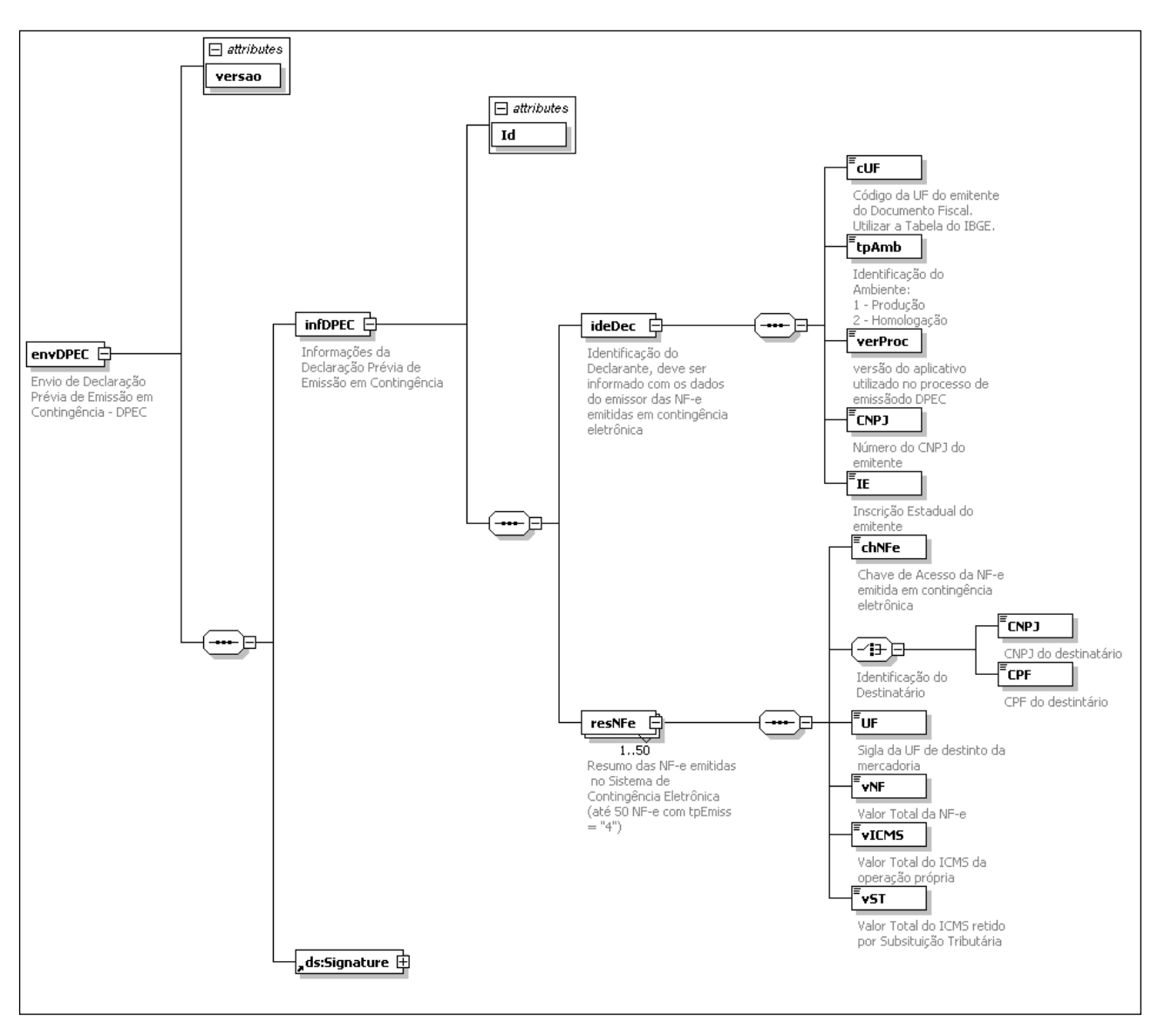

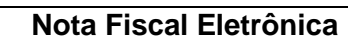

O

## **4.1.3 Leiaute Mensagem de Retorno**

**Retorno:** Estrutura XML com a mensagem do resultado da transmissão.

# **Schema XML: retDPEC\_v9.99.xsd**

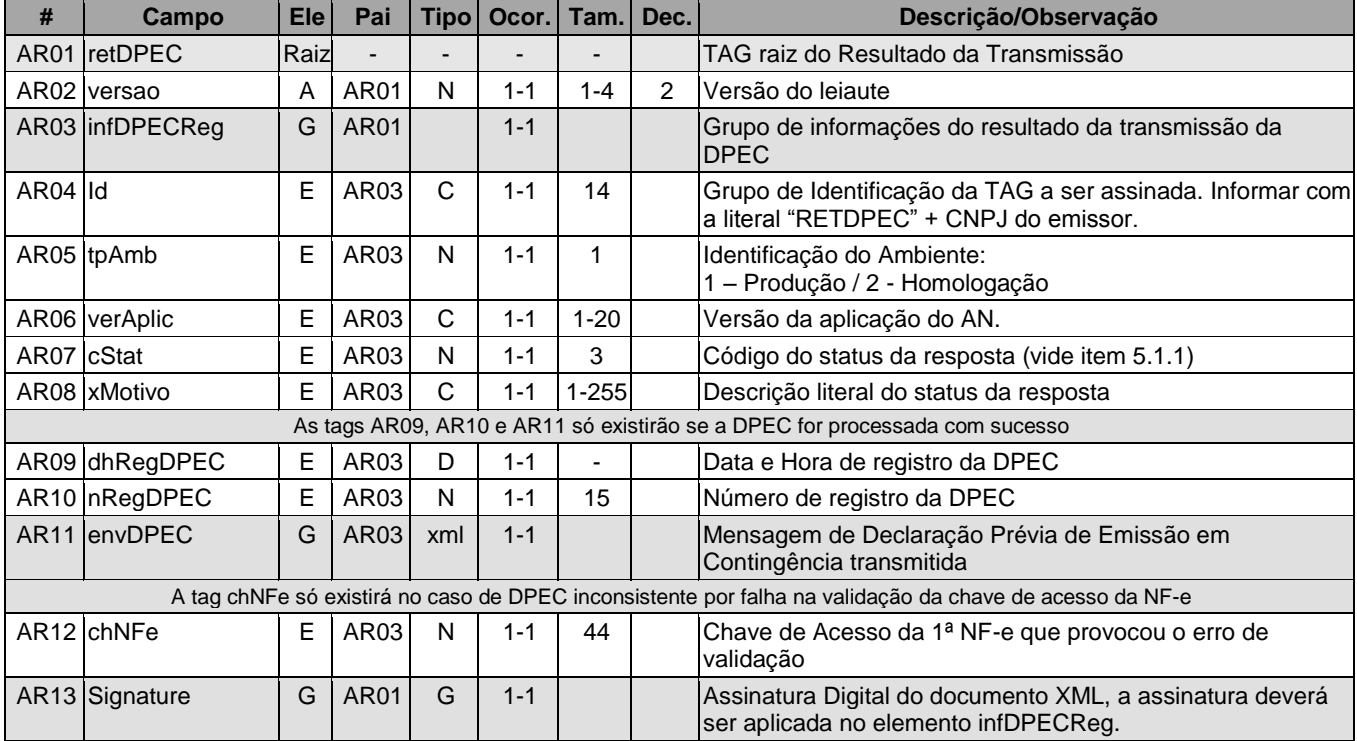
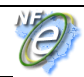

#### **Diagrama Simplificado do retorno**

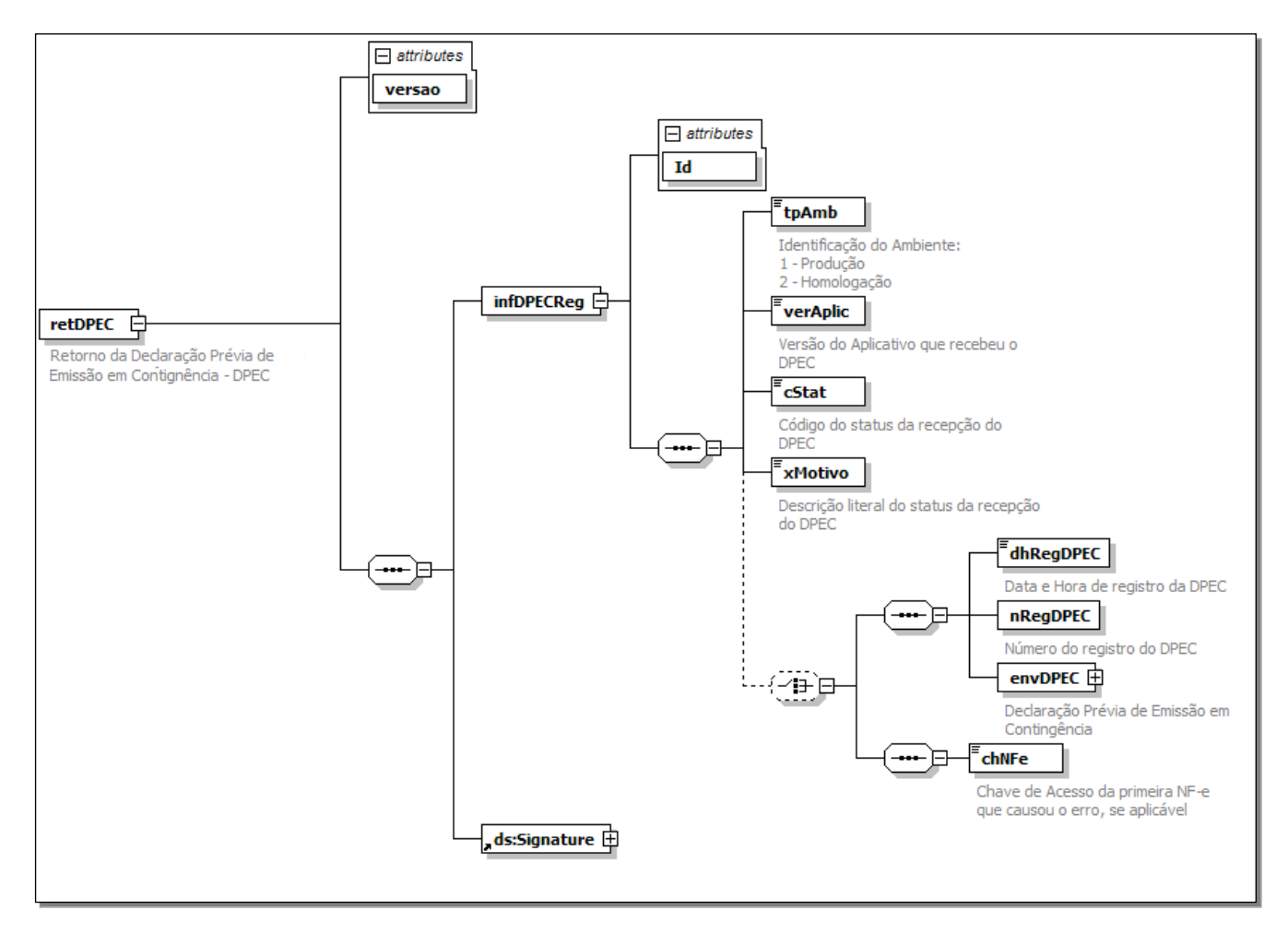

#### **4.1.4 Descrição do Processo de Geração da Declaração Prévia de Emissão em Contingência - DPEC**

Ao optar por adotar o uso do Sistema de Contingência Eletrônica, o emissor de NF-e deve executar os seguintes procedimentos:

#### **a) Geração da DPEC**

- alterar o tp\_Emis das NF-e que deseja emitir em Sistema de Contingência Eletrônica para "4";
- regerar as notas fiscais e os lotes de NF-e;
- gerar o arquivo XML de Declaração Prévia de Emissão em Contingência DPEC, com as seguintes informações das NF-e que compõe um lote de NF-e:
	- o chave de acesso;
	- o CNPJ ou CPF do destinatário;
	- o UF de localização do destinatário;
	- o Valor Total da NF-e;
	- o Valor Total do ICMS;
	- o Valor Total do ICMS ST;
	- $\circ$  o arquivo gerado deve ser complementado com outras informações de controle como o CNPJ, a IE e a UF de localização do contribuinte e assinado digitalmente com o certificado digital do emissor dos documentos contidos no arquivo;

A adoção do mesmo critério de formação de lotes para formar a Declaração Prévia de Emissão em Contingência é recomendada para facilitar a posterior transmissão da NF-e.

O contribuinte deve manter um rígido controle de transmissão das NF-e emitidas no Sistema de Contingência Eletrônica, para evitar que venha a ser penalizado pela não transmissão das NF-e emitidas em contingência.

#### **b) Informações de controle**

A informação da versão do leiaute dos dados será informada no elemento *sceCabecMsg* do SOAP Header (para maiores detalhes vide item 3.4).

#### **c) envio das informações**

A mensagem do lote será transmitida através do *Web Service* do Sistema de Contingência Eletrônica.

URL de Envio de DPEC do ambiente de homologação:

<https://hom.nfe.fazenda.gov.br/SCERecepcaoRFB/SCERecepcaoRFB.asmx>

URL de Envio de DPEC do ambiente de produção:

<https://www.nfe.fazenda.gov.br/SCERecepcaoRFB/SCERecepcaoRFB.asmx>

#### **4.1.5 Descrição do Processo de Recepção da Declaração Prévia de Emissão em Contingência**

O WS do Sistema de Contingência Eletrônica é acionado pelo emissor ou pela aplicação Web da Receita Federal (opção de envio da DPEC via formulário WEB) que devem enviar uma Declaração Prévia de Emissão em Contingência que atenda os padrões estabelecidos neste manual.

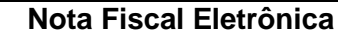

# **4.1.6 Validação do Certificado de Transmissão**

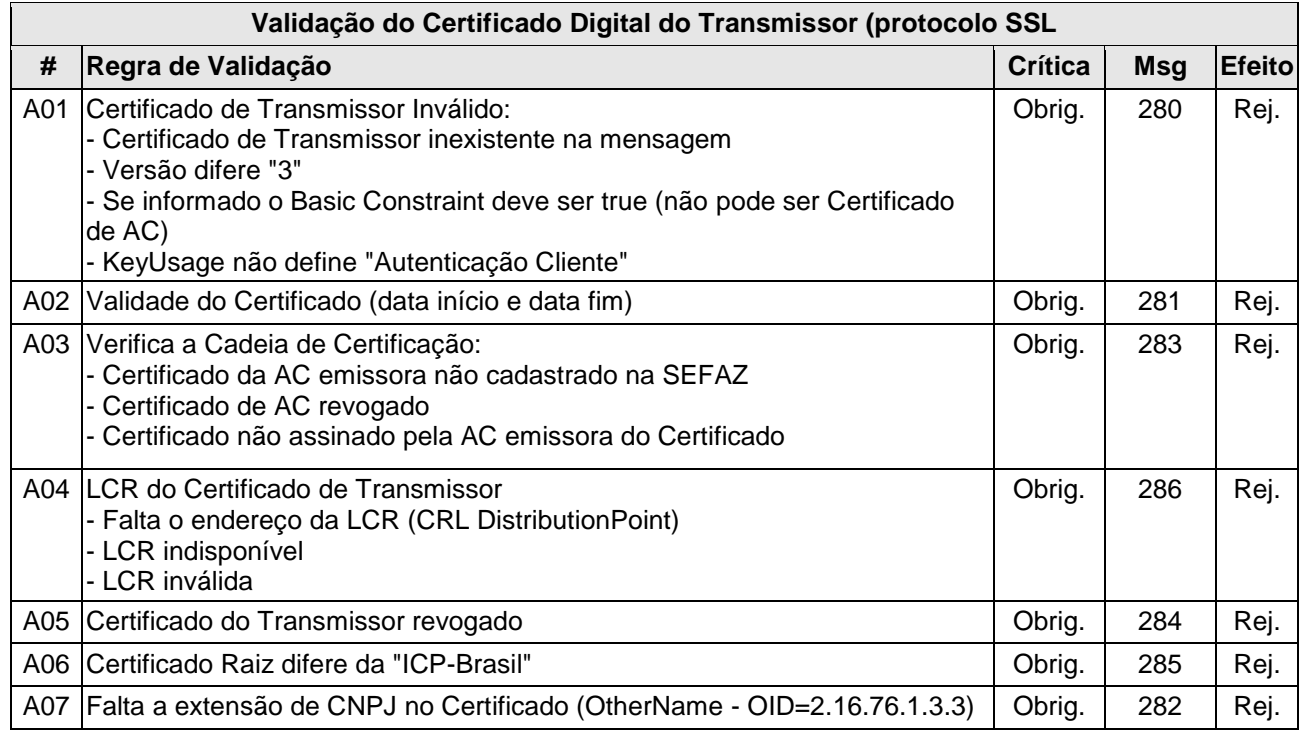

As validações de A01, A02, A03, A04 e A05 são realizadas pelo protocolo SSL e não precisam ser implementadas. A validação A06 também pode ser realizada pelo protocolo SSL, mas pode falhar se existirem outros certificados digitais de Autoridade Certificadora Raiz que não sejam "ICP-Brasil" no repositório de certificados digitais do servidor de *Web Service* do Ambiente Nacional.

# **4.1.7 Validação Inicial da Mensagem no Web Service**

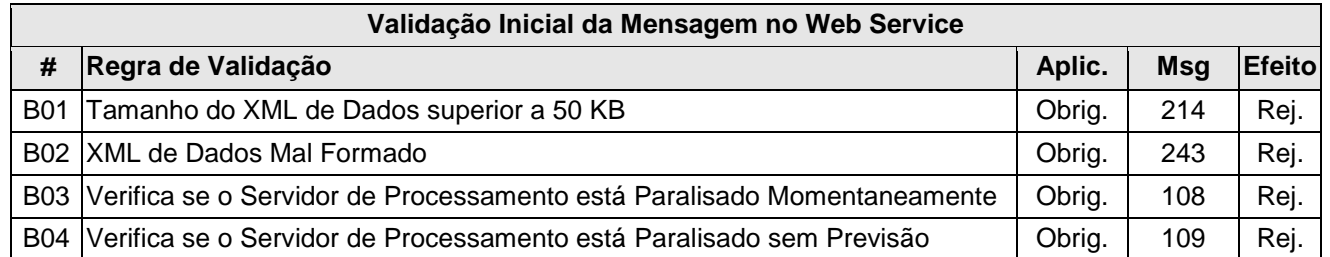

A mensagem será descartada se o tamanho exceder o limite previsto (50 KB). A aplicação do Emissor não poderá permitir a geração de mensagem com tamanho superior a 50 KB. Caso isto ocorra, a conexão poderá ser interrompida sem retorno da mensagem de erro se o controle do tamanho da mensagem for implementado por configurações do ambiente de rede do Sistema de Contingência Eletrônica (ex.: controle no firewall). No caso do controle de tamanho ser implementado por aplicativo teremos a devolução da mensagem de erro 214.

Caso o *Web Service* fique disponível, mesmo quando o serviço estiver paralisado, deverão implementar as verificações 108 e 109. Estas validações poderão ser dispensadas se o *Web Service*  não ficar disponível quando o serviço estiver paralisado.

#### **4.1.8 Validação das informações de controle da chamada ao Web Service**

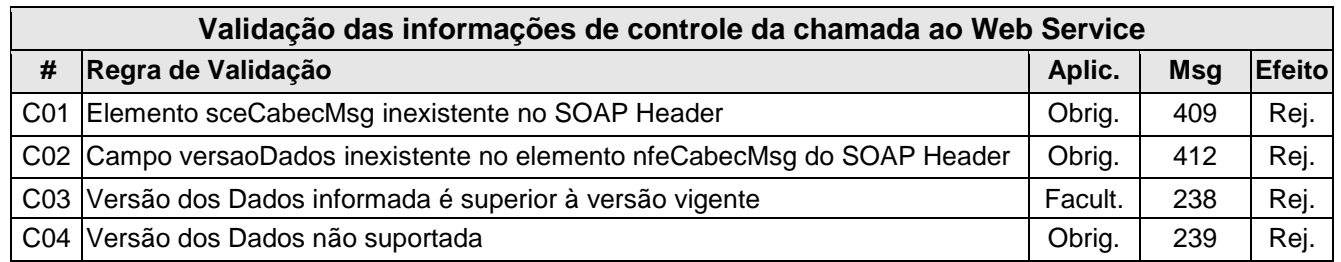

A informação da versão do leiaute da DPEC é informada no elemento *sceCabecMsg* do SOAP Header (para maiores detalhes vide item 3.4).

A aplicação deverá validar o campo de versão da mensagem (*versaoDados*), rejeitando a solicitação recebida em caso de informações inexistentes ou inválidas.

#### **4.1.9 Validação da área de Dados**

#### **a) Validação de forma da área de dados**

A validação de forma da área de dados da mensagem é realizada com a aplicação da seguinte regra:

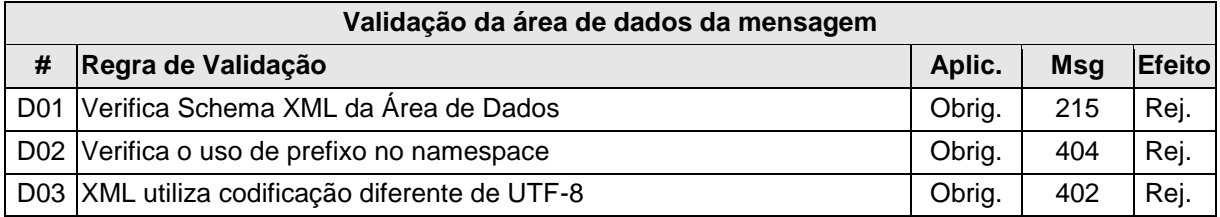

Como a validação do Schema XML é realizada em toda mensagem de entrada, a existência de um erro em um dos Resumos de NF-e implica na rejeição de toda a DPEC.

# **b) Validação do Certificado Digital de Assinatura**

A seguir será validada a assinatura digital da DPEC:

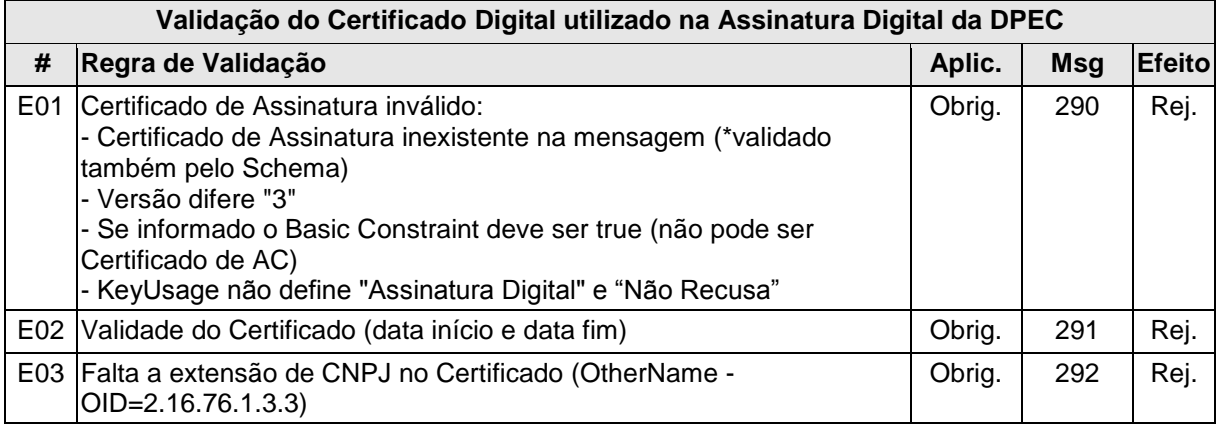

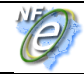

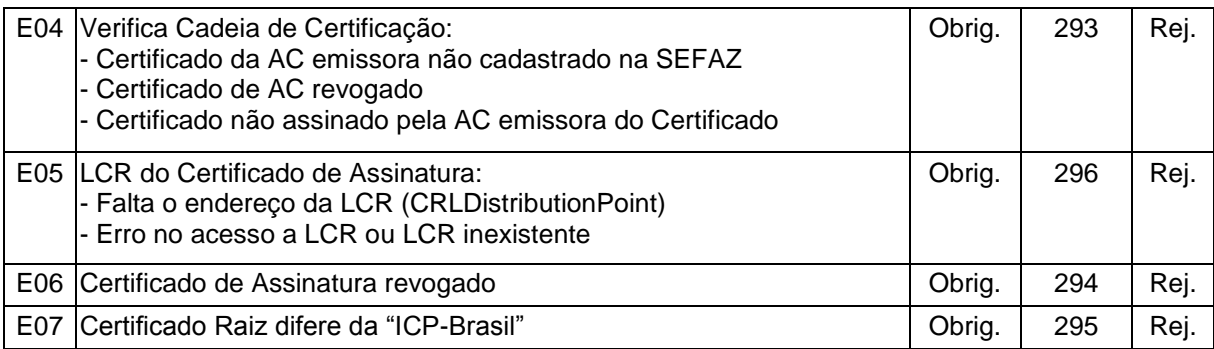

# **c) Validação da Assinatura Digital**

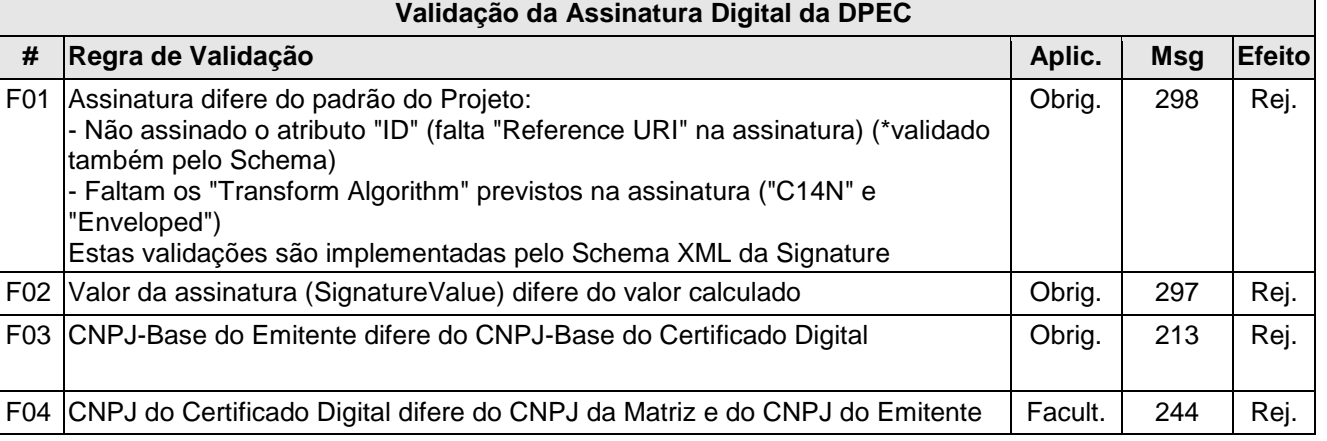

# **d) Validação de regras de negócios da DPEC**

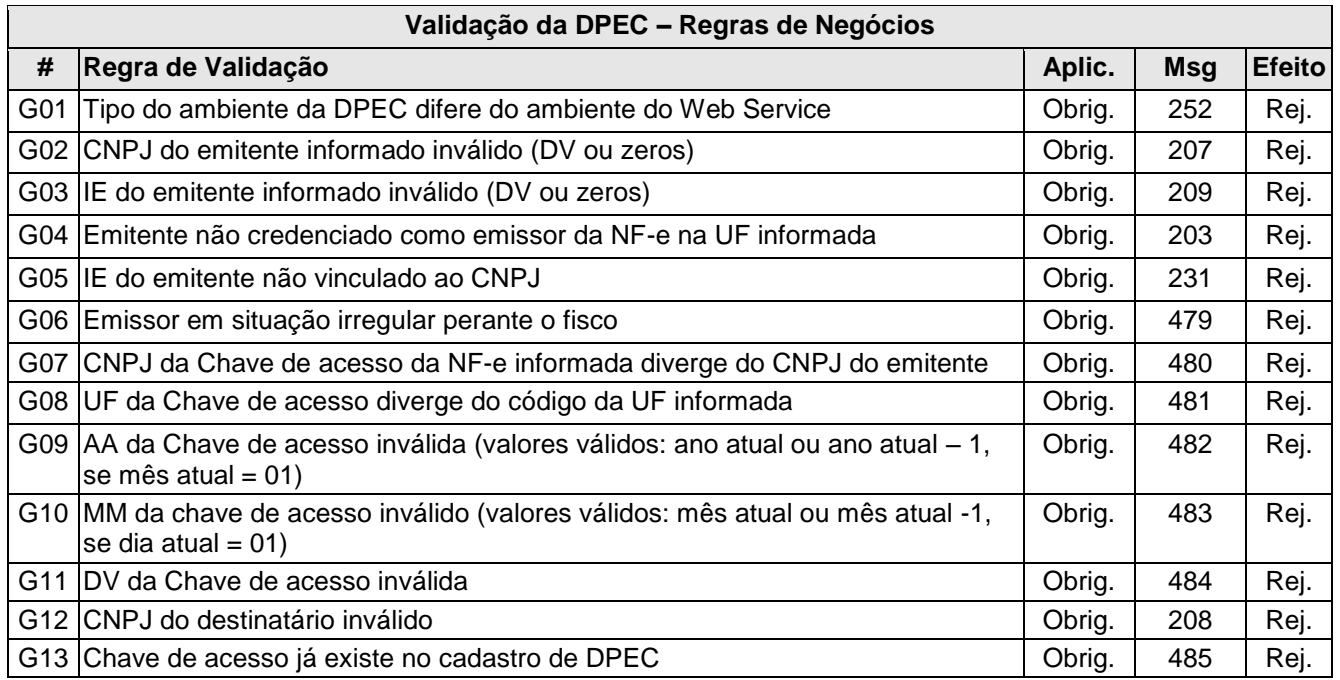

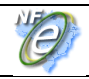

A existência de um erro na chave de acesso da NF-e de qualquer um dos Resumos de NF-e, interrompe a validação dos Resumos de NF-e, resultando na rejeição de todos os Resumos de NF-e existentes na DPEC.

#### **4.1.10 Final do Processamento do Lote**

A validação da DPEC poderá resultar em:

- **Rejeição** a DPEC será descartado, com retorno do código do status do motivo da rejeição o motivo da rejeição poderá ser de forma (validações dos blocos A, B, C, D, E, F e G01 a G06) ou violação das regras de negócios dos resumos da NF-e (validações G07 a G13);
- **Recebido pelo Sistema de Contingência Eletrônica** a DEPC será armazenado na repositório do Sistema de Contingência Eletrônica (cStat=124);

O Sistema de Contingência Eletrônica deve atribuir um número de Registro d DPEC (nRegDPEC) para todos os DPEC recepcionados, independentemente da forma de recepção (WS do Sistema de Contingência Eletrônica ou Página WEB de upload da DPEC).

A regra de formação do número de Registro de DPEC é:

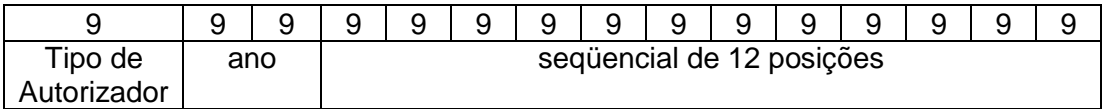

- 1 posição com o Tipo de Autorizador (9-Sistema de Contingência Eletrônica);
- 2 posições para ano;
- 12 posições para o sequencial no ano.

Importante ressaltar que o serviço de consulta das DPECs poderá ser feito pelo número de Registro da DPEC ou pela chave de acesso das NF-e vinculadas à DPEC.

A mensagem de retorno do processamento será sempre assinada digitalmente pelo Sistema de Contingência Eletrônico e nos casos de DPEC ser aceita pelo Sistema de Contingência Eletrônica, a mensagem de envio da DPEC fará parte da mensagem de retorno da DPEC recebida.

**Diagrama Simplificado do retorno em caso de Falha na validação do Schema XML, Assinatura Digital, etc. (validações dos blocos A, B, C, D, E, F e G01 a G06)**

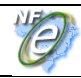

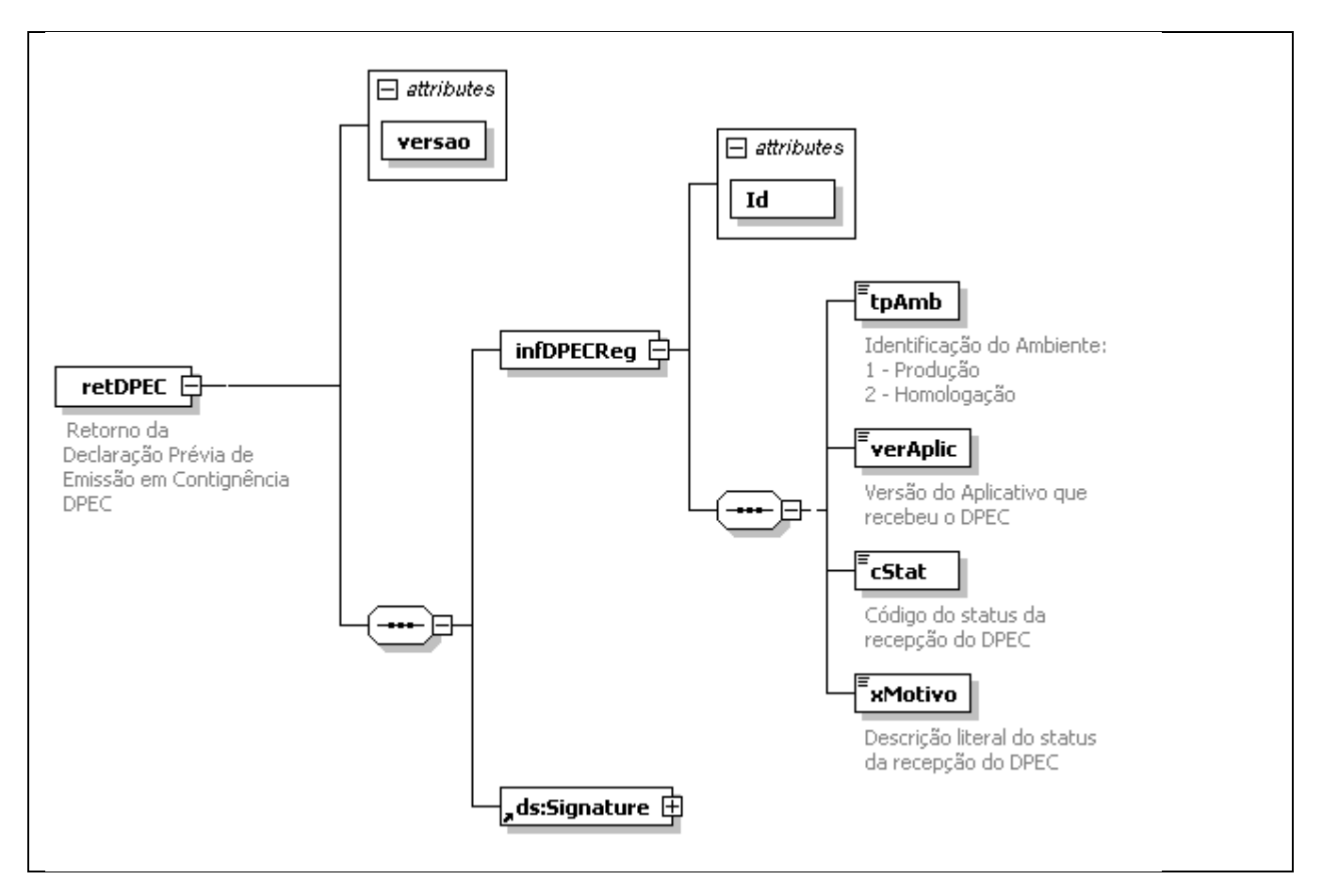

Ó

# **Diagrama simplificado de retorno na Falha na validação das regras de negócios relacionadas com o resumo da NF-e contidas na DPEC (regras G07 a G13)**

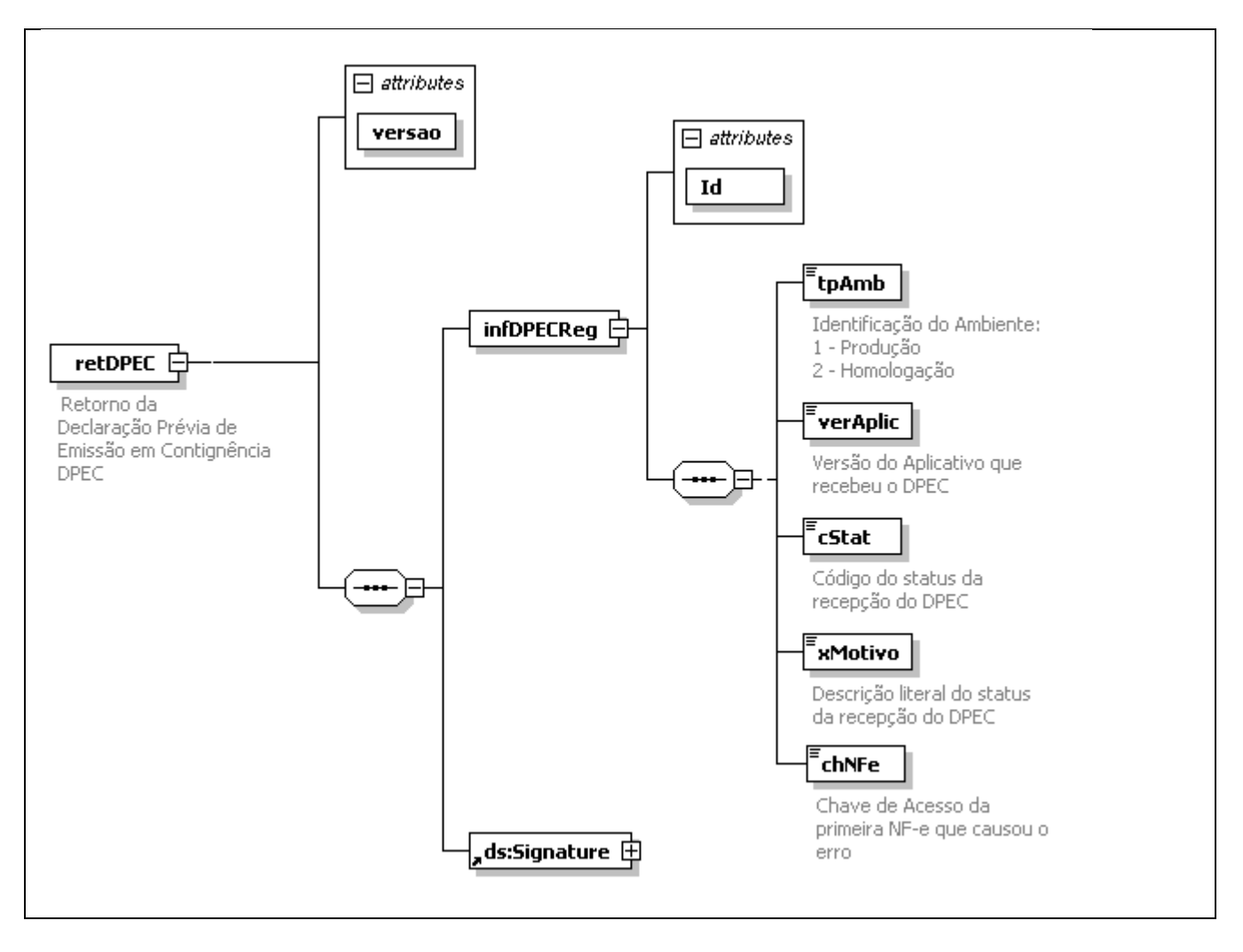

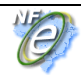

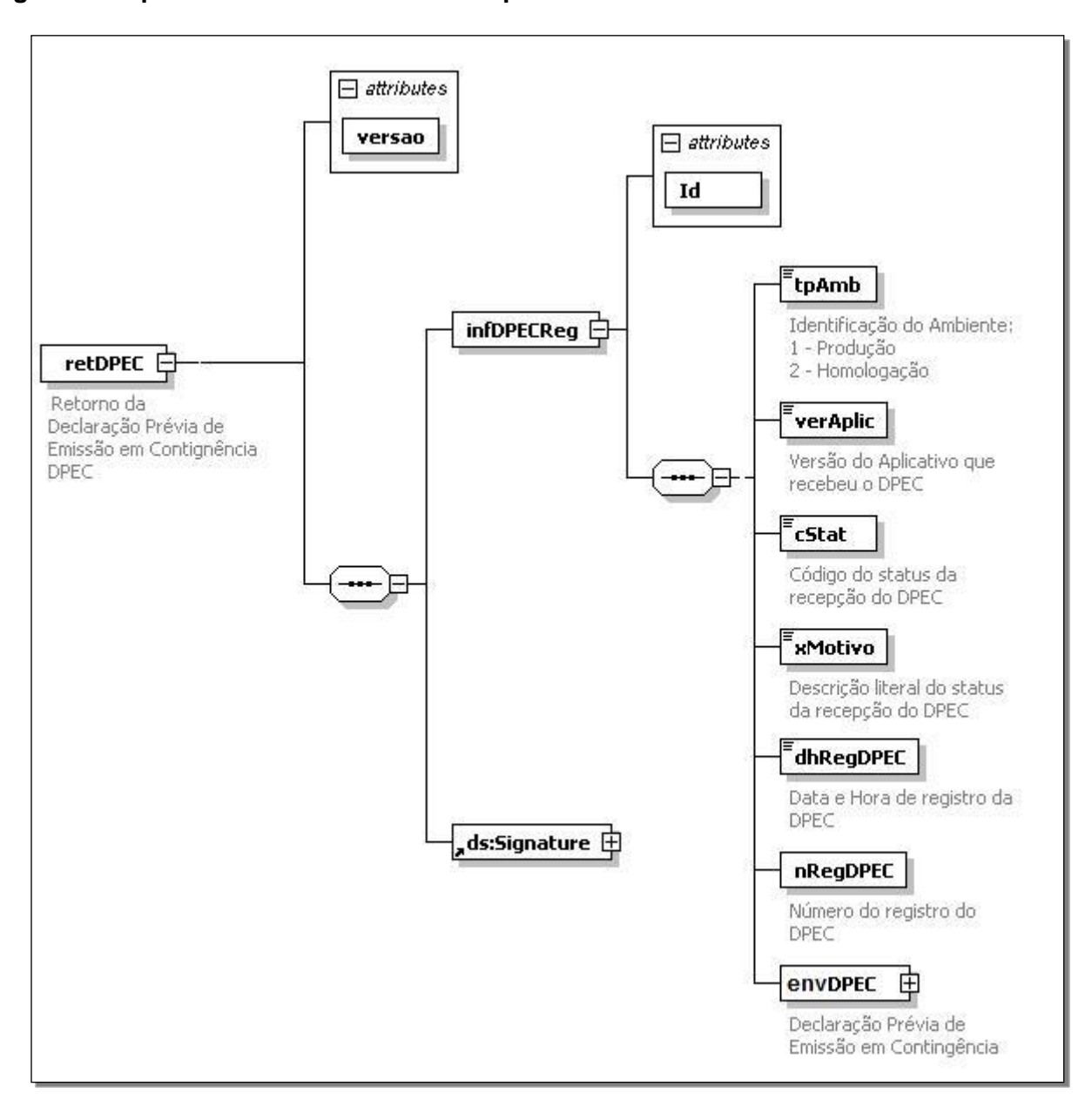

# **Diagrama simplificado do retorno da DPEC processada com sucesso**

# **4.2 Serviço de Consulta de DPEC**

G

O Serviço de Consulta de DPEC é o serviço oferecido pelo Sistema de Contingência Eletrônica que permite a consulta das DPEC existentes no Sistema de Contingência Eletrônica. A DPEC poderá ser consultada pelo um número de Registro de DPEC (nRegDPEC) ou pela chave de Acesso da NF-e.

#### **4.2.1** *Web Service* **– SCEConsultaRFB**

#### Consulta do Sistema de Contingência

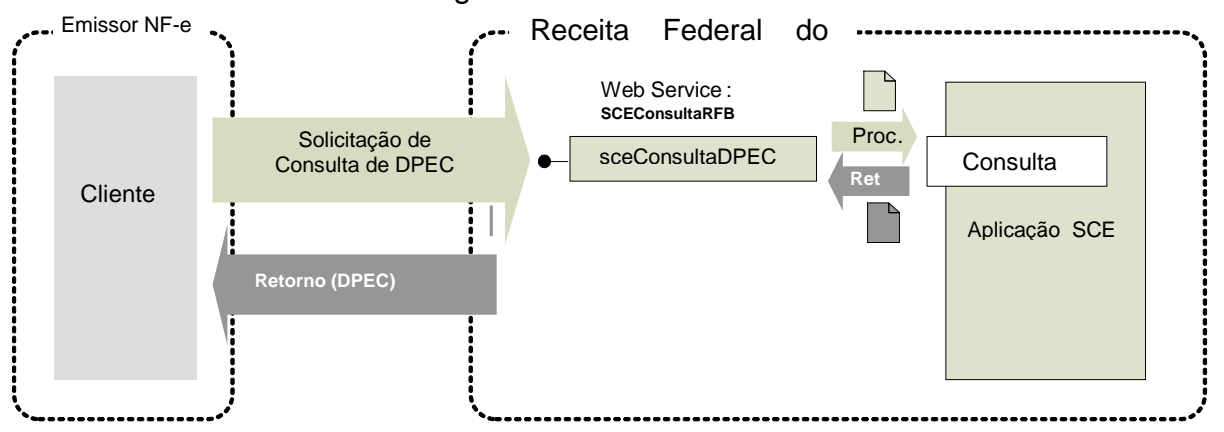

**Função**: serviço destinado à consulta de DPEC.

**Processo**: síncrono.

# **4.2.2 Leiaute Mensagem de Entrada**

**Entrada:** Estrutura XML com o pedido de consulta de DPEC

#### **Schema XML: distNFe\_v9.99.xsd**

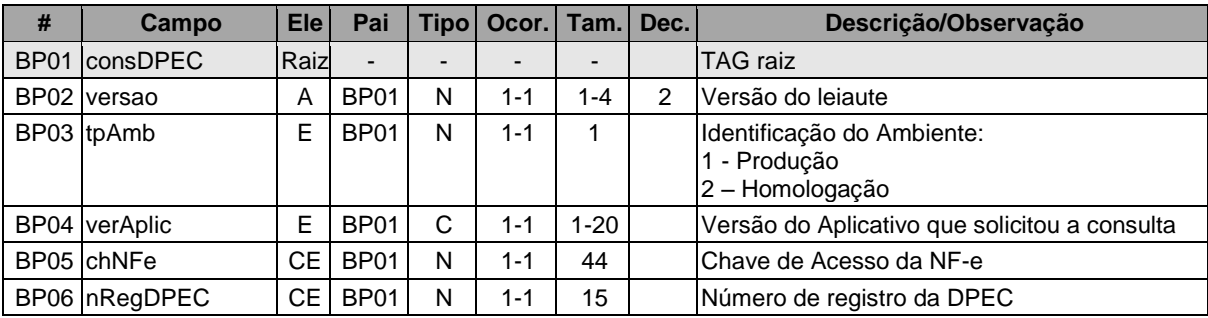

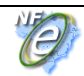

#### **Diagrama simplificado do Schema XML: consNFe\_v9.99.xsd**

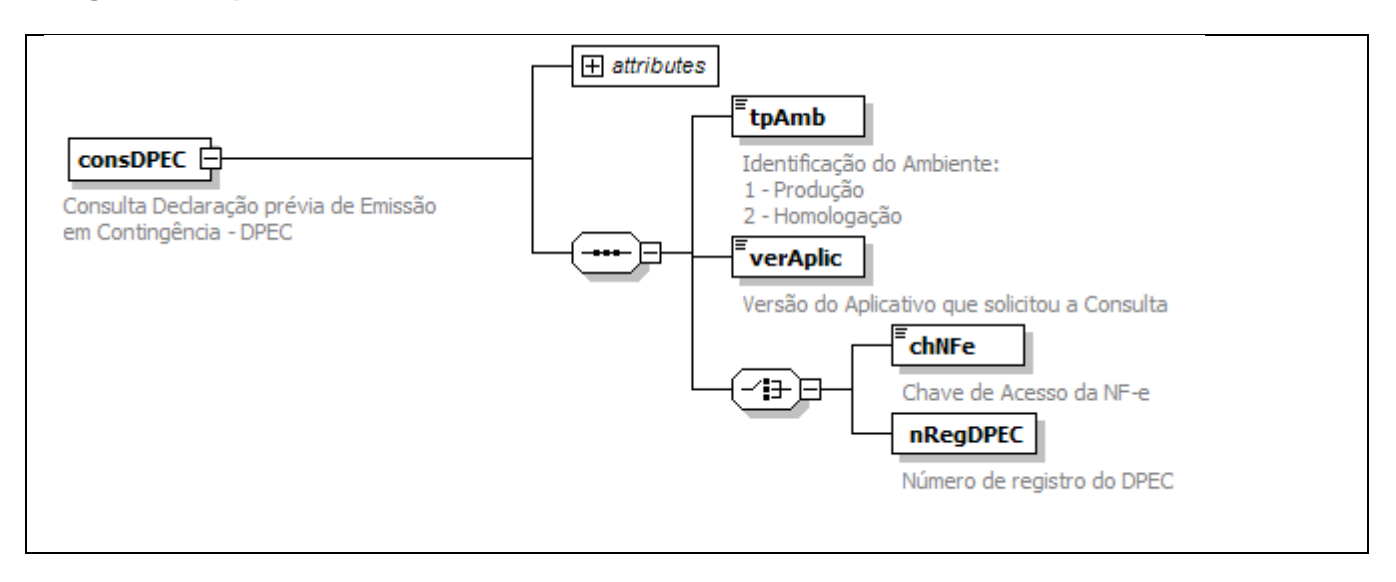

#### **4.2.3 Leiaute Mensagem de Retorno**

**Retorno:** Estrutura XML de retorno, pode conter uma DPEC localizada.

#### **Schema XML: retConsDPEC\_v9.99.xsd**

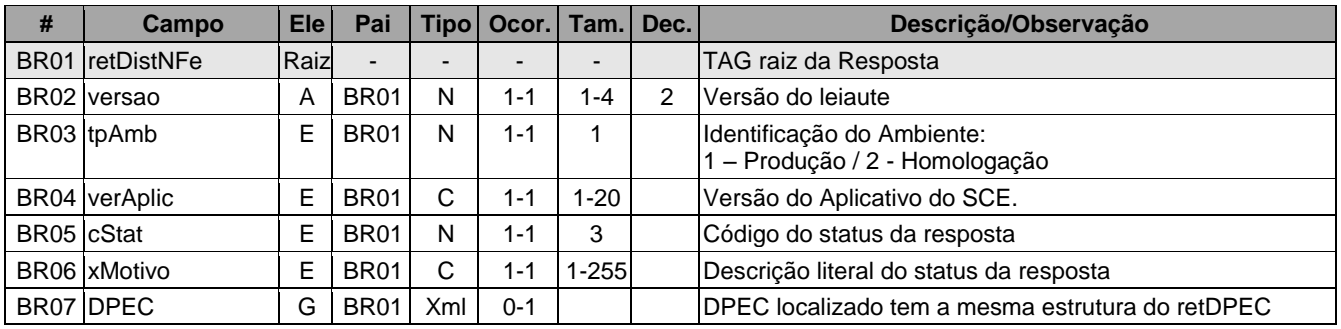

#### **Diagrama simplificado do Schema XML: retConsDPEC\_v9.99.xsd**

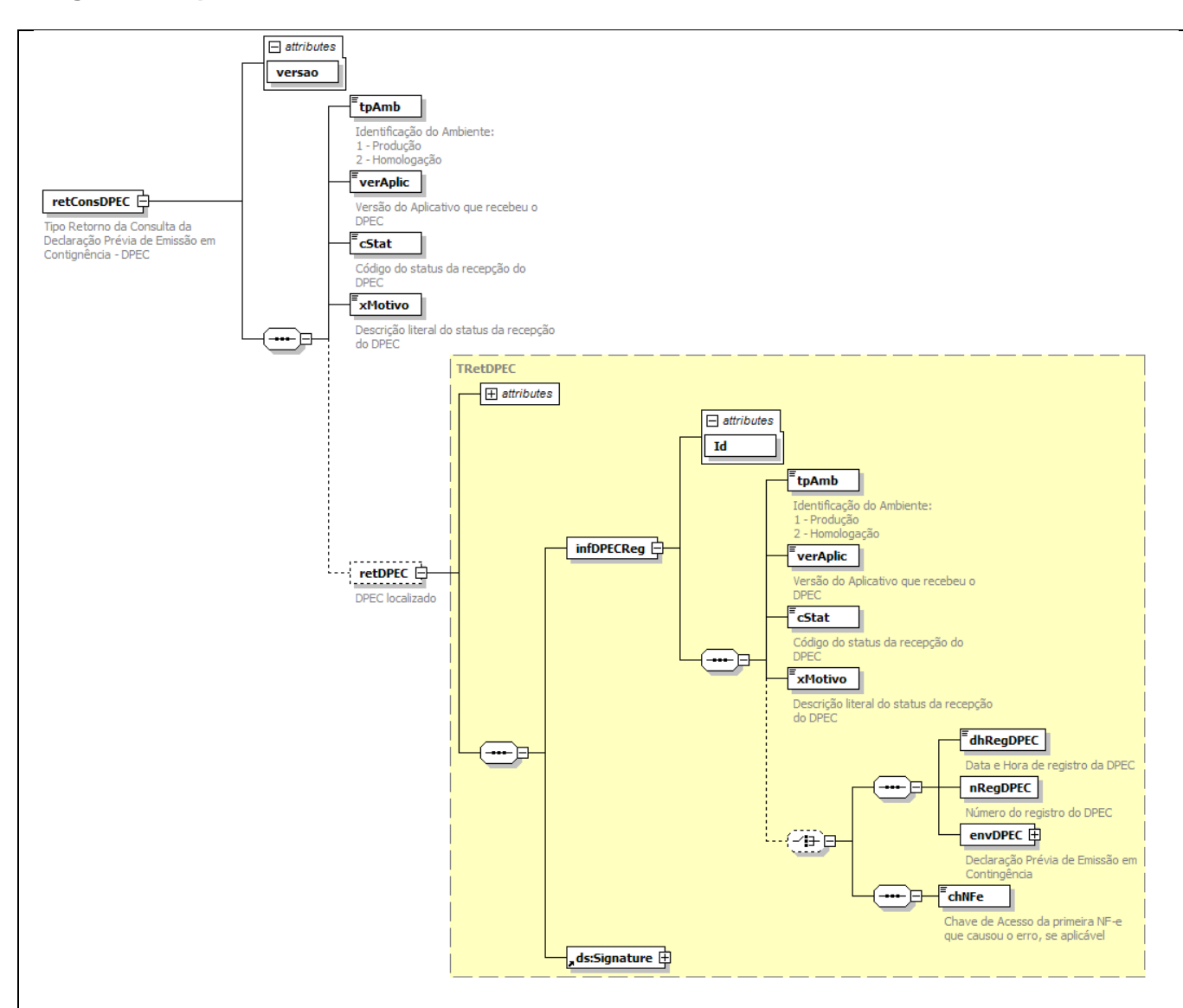

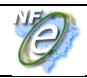

#### **4.2.4 Descrição do Processo de Consulta de DPEC**

Este serviço pode ser consumido por qualquer UF que desejar acessar as DPEC existentes no Sistema de Contingência Eletrônico e pelo emissor de NF-e que gerou a DPEC.

#### **a) Geração do pedido de Consulta**

A aplicação cliente do WS deve gerar uma mensagem informando o número de registro da DPEC ou a chave de acesso da NF-e.

#### **b) Informações de controle**

A versão do leiaute dos dados será informada no elemento *nfeCabecMsg* do SOAP Header (para maiores detalhes vide item 3.4).

#### **c) Envio das informações**

O pedido de consulta será transmitido através de requisição SOAP, com autenticação mútua, sendo necessário que o CNPJ utilizado na transmissão pela SEFAZ interessada esteja previamente cadastrada no Sistema de Contingência Eletrônica caso o CNPJ seja divergente do emissor da DPEC.

URL de Consulta de DPEC do ambiente de homologação:

<https://hom.nfe.fazenda.gov.br/SCEConsultaRFB/SCEConsultaRFB.asmx>

URL de Consulta de DPEC do ambiente de produção:

<https://www.nfe.fazenda.gov.br/SCEConsultaRFB/SCEConsultaRFB.asmx>

#### **4.2.5 Descrição do Processo de Consulta DPEC**

O WS do Ambiente Nacional é acionado pelo interessado na consulta que deve enviar uma consulta DPEC por Número de Registro da DPEC ou chave de acesso da NF-e que atenda os padrões estabelecidos neste manual.

#### **4.2.6 Validação do Certificado de Transmissão**

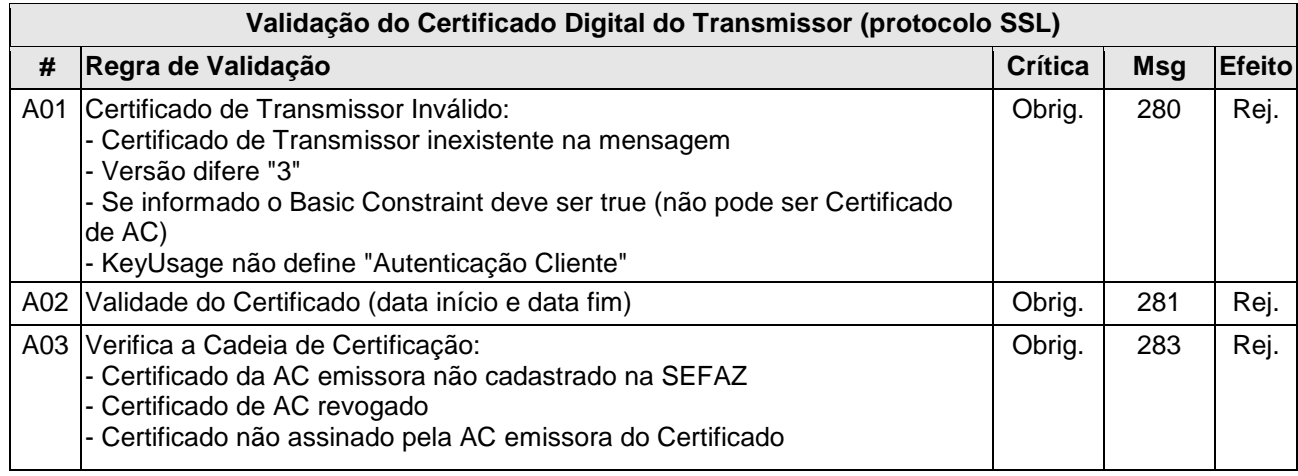

**Nota Fiscal Eletrônica**

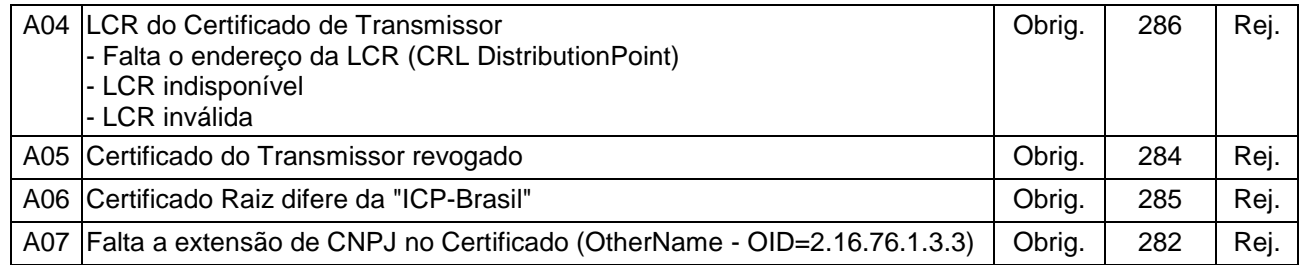

As validações de A01, A02, A03, A04 e A05 são realizadas pelo protocolo SSL e não precisam ser implementadas. A validação A06 também pode ser realizada pelo protocolo SSL, mas pode falhar se existirem outros certificados digitais de Autoridade Certificadora Raiz que não sejam "ICP-Brasil" no repositório de certificados digitais do servidor de *Web Service* do Ambiente Nacional.

#### **4.2.7 Validação Inicial da Mensagem no Web Service**

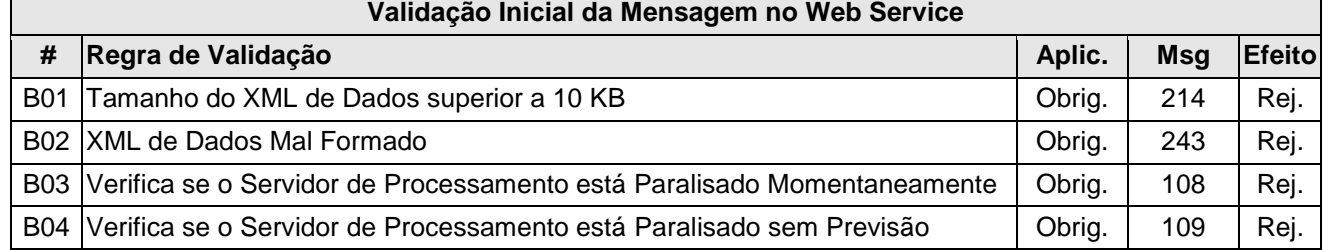

A mensagem será descartada se o tamanho exceder o limite previsto (10 KB). A aplicação da Secretaria de Fazenda não poderá permitir a geração de mensagem com tamanho superior a 10 KB. Caso isto ocorra, a conexão poderá ser interrompida sem retorno da mensagem de erro se o controle do tamanho da mensagem for implementado por configurações do ambiente de rede do Ambiente Nacional (ex.: controle no firewall). No caso do controle de tamanho ser implementado por aplicativo teremos a devolução da mensagem de erro 214.

Caso o *Web Service* fique disponível, mesmo quando o serviço estiver paralisado, deverão implementar as verificações 108 e 109. Estas validações poderão ser dispensadas se o *Web Service*  não ficar disponível quando o serviço estiver paralisado.

#### **4.2.8 Validação das informações de controle da chamada ao Web Service**

#### **Validação das informações de controle da chamada ao Web Service**

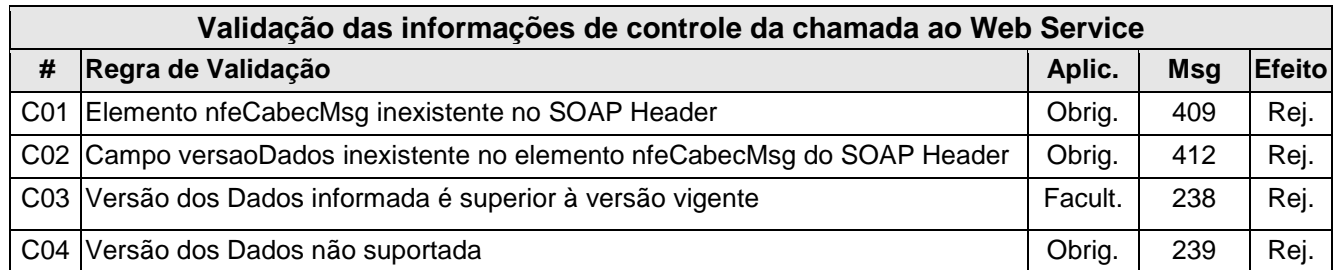

A informação da versão do leiaute do lote será informada no elemento *sceCabecMsg* do SOAP Header (para maiores detalhes vide item 3.4).

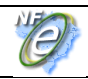

#### **4.2.9 Validação da área de Dados**

#### **a) Validação de forma da área de dados**

A validação de forma da área de dados da mensagem é realizada pelo WS do Ambiente Nacional com a aplicação da seguinte regra:

#### **Validação da área de dados da mensagem**

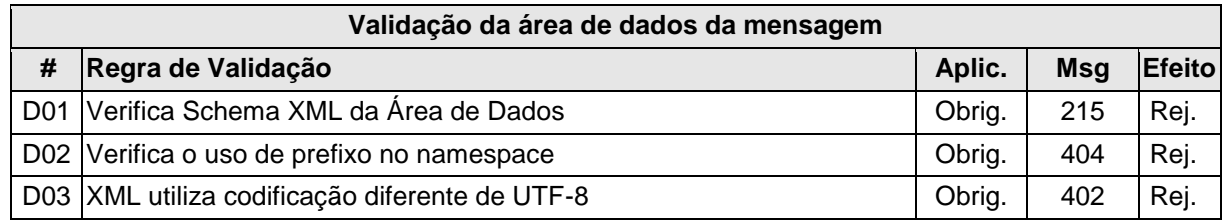

#### **b) Validação de regras de negócios da Consulta DPEC**

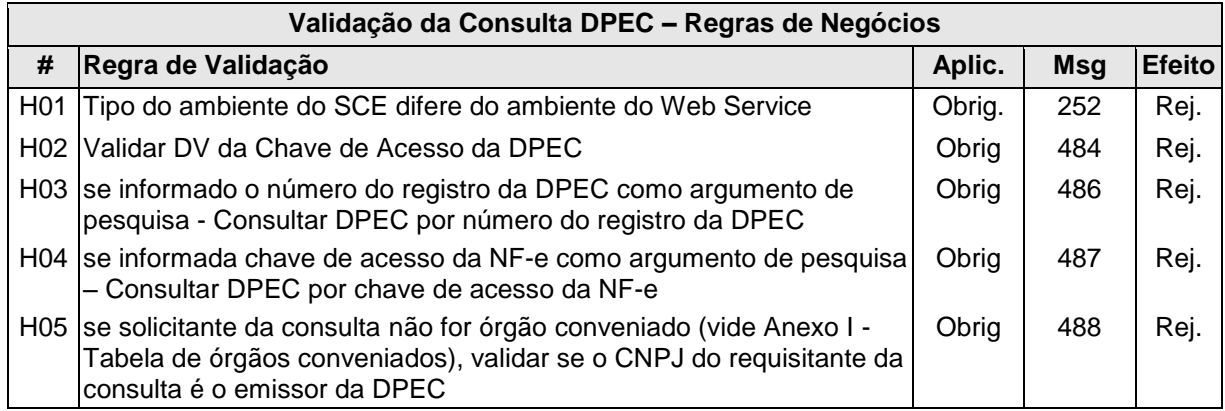

#### **4.2.10 Processamento da consulta**

A aplicação deve localizar a DPEC pela chave de acesso da NF-e ou pelo número de registro da DPEC.

Após a localização da DPEC, verificar se o CNPJ do solicitante tem o mesmo CNPJ do emissor da DPEC, em caso negativo, verificar se o CNPJ pertence a um órgão conveniado (vide Anexo I - Tabela de órgãos conveniados).

A resposta do WS do Ambiente Nacional pode ser:

- **rejeição** com a devolução da mensagem com o motivo da falha informado no *cStat*.
- **DPEC não localizado** não existe DPEC para o número de registro de DPEC informado *cStat* = 126 ou não existe DPEC para a chave de acesso da NF-e informada – *cStat* = 127.
- **DPEC localizado** com a devolução da DPEC encontrado *cStat* = 125;

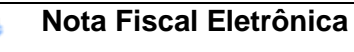

G

# **5.** *Web Services* **– Informações Adicionais**

# **5.1 Regras de validação**

As regras de validação aplicadas nos *Web Services* estão agrupadas da seguinte forma:

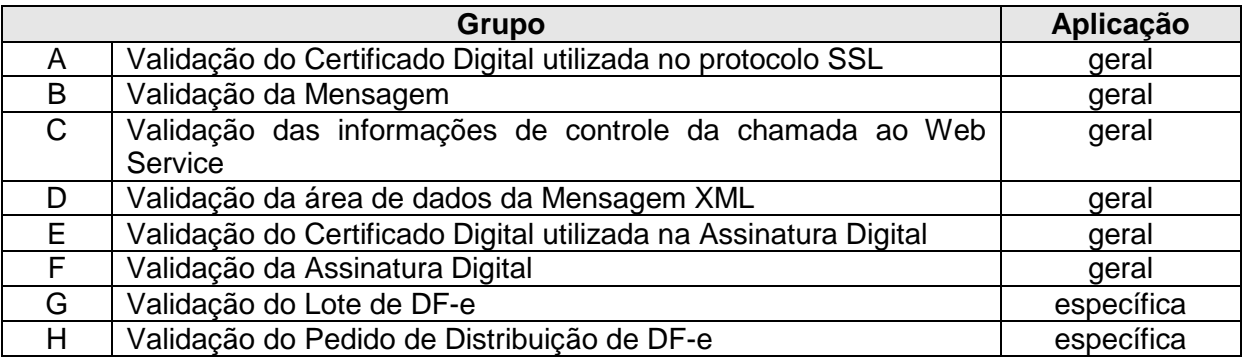

As regras do grupo A, B, C, D, E e F são de aplicação geral e aplicadas em todos os *Web Services*  existentes, as regras do grupo G, H são específicos de cada *Web Service* existente.

#### **5.1.1 Tabela de códigos de erros e descrições de mensagens de erros**

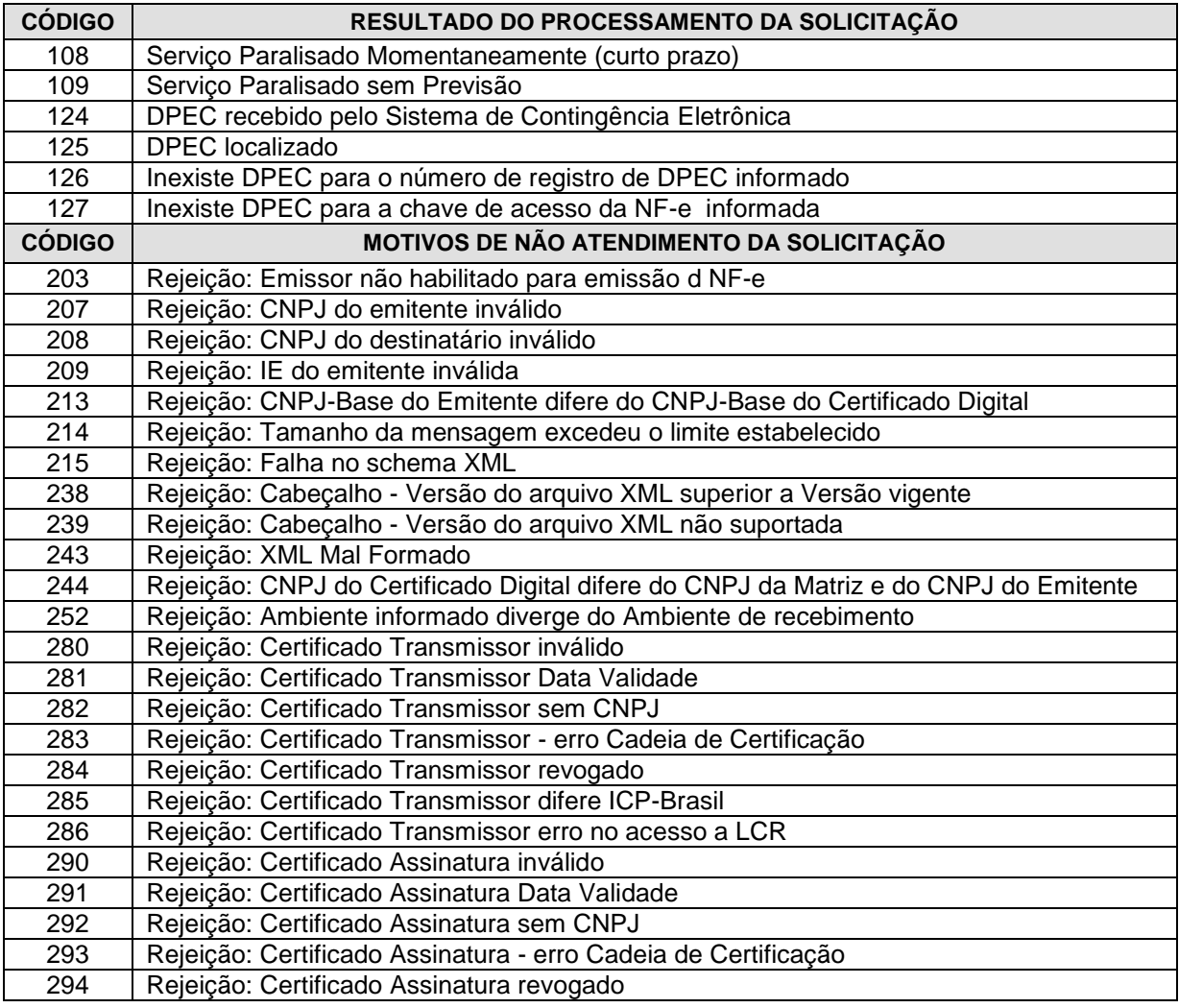

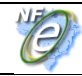

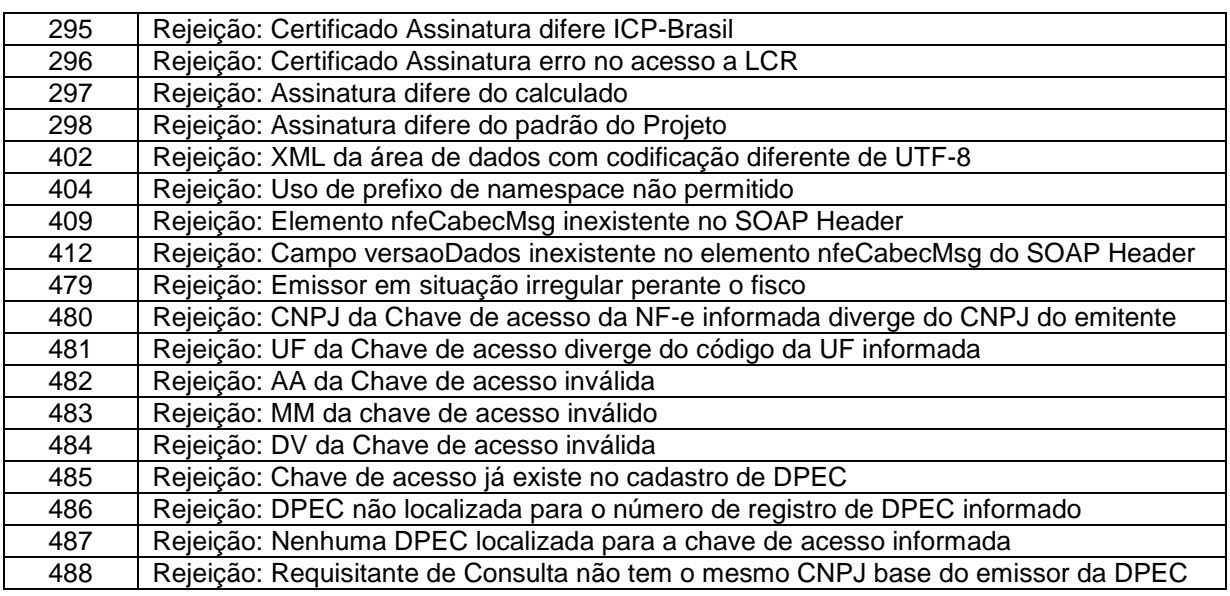

OBS.:

1. Recomendamos a não utilização de caracteres especiais ou acentuação nos textos das mensagens de erro.

2. Recomendamos que o campo xMotivo da mensagem de erro para o código 999 seja informado com a mensagem de erro do aplicativo ou do sistema que gerou a exceção não prevista.

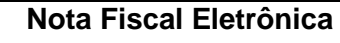

# **6. Consumo dos** *Web Services* **através de páginas WEB**

O Sistema de Contingência Eletrônica – SCE deverá oferecer a possibilidade de consumir os *Web Services* através de páginas WEB para permitir que um emissor consiga transmitir ou consultar a DPEC em qualquer ambiente que ofereça acesso WEB.

# **6.1 Envio de DPEC via página WEB**

O envio de DPEC por página WEB será viabilizado com o oferecimento de uma página WEB que permitirá realizar o envio da DPEC elaborado nos padrões descritos neste manual.

A aplicação deve permitir a indicação de um dispositivo para leitura do arquivo DPEC e realizar o envio deste arquivo para o *Web Service* de recepção de DPEC, mostrando a mensagem de resultado do processamento da DPEC.

O resultado do processamento será apresentado na tela e haverá uma opção para gravar o resultado do processamento no padrão XML definido no projeto no dispositivo de gravação que o usuário indicar.

Não será necessário realizar a autenticação do usuário, pois a autoria do documento será verificada pela assinatura digital da DPEC, sendo requerido apenas o uso de Código de Verificação (CAPCHA ) para restringir a consulta por robôs.

URL da página web para envio de DPEC do ambiente de homologação:

<https://hom.nfe.fazenda.gov.br/PORTAL/DPEC/UploadDPEC.aspx>

URL da página web para envio de DPEC do ambiente de produção:

<https://www.nfe.fazenda.gov.br/portal/DPEC/UploadDPEC.aspx>

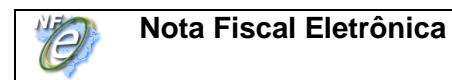

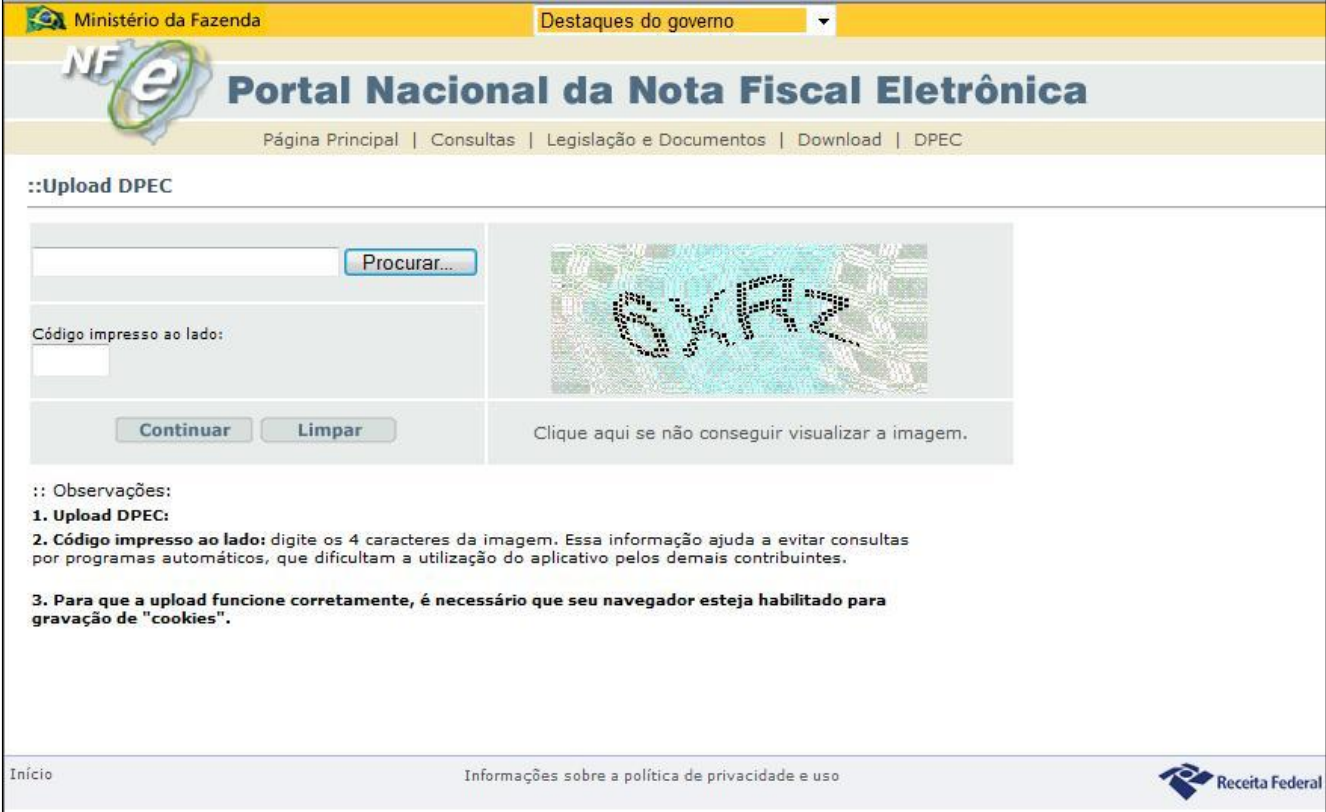

# **6.2 Consulta de DPEC por página WEB**

O controle de acesso à consulta de DPEC por página WEB será realizado através da exigência do certificado digital do usuário. A verificação da legitimidade da consulta será realizada através da comparação do CNPJ base do certificado digital utilizado com o CNPJ base do emissor da DPEC consultado.

A consulta poderá ser realizada por número de registro da DPEC ou pela chave de acesso da NF-e. No caso de consulta por chave de acesso da NF-e, a aplicação WEB deverá verificar se o CNPJ base da chave de acesso da NF-e consultada e o CNPJ base do titular do certificado digital utilizado na autenticação do usuário são iguais.

URL da página web para consulta de DPEC do ambiente de homologação:

<https://hom.nfe.fazenda.gov.br/PORTAL/DPEC/ConsultaDPEC.aspx>

URL da página web para consulta de DPEC do ambiente de produção:

<https://www.nfe.fazenda.gov.br/portal/DPEC/ConsultaDPEC.aspx>

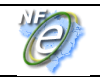

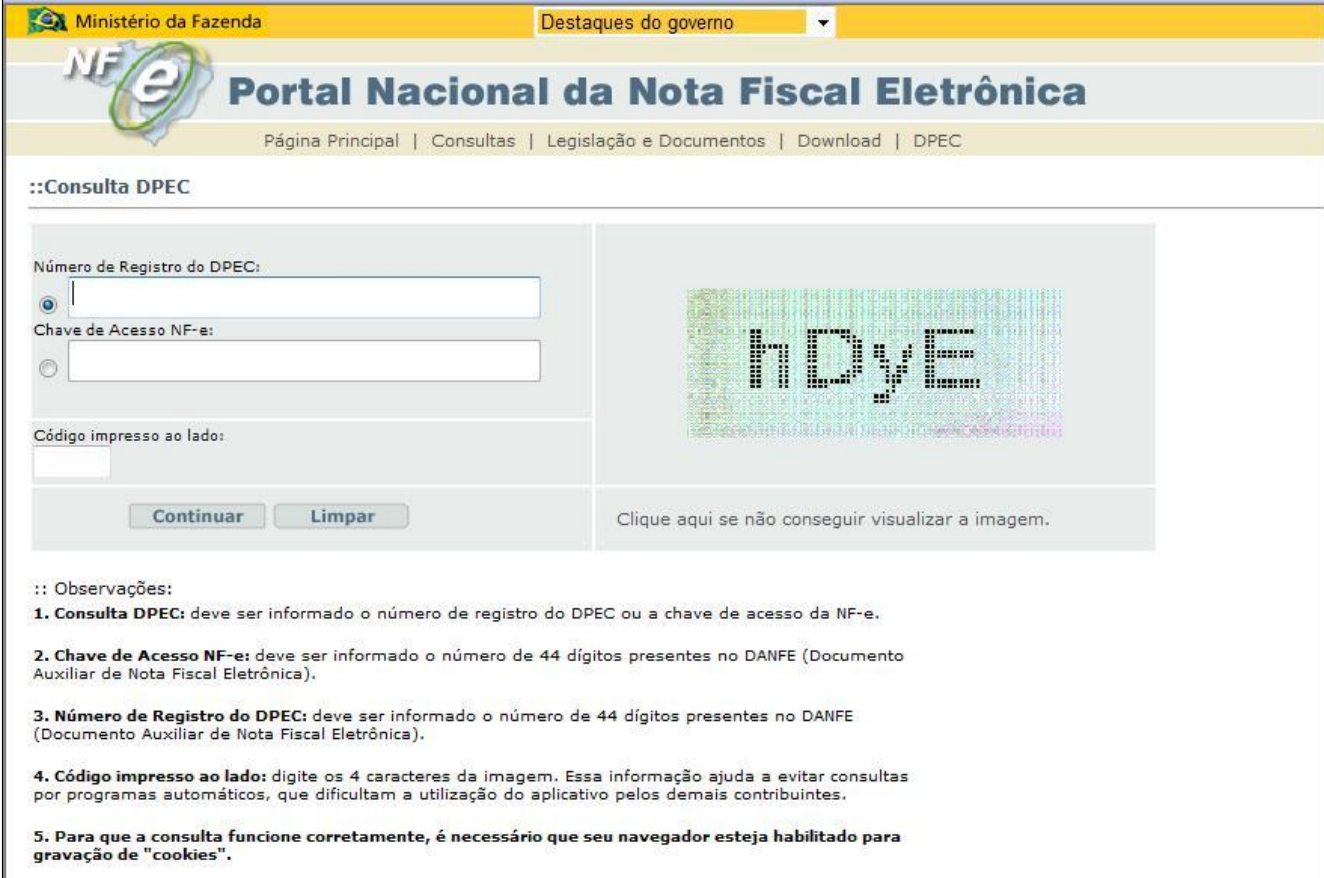